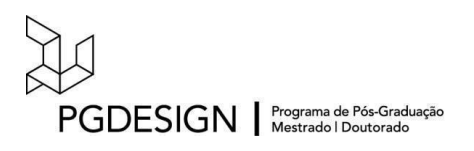

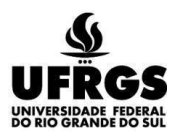

# **UNIVERSIDADE FEDERAL DO RIO GRANDE DO SUL ESCOLA DE ENGENHARIA FACULDADE DE ARQUITETURA PROGRAMA DE PÓS-GRADUAÇÃO EM DESIGN**

Fernanda Fontana De Gasperin

## **GUIA PARA O DESENVOLVIMENTO DE MOBILIÁRIO PARAMÉTRICO CUSTOMIZÁVEL COMPATÍVEL COM A EDIÇÃO EM FERRAMENTA BIM**

Dissertação de Mestrado

Porto Alegre 2021

#### **FERNANDA FONTANA DE GASPERIN**

**Guia para o desenvolvimento de mobiliário paramétrico customizável compatível com a edição em ferramenta BIM**

> Dissertação apresentada ao Programa de Pós-Graduação em Design da Universidade Federal do Rio Grande do Sul, como requisito parcial à obtenção do título de Mestre em Design.

> Orientadora: Profa. Dra. Underléa Miotto Bruscatto Coorientador: Prof. Dr. Vinícius Gadis Ribeiro

Porto Alegre 2021

CIP - Catalogação na Publicação

De Gasperin, Fernanda Fontana Guia para o desenvolvimento de mobiliário<br>paramétrico customizável compatível com a edição em ferramenta BIM / Fernanda Fontana De Gasperin. -- $2021.$ <br>185 f. Orientadora: Underléa Miotto Bruscatto. Coorientadora: Vinícius Gadis Ribeiro. Dissertação (Mestrado) -- Universidade Federal do Escola de Engenharia, Programa de<br>Pós-Graduação em Design, Porto Alegre, BR-RS, 2021. 1. Design de Produto. 2. Projeto Arquitetônico. 3.<br>Design Paramétrico. 4. BIM. 5. Mobiliário<br>Customizável. I. Miotto Bruscatto, Underléa, orient.<br>II. Gadis Ribeiro, Vinícius, coorient. III. Título.

Elaborada pelo Sistema de Geração Automática de Ficha Catalográfica da UFRGS com os<br>dados fornecidos pelo(a) autor(a).

DE GASPERIN, Fernanda Fontana. **Guia para o desenvolvimento de mobiliário paramétrico customizável no projeto arquitetônico compatível com a edição em ferramenta BIM.** 2021. 185 f. Dissertação de Mestrado em Design – Escola de Engenharia / Faculdade de Arquitetura, Universidade Federal do Rio Grande do Sul, Porto Alegre, 2021.

#### **Fernanda Fontana De Gasperin**

#### **GUIA PARA O DESENVOLVIMENTO DE MOBILIÁRIO PARAMÉTRICO CUSTOMIZÁVEL NO PROJETO ARQUITETÔNICO COMPATÍVEL COM A EDIÇÃO EM FERRAMENTA BIM**

Esta Dissertação foi julgada adequada como requisito parcial para a obtenção do Título de Mestre em Design, e aprovado em sua forma final pelo Programa de Pós-Graduação em Design da UFRGS.

Porto Alegre, 31 de março de 2021.

#### **Prof. Dr. Fábio Gonçalves Teixeira**

Coordenador do Programa de Pós-Graduação em Design da UFRGS

\_\_\_\_\_\_\_\_\_\_\_\_\_\_\_\_\_\_\_\_\_\_\_\_\_\_\_\_\_\_\_\_\_\_\_\_\_\_\_\_\_\_\_\_\_\_\_\_\_\_\_\_\_\_\_\_\_\_

\_\_\_\_\_\_\_\_\_\_\_\_\_\_\_\_\_\_\_\_\_\_\_\_\_\_\_\_\_\_\_\_\_\_\_\_\_\_\_\_\_\_\_\_\_\_\_\_\_\_\_\_\_\_\_\_\_\_

\_\_\_\_\_\_\_\_\_\_\_\_\_\_\_\_\_\_\_\_\_\_\_\_\_\_\_\_\_\_\_\_\_\_\_\_\_\_\_\_\_\_\_\_\_\_\_\_\_\_\_\_\_\_\_\_\_\_

\_\_\_\_\_\_\_\_\_\_\_\_\_\_\_\_\_\_\_\_\_\_\_\_\_\_\_\_\_\_\_\_\_\_\_\_\_\_\_\_\_\_\_\_\_\_\_\_\_\_\_\_\_\_\_\_\_\_

\_\_\_\_\_\_\_\_\_\_\_\_\_\_\_\_\_\_\_\_\_\_\_\_\_\_\_\_\_\_\_\_\_\_\_\_\_\_\_\_\_\_\_\_\_\_\_\_\_\_\_\_\_\_\_\_\_\_

\_\_\_\_\_\_\_\_\_\_\_\_\_\_\_\_\_\_\_\_\_\_\_\_\_\_\_\_\_\_\_\_\_\_\_\_\_\_\_\_\_\_\_\_\_\_\_\_\_\_\_\_\_\_\_\_\_\_

**Banca Examinadora:**

Orientador: **Prof. Drª. Underléa Miotto Bruscatto**

PGDesign – Departamento de Arquitetura da UFRGS

Co-Orientador: **Prof. Dr. Vinícius Gadis Ribeiro**

PGDesign – Departamento Interdisciplinar

**Prof. Drª. Vivian Dellatorre**

Examinador Externo

#### **Prof. Dr. Laline Elisangela Cenci**

UNISINOS - Examinador Externo

#### **Prof. Dr. Fabiano de Vargas Scherer**

PGDesign UFRGS – Examinador Interno

#### **AGRADECIMENTOS**

Agradeço, sempre em primeiro lugar, meus pais que sempre me deram todas as condições e incentivo possível para que eu pudesse estudar, me desenvolver e buscar por meus objetivos baseado sempre nos valores do bem e da prosperidade.

Agradeço ao Gustavo, meu fiel companheiro, pela compreensão, pelo apoio e principalmente pelo incentivo diário a sermos cada dia melhores.

Agradeço ao meu irmão, pela parceria, companhia e por ser a filial da nossa família em Porto Alegre.

Agradeço à Leia, minha querida orientadora, sempre animada e feliz, que me apoiou num momento de mudança e fez todo o caminho ser mais leve e tranquilo.

Ao Vinícius, que no meio do caminho aceitou o desafio de coorientar, e que foi essencial para as discussões e estruturação do trabalho.

A todo o PGDesign, pela estrutura, pelos professores, pelas disciplinas ofertadas e por ser um programa de pós-graduação, ímpar buscando sempre a desenvolver tecnologias e inovação.

Assim também agradeço a todos os professores do programa pelos ensinamentos e experiências compartilhadas.

Agradeço à Camila e a Marina, que compartilhando o caminho o tornaram mais tranquilo e divertido.

Agradeço aos amigos que sempre torceram e apoiaram essa trajetória, em especial o Pablo que compartilhou comigo os desafios e desabafos dessa jornada de pós-graduação.

A todos, meu muito obrigada!

*If I've seen further, is by standing in the shoulders of giants. Se eu enxerguei mais longe é porque estou nos ombros de gigantes.*

*Bernardo de Chartres*

#### **RESUMO**

O Design de Produto tem uma ligação direta com a Arquitetura no tocante ao projeto do mobiliário. Em função da tecnologia hoje disponível, tanto hardware quanto software bastante robustos, o Design Paramétrico (*Parametric Design*) tem sido, cada vez mais, utilizado como meio de projeto nestas duas áreas. O Design Paramétrico permite a edição de parâmetros de maneira automatizada, permitindo desenvolver produtos customizáveis, como, por exemplo, móveis. A possibilidade de modificar o mobiliário conforme a demanda, possibilita que o projeto de produto se integre ao projeto arquitetônico. Para que isto ocorra é necessário incluir e manipular o modelo virtual do móvel no mesmo ambiente de gerenciamento do projeto de Arquitetura. Atualmente, o gerenciamento das disciplinas deste tipo de projeto é auxiliado por procedimentos e tecnologias BIM (*Building Information Modelling*) e, para ser possível a integração, é necessário que o modelo virtual do móvel seja adequado à ferramenta que está sendo utilizada pelo arquiteto. Para tanto, questiona-se: conhecidas as características de edição do mobiliário em uma ferramenta BIM, quais definições os objetos customizáveis do mercado devem atender para que seja possível sua integração e edição em uma ferramenta BIM? A realização da pesquisa ocorreu em quatro etapas: detalhamento do uso dos softwares BIM, seleção de ferramenta BIM e caracterização da forma de edição do seu mobiliário original; comparação das características de edição entre móveis customizáveis do mercado e os da ferramenta BIM selecionada; e proposição de guia para orientar projetistas. Alcançados os resultados destas etapas, numa sequência correlacionada e interdependente, foi possível desenvolver o Guia para Projetistas no qual há orientações sobre o desenvolvimento de mobiliário paramétrico customizável compatível com a edição em ferramenta BIM e, frente a este resultado, responder à questão de pesquisa: as definições de edição obrigatórias são, conforme o nível de desenvolvimento, a representação gráfica e as informações do objeto, e a descrição do elemento da construção. As definições de edição não são obrigatórias são os modos de edição e as características editáveis.

**Palavras-chave**: Design de Produto, Projeto Arquitetônico, Design Paramétrico, BIM, Mobiliário Customizável.

#### **ABSTRACT**

Product Design has a direct connection with Architecture in terms of furniture design. Due to the technology available nowadays, both hardware and software very robust, Parametric Design (Parametric Design) has been increasingly used as a design tool in these two fields. Parametric Design allows edit parameters in an automated way, allowing the development of custom products, such as furniture. The possibility of modifying the furniture according to the demand, allows the product design to be integrated with the architectural design. To be possible to happen it is necessary to include and manipulate the furniture virtual model in the same management environment as the Architecture project. Currently, the management of the disciplines of this kind of project is aided by procedures and technologies BIM (Building Information Modeling) and, to the integration be possible, it is necessary the furniture virtual model to be adequate for the tool that is being used by the architect. Therefore, it is questioned: knowing the furniture editing characteristics in a BIM tool, what criteria should the market customizable objects meet in order to be possible to integrate and edit them in a BIM tool? The research was carried out in four stages: detailing the use of BIM software, selection of the BIM tool and characterization of the way of editing your original furniture; comparison of the editing characteristics between customizable market furniture and those of the selected BIM tool; and proposition of a guide for designers. Once the results of these steps were achieved, in a correlated and interdependent sequence, it was possible to develop the Guide for Designers in which there are guidelines on the development of customizable parametric furniture compatible for editing in a BIM tool and, in view of this result, answer the research question: mandatory editing definitions, graphic representation and information of the object in wich level of development, and the description of the facility element. Editing settings that are not mandatory: editing modes and features are editable.

**Keywords**: Product Design, Architectural Design, Parametric Design, BIM, Custom Furniture.

## **LISTA DE FIGURAS**

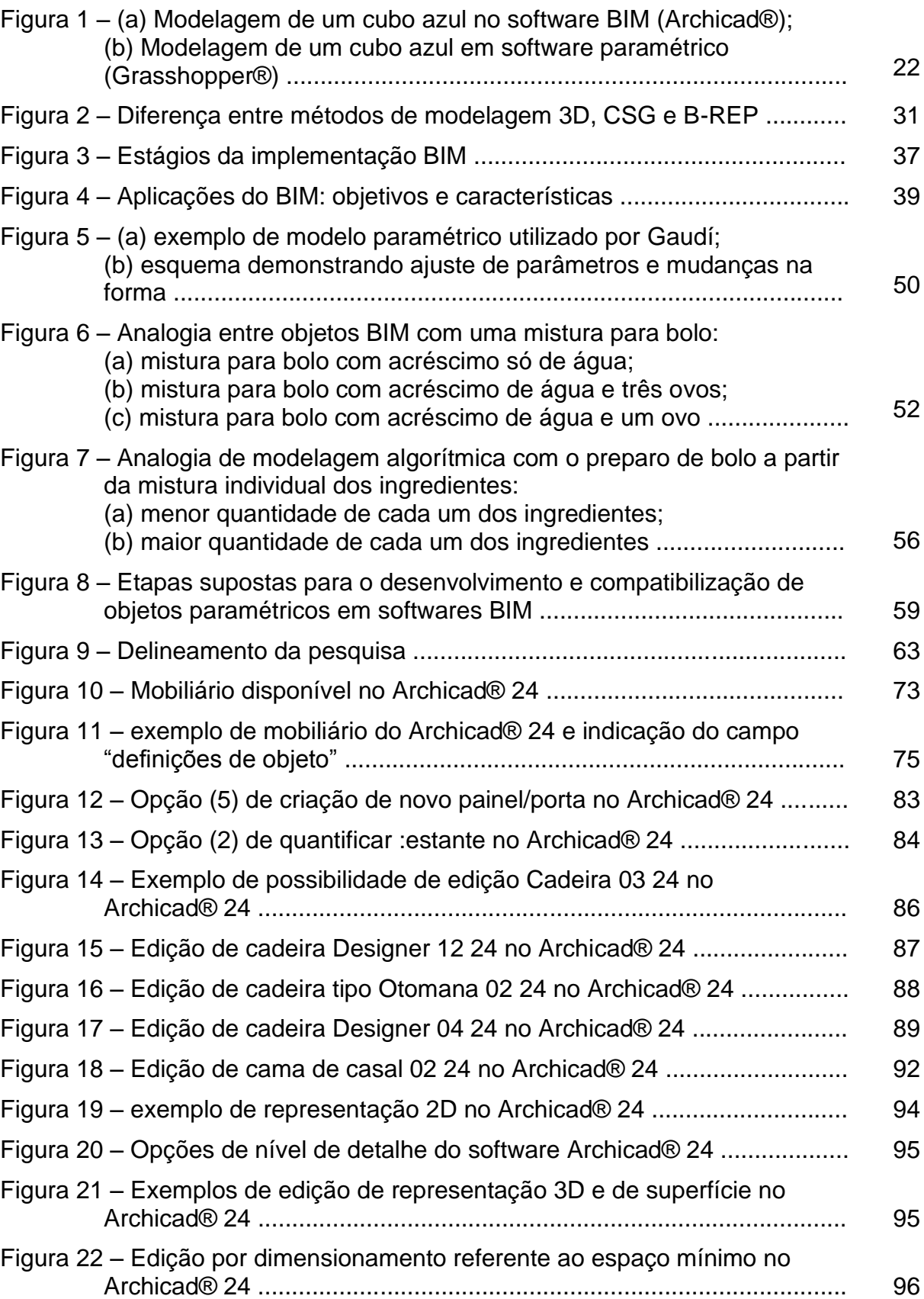

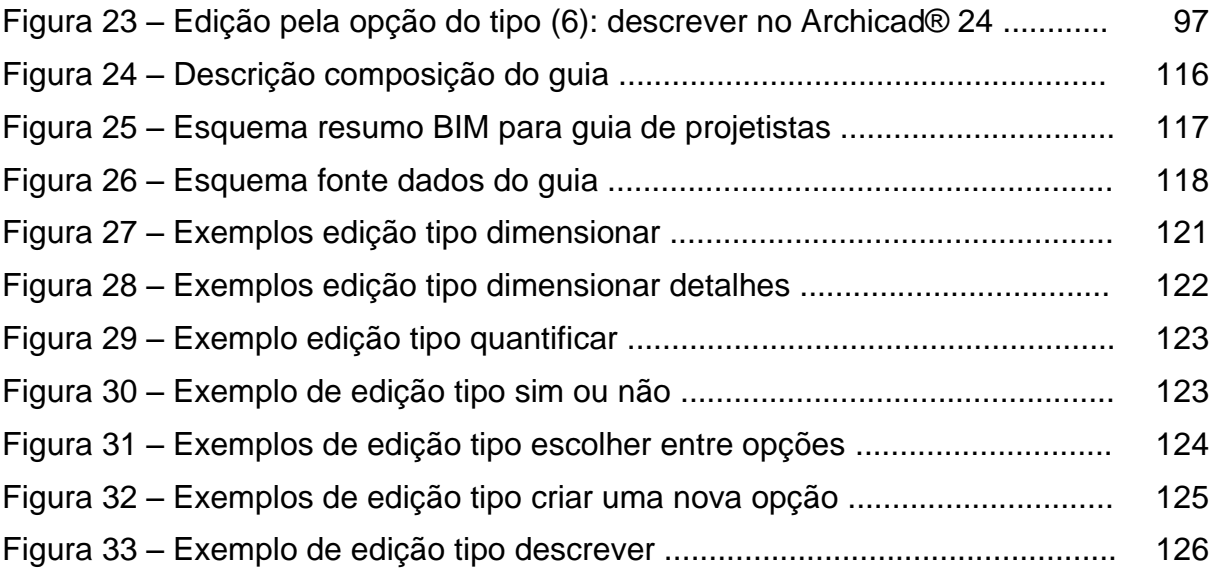

## **LISTA DE QUADROS**

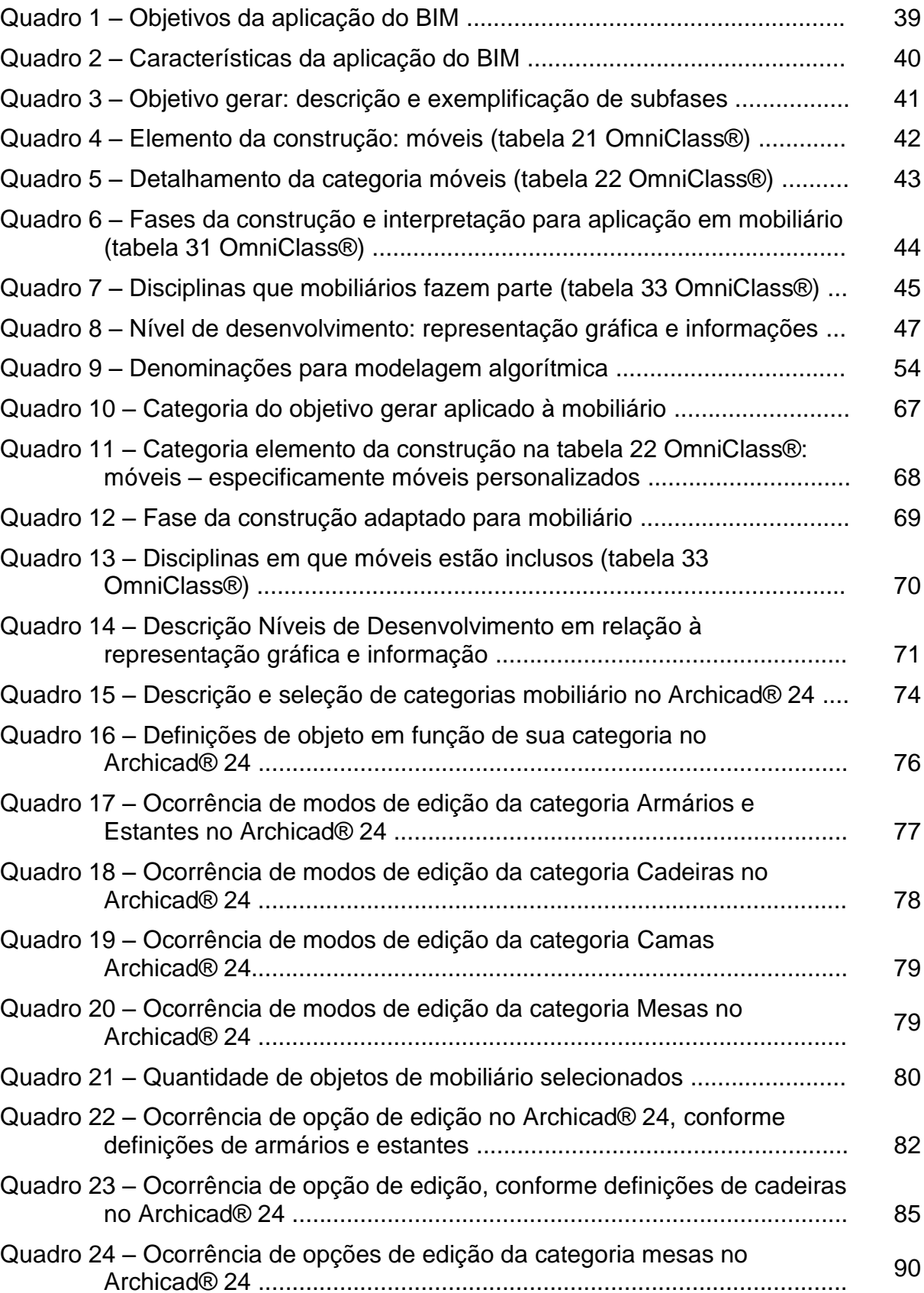

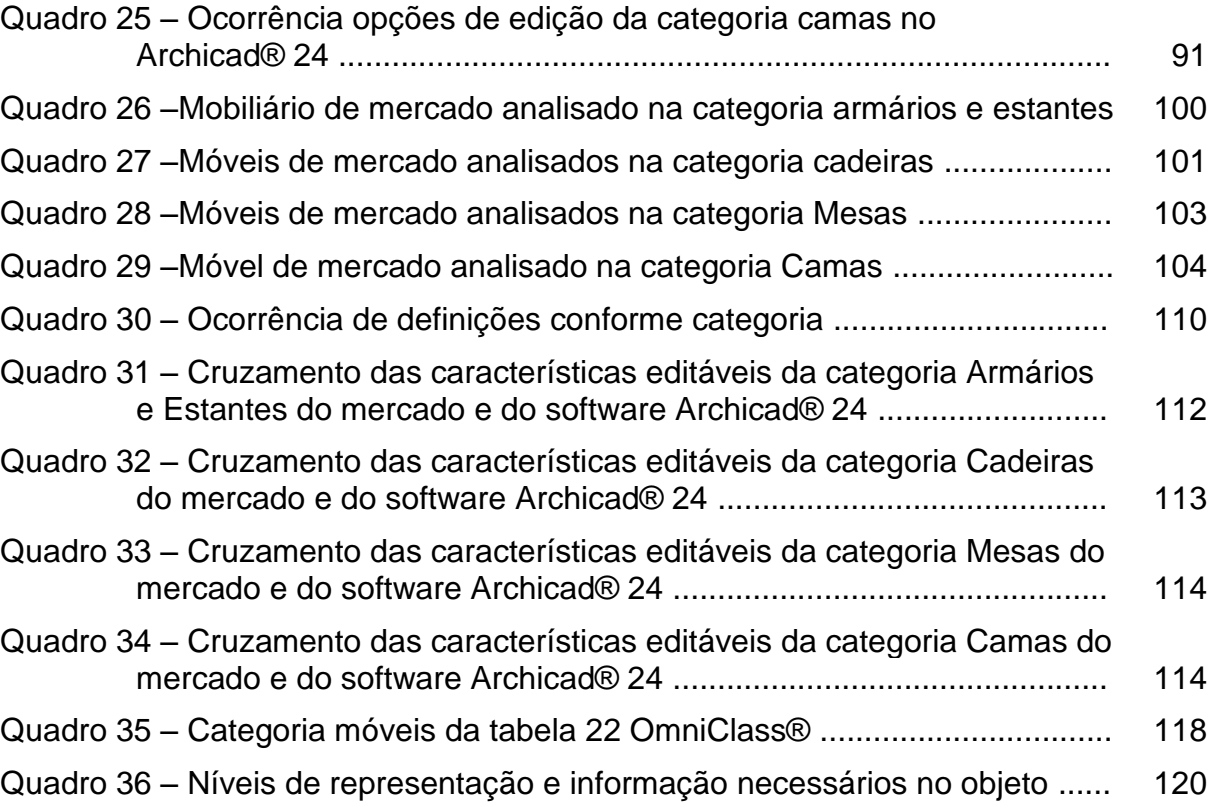

#### **LISTA DE SIGLAS**

- 2D Duas dimensões
- 3D Três dimensões
- AD *Algorithm design* (design algorítmico)
- AEC *Architecture, Engineering and Construction* (Arquitetura, Engenharia e Construção)
- BDS *Building Description System* (Sistema de Descrição de Edifícios)
- BIM *Building Information Modelling* (Modelagem de Informação da Construção)
- B-REP *Boundary Representation* (Representação de Limite)
- CAD *Computer Aided Design* (Desenho Assistido por Computador)
- CNC *Computer Numerical Control* (Comando Numérico Computadorizado)
- CSG *Constructive Solid Geometry* (Geometria Sólida Construtiva)
- ETO *Engineer to Order* (Engenharia sob Encomenda)
- EUA Estados Unidos da América
- GDL *Geometric Description Language* (Linguagem de Descrição Geométrica)
- GLIDE *Language for Design Information Systems* (Linguagem para Sistemas de Informação de Projetos)
- IFC *Industry Foundation Classes* (Classes da Fundação da Indústria)
- LOD *Level of Development* (Nível de Desenvolvimento)
- MA Modelagem algorítmica
- MC *Mass customization* (Customização em massa)
- MI Modelagem da informação
- NURBS *Non-Uniform Rational B-Splines* (*Spline* de Base Racional Não Uniforme)
- OVM Opções de Visualização de Modelos
- PDF *Portable Document Format* (Formato de Documento Portátil)
- SAGE *Semi Ground Automatic Ground Environment* (Sistema Semi-Automático de Defesa Área do Ambiente)
- UFRGS– Universidade Federal do Rio Grande do Sul

## **SUMÁRIO**

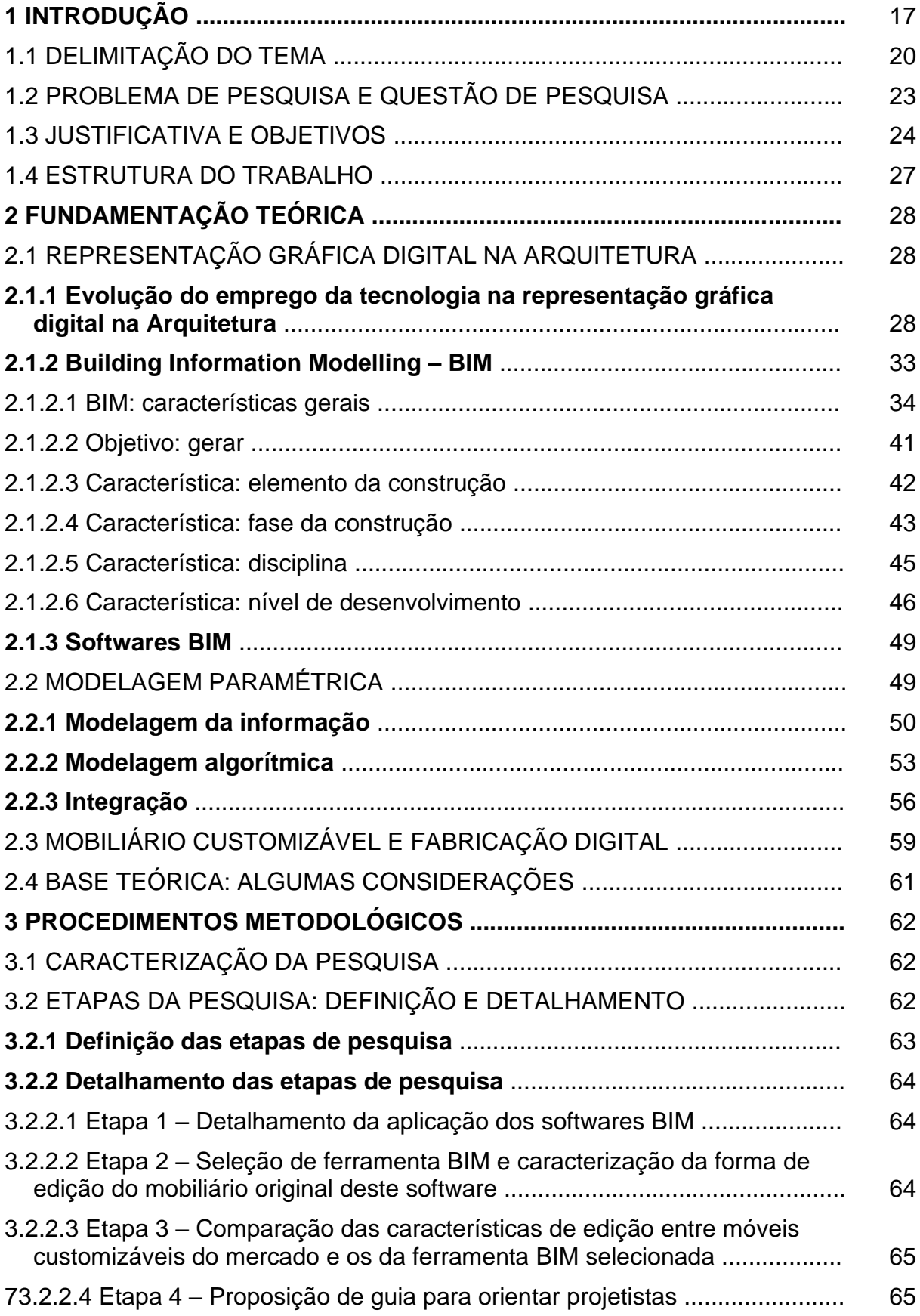

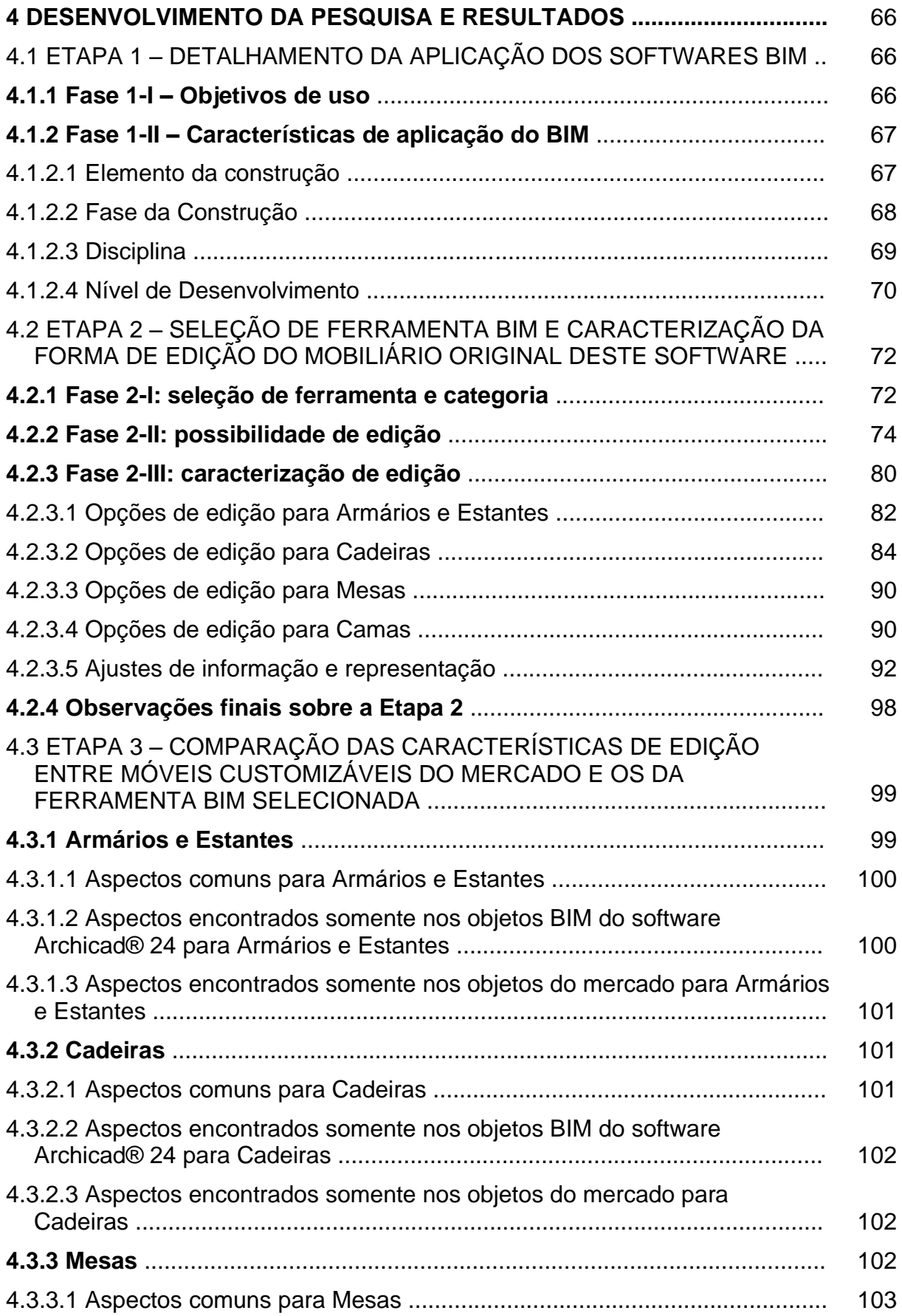

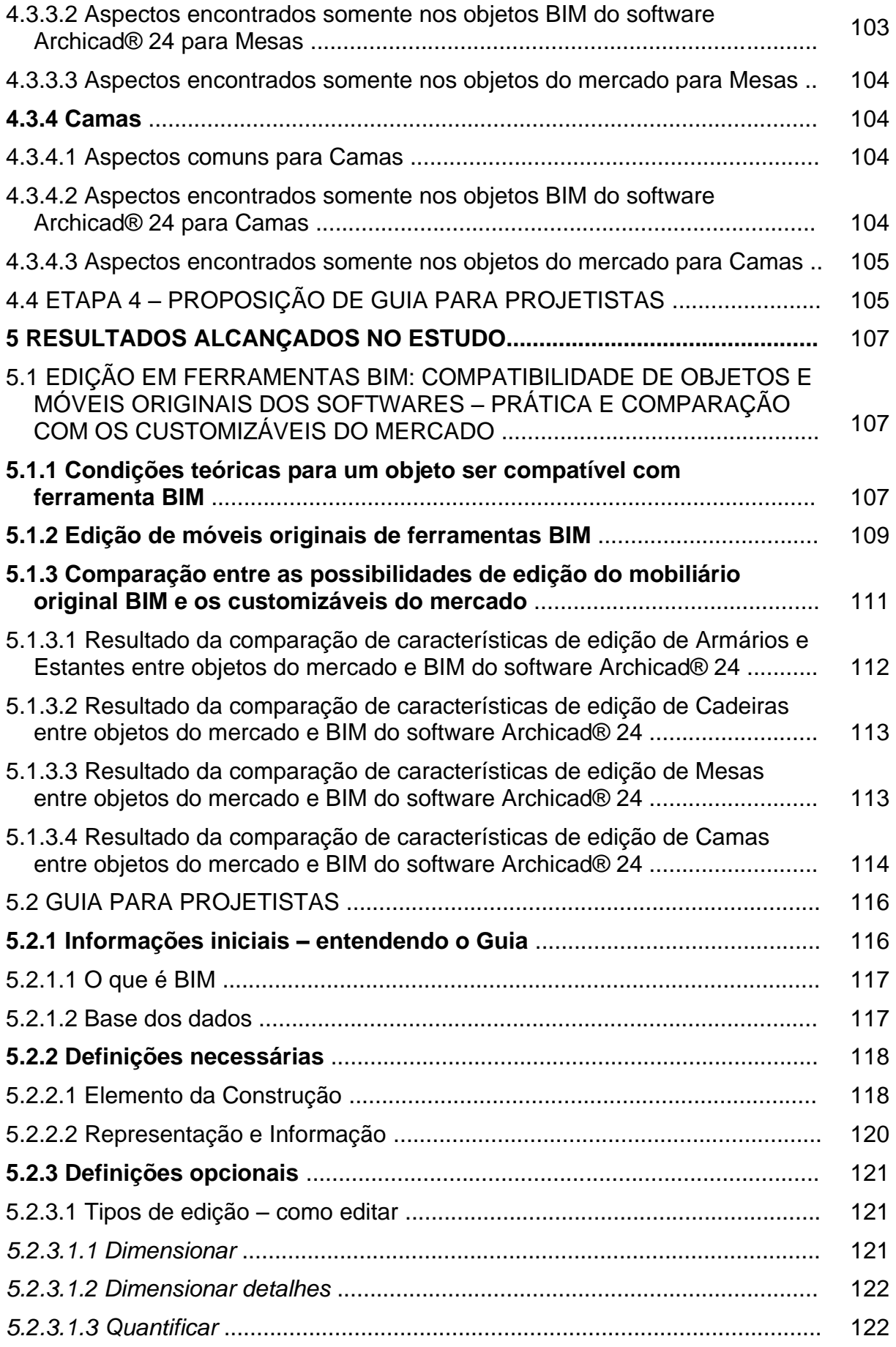

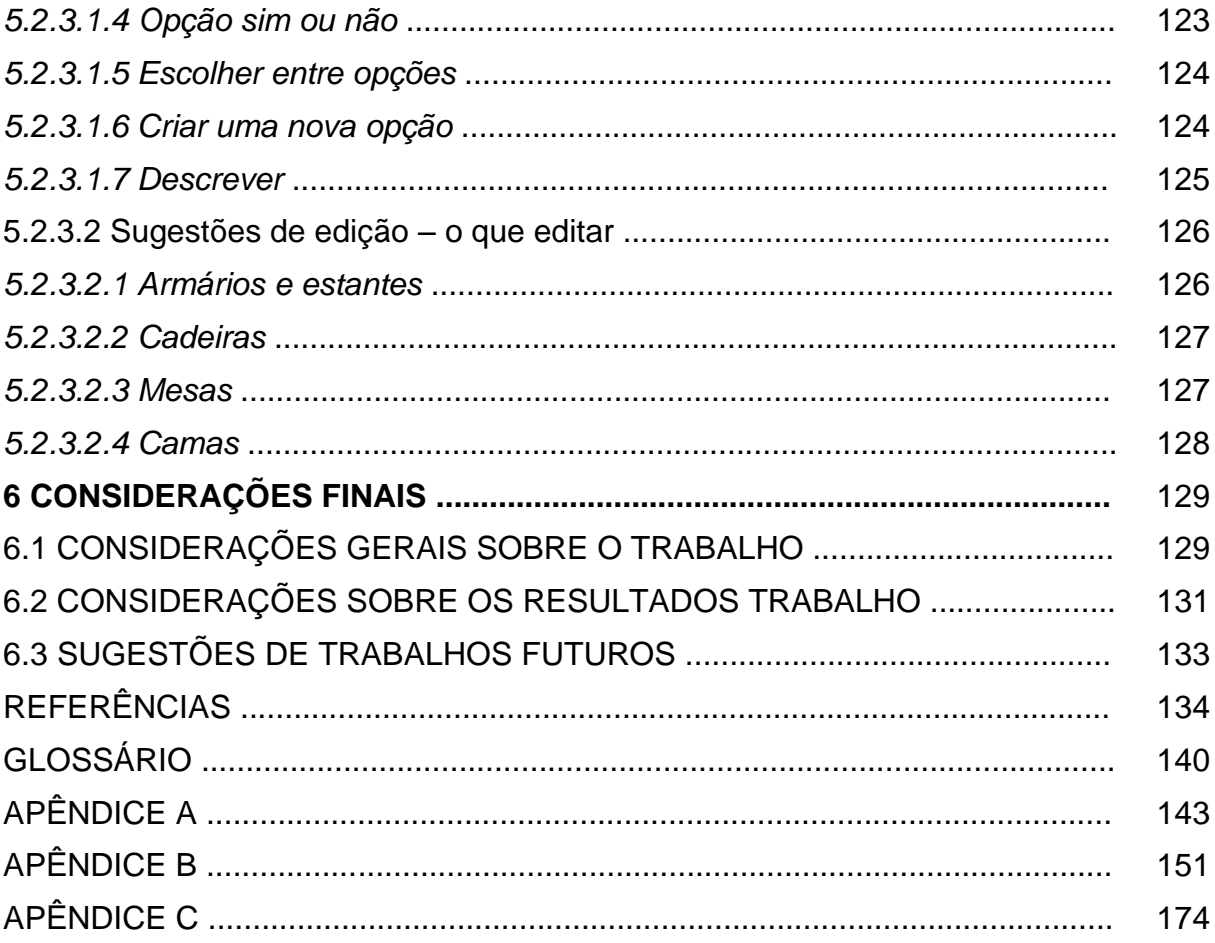

## **1 INTRODUÇÃO**

O Design de Produto é a área do Design que trata da geração, elaboração e produção de soluções em forma de produtos. Uma das especialidades do Design de Produto é o projeto e desenvolvimento de móveis, que tem ligação direta com Arquitetura, quanto a especialidade de desenvolvimento de ambientes interiores. Nessas duas áreas, o Design Paramétrico (*Parametric Design*) tem sido cada vez mais utilizado como meio de projeto, principalmente devido as atuais ferramentas que auxiliam no processo, tanto na Arquitetura quanto no Design. Um dos aspectos que o Design Paramétrico permite é a edição ou customização de parâmetros de maneira automatizada. Dessa forma, é possível desenvolver produtos, como móveis, customizáveis.

Essa possibilidade de modificar o móvel conforme a demanda, ou ajustar o móvel conforme o espaço em que será posicionado, traz o projeto de produto para dentro do projeto Arquitetônico através do processo de edição. Como as demais disciplinas do projeto de Arquitetura, que são gerenciadas simultaneamente, o Design de Produto passa também a ser gerenciado no ambiente virtual pela possibilidade de modificações e, em específico, tratando-se do mobiliário. Neste estudo, o mobiliário é denominado móvel industrial customizável. Trata-se de uma modalidade moveleira, produzida de maneira industrial, mas que permite a customização de algumas características e definições. Seu desenvolvimento e produção são, atualmente, facilitados pelo design paramétrico e a fabricação digital, respectivamente, para projeto e fabricação.

Para que móveis industriais customizáveis sejam editados e gerenciados, como as demais disciplinas do projeto arquitetônico, é necessário poder incluir e manipular o modelo virtual desse móvel no ambiente de gerenciamento de projeto de Arquitetura. O gerenciamento das disciplinas do projeto arquitetônico hoje, na maioria das vezes, é auxiliado por procedimentos e tecnologias BIM (*Building Information Modelling*). Para manipulação de móveis industriais, na mesma ferramenta de gerenciamento dos demais projetos, é necessário que o modelo do móvel seja adequado à ferramenta. Para tanto, é essencial que, desde a sua concepção, o móvel seja desenvolvido para ser compatível com ela, ou seja, ao ambiente BIM.

Para tanto, é necessário compreender o que é o sistema BIM. Segundo Succar (2009a), a Modelagem de Informação da Construção (*Building Information Modelling* – BIM) é "uma mudança tecnológica e de procedimentos emergente na indústria de Arquitetura, Engenharia, Construção e Operações (AEC)". Succar (2009b) afirma que BIM é um conjunto de políticas, processos e tecnologias que, interagindo, geram uma "metodologia para a gestão, em formato digital, do projeto de uma edificação e de seus dados, durante todo seu ciclo de vida." (PENTTILÄ, 2006, p. 406). Foi desenvolvido a partir de tecnologias utilizadas em softwares de Engenharia Mecânica e Aeroespacial e, atualmente, existem diversos softwares BIM no mercado (EASTMAN *et al*., 2014). Com essa tecnologia, projetos são modelados em três dimensões, diferentemente das antigas representações técnicas em duas dimensões que eram desenhadas individualmente. A partir do modelo tridimensional BIM, as representações tradicionais são geradas automaticamente e atualizadas de maneira dinâmica conforme acontecem ajustes no modelo. Outro fator muito importante do sistema é que dados e informações não geométricas, sobre cada elemento do projeto, podem ser utilizados nas diversas fases do seu ciclo de vida: desde a concepção do projeto até a manutenção pós-construção.

Um projeto arquitetônico envolve, independente da escala do projeto, diversas disciplinas e profissionais. Por esse motivo, são comuns conflitos que, idealmente, devem ser gerenciados ainda na etapa de projeto. Com a representação apenas em duas dimensões, cada disciplina, do mesmo projeto, desenvolvia suas representações separadamente (TEDESCHI, 2014) e, mesmo sendo possível, posteriormente sobrepor os desenhos, essa sobreposição não fornecia a simulação real das estruturas. Uma das premissas do BIM é permitir a interoperabilidade e a compatibilização de projetos (EASTMAN *et al*., 2014). Este autor ainda salienta que projetos de estrutura, hidrossanitário, de instalações elétricas, de climatização, de inteligência e automação, preventivo contra incêndios e de acessibilidade são exemplos de variáveis distintas que abrangem o projeto e trabalham em conjunto por meio da tecnologia BIM. O modelo tridimensional da edificação funciona como uma simulação virtual da edificação real, possibilitando antecipar e gerenciar problemas antes da execução. Por exemplo, identificar conflitos entre projetos ainda no ambiente virtual evitando retrabalho e desperdício de materiais, além de possibilitar o gerenciamento de cronogramas e de compra de materiais otimizando prazos e custos da obra.

Assim como o projeto da edificação em si, o projeto de ambiente interior também é desenvolvido e gerenciado através da tecnologia BIM. Diferente do conhecimento geral, comumente atrelado à decoração e combinações de cores, o caráter do projeto de ambiente interior, em diversos casos, é funcional e demanda a atuação de diferentes profissionais na sua elaboração. Elementos de projeto como iluminação, instalações elétricas e sanitárias, fluxos de emergência e acessibilidade, acabamentos apropriados à função do espaço, são alguns exemplos de propriedades do ambiente que devem ser definidas, especificadas e gerenciadas nas etapas de projeto. São exemplos, dessa necessidade de projeto e gerenciamento, locais técnicos como espaços de saúde, industriais ou de alimentação, além de ambientes de varejo, como redes e franquias que possuem projetos padronizados e são replicados em estruturas variadas. Projetos complementares, que fazem parte do projeto da edificação como um todo, como, por exemplo, o elétrico e o hidrossanitário, também fazem parte do projeto de ambiente interior e, portanto, também demandam que sejam compatibilizados com os demais.

É comum que o projeto de ambiente interior seja desenvolvido a partir de uma edificação existente e, assim, o escopo do projeto é a ela adaptado. O projeto de mobiliário, seja para o desenvolvimento da marcenaria ou de escolha e posicionamento de móveis prontos, é uma das etapas do projeto de interior. A marcenaria sob medida é um meio de desenvolver móveis de acordo com a demanda, ou seja, customizados. Objetos prontos, de origem industrial, que costumam ser padronizados, apresentam, atualmente, casos que permitem personalizações. O mobiliário industrial não costuma ser desenvolvido por arquitetos, mas sim por designers de produto ou projetistas industriais. Apesar de serem resultado do trabalho de designers, o ajuste desse mobiliário, no projeto de ambiente interior, faz parte das decisões de projeto, ou seja, fica a cargo do arquiteto. Entende-se, portanto, que o Design de Produto também é parte do projeto de Arquitetura, pela integração e ajuste de objetos, como os do mobiliário, para compor o projeto arquitetônico.

Um dos meios de conceber objetos customizados é através de ferramentas de Design Paramétrico e sua produção é possível com a fabricação digital. A customização de mobiliários paramétricos, fabricados digitalmente, permite que a demanda seja atendida com maior exatidão (KOLAREVIC, 2015), sem aumentar o custo de maneira exorbitante, como seria o caso de projetos individuais e fabricação tradicional. Assim como o gerenciamento de projetos em ferramentas BIM, o ajuste do mobiliário acontece ainda na fase de projeto, ou seja, em ambiente virtual. Desta forma, possibilita o ajuste do mobiliário, juntamente com o gerenciamento do projeto como um todo. Porém, softwares de Design Paramétrico e BIM trabalham de maneiras distintas. Para que objetos paramétricos sejam editados em ferramentas BIM, é necessário que sejam compatíveis com essa ferramenta e com os seus processos. Para tanto, **busca-se, nesta dissertação, entender as demandas para que um objeto paramétrico seja compatível com processos e ferramentas BIM.**

#### 1.1. DELIMITAÇÃO DO TEMA

Em diversas áreas, tarefas repetidas são realizadas e essas se tornam o padrão de execução da atividade. Em muitos casos, é possível iniciar essas tarefas a partir de elementos predefinidos, evitando retrabalho daqueles que são o padrão. Alguns exemplos são: um código base ou biblioteca para desenvolvimento de um software, um *template* de edição de fotos, ou, até mesmo uma mistura pronta de temperos para peixe que se encontra nos supermercados. O mesmo ocorre em diversos softwares específicos, que fornecem predefinições para funções diversas. No caso de softwares BIM de origem, esses possuem elementos predefinidos utilizados na modelagem da edificação em questão. Existem diferentes softwares BIM de origem e cada qual possui especificidades. Mas, em geral, é possível tanto usar elementos predefinidos quanto desenvolver objetos e elementos no programa. É possível, também, importar elementos que não sejam originários do mesmo software. Por exemplo, que não estejam entre os elementos padrão do software. Isso ocorre, principalmente, com objetos de fornecedores específicos como no caso de estruturas complementares (tubulações e complementos, elementos elétricos ou mecânicos). Ocorre, da mesma forma, com objetos com design ou acabamentos específicos. Ao utilizar os objetos do próprio fornecedor, é possível ter uma simulação muito próxima da realidade da construção. Além da simulação da estrutura em si, elementos que permitem adaptações do objeto, nos requisitos do fabricante, podem simular essas variações e demonstrar as restrições ou problemas no ajuste. Este é o caso de elementos mecânicos, como escadas rolantes e elevadores, que, apesar de serem objetos industriais padronizados, são, muitas vezes, adaptáveis à situação da edificação.

Mas, frequentemente, tanto para objetos com design específico ou para estruturas complementares, não há, de forma predefinida, o exato objeto em cada software BIM para que seja incluído no projeto. Há duas possibilidades nesse caso: utilizar um elemento genérico para simular o objeto ou realizar a modelagem individual e detalhada do objeto. Dessa forma, ou a realidade não é retratada fielmente ou demanda muito trabalho por parte do projetista. O ideal, portanto, seria poder incluir o objeto desenvolvido pelo fornecedor no software BIM, independente do software em que foi desenvolvido. Fornecedores desenvolvem seus modelos em variados softwares, porém, trata-se aqui, especificamente, de softwares paramétricos de modelagem algorítmica. Para tanto, é necessário entender as diferenças e similaridades entre as modelagens algorítmica e em BIM, já que ambas são denominadas de paramétricas.

O processamento, em softwares BIM, dá-se através de relações paramétricas, ou seja, os componentes do projeto são constituídos por parâmetros, permitindo a manipulação dos componentes. Por todos os elementos estarem associados através das relações paramétricas, as alterações são coordenadas entre si. A modelagem desses elementos predefinidos representa diretamente o resultado desejado. Podese chamar esse tipo de modelagem de direta ou predefinida. Além das relações paramétricas, as modelagens em softwares BIM também incluem diversas informações sobre cada elemento individualmente e, por consequência, do modelo como um todo. A **figura 1(a)** exemplifica como gerar um objeto em um software BIM (um cubo azul com altura, largura e profundidade de dimensão de 1 m), é um objeto predefinido e é possível ajustar algumas de suas características. Assim, para fins dessa pesquisa, denomina-se a **modelagem em softwares BIM** como a **modelagem da informação** (MI).

Diferentemente dos elementos predefinidos, a modelagem paramétrica ocorre pela escrita de códigos e *scripts* de algoritmos complexos. *Plugins* como Grasshopper® facilitam o trabalho de escrita de código através da programação visual. Apesar desses *plugins* contarem com sequências de comandos, nos quais os *scripts* já estão embutidos, é necessário desenvolver toda a estrutura. A modelagem, portanto, é realizada através de dados abertos através dos quais são desenvolvidos os parâmetros. De acordo com as características de cada projeto, é feita a definição dos parâmetros necessários. O resultado da modelagem paramétrica é indireto. Através do código, atribui-se traços do elemento, com parâmetros manipuláveis ou fixos, e, a partir disso, podem ser experimentados resultados diversos e imprevisíveis, que seriam difíceis de explorar manualmente (TERZIDIS, 2003). A **figura 1(b)** exemplifica como gerar um objeto com as mesmas características do objeto gerado no software BIM. Percebe-se a necessidade da programação de todo o código para atribuir as suas características – diferentemente do objeto no software BIM, que já é predefinido. Para fins deste estudo, denomina-se a **modelagem em softwares paramétricos** como a **modelagem algorítmica** (MA).

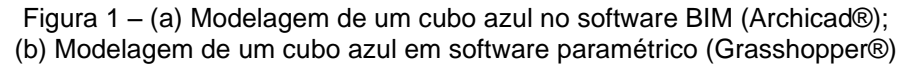

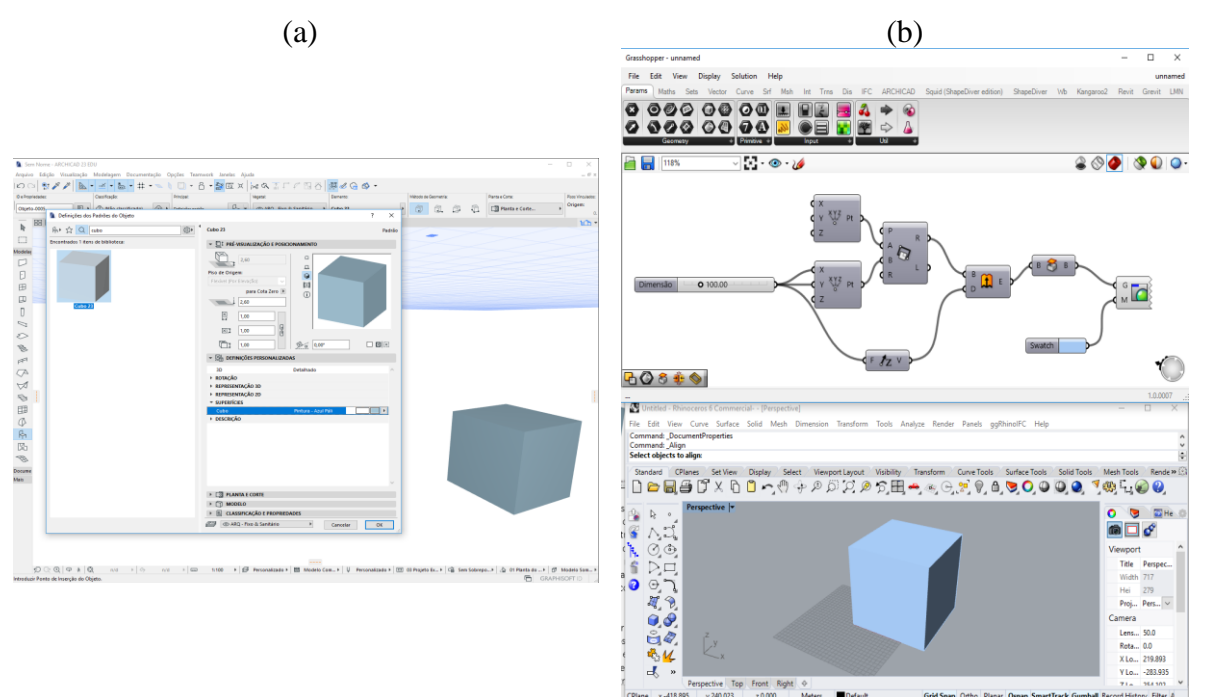

(fonte: elaborada pela autora)

No projeto arquitetônico, podem ser empregados elementos gerados a partir de modelagem algorítmica, entre outras possibilidades, tanto em termos de elementos arquitetônicos (como vigas, coberturas e fachadas) quanto objetos (como elevadores, escadas rolantes e mobiliário). Tratando-se de objetos, a modelagem algorítmica permite desenvolvê-los de forma customizável a partir dos parâmetros

preestabelecidos pelo fabricante. Isso faz com que seja possível ajustar o objeto a um ambiente existente ou a qualquer demanda que o modelo original permita ajustar.

Objetos, como o mobiliário industrial, são desenvolvidos e modelados por designers e projetistas industriais. Para que o arquiteto ajuste o mobiliário de acordo com a necessidade do projeto arquitetônico, precisa ter acesso a um modelo do objeto, ainda que sem acesso ao código original. E, para que os objetos sejam gerenciados como acontece nas demais disciplinas, é necessário que estes sejam compatíveis com os processos e ferramentas BIM. Para tanto, o **tema** dessa dissertação é o **entendimento de definições para o desenvolvimento de mobiliário paramétrico customizável compatível com processos e ferramentas BIM.**

### 1.2 PROBLEMA DE PESQUISA E QUESTÃO DE PESQUISA

O mobiliário industrial customizável é desenvolvido com o uso do Design Paramétrico por designers e projetistas industriais. Esses mobiliários, empregados em projetos arquitetônicos, por serem customizáveis, podem ser ajustados conforme a necessidade do projeto. A indústria responsável pela sua produção define quais características podem ser customizadas e que variações podem ter. A customização, portanto, acontece dentro das possibilidades estabelecidas pela indústria moveleira. Essas limitações de adaptações aos projetos são definidas visando, entre outras, a viabilidade do mobiliário em termos de fabricação, de execução e de desempenho estrutural. A concepção e fabricação de objetos customizáveis estão sujeitas aos direitos autorais e segredos industriais. Métodos de desenvolvimento e fabricação devem ficar restritos à indústria responsável. Dessa forma, aquele que editar o objeto, muito provavelmente, não terá acesso à programação original do objeto.

É necessário, para a edição do mobiliário, que o profissional possa inserir o móvel no modelo virtual e realizar ajustes, conforme as suas definições, em ambiente BIM. Para isso é necessário que o modelo do objeto seja compatível com esta ferramenta e, para isso ocorrer, precisa corresponder às suas definições. Para tanto, busca-se entender: **conhecidas as características de edição do mobiliário em uma ferramenta BIM, quais definições os objetos customizáveis do mercado devem atender para que seja possível sua integração e edição em uma ferramenta BIM?**

Definida esta questão para a pesquisa, considera-se necessário que seja declarado o seguinte pressuposto<sup>1</sup> : **móveis customizáveis no mercado são editáveis em função das facilidades do fabricante do produto e não tendo por alvo a integração com objetos BIM nos softwares utilizados correntemente nos projetos arquitetônicos no ambiente profissional no qual essa dissertação foi** desenvolvida. O trabalho foi desenvolvido com algumas limitações<sup>2</sup>, que devem ser consideradas na interpretação de seus resultados:

- a) estudo de objetos BIM em um único software;
- b) móveis do mercado de número limitado de fornecedores;
- c) inclusão de alguns exemplos de categorias de móveis;

## 1.3 JUSTIFICATIVA E OBJETIVOS

Guias, diretrizes e normas são comuns nas mais diversas áreas, pois otimizam rotinas e conhecimento tácito já validado. Mesmo não sendo rígidas e obrigatórias, balizam o trabalho de cada área. Não seria diferente no Design e na Arquitetura. No Design de Produto, elas existem desde estruturas para processos de criação; normas e convenções ergonômicas; na ciência e na composição de materiais, por exemplo. Na Arquitetura, muitas são as existentes, como, por exemplo, normas de acessibilidade, de fluxos de saídas de emergência, de dimensões mínimas; de desempenho estrutural e, também, sobre a estruturação de processos BIM. O desenvolvimento de mobiliário industrial customizado depende de diversos fatores, como a capacidade de produção da indústria, fatores técnicos e estruturais do mobiliário, materiais empregados, tipo de mobiliário, e demais decisões de projeto no momento de seu desenvolvimento. Nesse sentido, normatizar a customização de um mobiliário pode não ser efetivo.

Objetos desenvolvidos em softwares paramétricos e os originais de ferramentas BIM de autoria, comportam-se de maneiras distintas. Apesar de nos dois casos os objetos possuírem "relações paramétricas", a mecânica por trás de seu uso e desenvolvimento é diferente. Assim, para que um objeto paramétrico seja inserido e

<sup>1</sup> Pressuposto: é uma afirmação para a qual não será buscada comprovação, mas que ampara o questionamento feito na pesquisa.

<sup>2</sup> Limitações: restrições impostas ao estudo por questões de tempo para seu desenvolvimento ou acesso a determinadas informações ou meios e que podem restringir a interpretação dos resultados, mas não os invalidam

manipulado de maneira efetiva em uma ferramenta BIM, é importante que ele atenda aos requisitos da ferramenta e dos processos BIM.

Softwares de tecnologia BIM são, atualmente, as principais ferramentas de trabalho da área de AEC e a modelagem da informação desses softwares permite alcançar níveis de precisão superiores à representação gráfica de softwares CAD (*Computer Aided Design*). Através disso, é possível simular uma edificação, de maneira digital, com detalhes, especificações e demais informações relevantes ao projeto, execução e ciclo de vida da edificação. Já a modelagem algorítmica, como já sucintamente descrito, tem como característica a modelagem por parâmetros que, ajustados, podem gerar diferentes resultados permitindo, entre outras funções, a customização do elemento projetado. As duas tecnologias operam de maneiras diferentes, mas podem ter um objetivo comum. Integrando-as são somadas funções e capacidades. A construção virtual, por meio de modelos com informações precisas, dados generativos e possibilidades de fabricação digital, representa, segundo Willis e Woodward (2010 *apud* ZARDO; MUSSI, 2018), a antecipação de uma revolução no âmbito da Arquitetura.

Em termos científicos, muitos estudos são realizados sobre modelagem da informação (CASTRO; ALVARADO, 2017; KHAJA *et al.*, 2016; McGINLEY, 2015; SCHLUETER; THESSELING, 2009; SPIEGELHALTER, 2012; ZARDO *et al.*, 2019; ZHOU *et al.*, 2018) e sobre modelagem algorítmica (AFSARI *et al.*, 2014; VIERLINGER; BOLLINGER, 2015), mas pouco se encontra sobre integração de ambos (SOUZA *et al.*, 2016), principalmente no tocante à integração de objetos paramétricos em softwares BIM (CAETANO; LEITÃO, 2019; CÔCO JÚNIOR; CELANI, 2018; GASPAR; MANZIONE, 2015; HAMID *et al.*, 2018; WORTMANN; TUNÇER, 2017). Desta forma, entende-se que existem diversos aspectos a serem investigados. Soma-se a isto o fato que essas tecnologias estão em constante evolução e, ao passo que são atualizadas, mais estudos devem ser feitos e assim também contribuirão para a evolução de softwares e tecnologias com bases científicas.

Em Arquitetura, as demandas tornam-se cada vez mais complexas (DINO, 2012; HUMPPI; ÖSTERLUND, 2016), e não necessariamente apenas em termos funcionais, técnicos ou construtivos. Entende-se que, cada vez mais, projetos da área de AEC devem estar conectados com as demais tecnologias externas ou complementares aos softwares nativos BIM. Outros casos de conexões com tecnologias externas é a automatização de processos e uso do aprendizado da máquina. Um exemplo disso é a tecnologia ALICE (ALICE TECHNOLOGIES, c2020) que usa a inteligência artificial para gerar orçamentos e cronogramas de obra paramétricos, a partir de modelos BIM. Vale lembrar que uma das premissas da tecnologia BIM é a interoperabilidade entre diferentes softwares BIM, mas se entende que essa premissa poderia ser aplicada a outras tecnologias que podem agregar funções aos softwares.

Flexibilidade e customização de objetos em diferentes níveis (desde elementos construtivos até os do ambiente interno) são amplamente empregadas em projetos de AEC. Além de serem estratégias de negócio (FIORE *et al.*, 2004), permitem atender uma ampla gama do mercado ao fornecer um produto que se ajustem as necessidades únicas. Móveis são exemplos comuns de customização de objetos, sendo que se pode confirmar isto pela existência de diversas empresas que realizam serviços de marcenaria sob medida. Os móveis são mais suscetíveis à necessidade de serem customizados, visto que precisam ser adaptados ao espaço existente, o que não acontece na outra via: da edificação ser adaptada ao mobiliário. Com a possibilidade de ajustar o produto ao projeto de Arquitetura, este fator se torna uma importante ponte entre o projeto arquitetônico e campo do Design de Produto e a indústria.

A prova da necessidade de edição e de visualização de objetos paramétricos de maneira isolada ao modelo original é a existência de plataformas, como *shape diver* (SHAPE DIVER, c2020a), que permitem que objetos sejam manipulados numa plataforma *online*, de maneira amigável, não demandando que o usuário tenha conhecimento de softwares paramétricos. Apesar da existência destas plataformas com manipulação amigável de objetos paramétricos, aparentemente não há meio que permita essa manipulação dentro de ferramentas BIM.

Frente ao exposto nesta introdução, o **objetivo geral** deste estudo é **propor um guia para o desenvolvimento de mobiliários paramétricos compatíveis com softwares BIM para a orientação de projetistas.**

Frente ao objetivo geral, definiu-se três objetivos específicos:

- a) **descrever condições teóricas para um objeto ser compatível com software BIM**;
- b) **investigar de que maneira móveis originais de ferramentas BIM podem ser editados em relação à forma, informação e representação**;
- c) **analisar as semelhanças e diferenças entre as possibilidades de edição do mobiliário nativo BIM e os customizáveis do mercado**.

#### 1.4 ESTRUTURA DO TRABALHO

Este trabalho está estruturado em seis capítulos. O primeiro corresponde à apresentação da introdução e da sua estrutura. No segundo capítulo, é apresentada a fundamentação teórica necessária para a sua elaboração. No terceiro, são detalhados os procedimentos metodológicos, para que haja o entendimento de como o trabalho foi efetivamente desenvolvimento. O quarto capítulo apresenta o detalhamento do desenvolvimento do trabalho cujos resultados são apresentados no quinto capítulo. No capítulo 6, estão as considerações finais desta dissertação.

## **2 FUNDAMENTAÇÃO TEÓRICA**

Neste capítulo, são apresentadas informações, fruto de pesquisa bibliográfica, relacionadas à representação gráfica arquitetônica digital, ao surgimento dos primeiros softwares de representação gráfica até a origem da tecnologia BIM. A seguir, são detalhadas as modelagens paramétricas empregadas tanto nos softwares BIM quanto nos paramétricos. E, por fim, analisa-se a questão de integração entre softwares.

### 2.1 REPRESENTAÇÃO GRÁFICA DIGITAL NA ARQUITETURA

Neste item, é apresentada a evolução, ao longo do tempo, da representação gráfica e são detalhados, visto que são o foco deste trabalho, os softwares BIM.

## **2.1.1 Evolução do emprego da tecnologia na representação gráfica digital na Arquitetura**

Quando a profissão de arquiteto teve suas atividades separadas daquelas assumidas por mestres de obras<sup>3</sup>, ou seja, se afasta, de certa forma, da execução de obras, se dedicando mais ao desenvolvimento de projetos, os desenhos se tornam o meio predominante de representação (OXMAN, 2012). Do desenho à mão livre até o desenvolvimento da tecnologia da prancheta e da régua paralela, já se percebe evolução dos métodos de representação. Hoje, a informática é uma ferramenta essencial no trabalho do arquiteto. Oxman (2008) aponta que a tecnologia digital é uma força que afetou, profundamente, a cultura de projeto, afetando a maneira como os representa, apresenta, comunica e materializa. Os desenhos têm sido o meio dos arquitetos para, por exemplo, organizar ideias, recursos e espaços. Utilizam também essa representação gráfica para preverem os resultados do projeto (TEDESCHI,

<sup>3</sup> Está divisão de tarefas corresponde a determinado momento histórico e essas denominações são, talvez, empregadas de forma diferente das hoje empregadas. Sabe-se que os mestres de obras não podem ser, segundo legislação brasileira, responsáveis pela execução de obras. As atribuições técnicas de arquitetos e engenheiros são definidas pelos respectivos Conselhos Profissionais: Conselho de Arquitetura e Urbanismo (CAU/BR) e Conselho Federal de Engenharia e Agronomia (Confea) e, em muitas dessas há sobreposições.

2014). Inovações, em termos de sistemas de construção e de ferramentas de projeto, influenciaram o desenvolvimento da Arquitetura. Mitchell (1999) lembra que com o surgimento de novos sistemas e materiais, como vidro e aço, as restrições construtivas diminuíram e permitiram o erguimento de edifícios maiores, mais altos e, ainda assim, com estruturas esbeltas.

Avanços na representação gráfica, ao longo dos séculos, marcaram avanços. Ferramentas como a perspectiva, no Renascimento, e a geometria projetiva, no Modernismo, são exemplos disto (TEDESCHI, 2014). O mesmo aconteceu com tecnologias digitais. O surgimento de ferramentas de design digital e processos de fabricação conduzidos digitalmente permitiram que os arquitetos ultrapassassem as restrições anteriores e explorassem novos territórios formais na Arquitetura. Desta maneira, as convenções tradicionais em Arquitetura têm sido desafiadas e ocorre o estímulo ao surgimento de novas formas de design (FEIST, 2016). A tecnologia digital tornou-se onipresente nas disciplinas de projeto e está promovendo uma mudança na definição e na prática de projeto. A representação digital hoje é intrínseca ao projeto de Arquitetura, não sendo mais dois elementos isolados. A complexidade dos edifícios e de suas disciplinas não são mais desenhos sobrepostos, mas sim uma estrutura única e complementar, graças às tecnologias como o BIM. O projeto arquitetônico sempre foi influenciado pela evolução da Ciência e da Tecnologia, que servem como facilitadores da inovação e da exploração em Arquitetura e Construção (MITCHELL, 2007). Em tempos de constantes evoluções digitais, esse tema não fica isento. Porém, para possibilitar o estudo de avanços tecnológicos é necessário ter conhecimento de como a história se deu, entendendo, assim, o surgimento e a evolução de tecnologias digitais.

Os primeiros passos da representação gráfica digital foram dados nas décadas de 1950 e 1960, porém ainda não eram direcionados ao projeto arquitetônico. O sistema de defesa área SAGE (*Semi Ground Automatic Ground Environment*), utilizado pela Força Aérea dos EUA, é considerado o primeiro sistema gráfico e foi desenvolvido em meados de 1950. Seu emprego envolveu o uso de telas CTR para mostrar dados de radar processados por computador e outras informações (BOZDOC, c2017). Este autor destaca que, em 1957, foi desenvolvido, por Patrick J. Hanratty, o PRONTO, o primeiro sistema comercial de programação de controle numérico.

Em 1960, foi desenvolvido o *Sketchpad*, pelo cientista da computação americano Ivan Shuterland. O *Skecthpad* é considerado um dos programas de computador mais influentes já escritos (TEDESCHI, 2014) e o primeiro passo para a indústria de CAD (BOZDOC, c2017). O programa foi projetado para testar a interação homemcomputador e permitiu que os designers desenhassem formas básicas como: pontos, linhas e arcos, usando uma caneta de luz para fornecer os dados. O programa contou com muitas das operações agora típicas do CAD como: gerenciamento de blocos, zoom e *snaps*, além de lógicas associativas, que facilitaram a ligação entre objetos (TEDESCHI, 2014). O autor destaca que, por contar com vistas em três dimensões, o programa foi o primeiro editor gráfico a implementar vistas ortogonais com vistas em perspectiva, em diferentes escalas. No entanto, as inovações trazidas pelos primeiros programas de CAD não foram adotadas imediatamente em softwares comerciais.

Eastman *et al.* (2014) citam que a modelagem de geometria 3D foi objetivo de diversas pesquisas e teve muitos usos potenciais como filmes, projetos e, até jogos. A representação de um conjunto de formas poliédricas, com o propósito de visualização, foi desenvolvida no final dos anos 1960, e, mais tarde, conduziu ao primeiro filme usando computação gráfica: Tron em 1987. Esse tipo de representação podia ser usado para compor uma imagem, mas não para um projeto de formas mais complexas.

Ferramentas com foco em projeto de modelagem 3D tiveram sua primeira geração desenvolvida nas décadas de 1970 e 1980. Os dois principais métodos de exibição e informações de formas são: a abordagem de representação por fronteira (*Boundary Representation* – B-REP) e a Geometria Sólida Construtiva (*Constructive Solid Geometry* – CSG). Através de operações booleanas, ou seja, união, interseção e subtração, de limites de superfícies de formas básicas, o B-REP permitiu a geração de um volume através do conjunto dessas superfícies (EASTMAN *et al*., 2014). O sistema CSG, por sua vez, representou formas como uma árvore de operações (EASTMAN *et al*., 2014) e usou uma série de volumes primitivos, que podiam ser sólidos ou vazios, para que as formas pudessem se combinar e interceptar ou subtrair, criando formas mais complexas (TEDESCHI, 2014). A **figura 2** exemplifica a diferença entre os dois métodos. Posteriormente, os dois métodos integrados permitiram a

edição dentro das árvores CSG e, também, a modificação da forma pelo uso de B-REP de uso geral, podendo ser editados sob demanda (EASTMAN *et al*., 2014).

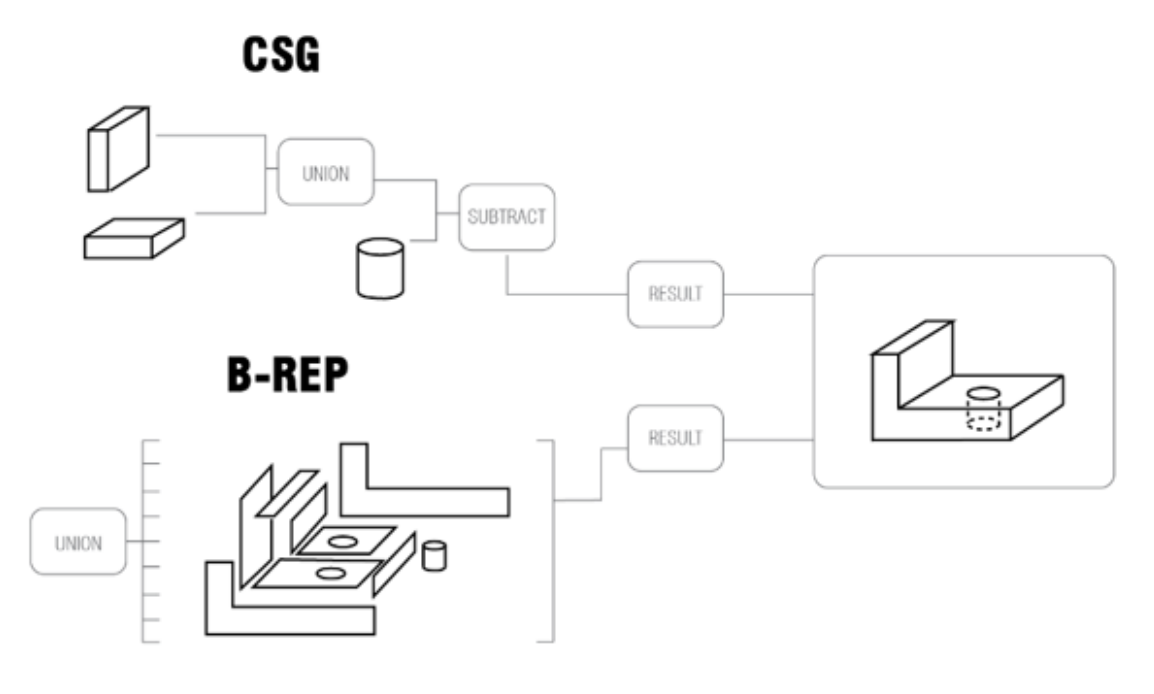

Figura 2 – Diferença entre métodos de modelagem 3D, CSG e B-REP

Simulações e análises de modelos tridimensionais foram, inicialmente, desenvolvidas nas áreas de projetos mecânicos, aeroespaciais e, também, de construção. A modelagem de edifícios baseada em sólidos 3D, foi desenvolvida no final dos anos 1970. Charles Eastman desenvolveu, em 1974, e cita pela primeira vez o BDS (*Building Description System*) no artigo "*General purpose building description systems"* (EASTMAN, 1976). O software é um dos primeiros projetos a criar um banco de dados de construção com sucesso e foi o primeiro software a descrever elementos individuais da biblioteca que podem ser recuperados e adicionados a um modelo. Apesar da inovação proposta pelo BDS, não há registro confirmado de que algum projeto foi realizado neste software. Em seguida, em 1977, Charles Eastman desenvolve então o GLIDE (*Language for Design Information Systems*), que exibia a maioria das características de uma plataforma BIM. Segundo Eastman *et al.* (2014), além desses outros exemplos de sistemas CAD foram desenvolvidos na época como o RUCAPS, TriCad, Calma e GDS. Quirk (2012) relata que o sistema RUCAPS, por exemplo, desenvolvido pela GMW *Computers*, em 1986, foi o primeiro programa a usar o conceito de fases temporais dos processos de construção e foi usado para

<sup>(</sup>fonte: elaborada pela autora)

auxiliar na construção em fases do Terminal Três do Aeroporto de Heathrow de Londres. Os sistemas de modelagem eram funcionalmente úteis, porém superavam a capacidade computacional da época e não eram eficientes na geração de relatórios ou desenhos, o que dificultou seu uso de maneira comercial.

Enquanto indústrias de manufatura e aeroespaciais perceberam benefícios da modelagem 3D em termos de análise, redução de erros e contribuições para a tendência de automação das fábricas, a Indústria da Construção, em sua maioria, não reconheceu benefícios. Além disso, Eastman *et al.* (2014) apontam que para a maioria dos projetistas, o desenho 3D era conceitualmente confuso e preferiam continuar a projetar em 2D. Tedeschi (2014) cita que a indústria de AEC acabou por adotar editores de desenho 2D, que geravam de maneira digital as tradicionais representações técnicas. Desta forma, se popularizaram softwares como AutoCAD, que atendeu à necessidade dos arquitetos de acelerar tarefas repetitivas e gerenciar várias camadas de desenho, de forma a digitalizar a prancheta manual.

A fase seguinte, em termos de software de Arquitetura, pode ser chamada de edifício virtual, uma evolução do trabalho precursor de Eastman (1976). Em 1984, o húngaro Gábor Bojár lançou o software Radar CH, utilizando tecnologia semelhante ao BDS, para o sistema operacional Apple Lisa (QUIRK, 2012). Este, que mais tarde se torna o Archicad®, foi o primeiro software BIM disponibilizado, com fácil acesso, em um computador pessoal. Porém, por enfrentar um clima de negócios desfavorável e por suas limitações como software de computador pessoal, o Archicad® não foi usado em projetos de larga escala até o final da primeira década dos anos 2000 (QUIRK, 2012). Já em 1988, a *Parametric Technology Corporation* (PTC) lança a primeira versão do Pro/Engineer, um programa CAD mecânico, que utilizava modelagem paramétrica baseada em restrições (QUIRK, 2012). O Pro/Engineer permitia que os usuários associassem componentes paramétricos tridimensionais sendo esses controlados por restrições de entrada do usuário. Por exemplo, para criar uma conexão entre um rebite e o respectivo furo, caso o tamanho da entrada do rebite fosse alterado, havia a propagação de modificadores que atualizavam o modelo tridimensional e a saída bidimensional (TEDESCHI, 2014). A partir do conhecimento desse software, os, até então sócios da PTC, Irwin Jungreis e Leonid Raiz, se separam da sociedade com o intuito de criar um programa similar voltado à construção, mas que abrangesse projetos mais complexos do que o Archicad® abrangia até então. Em 2000, a empresa desenvolve um programa, escrito em C++, chamado Revit®, uma palavra inventada que sugere a ideia de revisão e velocidade, que utilizava um mecanismo de mudança paramétrica, possibilitado por meio de programação orientada a objetos (QUIRK, 2012). Já em 2002, a Autodesk compra a empresa e promove fortemente o software em concorrência com seu próprio software baseado em objetos *Architectural Desktop*.

Como já citado, ao longo do tempo novas tecnologias, seja de materiais ou de softwares, tiveram como resultado grande influência na Arquitetura. A partir do domínio da representação 3D, por exemplo, foi possível projetar formas mais complexas que dificilmente poderiam ser projetadas e compreendidas de forma correta caso fossem representadas em 2D. Outro aspecto importante da evolução da representação gráfica digital, com reflexo na Arquitetura, são as *Splines* e NURBS (*Non-Uniform Rational B-Splines*): uma definição matemática de curvas e superfícies curvas (FEIST, 2016). A possibilidade de modelar esse tipo de forma foi um importante estímulo para uso de formas curvas e irregulares, que começaram a aparecer na Arquitetura na segunda metade dos anos 1990 (SCHEURER, 2014). Facilitando ou, até mesmo, possibilitando a construção dessas formas, surge a conexão entre modelos digitais e máquinas de fabricação e montagem controladas numericamente (C*omputer Numerical Control* – CNC). Os modelos 3D puderam ser usados para conduzir máquinas, possibilitando que essas geometrias curvilíneas e complexas fossem construídas de maneira precisa e econômica (MITCHELL, 1999), através do uso de processos de design contínuos, orientados digitalmente (KOLAREVIC; MALKAWI, 2005). Apesar de tecnologias como essas, não estarem necessariamente ligadas com a representação gráfica em si, refletem nos demais aspectos do projeto de Arquitetura e são relevantes no avanço de pesquisas. O foco do trabalho é o entendimento da operação de softwares BIM e, para tanto, é caracterizada na próxima seção.

#### **2.1.2** *Building Information Modelling* **– BIM**

Busca-se neste tópico descrever características gerais do BIM, aspectos relativos à edição de mobiliário com a aplicação de softwares BIM e, posteriormente, alguns
comentários sobre o seu uso na atualidade. Nos itens, a seguir, estes assuntos são detalhados.

### 2.1.2.1 BIM: características gerais

Pode-se definir BIM como "Um conjunto de políticas, processos e tecnologias que interagem." (SUCCAR, 2009a, p. 357) gerando uma "Metodologia para gerenciar os dados essenciais do projeto e do projeto em formato digital ao longo do ciclo de vida do edifício." (PENTTILÄ, 2006, p. 403). Como ferramenta, o BIM diferencia-se do CAD que permitia apenas a digitalização do projeto, pela possibilidade de vincular a geometria tridimensional a bancos de dados em tempo real.

A sigla BIM pode abranger diferentes definições. No *National BIM Standard* (NATIONAL INSTITUTE OF BUILDING SCIENCES, 2015), o termo BIM significa tanto Modelagem de Informações da Construção (*Building Information Modeling*), Modelo de Informações da Construção (*Building Information Model*) e, também, Gestão de Informações da Construção (*Building Information Management*). A Modelagem de Informações da Construção (*Building Information Modeling*) é definida como (NATIONAL INSTITUTE OF BUILDING SCIENCES, 2015, p. 3):

> [...] um **processo** para gerar dados de construção para projetar, construir e operar a construção durante seu ciclo de vida. O BIM permite que todas as partes interessadas tenham acesso às mesmas informações ao mesmo tempo, por meio da interoperabilidade entre plataformas de tecnologia.

Entende-se por Modelo de Informações da Construção (*Building Information Model*) a "[...] **representação digital** das características físicas e funcionais de uma edificação." (NATIONAL INSTITUTE OF BUILDING SCIENCES, 2015, p. 3). E, por fim, a Gestão de Informações da Construção (*Building Information Management*) trata da "[...] **organização e controle** do processo de negócios, utilizando as informações do protótipo digital para efetuar o compartilhamento de informações durante todo o ciclo de vida de um ativo." (NATIONAL INSTITUTE OF BUILDING SCIENCES, 2015, p. 3).

Desta forma, a sigla BIM é definida de diferentes formas que, em geral, estão relacionados à **tecnologia, aos processos e às ferramentas**. Para Wong *et al.* (2011) é uma **tecnologia**, "[...] pois fornece uma alternativa à abordagem tradicional, de design e de gerenciamento de projetos, baseada em papel.". Azhar *et al.* (2012) corroboram com este ponto de vista, afirmando ser o BIM uma **tecnologia**, pois "[...] ajuda as partes interessadas do projeto a visualizar o que deve ser construído em um ambiente simulado para identificar qualquer projeto potencial, construção ou problemas operacionais.". Ao mesmo tempo, esses autores também afirmam que se trata de um **processo**. Para Wong *et al.* (2011), pode-se considerar um processo na medida que "[...] cria um produto denominado *Building Information Model*, cujo desempenho pode ser medido.". Azhar *et al.* (2012) afirmam que, como um processo, "[...] permite uma colaboração próxima e incentiva a integração das funções de todas as partes interessadas em um projeto.".

Wong *et al.* (2011) chamam atenção para o fato de que há diferenças entre Modelagem de Informações de Construção (*Building Information Modelling)* e Modelo de Informações de Construção (*Building Information Model*): um corresponde a um processo e, o outro, a um produto, respectivamente. Lee *et al.* (2006) definem BIM tanto como um **processo** de gerar e gerenciar informações de construção, de maneira interoperável e reutilizável, quanto como um sistema, ou um conjunto de sistemas (**tecnologia**), que permitem que os usuários integrem informações por todo o ciclo de vida de uma construção, isto é, desde sua concepção, construção, uso, manutenção e demolição. Nesta pesquisa, a sigla BIM é utilizada como modelo, gerenciado a partir de ferramentas BIM de origem, ou seja, softwares que permitem, não somente a modelagem em 3D, mas também atenda as demandas de processos BIM.

Delatorre (2014, p. 36-37) resume as definições de BIM como:

- a) t**ecnologia**: "[...] simulação do projeto o modelo é construído a partir de componentes 3D. As informações incluídas nesse modelo formam um banco de dados, que facilita a comunicação entre as fases de projeto, planejamento, construção e operação.";
- b) **processo**: "[...] envolve disciplinas e sistemas em um único modelo virtual, possibilitando a integração e a colaboração entre todos os membros da equipe de forma mais eficiente. Os pilares do BIM são a comunicação e a colaboração. Para que haja uma implementação de sucesso, é requerido o envolvimento dos projetistas já nas fases iniciais de projeto, diferente do processo tradicional.".

Um dos principais resultados desse sistema é o Modelo de Informações de Construção, ou seja, a descrição digital de cada aspecto da construção. O BIM, como modelo, é um edifício virtual e toda a informação necessária à representação gráfica,

análise construtiva, quantificação de materiais, trabalhos e tempos de mão de obra, desde a fase inicial até a conclusão ou, até mesmo, até o fim da vida útil do empreendimento, se encontram no modelo. Assim, cria-se um banco de dados – ou modelo de informações – que contém informações geométricas tridimensionais específicas, como tamanhos, áreas e volumes, bem como: dados de custos, quantidades de materiais e componentes, análise de zoneamento, desempenho ambiental e instruções para fabricação e construção (GARBER, 2014). Desta maneira, constrói-se virtualmente um edifício com todas suas características e informações pertinentes. Pode-se, portanto, concluir que as informações contidas no modelo BIM se diferenciam das dos sistemas CAD, pois, nestes últimos, o arquivo carrega apenas desenhos.

O Modelo BIM integra diversas áreas de AEC ao produzir um modelo virtual preciso, gerando uma base de dados que contém informações topológicas e outros dados utilizados em orçamentos. O modelo abrange geometria, relações espaciais, informações geográficas, quantidade de propriedades construtivas de componentes, entre outras informações. O BIM trabalha para a integração de diversas disciplinas de projeto, num ambiente de compatibilização e interoperabilidade. Garber (2014) aponta que a dualidade inerente ao BIM reúne construção e projeto em um modelo de informações compartilhadas, promovendo o arquiteto a um diretor criativo – quem cria a intenção ou as características gerais de um projeto e supervisiona uma equipe colaborativa de especialistas que cada entrada de dados, ou aspectos variáveis.

Segundo Eastman *et al.* (2014), modelos BIM são caracterizados por:

- a) construir componentes que possuem representações digitais inteligentes (objetos) que sabem o que são e podem ser associados a atributos computacionais de gráficos e dados e regras paramétricas;
- b) possuir componentes que incluem dados que descrevem como eles se comportam, conforme necessário para análises e processos de trabalho;
- c) possuir dados consistentes e não redundantes, de modo que as alterações nos dados do componente sejam representadas em todas as visualizações e respectivos dados coordenados, de modo que todas as visualizações do modelo sejam representadas de maneira coordenada.

Por meio desse modelo único de informações compartilhadas, a equipe de projeto pode iterar, simular e testar todos os aspectos da construção antes de sua operação no local do projeto (GARBER, 2014).

Para que a modelagem seja realizada com objetos inteligentes, é necessário que ocorra em uma ferramenta originalmente BIM. O escopo deste estudo é a edição de objetos, de origem externa ao software BIM, no nível de modelagem. Sendo assim, é imprescindível o uso de uma ferramenta BIM de autoria para a realização da edição. Este estudo trata BIM como tecnologia, através de uma ferramenta: um software BIM de autoria. Ferramentas BIM permitem gerenciar o projeto de acordo com as orientações dos processos BIM e, para que um objeto seja manipulável dentro da ferramenta, é necessário que seja compatível com a ferramenta BIM. Para tanto, entende-se imprescindível que, desde o desenvolvimento do objeto, sejam consideradas as demandas da ferramenta, bem como dos processos BIM.

Os processos BIM estão vinculados ao uso da tecnologia, ao nível de aplicação e, portanto, à implementação. A implementação do BIM pode acontecer não necessariamente de uma maneira linear ou padrão. Succar (2009a) busca identificar as estruturas de conhecimento do domínio, a dinâmica interna e os requisitos de implementação. O autor divide os vários estágios que delineiam os níveis de maturidade de implementação do BIM. Identifica um ponto de partida, o status antes da implementação, três estágios de maturidade e um ponto final variável que permite avanços futuros na tecnologia. A **figura 3** ilustra os estágios propostos pelo autor.

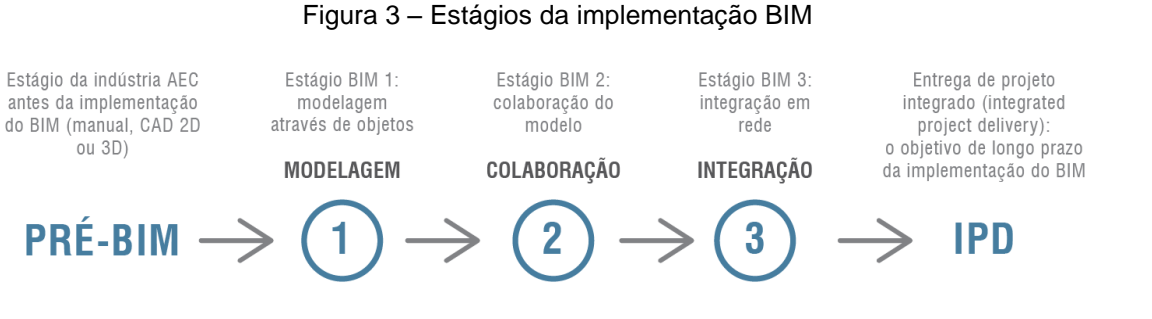

(fonte: SUCCAR, 2009a, tradução nossa)

Succar (2009a, p. 364-365) descreve estes estágios. O estágio pré-BIM é aquele no qual são utilizadas representações em 2D para descrever uma realidade 3D, "[...] quantidades, estimativas de custo e especificações geralmente não são derivadas do

modelo de visualização nem vinculadas à documentação.". Já o Estágio 1 (Modelar) trata de "[...] gerar modelos uni disciplinares de projeto, construção ou operação.". Os "entregáveis" dessa fase incluem os projetos arquitetônico e executivo, sendo que o modelo é usado principalmente para automatizar a geração e coordenação da documentação 2D e visualização 3D. Segundo o autor, nessa fase é demandada, necessariamente, o uso de uma "[...] ferramenta de software paramétrica 3D baseada em objeto semelhante a Archicad®, Revit®, Digital Project® e Tekla®.". Já no Estágio 2 (Colaboração), tendo desenvolvido a modelagem disciplinar única, "[...] os projetistas colaboram ativamente com outros participantes disciplinares. Isso pode ocorrer de várias maneiras tecnológicas, após a seleção das ferramentas de software BIM.". No Estágio 3, os modelos tornam-se interdisciplinares, permitindo análises complexas em estágios iniciais de design e construção virtuais. Neste estágio, as entregas do modelo vão além das propriedades do objeto para incluir inteligência, princípios de construção enxuta, políticas verdes e custo do ciclo de vida inteiro. O trabalho colaborativo agora "espirala iterativamente" em torno de um modelo de dados extenso, unificado e compartilhável.

O BIM desenvolvendo a modelagem, cria um "[...] modelo eletrônico de uma construção para as finalidades de visualização, análise dos projetos de Engenharia, análise de conflitos, Engenharia de Custos, produto *as-built*, orçamento e muitos outros fins." (NATIONAL INSTITUTE OF BUILDING SCIENCES, 2007). Havendo diferentes agentes num mesmo projeto, diferentes disciplinas<sup>4</sup>, uma comunicação coerente de modelos é indispensável. Segundo Kreider e Messner (2013, p. 6), "É importante definir uma linguagem consistente para descrever o uso focado do BIM em um projeto.". Assim, Kreider e Messner (2013, p. 2) e no *National BIM Standard* (NATIONAL INSTITUTE OF BUILDING SCIENCES, 2015, p. 3) definem a **aplicação do BIM** (*BIM uses*) como um "[...] método de aplicação de modelagem de informações de construção durante o ciclo de vida de uma instalação para atingir um ou mais objetivos específicos.". Podem ser classificados com base na finalidade de implementação do BIM. Não somente o objetivo do uso, mas várias outras características podem ser definidas para identificar e comunicar adequadamente uma

<sup>4</sup> Disciplina: Áreas de atuação e especialidades dos atores (participantes) que executam os processos e procedimentos que ocorrem durante o ciclo de vida de uma entidade construtora (NATIONAL INSTITUTE OF BUILDING SCIENCES, 2015).

aplicação do BIM. As aplicações do BIM, segundo Kreider e Messner (2013), estão divididos em objetivos e características (**figura 4**).

| <b>APLICAÇÕES DO BIM</b> |                                                                     |  |  |
|--------------------------|---------------------------------------------------------------------|--|--|
| <b>OBJETIVOS</b>         | <b>CARACTERÍSTICAS</b>                                              |  |  |
| <b>REUNIR</b>            | ELEMENTO DA CONSTRUÇÃO                                              |  |  |
| GFRAR                    | FASE DA CONSTRUÇÃO<br><b>DISCIPLINA</b><br>NÍVEL DE DESENVOLVIMENTO |  |  |
| <b>ANALISAR</b>          |                                                                     |  |  |
| COMUNICAR                |                                                                     |  |  |
| <b>EXECUTAR</b>          |                                                                     |  |  |

Figura 4 – Aplicações do BIM: objetivos e características

(fonte: KREIDER; MESSNER, 2013, tradução nossa)

Para cada uma das aplicações do BIM, o nível de desenvolvimento deve ser identificado a fim de maximizar o seu benefício. A inserção de um mobiliário no modelo e sua edição, certamente não correspondem ao mesmo estágio do lançamento da estrutura ou de instalações complementares.

Como visto anteriormente, as aplicações do BIM dividem-se em objetivos e características (**figura 4**). Os objetivos comunicam o propósito principal da implementação da aplicação do BIM. Eles se enquadram em cinco categorias principais: reunir, gerar, analisar, comunicar e executar. Destas categorias primárias, existem subcategorias que especificam ainda mais da aplicação do BIM. O **quadro 1** apresenta as categorias principais e seus respectivos objetivos, de acordo com Kreider e Messner (2013).

| Reunir          | coletar ou organizar informações sobre as instalações                                                 |
|-----------------|----------------------------------------------------------------------------------------------------|
| Gerar           | determinar a necessidade e selecionar elementos específicos da instalação                             |
| Analisar        | examinar os elementos da instalação para obter uma melhor compreensão dela                            |
| Comunicar       | apresentar informações sobre uma instalação em um método em que possa<br>ser compartilhada ou trocada |
| <b>Executar</b> | fazer ou controlar um elemento físico usando informações da construção                                |

Quadro 1 – Objetivos da aplicação do BIM

(fonte: KREIDER; MESSNER, 2013)

As características são usadas para definir com mais precisão a aplicação do BIM além dos objetivos. Ao planejar as características da modelagem BIM, uma equipe pode comunicar de maneira mais eficiente a todas as partes interessadas em que grau a aplicação do BIM será implementado (**quadro 2**). Segundo Kreider e Messner (2013, p. 16), "[...] dependendo da utilização do BIM é possível ter várias disciplinas implementando vários objetivos da aplicação do BIM durante várias fases em vários elementos da instalação para vários níveis de desenvolvimento.".

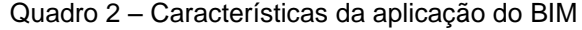

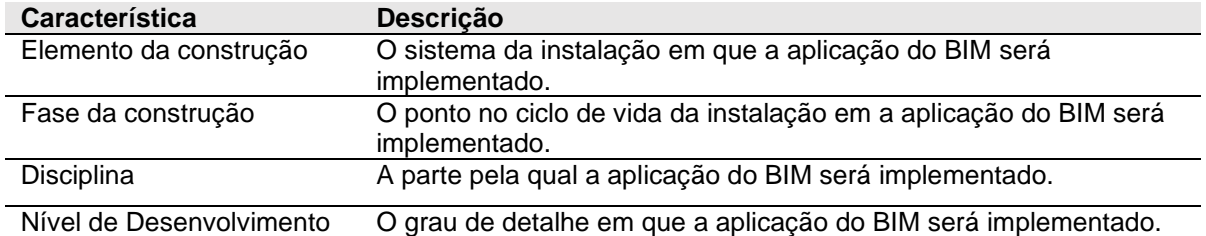

(fonte: KREIDER; MESSNER, 2013)

Nesta classificação, são determinados quais elementos da instalação, as aplicações do BIM, serão executados. Entre as diversas classificações de objeto BIM (por exemplo NBS Uniclass ou ISO), se utilizou como base as tabelas OmniClass® por ser a referência utilizada por Kreider e Messner (2013). Por definição de escopo do trabalho, se definiu utilizar somente uma classificação como base, porém o estudo pode ser ampliado em estudos futuros. Para isso, é usado como base a tabela 21 OmniClass®<sup>5</sup>: Elementos (CSI FOUNDATION, c2020). Desta maneira, a equipe pode determinar quais elementos das instalações fazem parte da aplicação do BIM: "Por exemplo, a equipe pode determinar que só é necessário desenvolver uma visualização do cronograma da subestrutura e superestrutura e não dos sistemas da instalação." (KREIDER; MESSNER, 2013). Os elementos que fazem parte desta tabela são (CSI FOUNDATION, c2020):

- a) 01 Subestrutura;
- b) 02 Invólucro;
- c) 03 Interiores;

<sup>5</sup> OmniClass® é um sistema de classificação abrangente para a indústria da construção e sua principal aplicação é fornecer um método para classificar todo o ambiente construído durante todo o ciclo de vida do projeto.

- d) 04 Serviços;
- e) 05 Equipamentos e Móveis;
- f) 06 Construção Especial e Demolição;
- g) 07 Trabalho de obra.

A seguir, a edição de mobiliário de acordo com classificações das aplicações do BIM.

#### 2.1.2.2 Objetivo: gerar

Em se tratando da edição do mobiliário, de acordo com as classificações das aplicações do BIM, deve-se detalhar, frente aos objetivos, somente a categoria gerar. Nesta categoria, está a inserção e a edição de mobiliário, pois a etapa contempla a determinação e seleção de elementos específicos da instalação. Para tanto, buscouse entender as subcategorias da categoria gerar (**quadro 3**).

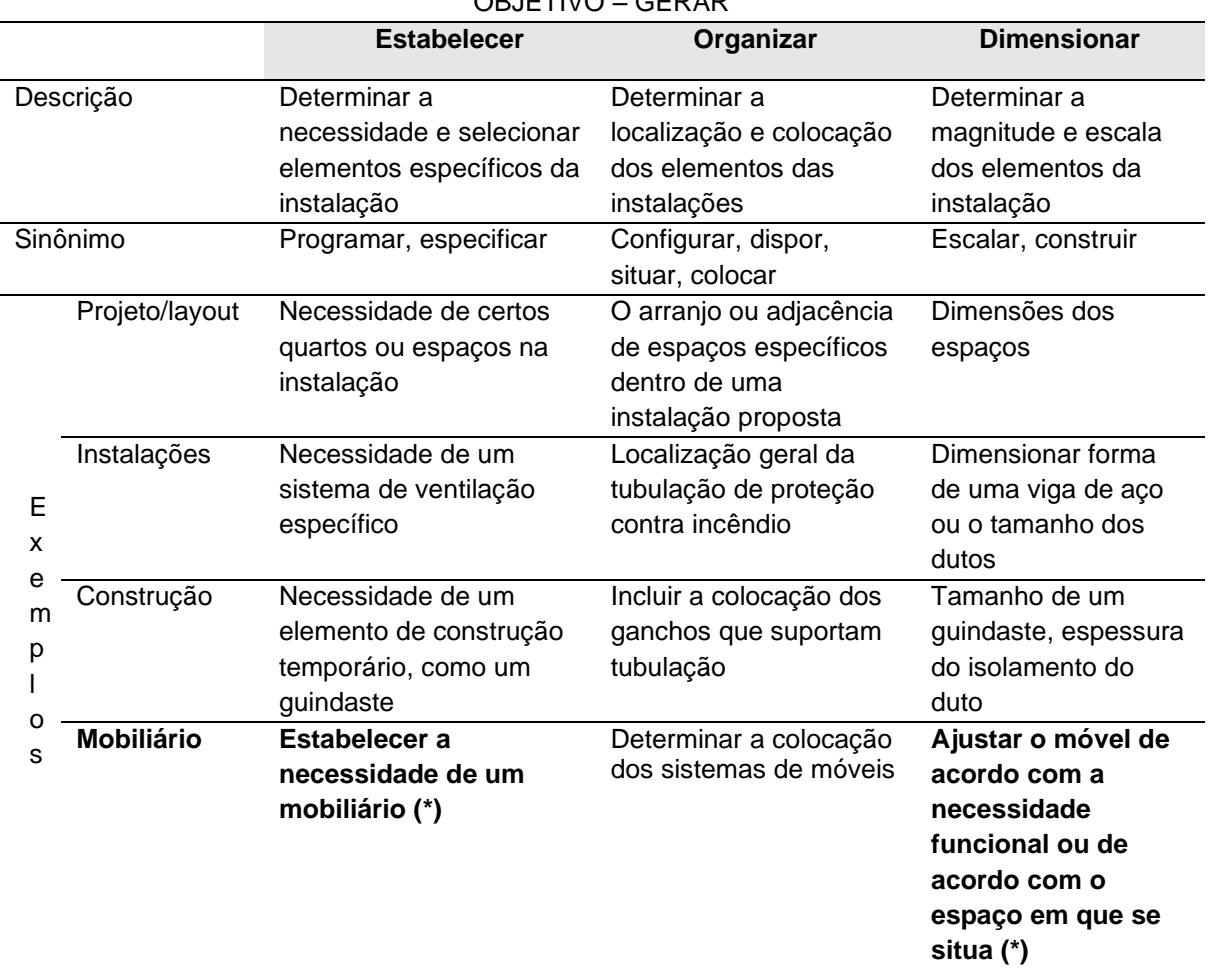

Quadro 3 – Objetivo gerar: descrição e exemplificação de subfases OBJETIVO – GERAR

(\*) Observação: exemplos para mobiliário elaborados pela autora

Kreider e Messner (2013) descrevem cada subcategoria e exemplificam como isso ocorre em diferentes casos. No caso do mobiliário, os autores exemplificam apenas na subcategoria organizar. Mas, por interpretação das demais subcategorias, foram descritos, também, exemplos para a estabelecer e dimensionar.

#### 2.1.2.3 Característica: elemento da construção

No caso do mobiliário, para as características, todas as quatro categorias devem ser detalhadas: elemento da construção, fase da construção, disciplina e nível de desenvolvimento. Em equipamentos e móveis – tabela 21 OmniClass®: Elementos, no nível 4, a descrição de móveis é direcionada para a tabela 22 OmniClass® (CSI FOUNDATION, c2020), reproduzida no **quadro 4**.

A especificação do móvel como elemento da construção, é descrito na tabela 22 OmniClass®, em diversas categorias (nível 2), conforme apresentado no **quadro 5** (CSI FOUNDATION, c2020). No terceiro nível, essas categorias são especificadas através de exemplos. Observou-se que, em todas as categorias, é considerada a possibilidade de serem utilizados móveis customizados. Assim, confirma-se a viabilidade de objetos paramétricos customizados serem desenvolvidos para serem compatíveis em ferramentas BIM.

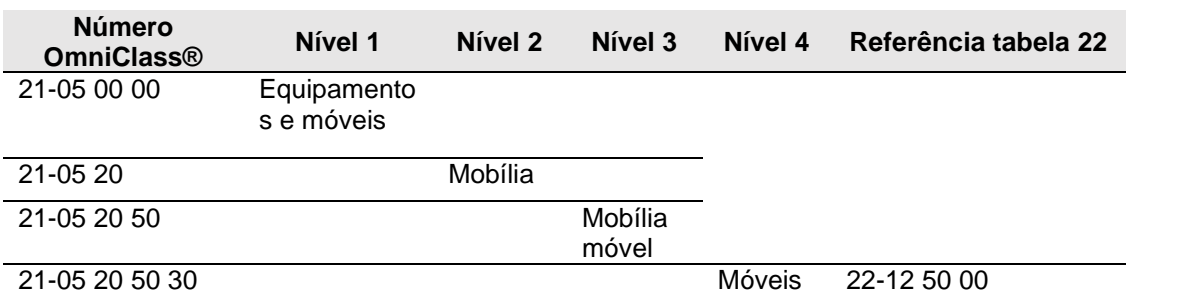

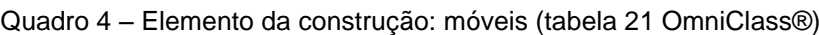

(fonte: CSI FOUNDATION, c2020)

| Número<br><b>OmniClass®</b> | Nível 2                      | Nível 3                                |
|-----------------------------|------------------------------|----------------------------------------|
| 22-12 50 00                 | Móveis                       |                                        |
| 22-12 51 00                 | Móveis de escritório         |                                        |
| 22-12 51 83                 |                              | Móveis de escritório personalizados    |
| 22-12 52 00                 | Assento                      |                                        |
| 22-12 52 83                 |                              | Assento personalizado                  |
| 22-12 53 00                 | Móveis de varejo             |                                        |
| 22-12 53 83                 |                              | Móveis de varejo personalizado         |
| 22-12 54 00                 | Móveis para hospitalidade    |                                        |
| 22-12 54 83                 |                              | Móveis para hospitalidade customizados |
| 22-12 55 00                 | Móveis de prisão             |                                        |
| 22-12 55 83                 |                              | Móveis de prisão customizado           |
| 22-12 56 00                 | Móveis Institucionais        |                                        |
| 22-12 56 83                 |                              | Mobiliário Institucional Personalizado |
| 22-12 57 00                 | Móveis industriais           |                                        |
| 22-12 57 83                 |                              | Móveis Industriais Personalizados      |
| 22-12 58 00                 | Móveis residenciais          |                                        |
| 22-12 58 83                 |                              | Móveis residenciais personalizados     |
| 22-12 59 00                 | Sistema de mobília/Modulados |                                        |
| 22-12 59 83                 |                              | Sistema de mobília personalizados      |

Quadro 5 – Detalhamento da categoria móveis (tabela 22 OmniClass®)

(fonte: CSI FOUNDATION, c2020)

# 2.1.2.4 Característica: fase da construção

Na implementação da aplicação do BIM, deve-se determinar em qual fase da construção essa implementação acontecerá. Segundo Kreider e Messner (2013), a designação da fase de instalação geralmente resulta em várias aplicações do BIM e disciplinas. Por exemplo, a equipe de projeto pode ser responsável pela análise de coordenação durante a fase de projeto e, a de construção, pode ser responsável pela análise de coordenação durante a fase de construção. Sugere-se que a equipe use a tabela 31 OmniClass®: Fases 6 para designar as fases (CSI FOUNDATION, c2020). A partir desta tabela OmniClass®, tem-se orientações gerais para toda a edificação. A partir dessas definições de fases, construiu-se a maneira como se imagina que o mobiliário paramétrico customizável se encaixa (**quadro 6**).

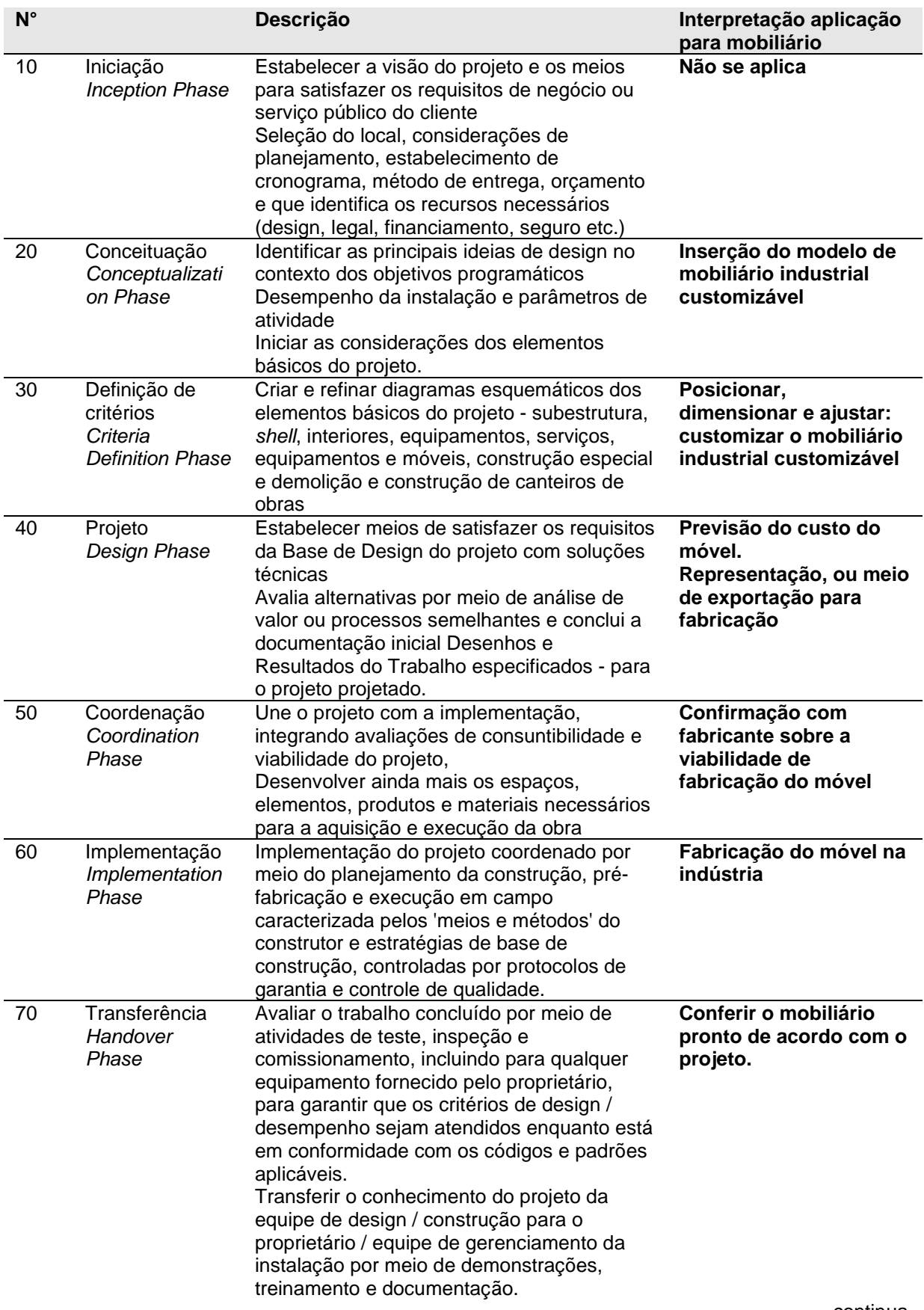

#### Quadro 6 – Fases da construção e interpretação para aplicação em mobiliário (tabela 31 OmniClass®)

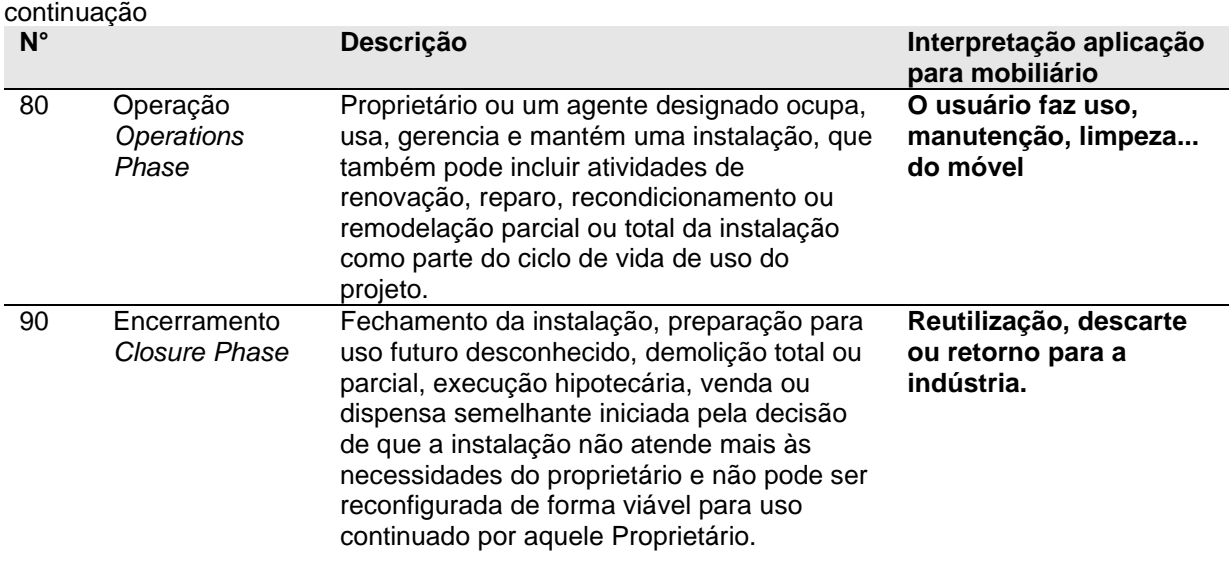

(fonte: CSI FOUNDATION, c2020)

#### 2.1.2.5 Característica: disciplina

A caracterização da aplicação do BIM também abrange a disciplina na qual será implementada através do projeto em BIM. A tabela 33 OmniClass®: Disciplines7 apresenta disciplinas padrão (CSI FOUNDATION, c2020). As disciplinas atualmente nesta tabela incluem planejamento, design, investigação, gerenciamento de projeto, construção, uso de instalação e suporte. Embora a disciplina principal possa ser identificada, isso não impede que outras disciplinas sejam responsáveis por parte da aplicação do BIM. Além disso, é possível ter várias disciplinas responsáveis pela aplicação do BIM. Isso se faria então para aplicações BIM separadas. O **quadro 7** resume tabela 33 OmniClass® nas disciplinas que inserção e edição móveis acontece.

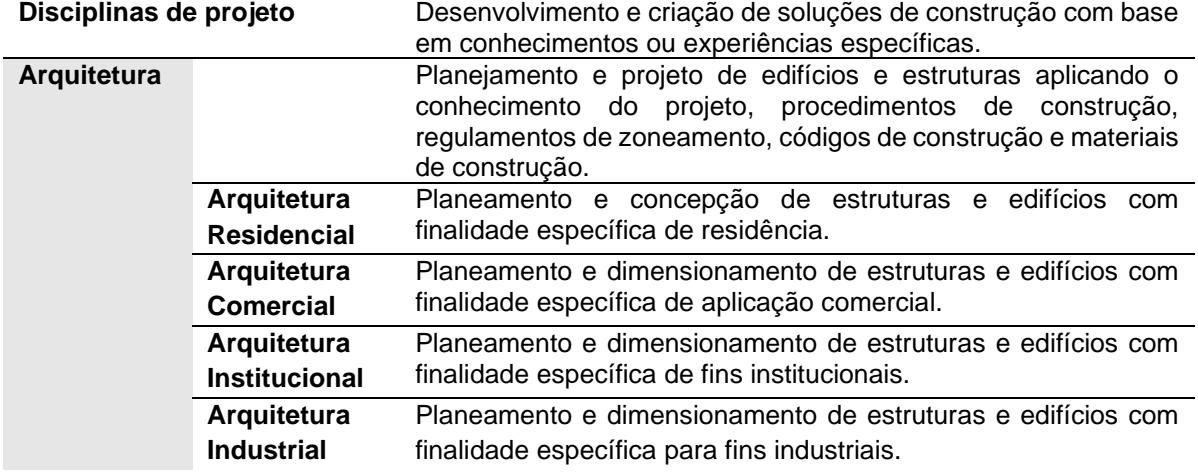

Quadro 7 – Disciplinas que mobiliários fazem parte (tabela 33 OmniClass®)

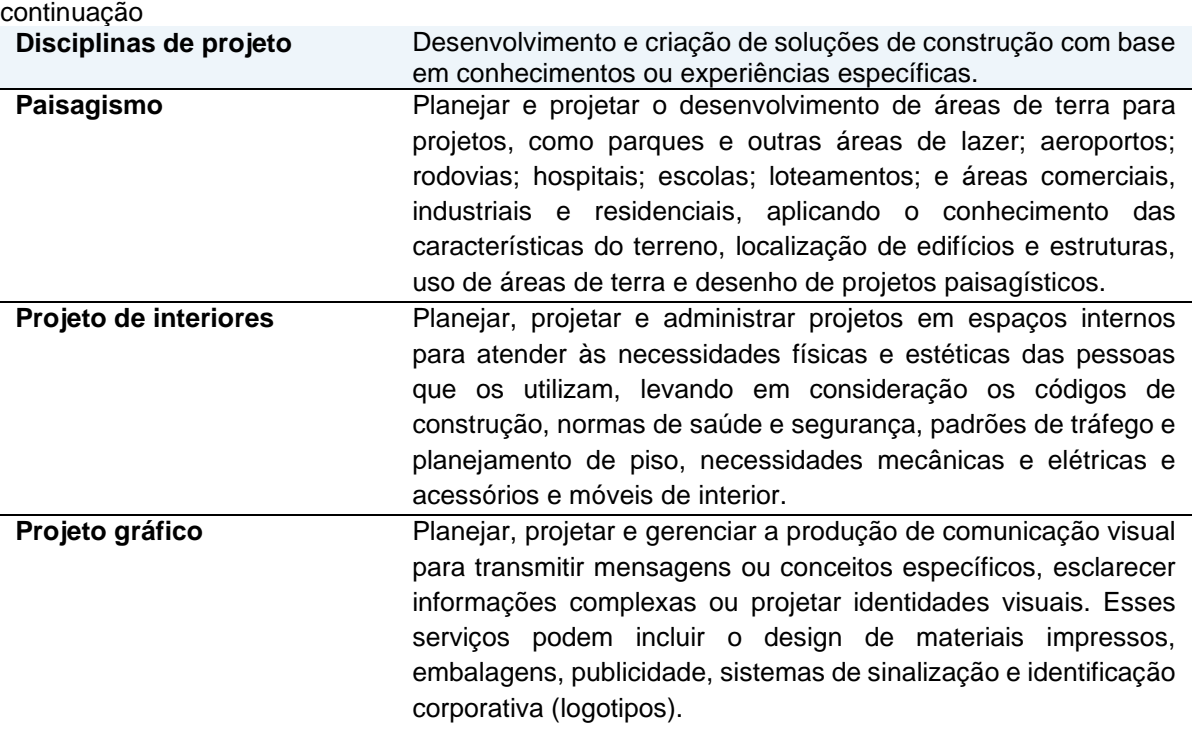

(fonte: CSI FOUNDATION, c2020)

#### 2.1.2.6 Característica: nível de desenvolvimento

O Nível de Desenvolvimento (*Level of Development* – LOD) descreve o nível de detalhe para o qual um Elemento do Modelo é desenvolvido. Os requisitos de LOD variam de acordo com o tipo, tamanho, idade, uso e potencial de modernização da construção. Precisam ser adaptados, especificamente, para cada edifício para que o BIM seja suficientemente representativo (U. S. GENERAL SERVICES ADMINISTRATION, 2016). No **quadro 8**, foram compiladas as definições de alguns autores (KENSEK; NOBLE, 2014; KREIDER; MESSNER, 2013; U.S. GENERAL SERVICES ADMINISTRATION, 2016). As definições abordam, principalmente, a representação gráfica e informações. O nível de desenvolvimento é considerado no projeto como um todo, portanto para que um móvel paramétrico seja compatível com uma ferramenta BIM é necessário que haja a possibilidade deste nível de desenvolvimento ser ajustando tanto na sua representação gráfica quanto nas informações.

| <b>LOD</b>        | Representação gráfica                                                                                                    | Informações                                                                                                    |
|-------------------|----------------------------------------------------------------------------------------------------|----------------------------------------------------------------------------------------------------|
| <b>LOD</b><br>100 | Elemento do Modelo pode ser<br>representado graficamente no Modelo<br>com um símbolo ou outra<br>representação genérica (KREIDER;<br><b>MESSNER, 2013)</b>                                                                                                    | As informações relacionadas ao Elemento<br>do Modelo (ou seja, custo por pé quadrado,<br>tonelagem de HVAC, etc.) podem ser<br>derivado de outros elementos do modelo.<br>genérica (KREIDER; MESSNER, 2013)                                                                                                    |
|                   | Requer um baixo nível de detalhe.<br>comparável ao nível de detalhe<br>tradicionalmente associado ao<br>planejamento ou design conceitual de<br>um projeto. (U.S. GENERAL<br>SERVICES ADMINISTRATION, 2016)                                                                                                    | As informações são suficientes para realizar<br>alguns tipos muito preliminares de análise de<br>Engenharia que apoiam a tomada de<br>decisão de alto nível sobre o projeto básico<br>(U.S. GENERAL SERVICES<br>ADMINISTRATION, 2016)                                                                                                    |
|                   | O componente pode ser representado<br>por um símbolo ou outra descrição<br>genérica. (KENSEK; NOBLE, 2014)                                                                                                    | Devido ao tipo de dados, apenas análises<br>muito conceituais podem ser feitas.<br>(KENSEK; NOBLE, 2014)                                                                                                    |
| <b>LOD</b><br>200 | O elemento do modelo é representado<br>graficamente no modelo como um<br>sistema, objeto ou montagem genérico<br>com quantidades, tamanho, forma,<br>localização e orientação aproximados.<br>(KREIDER; MESSNER, 2013)<br>Os elementos genéricos do modelo<br>mostram dimensões, quantidades,<br>localizações, atributos e<br>relacionamentos aproximados (U.S.<br><b>GENERAL SERVICES</b><br>ADMINISTRATION, 2016)                 | Informações não gráficas também podem<br>ser anexadas ao Elemento do Modelo<br>(KREIDER; MESSNER, 2013)<br>Há informações suficientes para informar o<br>desenvolvimento do projeto e responder a<br>perguntas específicas de alto nível sobre<br>espaços e sistemas. No entanto, as<br>informações não são necessariamente<br>suficientes para análises detalhadas. (U.S.<br>GENERAL SERVICES ADMINISTRATION,<br>2016)                                                                                                    |
| <b>LOD</b><br>300 | O elemento do modelo é representado<br>graficamente no modelo como um<br>sistema, objeto ou montagem genérico<br>com quantidades, tamanho, forma,<br>localização e orientação aproximados.<br>(KREIDER; MESSNER, 2013)<br>Elementos específicos do modelo são<br>totalmente definidos no BIM com<br>dimensões, quantidades, localizações,<br>atributos e relacionamentos exatos.<br>(U.S. GENERAL SERVICES<br>ADMINISTRATION, 2016) | Informações não gráficas também podem<br>ser anexadas ao Elemento do Modelo.<br>(KREIDER; MESSNER, 2013)<br>As informações devem incluir todas as<br>informações que uma equipe de design<br>especificaria para um pacote de design<br>completo e licitável (U.S. GENERAL<br>SERVICES ADMINISTRATION, 2016)<br>As informações são suficientes para que um<br>estimador ou empreiteiro forneça uma<br>estimativa de custo para um projeto ou<br>planeje a compra, construção e / ou<br>instalação de elementos de construção<br>específicos. (U.S. GENERAL SERVICES<br>ADMINISTRATION, 2016) |

Quadro 8 – Nível de desenvolvimento: representação gráfica e informações

continua

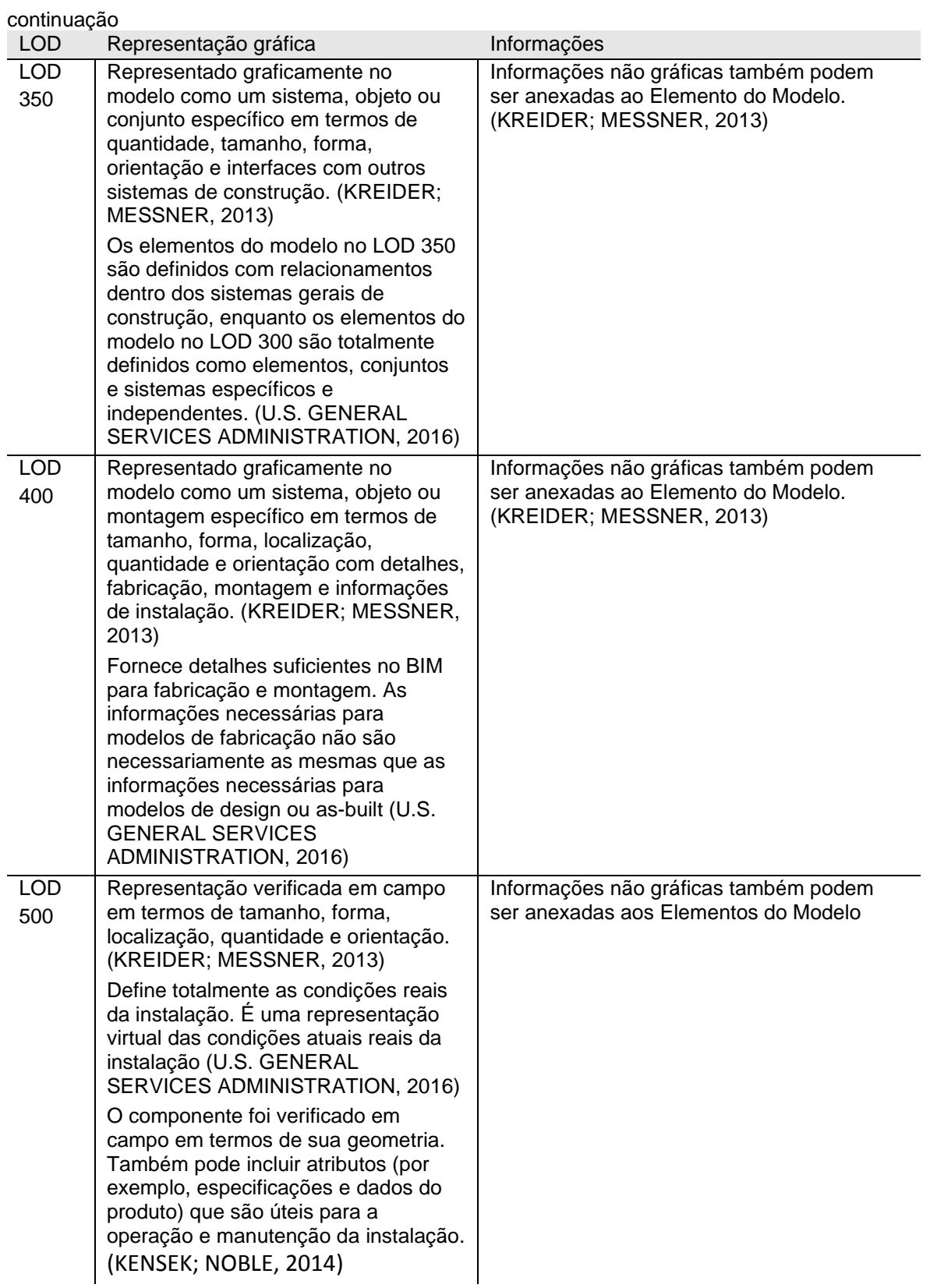

#### **2.1.3 Softwares BIM**

Hoje existem diversos softwares BIM disponíveis no mercado. Eastman *et al.* (2014) abordam alguns softwares e suas características em seu livro, porém pela referência original ser do ano 2013, ou seja, publicado há oito anos, é provável que as características dos softwares tenham sido alteradas ou aprimoradas. Para a realização dessa pesquisa, preliminarmente, considerou-se os dois principais softwares usados no mercado de Arquitetura: Revit® e Archicad®.

Para fins de viabilidade, considerando-se uma definição por conveniência, decidiu-se, realizar os testes em apenas um software BIM, porém, desenvolvendo uma metodologia que possa ser facilmente aplicado nos demais no futuro. O software BIM escolhido foi o Archicad®, da empresa Graphisoft®, por atualmente haver maior interação com o software Rhinoceros® e o *plugin* Grasshopper®, além de ser o software apresentado nas disciplinas de Arquitetura da Universidade Federal do Rio Grande do Sul (UFRGS), no presente momento. Nos itens a seguir, são apresentados os dois modos de modelagem paramétrica, as modelagens da informação e algorítmica, que correspondem aos softwares BIM e aos paramétricos, respectivamente.

# 2.2 MODELAGEM PARAMÉTRICA

O processo paramétrico de projeto é definido como o desenvolvimento de um modelo ou descrição de um problema, no qual a representação é baseada nas relações entre objetos controlados por variáveis – os parâmetros (HUDSON, 2010). O termo parâmetro refere-se a um padrão, regra ou princípio, no qual se estabelece uma relação entre elementos. Também pode ser descrito como um elemento variável, para o qual se define um valor, e por seu intermédio, se definem outros valores ou funções. Na Arquitetura, foi utilizado muito antes da era da computação, através de modelos físicos como o modelo das correntes, de Antoni Gaudí (**figura 5a**). O maior objetivo do modelo era o da otimização quanto a forma, a fim de diminuir esforços na estrutura, através dos ajustes de parâmetros que resultavam em diferentes soluções (**figura 5b**).

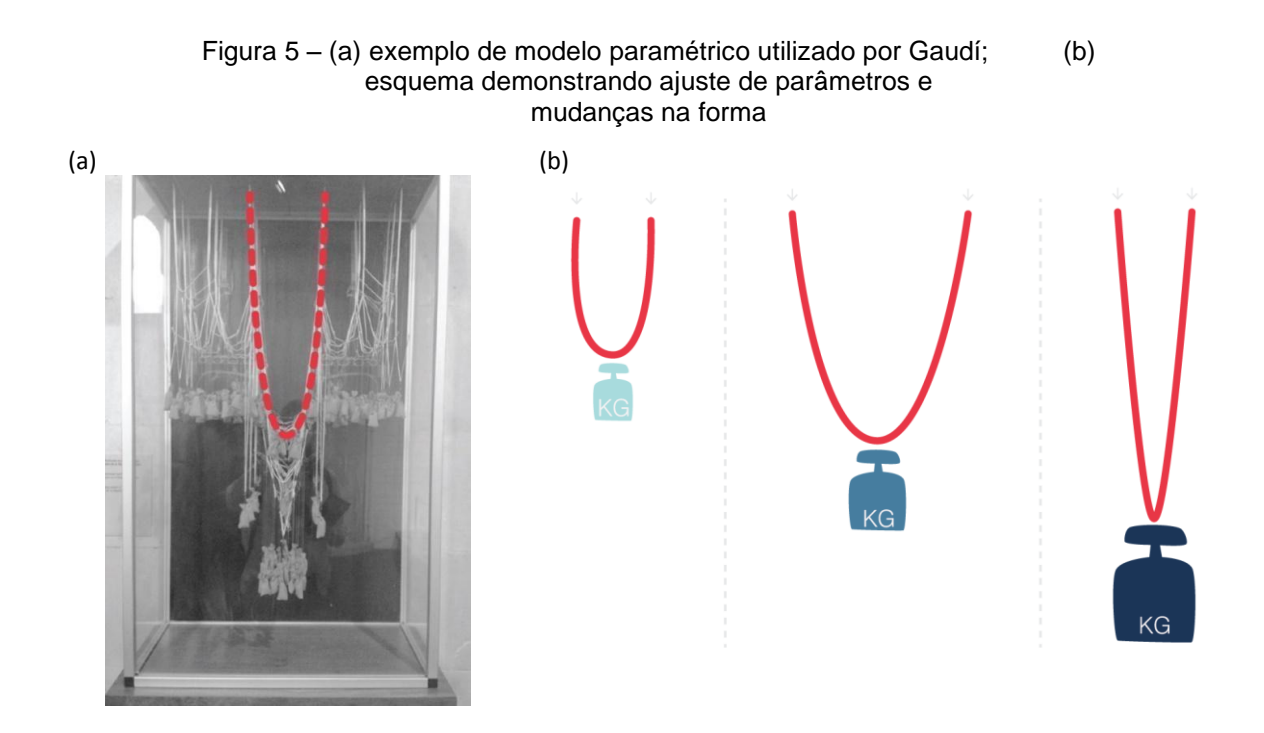

(fonte: elaborada pela autora)<sup>6</sup>

A modelagem paramétrica permite representar os objetos, não com geometria e propriedades fixas, mas parâmetros e regras que determinam características geométricas e não geométricas (ROMCY; TINOCO, 2015). Os parâmetros e regras podem ser expressões que podem estar relacionados com outros objetos, permitindo atualização automática, de acordo com mudanças no projeto (EASTMAN *et al*., 2014). Em termos de modelagem paramétrica, tanto softwares de **Modelagem da Informação** (softwares BIM) quanto de **Modelagem Algorítmica** a utilizam, porém de maneiras distintas e gerando resultados diferentes. Estas modelagens são explicadas a seguir.

# **2.2.1 Modelagem da informação**

Modelagem da informação é o termo atribuído, **neste estudo**, para a modelagem em softwares BIM. Um modelo BIM é um modelo virtual preciso de uma construção, composto por dados e geometrias, e simula uma edificação real de maneira virtual, podendo conter todos os sistemas que compõem a edificação. Por esse motivo, neste estudo, para fins de comparação, a modelagem em ferramentas BIM é chamada de

<sup>6</sup> A figura 5a foi adaptada de pela autora (PINTEREST, c2020).

**Modelagem da Informação**. O edifício construído, a partir de um modelo BIM, é a materialização de informações digitais, concebidas, desenvolvidas, executadas e gerenciadas de maneira digital. Ao realizar alterações, elas são refletidas no modelo como um todo, o que permite a coordenação e gerenciamento de alterações no projeto. Os elementos que fazem parte da modelagem da informação são paramétricos preestabelecidos nos softwares. Eles possuem parâmetros internos que facilitam a manipulação e alteração de suas características. Além disso, elementos podem ter dependências e relacionamentos entre si (EASTMAN *et al*., 2014).

A modelagem da informação ocorre por elementos predefinidos e modela o resultado desejado. Pode-se dizer que é uma modelagem de maneira direta, visto que o arquiteto trabalha diretamente na solução almejada. Apesar de poder ajustar parâmetros dos elementos (como espessuras, materiais, composições, dados e informações), os elementos já estão estabelecidos, mas podem ter características, valores e informações ajustados.

Para ilustrar os meios de modelagens, ambos são comparados ao preparo de um bolo. A modelagem da informação é similar ao que acontece quando se assa um bolo a partir de uma mistura pronta. Na mistura para bolo, todos os ingredientes são misturados previamente, precisando, geralmente, somente adicionar água para obter o resultado esperado. Sabe-se, portanto, o exato resultado que se terá (**figura 6a**). Porém, pode-se precisar de um bolo um pouco maior, mas exatamente com as demais configurações e com um resultado já esperado. Ao adicionar certa quantidade de água e de vários ovos (**figura 6b**), sabe-se que resultará num bolo maior, mas com a mesmo formato. Para um bolo com tamanho intermediário, basta adicionar água e uma quantidade menor de ovos (**figura 6c**). Apesar dos ajustes de tamanho, a partir da quantidade de ovos, a forma final do bolo se mantém igual.

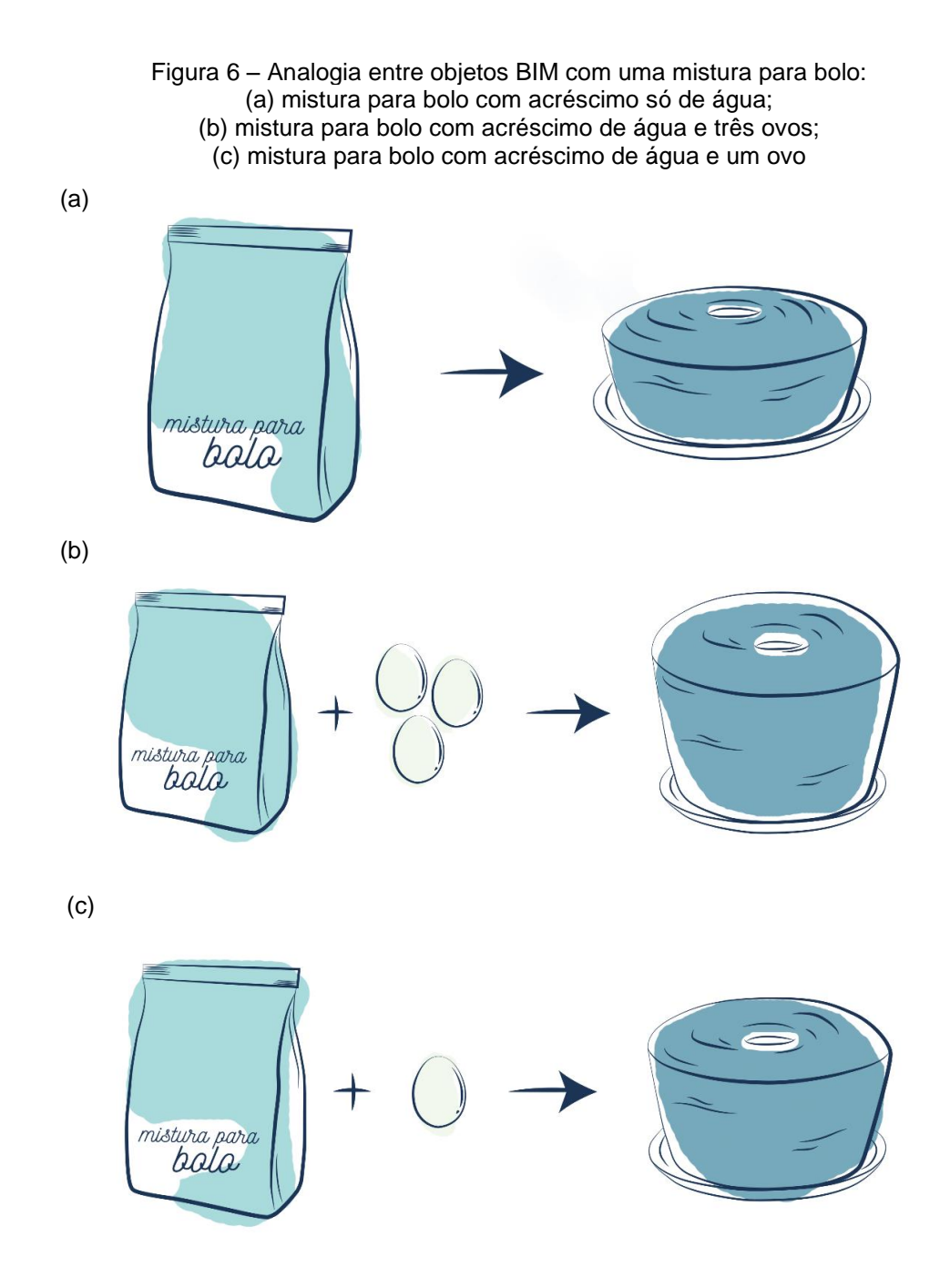

(fonte: elaborada pela autora)

O mesmo acontece com elementos de modelagem da informação. Apesar de ser possível programar objetos paramétricos dentro dos softwares, na sua maioria os elementos são apresentados com uma configuração base e é usual que a modelagem aconteça a partir desta. São exemplo: lajes, forros, paredes, portas, janelas. Os objetos estão incluídos no software com características genéricas que podem ser ajustadas conforme a necessidade. Porém, esse objeto é sempre previsível: o ajuste de parâmetro refletirá exatamente no elemento do projeto que foi ajustado. Essas, portanto, são as características da modelagem de objetos BIM. Sendo assim, na próxima seção, são apresentadas as características da modelagem algorítmica e principais diferenças em relação à modelagem da informação.

#### **2.2.2 Modelagem algorítmica**

Antes de explorar a denominada modelagem algorítmica, é importante entender a definição do termo, visto que, quanto à nomenclatura, existe uma variação de empregos e significados. Um dos fatores que leva a isto, é que dentro da modelagem algorítmica existem diferentes abordagens, como os designs paramétrico e generativo e o sistema de otimização. O **quadro 9** apresenta diferentes termos utilizados., que quanto a definição, podem ter pequenas divergências, mas em suma tendem a descrever o processo de design através da programação e do ajuste de parâmetros. Neste estudo, para haver uma unificação, trata-se como **Modelagem Algorítmica** o processo de desenvolvimento de objetos através da programação (visual ou não) que permite o ajuste da forma através de parâmetros, englobando design generativo e otimização.

Quando se trata com modelagem algorítmica, se faz referência, entre outras coisas, a uma abordagem generativa. Isso porque os algoritmos fazem com quem o processo seja de cocriação, entre projetista e algoritmo. Um sistema generativo é uma definição ou método de obtenção de uma solução para um dado problema com parâmetros em aberto, que permite a geração de múltiplas alternativas, a partir da entrada de valores para esses parâmetros (SEDREZ; MARTINO, 2018). O projetista cria perguntas e condições, enquanto o algoritmo responde. A modelagem é dirigida a um objetivo, através de um conjunto de instruções, os algoritmos. As soluções geradas pelo algoritmo podem ser tanto através de iterações divergentes quanto convergentes (ZARDO *et al.*, 2019). Na iteração divergente, é possível atingir inúmeras alternativas, através do ajuste de parâmetros. A iteração convergente acontece quando se estabelece que o código deve otimizar um determinado viés projetual. É possível atingir a melhor alternativa possível, dados os resultados que se queira alcançar. Diferente de processos tradicionais de projeto, mesmo em softwares BIM, em que o arquiteto trabalha diretamente na solução, no projeto generativo, o arquiteto atua sobre o sistema que está gerando soluções (SEDREZ; MARTINO, 2018).

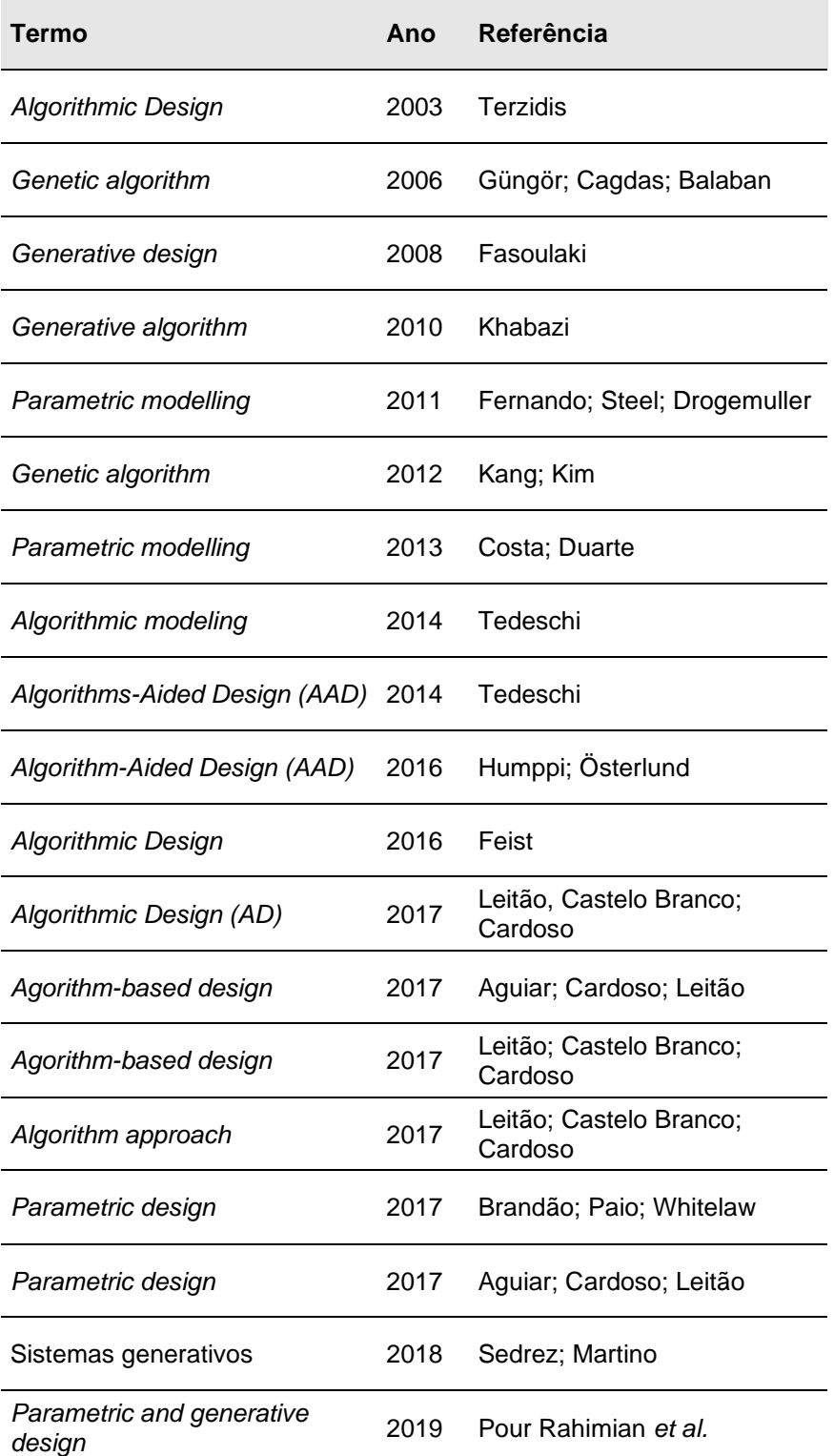

Quadro 9 – Denominações para modelagem algorítmica

(fonte: elaborado pela autora)

Há diferentes modos de estabelecer parâmetros. Um algoritmo é um procedimento computacional para resolver um problema em um número finito de etapas (TERZIDIS, 2003). A modelagem algorítmica por *scripts* é extremamente eficiente para programar algoritmos complexos. No entanto, alguns *plugins*, como o *Grasshopper®* e o *Paneling Tools*, têm facilitado o trabalho daqueles que não são programadores, ou mesmo daqueles que não possuem interesse em realizar a verdadeira programação. Diferentemente da modelagem da informação, mesmo em *plugins* de programação visual, como a do Grasshopper®, é necessário definir tudo, desenvolver o código, mesmo que de maneira visual, e estabelecer os parâmetros. Neste estudo é utilizado o *plugin* Grasshopper® para a modelagem paramétrica, pela sua popularidade entre projetistas.

Diferente da modelagem do BIM, na algorítmica, os dados são abertos, o projetista define quais parâmetros são necessários e existirão de acordo com a realidade do projeto. Na **figura 7**, usa-se, comparativamente, ao apresentado na **figura 6**, a mesma analogia usada na modelagem da informação: o preparo de um bolo. A analogia usada anteriormente foi da mistura pronta para bolo, que pode ser ajustada, mas já vem predefinida. No caso da modelagem algorítmica, a analogia seria com o preparo de um bolo a partir de todos os ingredientes necessários (**figura 7a**).

Neste caso, a quantidade de cada um dos ingredientes altera o produto. A modelagem algorítmica, pode gerar uma família de soluções para um mesmo problema. Ajustando apenas os parâmetros de entrada. Ou seja, é possível obter formas com dimensões gerais maiores ou menores (**figura 7b**): além de dimensões específicas, também podem ser, por exemplo, alteradas as quantidades de elementos. No caso do bolo, poderia ser acrescentado um ingrediente em somente uma das receitas. A partir disso é possível que algo customizado ou personalizado seja criado.

Entende-se isto, pelo fato de softwares BIM trabalharem, principalmente, para a modelagem de informações da construção. Já a modelagem algorítmica, pode estar tanto relacionada ao projeto de Construção Civil como a outras áreas, como o Design de Produto. A seguir, são discutidos outros fatores que mostram a importância da integração de ambas as abordagens de modelagem.

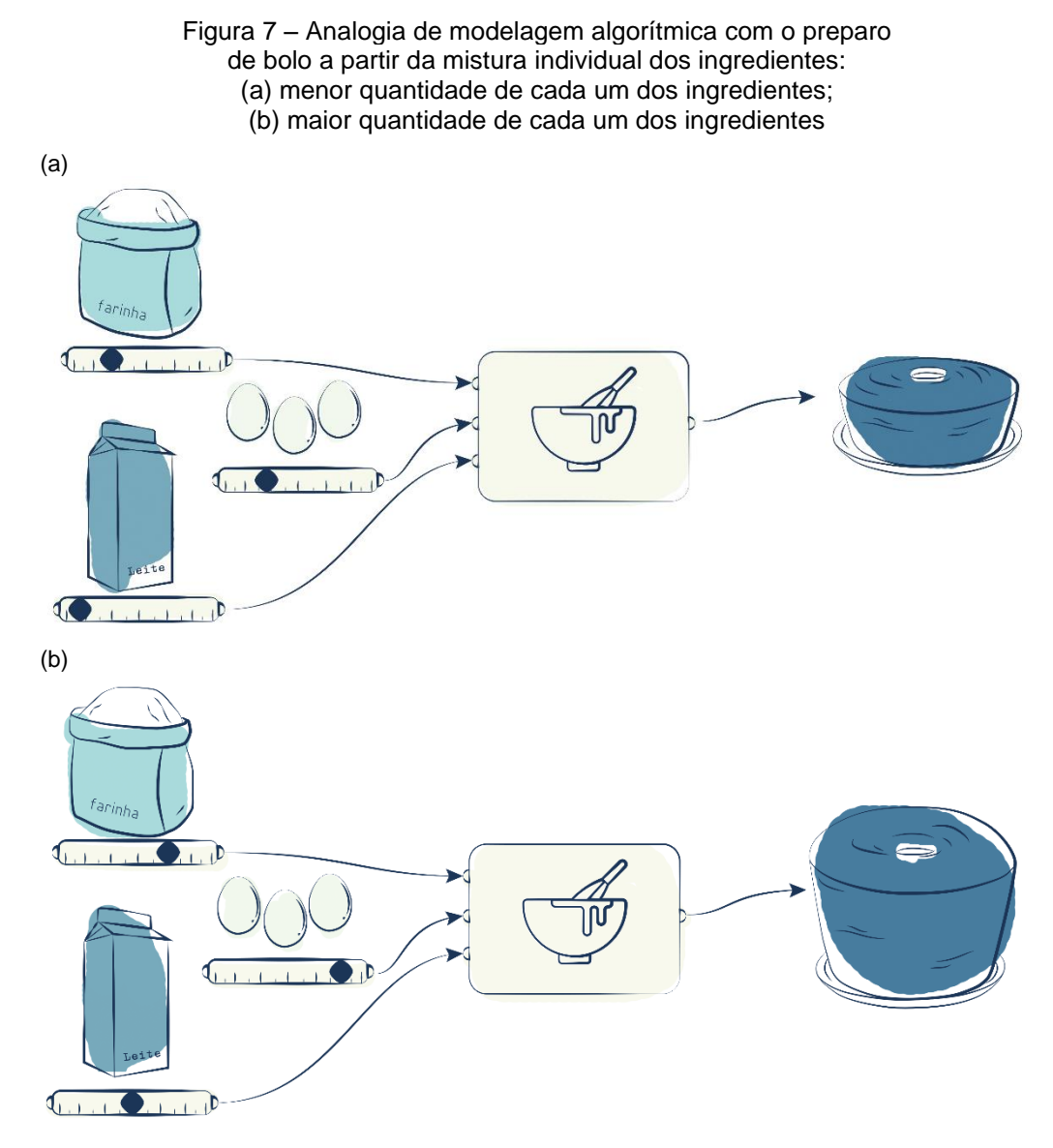

(fonte: elaborada pela autora)

#### **2.2.3 Integração**

O uso combinado de design algorítmico em softwares BIM, como aponta Feist (2016), não é novidade. A tecnologia é suportada pela disponibilidade de ambientes e ferramentas de programação que permitem a exploração do design algorítmico juntamente com aplicativos BIM. Para tanto, é importante ressaltar pontos que demonstrem a importância de integração de ambas as tecnologias. Primeiramente, como já citado, há uma diferença de objetivo e funcionamento entre as duas tecnologias, mas que podem complementar uma à outra. A exploração de formas e criação de geometrias, não intencionais, não é encontrada em softwares BIM. O mesmo acontece na outra via, softwares BIM têm capacidades de gerenciamento de

formas, dados, gráficos, técnicas construtivas, que não são objetivos de softwares paramétricos.

A vanguarda da Arquitetura brasileira, do século XX, fez o País ser reconhecido mundialmente. Celani (2018) aponta que, com o passar dos anos, houve uma acomodação em termos de inovação neste setor brasileiro. Enquanto em outros países e centros mais avançados, explorou-se a tecnologia, desde a concepção até a execução de projetos, no Brasil criou-se um preconceito com as formas complexas gerados pelo design algorítmico. Em termos de tecnologia, "Os escritórios focaram-se apenas em adotar sistemas baseados em BIM e criar padrões de usos para eles." (CELANI, 2018, p. 18). Apesar de BIM ser hoje essencial para o projeto de Arquitetura, o uso conjunto com outras tecnologias traz ainda mais inovação e exploração de possibilidades. Talvez, pela primeira vez, o projeto arquitetônico possa não estar alinhado nem com formalismo nem com racionalismo, mas com uma forma inteligente e criatividade rastreável (TERZIDIS, 2003). Isso reforça que existe a demanda por integração de tecnologias.

Os processos BIM visam a interoperabilidade de modelos, seja entre disciplinas ou entre modelos gerados em diferentes softwares. O *Open BIM* é uma abordagem universal para o projeto colaborativo, obra e operação de edifícios baseadas em padrões e fluxos de trabalho abertos. É parte da literatura básica de BIM (EASTMAN *et al*., 2014), mas também iniciativa de vários fornecedores de software. Para isso é necessário que se tenha um formato intercambiável, um modelo de dados abertos e, para tanto, existe o IFC (*Industry Foundation Classes*). O formato leva o modelo BIM e todas as informações que estão inseridas nele, menos as vistas e desenhos gerados a partir dele. Outra característica do IFC é a manutenção de integridade do modelo, pois não é possível editar o próprio IFC, uma espécie de PDF (*Portable Document Format*) do BIM. Apesar disso, o conceito de *Open BIM* aplica-se apenas a diferentes softwares BIM.

Objetos paramétricos desenvolvidos por modelagem algorítmica, especificamente em relação ao mobiliário, são desenvolvidos por projetistas que não são, necessariamente, arquitetos. Sendo paramétricos, permitem a customização e, se tratando de mobiliário, podem ser adaptados ao ambiente em que serão inseridos. Para que arquitetos possam modificar esses objetos em uma ferramenta BIM, é

necessário que o objeto seja compatível com a ferramenta. Uma alternativa de compatibilização seria a de modelar determinado objeto em cada uma das ferramentas BIM, de acordo com as suas características. Sabendo que existem várias ferramentas BIM disponíveis no mercado, seria necessário que cada objeto industrial fosse desenvolvido individual e especificamente para cada software BIM. Isto é inviável por questões operacionais, já que para o designer fornecer seu objeto em todas as ferramentas BIM precisaria ter conhecimento da linguagem de cada uma. Sendo assim, o ideal seria que um objeto paramétrico fosse universalmente compatível com ferramentas BIM, principalmente no entendimento de padrões e de requisitos da tecnologia.

Ao mesmo passo que se entende que cada ferramenta BIM tem suas particularidades, sabe-se que há algumas características mais abrangentes, como as de processos BIM, que não dizem respeito as especificidades de cada software. Apesar de utilizar um software específico para análise do mobiliário, busca-se, neste estudo, fornecer informações mais gerais para incluir no guia para projetistas. Desta forma, o guia apresenta as bases teóricas, exemplos de mercado e, por fim, exemplos de mobiliário de um software, porém não é limitado à compatibilidade com este software. Imaginase que existem diversas etapas a serem cumpridas para viabilizar a integração entre um objeto paramétrico em uma ferramenta BIM. Na **figura 8**, apresenta-se um esquema do que se entende ser necessário para o desenvolvimento e a compatibilização, que ocorre na fase "Conversão em objeto BIM", enquanto este estudo tem foco na etapa de "Características para compatibilidade com objeto BIM" portanto na atividade de planejamento.

O objeto desenvolvido deve ter características e requisitos compatíveis tanto com o BIM como ferramenta quanto aos processos BIM: um dos passos iniciais no desenvolvimento de um mobiliário paramétrico compatível com ferramentas BIM. Para isso, ao desenvolver o objeto, o projetista precisa, além de atender aos requisitos do objeto, adequar-se às características que o tornam compatível com uma ferramenta BIM. Existindo essa possibilidade de integração, é possível haver uma maior conexão entre duas áreas tão próximas: Arquitetura e Design.

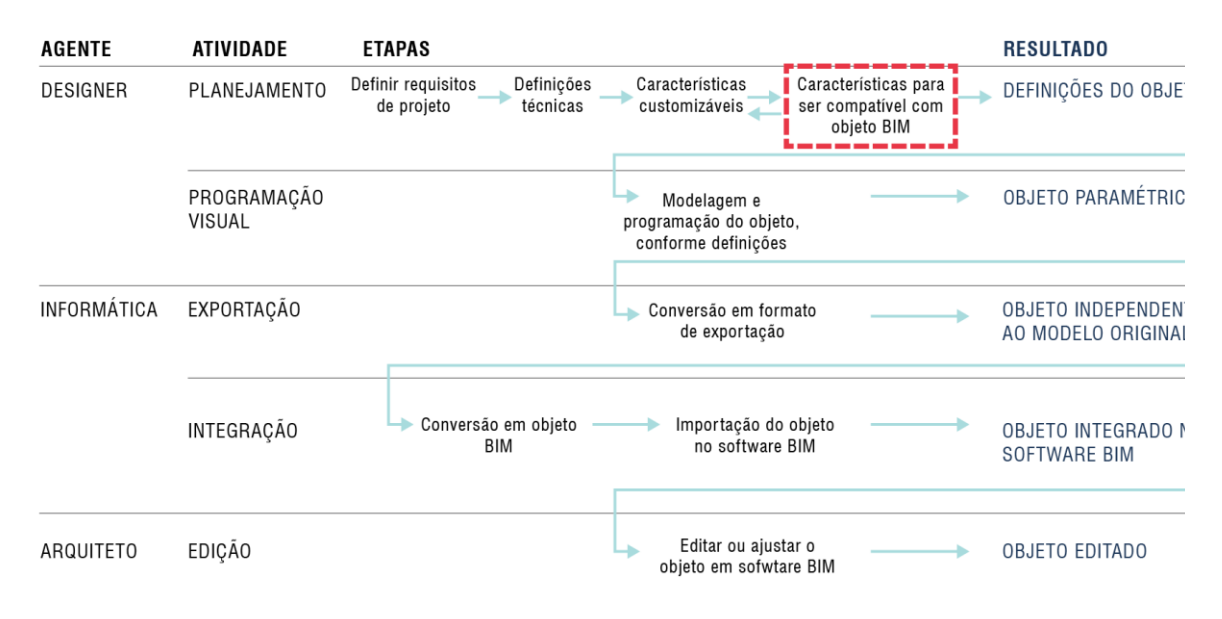

#### Figura 8 – Etapas supostas para o desenvolvimento e compatibilização de objetos paramétricos em softwares BIM

(fonte: elaborada pela autora)

# 2.3 MOBILIÁRIO CUSTOMIZÁVEL E FABRICAÇÃO DIGITAL

À medida que o design paramétrico e a fabricação digital se tornam cada vez mais estabelecidos na profissão e na academia, modos alternativos de produção, como a customização, ou personalização, em massa (MC – *Mass customization*), surgem como modelos viáveis tanto para a Arquitetura quanto para a Indústria da Construção (BRANDÃO *et al*., 2017; KOLAREVIC, 2015).

Segundo Fiore *et al.* (2004), a customização em massa (MC) refere-se a uma estratégia de negócios que fornece produtos ou serviços sob medida, permitindo que consumidores individuais criem produtos com base em suas necessidades e desejos específicos. Os primeiros autores a definir o termo, Davis (1989) e Pine II *et al*. (1993), descrevem como uma estratégia de produção focada na ampla oferta de produtos e serviços personalizados, principalmente, através de design de produto ou serviço modularizado, processos flexíveis e integração entre os membros da cadeia de suprimentos. Descrevem, também, a possibilidade de produção em massa de produtos customizados, combinando as vantagens de produção em massa, como, por exemplo, preço baixo, qualidade e disponibilidade estáveis, com as de fabricação em baixo volume, acomodando necessidades pessoais ou preferências. Para Piller e

Kumar (2006), a customização em massa, portanto, é uma estratégia projetada para oferecer produtos personalizados com eficiência de produção em massa. Fiore *et al.* (2004) complementam afirmando que, além de fornecer um design exclusivo, a customização em massa aumenta o envolvimento do consumidor durante a interação na compra e no processo de participação da criação, e, segundo Merle *et al.* (2010), se obtém um valor de conquista hedônico e criativo durante o processo.

Produtos customizados podem ser altamente atraentes do ponto de vista do consumidor, mas, ao mesmo tempo, podem ser um obstáculo para produção, especialmente por resultarem em aumento dos custos de projeto e fabricação (ZAWADZKI; ZYWICKI, 2016). Para viabilizar, economicamente, a customização em massa, é necessário adotar tecnologias de design e de produção automatizados. Um dos facilitadores dessa possibilidade é a integração do design digital com processos de arquivo para fábrica (*file to factory*). Soma-se a isso, tanto o design paramétrico, permitindo modificações e ajustes no design do produto a partir de regras préestabelecidas, quanto a fabricação digital (*digital manufacturing*), que permite a produção automatizada de diferentes produtos em grande escala.

O desenvolvimento e produção de objetos paramétricos só se tornaram viáveis depois do surgimento de tecnologias CAD/CAM (KOLAREVIC; MALKAWI, 2005), ou seja, com arquivos digitais que possibilitaram o controle de maquinário de fabricação por computadores. Este autor aponta que um caminho para a viabilidade da produção em massa é através do design paramétrico e da fabricação digital, levando a soluções de maneira econômica e ao mesmo tempo altamente personalizadas. Entende-se, então, que a demanda por produtos customizados pode ter sua produção viabilizada através da união das vantagens da geração de peças únicas e da produção em massa de maneira digital. Para tanto, este estudo leva em consideração objetos paramétricos customizáveis, que sejam fabricados de maneira digital.

#### 2.4 BASE TEÓRICA: ALGUMAS CONSIDERAÇÕES

Neste capítulo, é possível, portanto, entender as origens da representação gráfica digital em Arquitetura e, principalmente, de que forma se deram os avanços e ocorreram pontos de dificuldade na aceitação de tecnologias. Por este motivo, entende-se que este não é um aspecto estável e que tende sempre a estar em evolução. Dessa forma, é possível compreender que o desenvolvimento de pesquisas e estudos no tocante às tecnologias de representação digital, nas diversas aplicações, é relevante e necessário. Os pontos de não aceitação – que aconteceram com as tecnologias que antecederam o BIM – reforçam a necessidade de que o desenvolvimento de tecnologias tenha algum modo de conexão com o mercado: para viabilizar, pode ser necessário levar em consideração características do que vem sendo utilizado pelos profissionais.

Outro aspecto importante, desta etapa, é a comparação e, ao mesmo tempo, a diferenciação dos modos de modelagem em BIM e no design paramétrico. Apesar de ambas as modelagens serem consideradas paramétricas, as ferramentas e objetivos se diferem. Para entender a importância e necessidade do uso conjunto de ambas, foi imprescindível entender suas diferenciações. No próximo capítulo, são abordados os procedimentos metodológicos, a caracterização da pesquisa, a definição das etapas de realização da pesquisa e o desenvolvimento das etapas.

# **3 PROCEDIMENTOS METODOLÓGICOS**

Neste capítulo, os procedimentos metodológicos são definidos, a fim de alcançar os objetivos e responder à questão de pesquisa. Num primeiro momento, a pesquisa é caracterizada e, em seguida, são descritas as etapas de desenvolvimento do trabalho.

# 3.1 CARACTERIZAÇÃO DA PESQUISA

A pesquisa é caracterizada como prática, considerando-se o entendimento de aplicação imediata de seus resultados, através de método de pensamento hipotéticodedutivo (DRESCH *et al.*, 2015). Quanto à abordagem, trata-se de uma pesquisa qualitativa visto que o enfoque não é numérico, mas sim o aprofundamento da compreensão de um fenômeno (SAMPIERI *et al*., 2013). Em função de seus objetivos, trata-se de uma pesquisa experimental (DRESCH *et al.*, 2015).

Buscou-se a aproximação de duas realidades – teórica e prática – e a geração de conhecimento que pode ser aplicado, a fim de garantir melhorias nos sistemas existentes ou auxiliar no projeto de concepção de novos sistemas, produtos ou serviços. Com essa finalidade, utilizou-se como referência o método *Design Science Research*. Trata-se de um estudo qualitativo e gera conhecimento através da prática. O tipo de artefato gerado é o *design propositions*, ao considerar que o produto da pesquisa é uma contribuição teórica que se apresenta "Como generalização de uma solução para uma determinada classe de problemas." (DRESCH *et al.*, 2015, p. 113).

# 3.2 ETAPAS DA PESQUISA: DEFINIÇÃO E DETALHAMENTO

O desenvolvimento da pesquisa tem como alvo responder à questão de pesquisa e, por consequência, alcançar os objetivos traçados (geral e específicos). Para isto, foram definidas etapas que levam aos resultados desejados. Nos próximos itens as etapas são citadas e detalhadas.

#### **3.2.1 Definição das etapas de pesquisa**

Para desenvolver a pesquisa foram definidas as seguintes etapas:

- a) etapa 1 detalhamento da aplicação dos softwares BIM: pesquisa bibliográfica sobre regras de utilização dos softwares BIM, de maneira geral, e focando, mais especificamente, nas questões relacionadas ao mobiliário;
- b) etapa 2 seleção de ferramenta BIM e caracterização da forma de edição do mobiliário nativo deste software: pesquisa sobre softwares BIM disponíveis e escolha daquela ferramenta que parece mais adequada para este trabalho, posterior análise das bibliotecas de mobiliário destes softwares, verificando o que e como pode ser editado em cada um destes objeto;
- c) etapa 3 comparação das características de edição entre móveis customizáveis do mercado e os da ferramenta BIM selecionada: levantamento de móveis customizáveis no mercado, caracterização destes quanto a edição e análise de semelhanças e diferenças da customização com o mobiliário nativo BIM;
- e) etapa 4 proposição de guia para orientar projetistas: considerando-se os resultados alcançados nas etapas anteriores, esta etapa trata do desenvolvimento do guia para orientar projetistas no desenvolvimento de objetos paramétricos compatíveis com softwares BIM.

Com referência a isto, o delineamento da pesquisa é apresentado na **figura 9** e, em seguida, elas são detalhadas.

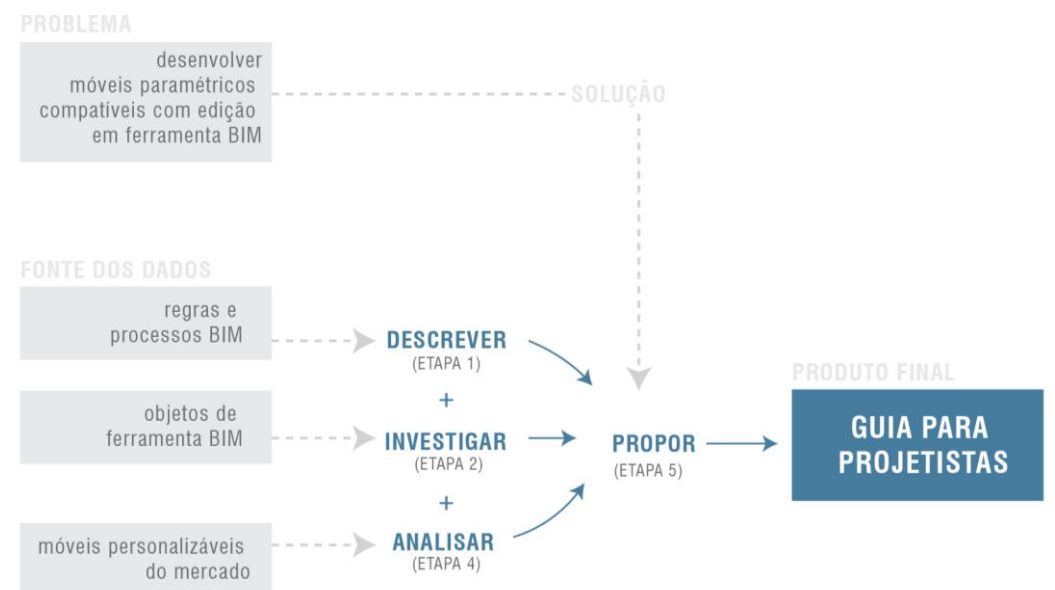

#### Figura 9 – Delineamento da pesquisa

(fonte: elaborada pela autora)

### **3.2.2 Detalhamento das etapas de pesquisa**

Neste item é apresentado o desenvolvimento da pesquisa a partir da metodologia traçada.

### 3.2.2.1 Etapa 1 – Detalhamento da aplicação dos softwares BIM

Nessa etapa, buscou-se detalhar as condições teóricas e regras para que um objeto seja compatível com os processos BIM. A partir da análise teórica, já apresentada, percebeu-se que era adequado dividir o estudo em dois quesitos: objetivos e características da aplicação do BIM. Assim, essa etapa foi dividida em duas fases, que são apresentadas a seguir:

- a) fase 1-I: objetivos da aplicação do BIM;
- b) fase 1-II: características da aplicação do BIM.

Assim, **Fase 1-I** compreende a questão da aplicação do BIM. Apesar de importante para o entendimento da aplicação destes softwares, as informações levantadas não interferem, diretamente, nas características de objetos como mobiliários. Portanto, também não interferem nos elementos levantados no Guia para Projetistas. Mas, de qualquer forma, está no Guia criado.

Já, a **Fase 1-II,** trata das características da aplicação dos softwares BIM. Compreende o elemento da construção, fase da construção, disciplina e nível de desenvolvimento. Analisada em profundidade cada um destes itens, percebeu-se que apenas os itens elemento da construção e nível de desenvolvimento têm interferência direta nas características dos objetos, afetando, portanto, mobiliário e as demandas de sua modelagem. Apesar das demais informações não afetarem diretamente na modelagem, fazem parte do guia para informar tais detalhes ao seu usuário.

3.2.2.2 Etapa 2 – Seleção de ferramenta BIM e caracterização da forma de edição do mobiliário original deste software

A etapa 2, como apresentado anteriormente, foi dividida em três fases, que são descritas nos próximos itens:

- a) fase 2-I: seleção de ferramenta e categoria definiu-se qual ferramenta BIM seria usada como base e a partir das categorias existentes de mobiliário nesta ferramenta, quais seriam relevantes para o estudo;
- b) fase 2-II: possibilidade de edição analisou-se, individualmente, todos os objetos de cada categoria selecionada, verificando o que era possível editar em cada mobiliário;
- c) fase 2-III: caracterização de edição buscou-se caracterizar a edição a fim de demonstrar possibilidades para o projetista que utilizar o guia. Nesta etapa também foram tabulados os dados para que fossem compilados na etapa seguinte.

Esta etapa trata de investigar de que maneira móveis originais de ferramentas BIM podem ser alterados, em relação à forma, informação e representação. Isto é, entender o que é possível editar no mobiliário e de que maneira acontece a edição.

# 3.2.2.3 Etapa 3 – Comparação das características de edição entre móveis customizáveis do mercado e os da ferramenta BIM selecionada

A Etapa 3 foi proposta para analisar, para os objetos de mobiliário do software selecionado na Etapa 2 quanto as suas características de edição, de comercialização e uso, das possibilidades atuais de produção, montagem e logística dos objetos customizados. Por exemplo, verificar se as possibilidades de edição de objetos deste software escolhido podem ser viáveis tanto no meio digital, para fins de representação no modelo, quanto para a edição do mesmo móvel de maneira real, por exemplo, quanto a sua viabilidade estrutura.

# 3.2.2.4 Etapa 4 – Proposição de guia para orientar projetistas

Frente aos resultados alcançados nas etapas anteriores e conhecimento adquirido durante o desenvolvimento do trabalho, passou-se à elaboração do guia para orientar projetistas. O Guia para Projetistas tem como propósito apoiar rotinas de desenvolvimento de móveis paramétricos customizáveis para que sejam compatíveis com ferramentas BIM. Dessa maneira o mobiliário ou objetos desenvolvidos podem ser manipulados por arquitetos ou demais projetistas no ambiente BIM, da mesma forma que ocorre com outras disciplinas de projeto.

# **4 DESENVOLVIMENTO DA PESQUISA E RESULTADOS**

Definidas e detalhadas as etapas do trabalho, neste capítulo, fazem-se a descrição do seu desenvolvimento. Desta forma, os passos percorridos para a chegada aos resultados ficam claros para o entendimento da dissertação. Para manter coerência com o capítulo anterior, a divisão do texto aparece com mesmos títulos, ou seja, pelas etapas definidas na metodologia.

# 4.1 ETAPA 1 – DETALHAMENTO DA APLICAÇÃO DOS SOFTWARES BIM

O detalhamento da aplicação dos softwares BIM, como já mencionado, foi dividido em dois quesitos: objetivos e características. Considerando-se as fases definidas, 1-I e 1- 2, respectivamente aos quesitos citados, tem-se nos próximos itens seu detalhamento.

# **4.1.1 Fase 1-I – Objetivos de uso**

De acordo com o embasamento teórico, os objetivos da aplicação do BIM podem ser reunir, gerar, comunicar ou executar. O objetivo da aplicação é, especificamente, aplicar a Modelagem de Informações da Construção durante a vida de uma edificação. Desta forma, o objetivo da aplicação que abrange tanto a inserção quanto a edição de objetos, como mobiliários, no processo de modelagem BIM é a categoria gerar. Por definição, a categoria gerar refere-se a "Determinar a necessidade e selecionar elementos específicos do projeto que está sendo desenvolvido." (KREIDER; MESSNER, 2013, p. 8). Fazem parte desta categoria três subcategorias que são descritas a seguir:

- a) estabelecer: determinar a necessidade e selecionar elementos específicos da edificação;
- b) organizar: determinar a localização e colocação dos elementos da edificação
- c) dimensionar: determinar a magnitude e escala dos elementos da edificação.

Os autores apresentam exemplos do que acontece em cada subcategoria do objetivo gerar, mas não exemplifica a inserção e edição de móveis. Para tanto, com base na referência, para o uso de mobiliário, estipulou-se exemplos para o estabelecer, organizar e dimensionar (**quadro 10**).

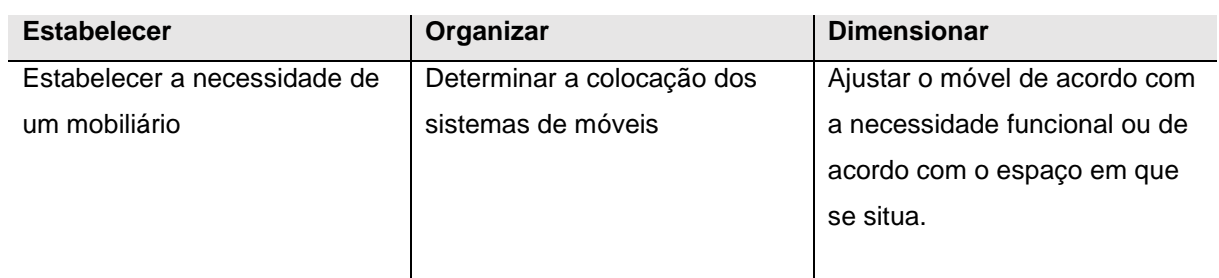

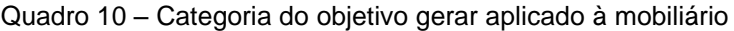

(fonte: baseado em KREIDER; MESSNER, 2013)

O objetivo da aplicação não define diretamente características do objeto em si, portanto essa definição não influencia diretamente no Guia para Projetistas, mas deve ser incluída com a finalidade de informação, para compreensão do uso em ferramentas BIM.

# **4.1.2 Fase 1-II – Características de aplicação do BIM**

As características de aplicação dos softwares BIM estão divididas em quatro categorias: elemento da construção, fase da construção, disciplina e nível de desenvolvimento (*Level of Development* – LOD). Após analisar tais categorias, entendeu-se que apenas as categorias elemento da construção e nível de desenvolvimento influenciam diretamente nas características do objeto em si e, portanto, interferem no modo em que o projetista deve desenvolver este objeto. Assim, apesar de somente essas categorias influenciarem diretamente no Guia para Projetistas, as análises das demais categorias são apresentadas para situar a importância e o uso dos elementos.

#### 4.1.2.1 Elemento da construção

Segundo Kreider e Messner (2013), esta categoria diz respeito a qual elemento da construção a aplicação do BIM será implementada. Neste caso, a pesquisa trata de elementos que fazem parte da categoria móveis, conforme definição da tabela citada em Kreider e Messner (2013): a tabela 21 OmniClass®. Atualmente estão em uso

duas de suas tabelas: tabela 21 – para elementos e tabela 22 – para resultado alcançado ao implementar o elemento (CSI FOUNDATION, c2020). Essa pesquisa trata de móveis personalizados e, na tabela 22 OmniClass®, móveis personalizados são citados em todas as categorias de móveis como mostra o **quadro 11**.

| Número<br><b>OmniClass®</b> | Nível 3                                |
|-----------------------------|----------------------------------------|
| 22-12 51 83                 | Móveis de escritório personalizados    |
| 22-12 52 83                 | Assento personalizado                  |
| 22-12 53 83                 | Móveis de varejo personalizado         |
| 22-12 54 83                 | Móveis para hospitalidade customizados |
| 22-12 55 83                 | Móveis de prisão customizado           |
| 22-12 56 83                 | Mobiliário Institucional Personalizado |
| 22-12 57 83                 | Móveis Industriais Personalizados      |
| 22-12 58 83                 | Móveis residenciais personalizados     |
| 22-12 59 83                 | Sistema de mobília personalizados      |

Quadro 11 – Categoria elemento da construção na tabela 22 OmniClass®: móveis – especificamente móveis personalizados

(fonte: CSI FOUNDATION, c2020)

# 4.1.2.2 Fase da Construção

Na categoria fase da construção, as fases são definidas sob a ótica de execução de uma edificação como um todo. Nesse caso, com referência a mobiliário industrial, estas fases não se aplicam diretamente. Por esse motivo, a partir das fases da construção definidas em Kreider e Messner (2013), interpretou-se de que forma elas seriam aplicadas ao elemento de construção móveis personalizados e como é tratado, nessa pesquisa, o mobiliário industrial customizável. Esta interpretação é apresentada no **quadro 12**.

| $N^{\circ}$ | Fase                      | Aplicação em mobiliário industrial customizável                                                                                                    |
|-------------|---------------------------|----------------------------------------------------------------------------------------------------|
| 10          | Iniciação                 | Definição da necessidade do mobiliário, escolha do tipo de<br>mobiliário, de acordo com os requisitos de negócio ou serviço<br>público do cliente<br>Definir posicionamento, recursos necessários. |
| 20          | Conceituação              | Inserção do modelo de mobiliário industrial customizável                                                                                                    |
| 30          | Definição de<br>critérios | Posicionar, dimensionar e ajustar: customizar o mobiliário<br>industrial customizável                                                                                                    |
| 40          | Projeto                   | Previsão do custo do móvel.<br>Representação, ou meio de exportação para fabricação                                                                                                    |
| 50          | Coordenação               | Confirmação com fabricante sobre a viabilidade de fabricação do<br>móvel                                                                                                    |
| 60          | Implementação             | Fabricação do móvel na indústria                                                                                                    |
| 70          | Transferência             | Conferir o mobiliário pronto de acordo com o projeto.                                                                                                    |
| 80          | Operação                  | O usuário faz uso, manutenção, limpeza do móvel                                                                                                    |
| 90          | Encerramento              | Reutilização, descarte ou retorno para a indústria.                                                                                                    |

Quadro 12 – Fase da construção adaptado para mobiliário

(fonte: baseado em KREIDER; MESSNER, 2013)

#### 4.1.2.3 Disciplina

Em relação à categoria disciplina de projeto, a inserção e edição de mobiliário faz parte do projeto de interiores, mas, ao mesmo tempo, faz parte de disciplinas de Projeto e de Arquitetura, tanto residencial, comercial, institucional e industrial. O **quadro 13** detalha esta subcategoria.
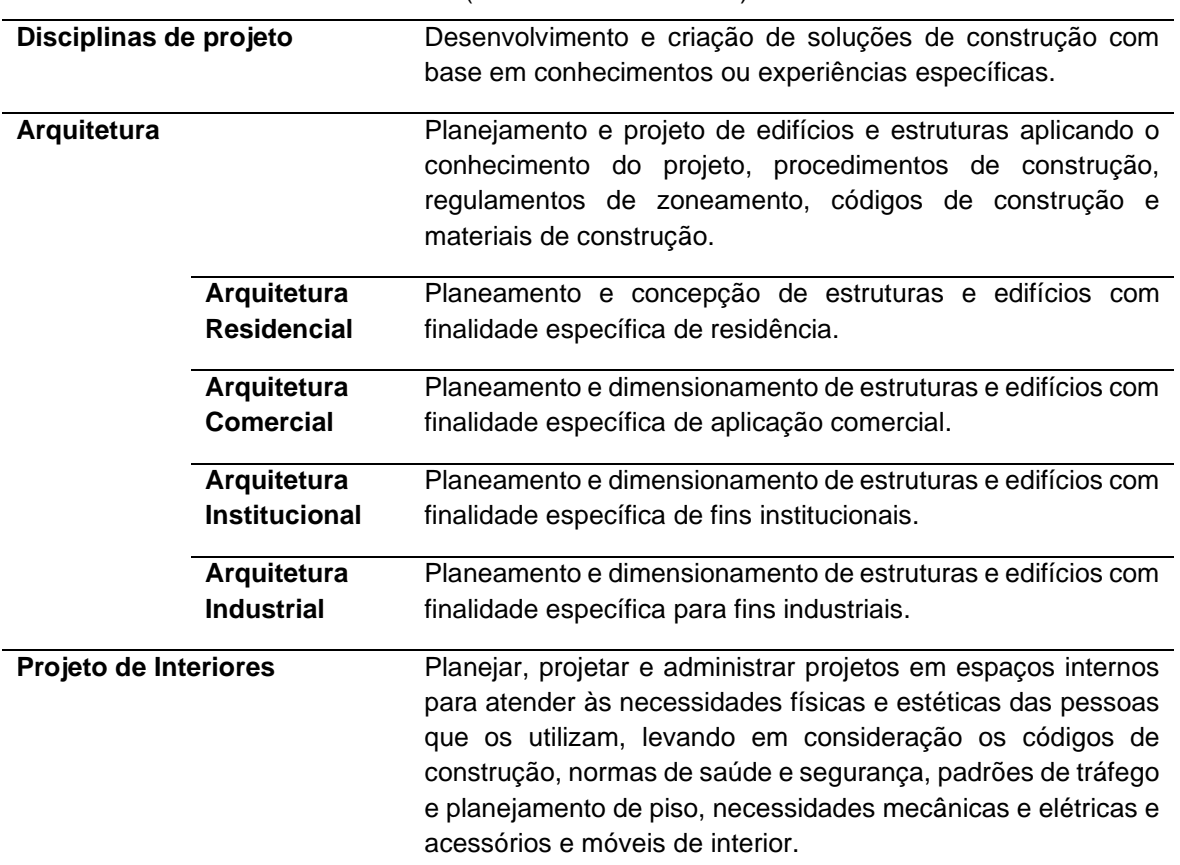

#### Quadro 13 – Disciplinas em que móveis estão inclusos (tabela 33 OmniClass®)

(fonte: CSI FOUNDATION, c2020)

## 4.1.2.4 Nível de Desenvolvimento

A categoria nível de desenvolvimento é a que mais influencia diretamente nas características do objeto e, portanto, nos seus desenvolvimento e modelagem. O objeto deve ser adaptável a cada nível. Com base em Kensek e Noble (2014), Kreider e Messner (2013) e U.S. General Services Administration (2016), os requisitos para cada nível foram divididos em representação e informação e, para cada fase, definidos os requisitos. Estes são apresentados no **quadro 14**.

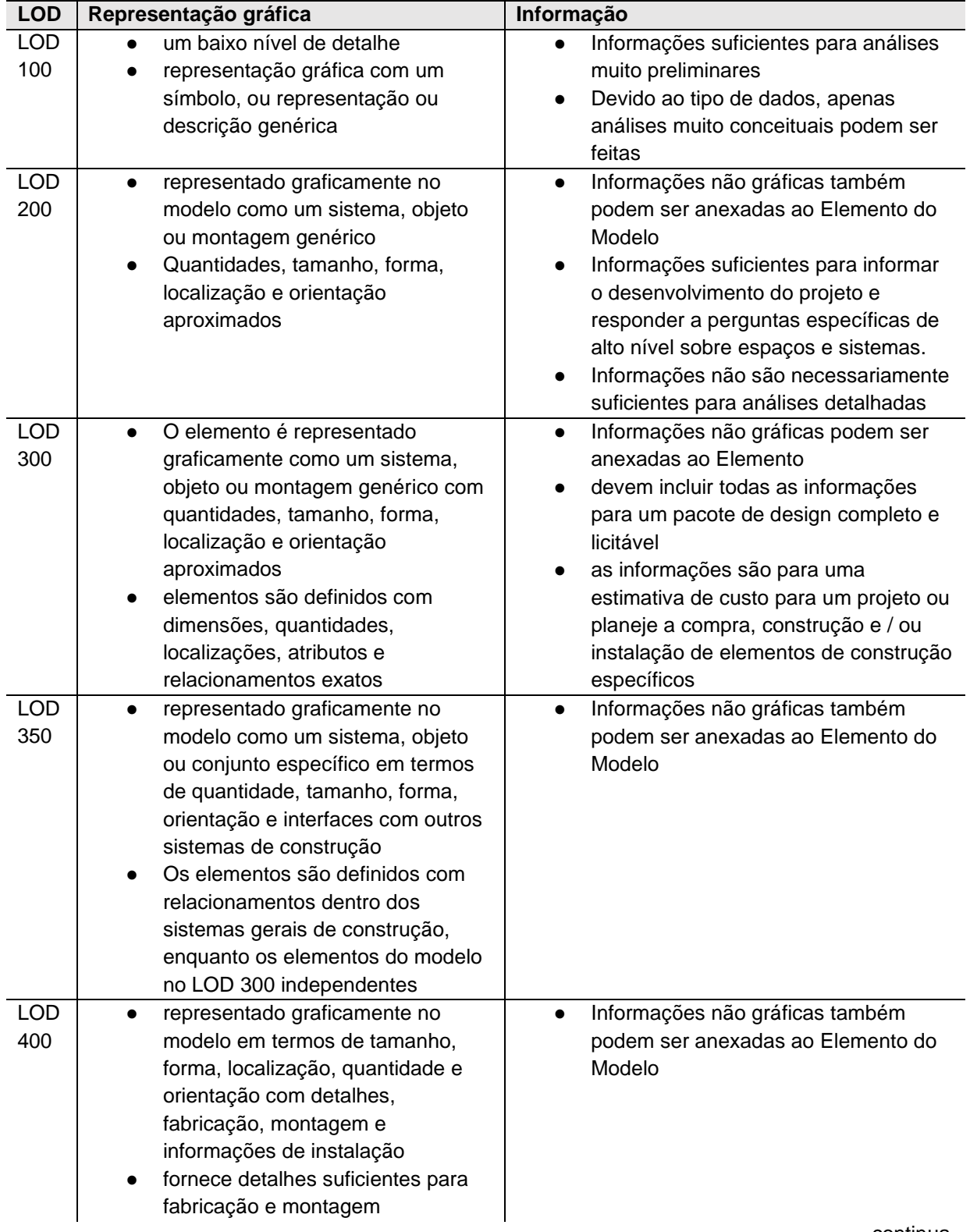

### Quadro 14 – Descrição Níveis de Desenvolvimento em relação à representação gráfica e informação

continua

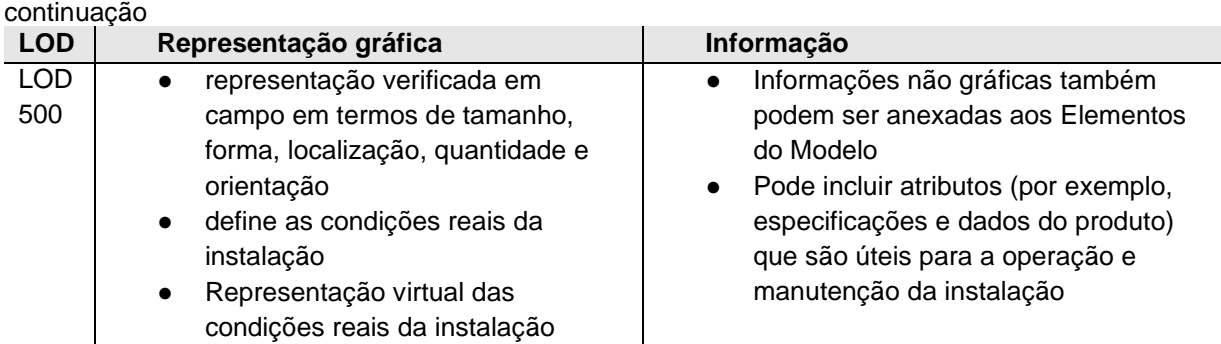

(fonte: baseado em KENSEK; NOBLE, 2014; KREIDER; MESSNER, 2013; U. S. GENERAL SERVICES ADMINISTRATION, 2016)

# 4.2 ETAPA 2 – SELEÇÃO DE FERRAMENTA BIM E CARACTERIZAÇÃO DA FORMA DE EDIÇÃO DO MOBILIÁRIO ORIGINAL DESTE SOFTWARE

Nesta etapa, foram identificadas ferramentas BIM utilizadas em projetos arquitetônicos e foi investigado de que maneira móveis, originais de cada ferramenta BIM, podem ser alterados em relação à forma, informação e representação. Isto é, buscou-se entender o que é possível editar no mobiliário e de que maneira acontece a edição. As fases são detalhadas a seguir.

# **4.2.1 Fase 2-I: seleção de ferramenta e categoria**

Inicialmente, considerou-se duas ferramentas BIM para análise: Autodesk Revit® e Archicad® da Graphisoft, por serem as ferramentas mais populares no mercado. Definiu-se como ferramenta BIM a ser empregada no estudo, o software Archicad®. A motivação para a sua escolha se deu por este software ter **fácil conexão** com os de programação visual que possibilitam o design paramétrico, como é o caso do Grasshopper®. Foi considerado, também, que se trata do **software utilizado** nas disciplinas de representação gráfica do Curso de Arquitetura da UFRGS. O software foi utilizado na sua versão 24 (Archicad® 24<sup>7</sup>) e a coleta realizada entre os dias 9 e 14 de novembro de 2020. O software, nesta versão, possui diversas categorias de mobiliário, o que foi da mesma forma, importante para sua escolha.

A biblioteca de mobiliário do Archicad® 24 possui dezesseis categorias, incluindo desde móveis até objetos em geral. Para que a análise ocorresse apenas nos itens

 $7$  Archicad® Versão 24 – é denominado neste trabalho, de forma abreviada, de Archicad® 24

de mobiliário e sistemas de mobília, como na definição apresentada no item "elementos da construção", somente quatro categorias foram selecionadas e são apresentadas na **figura 10**.

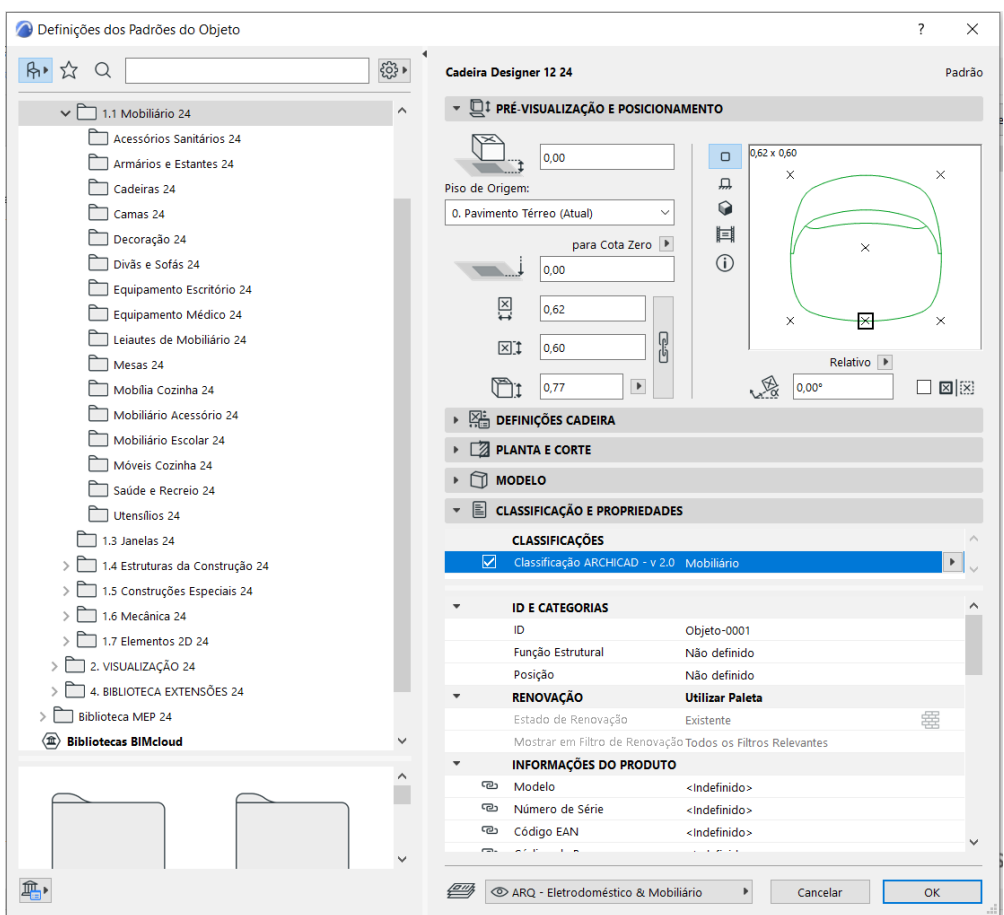

Figura 10 – Mobiliário disponível no Archicad® 24

Observação: tela do Archicad® 24

(fonte: GRAPHISOFT, c2021)

Para essa seleção foram analisados os itens que compunham cada categoria. No caso dos elementos não se configurarem como mobiliário ou a categoria possuir elementos que diferissem de móveis, essas categorias foram descartadas. Ao fim da análise, foram selecionadas quatro categorias: armários e estantes, cadeiras, camas e mesas (**quadro 15**).

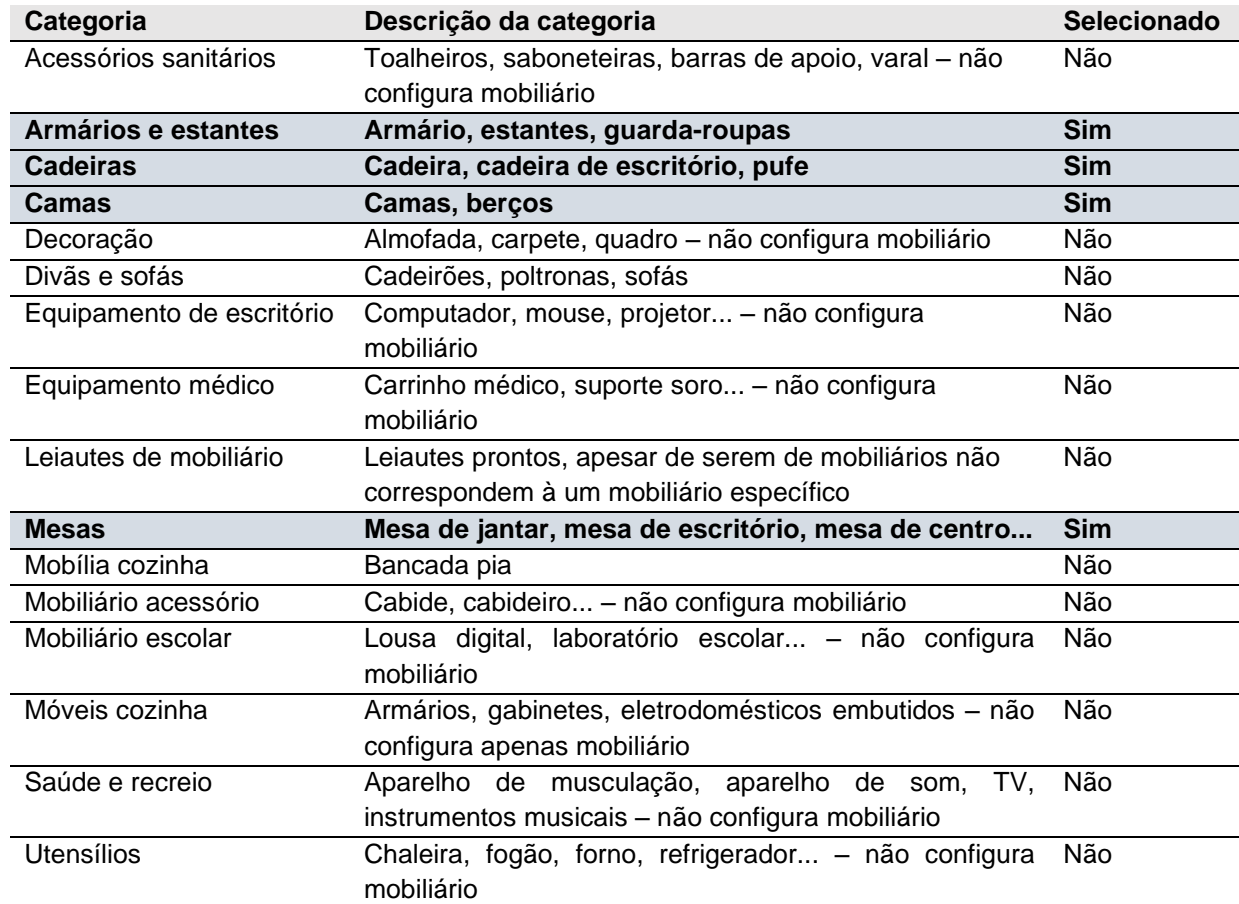

#### Quadro 15 – Descrição e seleção de categorias mobiliário no Archicad® 24

(fonte: GRAPHISOFT, c2021)

# **4.2.2 Fase 2-II: possibilidade de edição**

A partir das categorias selecionadas, foi necessário entender o que é possível editar em cada mobiliário, para, então, ter um panorama geral de cada categoria. Para isso foi estudado individualmente cada mobiliário disponível e para cada categoria (armários e estantes, cadeiras, camas, mesas) foi feita a análise apresentada a seguir. No software cada objeto possui um campo de edição chamado "definições de objeto" (**figura 11**). A partir dessa informação individual, foram analisadas, primeiramente, as definições que havia em cada mobiliário, para posteriormente analisar de que maneira era possível editar cada definição.

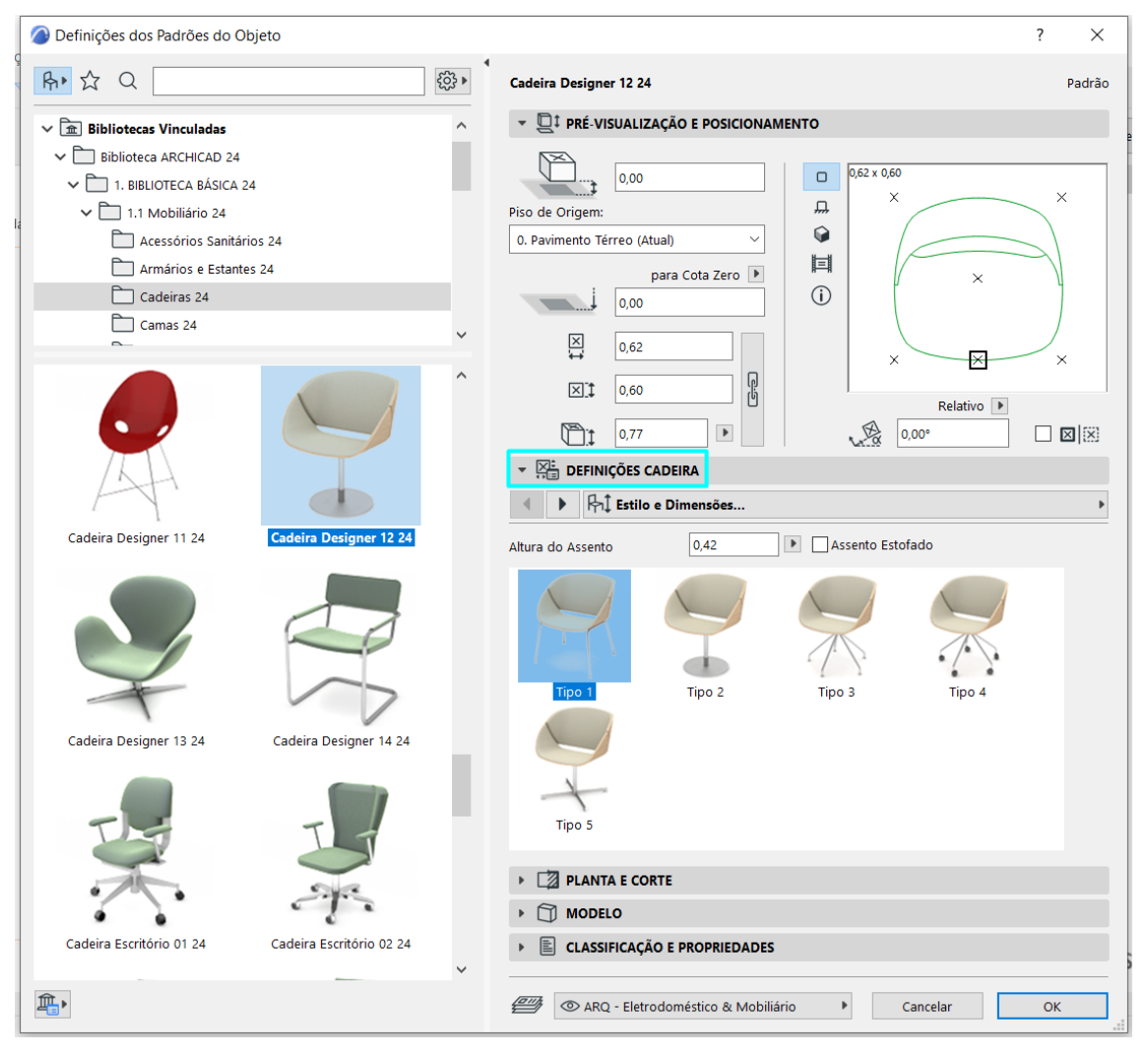

#### Figura 11 – exemplo de mobiliário do Archicad® 24 e indicação do campo "definições de objeto"

Observação: tela do Archicad® 24

(fonte: GRAPHISOFT, c2021)

Cada categoria, no Archicad® 24 (GRAPHISOFT, c2021), possui definições correspondentes às características do mobiliário. Por exemplo, definições de **estilo** e **dimensões** estão disponíveis para a maioria dos móveis, porém não para todos, independente de categoria. Outras definições são particulares para as categorias às quais dizem respeito, como **travesseiro**, que aparece apenas na categoria camas. As categorias relacionadas à **informação** e à **representação** do objeto, aparecem para todas as categorias. No **quadro 16**, são apresentadas as definições existentes, de acordo com a sua categoria.

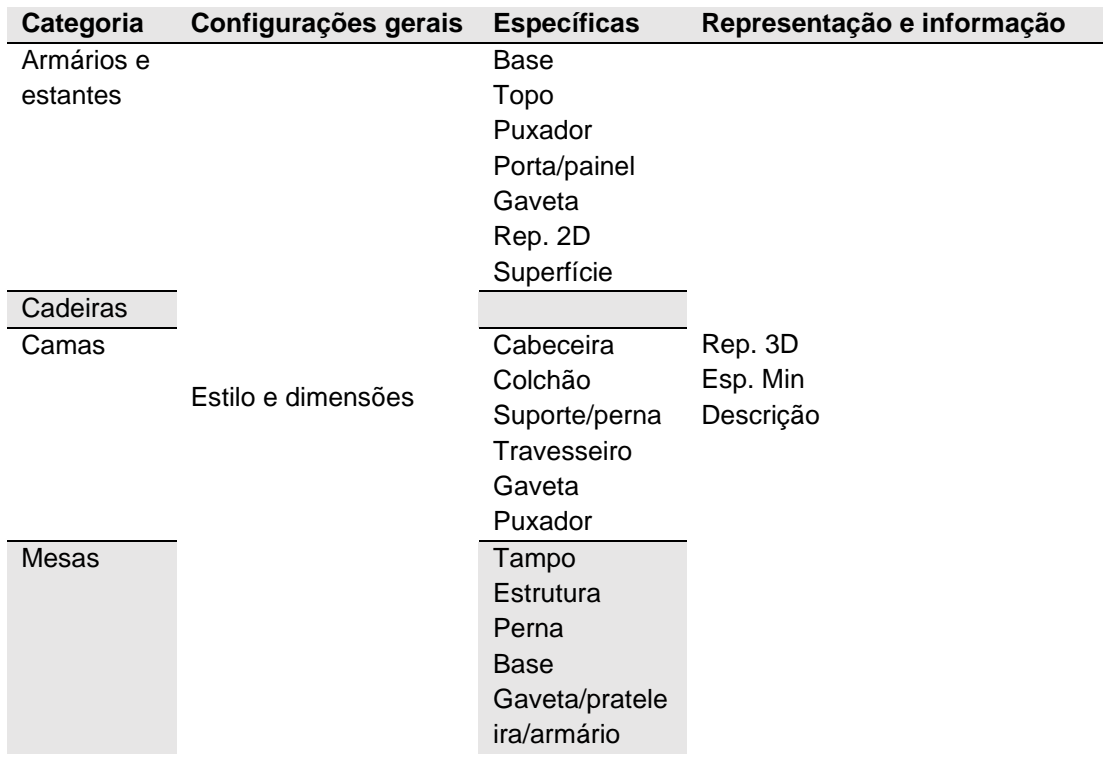

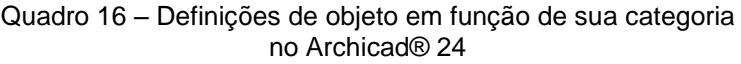

(fonte: GRAPHISOFT, c2021)

Numa análise prévia, percebeu-se que o mobiliário que não possuía a opção de definição de "estilo e dimensões" correspondia a objetos que possuem personalização limitada, sendo apenas possível a modificação das dimensões gerais. Visto que o enfoque do trabalho são meios de personalizar o mobiliário, a partir do design paramétrico, se entendeu que a análise destes objetos não traria grande contribuição para o desenvolvimento do trabalho. Assim, adotou-se como critério de eliminação de objetos a não existência da opção de "estilo e dimensões".

Portanto, o mobiliário analisado não corresponde ao total de itens de mobiliário existente no Archicad® 24 (GRAPHISOFT, c2021), pois, previamente, foi observado quais definições estavam presentes em cada móvel. No caso de **armários e estantes**, foram selecionados 21 itens para análise das seguintes categorias: guarda-roupa (6), mesa de cabeceira (4), armários (3), estantes (3), gaveteiro (2), aparador (1), cristaleira (1), rack TV (1). No **quadro 17**, é possível observar que apesar de todos contarem com a opção de edição de "estilo e dimensões", analisando as definições de maneira individual verificou-se que apenas 71% deles possuem a opção de "edição de estilo" e, 95%, de dimensões. As demais definições variam de 19% (gavetas) a

71% (puxador). Tratando-se de forma e informação (representação 2D, superfície, representação 3D, espaço mínimo<sup>8</sup> e descrição), todos os objetos contam com essa opção.

| Total de itens   | 21          | $(100\%)$ |
|------------------|-------------|-----------|
| Definição        | $N^{\circ}$ | (%)       |
| Estilo           | 15          | 71%       |
| <b>Dimensões</b> | 20          | 95%       |
| Base             | 11          | 52%       |
| Topo             | 8           | 38%       |
| Puxador          | 15          | 71%       |
| Porta ou painel  | 9           | 43%       |
| Gaveta           | 4           | 19%       |
| Representação 2D | 21          | 100%      |
| Superfície       | 21          | 100%      |
| Representação 3D | 21          | 100%      |
| Espaço Mínimo    | 21          | 100%      |
| Descrição        | 21          | 100%      |

Quadro 17 – Ocorrência de modos de edição da categoria **Armários e Estantes** no Archicad® 24

(fonte: GRAPHISOFT, c2021)

No caso da categoria cadeiras, não foram encontradas definições específicas para este tipo de móvel, as edições do mobiliário estão inseridas principalmente na categoria "estilo e superfície". Além disso, as categorias de definições tiveram resultados uniformes. No **quadro 18**, é possível observar que a única variação encontrada, no Archicad® 24 (GRAPHISOFT, c2021), foi em "estilo e dimensões" que, em ambos os casos, acontecem em 96% dos itens. Isso pode se dever a uniformidade dos objetos. Enquanto armários e estantes, como o próprio nome da categoria descreve, possui variados tipos, na categoria cadeiras, apesar de possuir diferentes tipos, todos podem ser definidos como cadeiras. Os 27 objetos que compõem a

<sup>8</sup> Espaço mínimo: refere-se ao espaço livre necessário, ao redor do móvel, ou espaço adequado para o posicionamento dele no espaço.

categoria são: cadeira de escritório (6), cadeira tradicional (5), cadeira designer (4), cadeira otomana (3), banco (2), cadeira de alimentação infantil (2), cadeira de braços (2), cadeira estofada (1).

| Total de itens   | 27          | $(100\%)$ |
|------------------|-------------|-----------|
| Definição        | $N^{\circ}$ | (%)       |
| Estilo           | 26          | 96%       |
| Dimensões        | 26          | 96%       |
| Representação 2D | 27          | 100%      |
| Superfície       | 27          | 100%      |
| Representação 3D | 27          | 100%      |
| Espaço Mínimo    | 27          | 100%      |
| Descrição        | 27          | 100%      |

Quadro 18 – Ocorrência de modos de edição da categoria **Cadeiras** no Archicad® 24

(fonte: GRAPHISOFT, c2021)

No caso da categoria camas, houve pouca variação de opções de definição no Archicad® 24. Provavelmente, um dos motivos é a pequena quantidade de objetos nesta categoria (3). Desses três objetos, dois são classificadas como camas e um como berço. Apesar disso, essa foi a categoria que mais teve definições específicas (6), além das definições padrão de estilo, dimensões, e de representação e informação (representação 2D, superfície, representação 3D, espaço mínimo e descrição). O **quadro 19** apresenta os dados levantados.

Por fim, a última categoria, mesas, conta com oito objetos selecionados, sendo esses objetos: mesas de escritório (4), mesa de centro (1), mesa redonda (1), mesa retangular (1), mesa de jantar (1) e extensão de mesa (1). Nesta categoria, a definição de perna é a que mais chama atenção no Archicad® 24, por estar presente em todos os objetos da categoria (**quadro 20**).

| Total de itens   | 10 | $(100\%)$ |
|------------------|----|-----------|
| Definição        | N° | $(\%)$    |
| Estilo           | 3  | 30%       |
| Dimensões        | 5  | 50%       |
| Cabeceira        | 8  | 80%       |
| Colchão          | 8  | 80%       |
| Suporte ou perna | 7  | 70%       |
| Travesseiro      | 8  | 80%       |
| Gaveta           | 1  | 10%       |
| Puxador          | 1  | 10%       |
| Representação 2D | 10 | 100%      |
| Superfície       | 10 | 100%      |
| Representação 3D | 10 | 100%      |
| Espaço Mínimo    | 10 | 100%      |
| Descrição        | 10 | 100%      |

Quadro 19 – Ocorrência de modos de edição da categoria **Camas** no Archicad® 24

(fonte: GRAPHISOFT, c2021)

#### Quadro 20 – Ocorrência de modos de edição da categoria **Mesas** no Archicad® 24

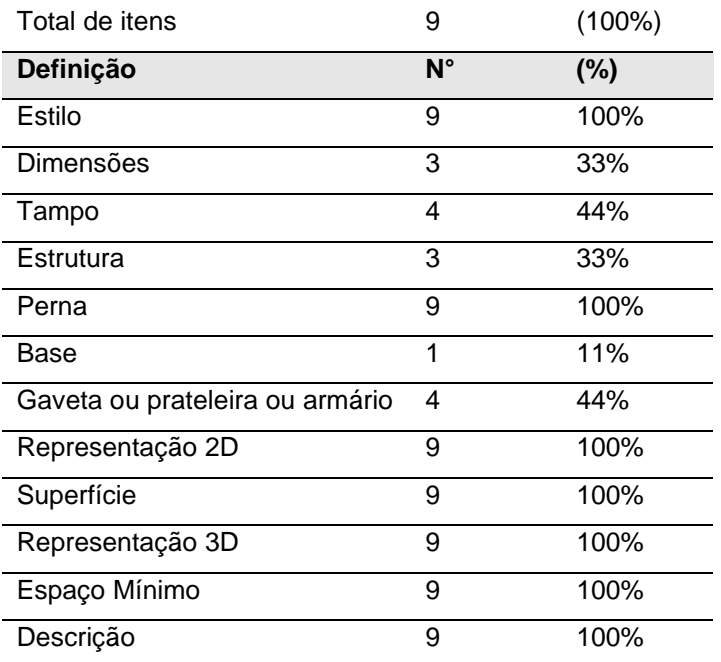

(fonte: GRAPHISOFT, c2021)

No total foram 58 objetos de mobiliário analisados, uma tabela completa é apresentada no apêndice A, no qual os objetos estão individualmente com suas definições. O **quadro 21** é apresentado para uma compreensão geral dos tipos e quantidades de objetos apresentados anteriormente. Posteriormente, é apresentada a análise relativa ao modo que é possível editar as definições de objeto apresentadas anteriormente.

| Categoria  | categoria | Total de objetos na Elemento na categoria | Quant.         |
|------------|-----------|-------------------------------------------|----------------|
| Armários e | 21        | Armário                                   | 3              |
| estantes   |           | Estante                                   | 3              |
|            |           | Gaveteiro                                 | $\overline{2}$ |
|            |           | Guarda-roupa                              | 6              |
|            |           | Mesa de cabeceira                         | 4              |
|            |           | Aparador                                  | 1              |
|            |           | Cristaleira                               | 1              |
|            |           | Rack TV                                   | 1              |
| Cadeiras   | 26        | Banco                                     | $\overline{2}$ |
|            |           | Cadeira tradicional                       | 5              |
|            |           | Cadeira de alimentação (infantil)         | $\overline{2}$ |
|            |           | Cadeira de braços                         | $\overline{2}$ |
|            |           | Cadeira de dobrar                         | 1              |
|            |           | Cadeira designer                          | 4              |
|            |           | Cadeira escritório                        | 6              |
|            |           | Cadeira estofada                          | 1              |
|            |           | Otomana                                   | 3              |
| Camas      | 3         | Berço                                     | 1              |
|            |           | Cama                                      | $\overline{2}$ |
| Mesa       | 8         | Extensões de mesa                         | 1              |
|            |           | Mesa de centro                            | 1              |
|            |           | Mesa de escritório                        | 4              |
|            |           | Mesa redonda                              | 1              |
|            |           | Mesa retangular                           | 1              |

Quadro 21 – Quantidade de objetos de mobiliário selecionados

(fonte: elaborado pela autora)

### **4.2.3 Fase 2-III: caracterização de edição**

Com os objetos selecionados e compreendidas quais as definições são possíveis de serem editadas, partiu-se para uma análise mais aprofundada com foco na maneira em que é possível editar no Archicad® 24. Cada categoria possui suas definições de objeto e é possível, por exemplo, editar, ajustar, modificar as suas características. Descobriu-se que os modos de edição se repetiam, ou seja, existe um padrão. Percebendo isso, categorizou-se os possíveis meios de edição. Assim foi possível fazer uma análise geral em relação aos tipos de edição, sem entrar no detalhe do móvel individualmente. Essa categorização interfere diretamente o Guia para Projetistas, dando sugestões sobre modos de editar o objeto. O projetista não estará limitado a estas opções, mas saberá as possibilidades que já são correntes.

Para cada opção de edição foi atribuído um número, um código que o identifica:

- a) opção de edição (1): **dimensionar** e considera-se duas possibilidades:
	- (1a) editar dimensões do móvel de maneira geral;
	- (1b) editar dimensões de detalhes do móvel que não podem ser considerados dimensões gerais do objeto, como, por exemplo o "raio do chanfro da borda da mesa", "espaçamento de estrutura";
- b) opção de edição (2): **quantificar**, ou seja, definir quantidade de elementos, como, por exemplo, quantidade de pernas na mesa ou de gavetas;
- c) opção de edição (3): **opção sim ou não**, geralmente na forma de um "botão", assinalando a escolha de determinado detalhe que o móvel poderá ou não possuir, por exemplo, "base/topo" ou "bordo chanfrado";
- d) opção de edição (4): **escolher entre opções** para determinado objeto. Assim, fornece algumas opções para edição, como, por exemplo: "definição de folha de porta, opção A, B ou C";
- e) opção de edição (5): **criar uma opção** e geralmente está atrelado à categoria anterior que, entre as opções, permite criar uma nova;
- f) opção de edição (6): **descrever**, de maneira textual, alguma característica ou elemento.

De todas as opções de edição, a categoria 5 é a que tem um nível de personalização maior, já que permite criar uma opção inexistente até então, diferente das demais que permitem apenas o ajuste ou opção de edição. Vale ressaltar que uma mesma definição pode ter mais de um tipo de edição, por exemplo "possuir ou não uma base" e "dimensionar detalhe – espessura da base". Assim, é apresentado o total de ocorrências da definição, porém não se trata de um somatório das ocorrências de cada um.

São apresentadas, a seguir, as definições de cada categoria de mobiliário e a frequência das opções de edição para cada tipo de edição. No apêndice A, juntamente com a análise da etapa anterior, é apresentado de maneira individual, por objeto, as possibilidades de edição em cada definição. Ao final, são descritas questões relativas a ajustes de informação e representação.

### 4.2.3.1 Opções de edição para Armários e Estantes

Nesta categoria, é possível perceber que a edição do tipo (4) – "escolher entre opções" é a que tem mais frequência de uso. Com essa edição, o usuário pode obter, de maneira rápida, diferentes opções de objeto. Assim, é provável que as opções já sejam compatíveis com o software, o processamento de dados e com as definições do próprio objeto. Em seguida, a opção binária (3) – sim ou não, que dá a opção de "ligar ou desligar" algum elemento, aparece como a mais recorrente. Além disso, a opção (5) – "criar uma nova opção", que aparece, principalmente, em porta ou painel, é a opção que dá maior liberdade de criação para o usuário. Geralmente acontece, como a última possibilidade, a opção (4) – escolher entre opções existentes, quando o usuário pode escolher entre o que é apresentado ou, ainda, tem a possibilidade de criar uma opção, neste caso passando para a opção (5). O que não fica claro no momento da escolha é como é possível criá-la. No **quadro 22**, aparecem as ocorrências das opções de edição para armários e estantes.

|                  | Opçao de edição |                |                |                |    |                |    |
|------------------|-----------------|----------------|----------------|----------------|----|----------------|----|
| Definição        | 1a              | 1 <sub>b</sub> | $\overline{2}$ | 3              | 4  | 5              | 6  |
| Estilo           |                 |                | 13             | 16             | 15 | $\overline{2}$ |    |
| <b>Dimensões</b> | 18              | 11             |                |                |    |                |    |
| <b>Base</b>      | 9               |                |                | 1              | 11 |                |    |
| <b>Topo</b>      | 9               | 1              |                |                | 10 |                |    |
| Puxador          | 15              |                | 3              | 6              | 15 | 5              |    |
| Porta ou painel  | 9               |                | 4              | 1              | 12 | 11             |    |
| Gaveta           | $\overline{2}$  | 1              | 2              | $\overline{2}$ | 3  |                |    |
| Rep. 2D          |                 |                |                |                | 21 |                |    |
| Superfície       |                 |                |                |                | 21 |                |    |
| Rep. 3D          |                 |                | 21             | 21             | 21 |                |    |
| Espaço mínimo    | 21              |                |                |                |    |                |    |
| Descrição        |                 |                |                |                | 21 |                | 21 |

Quadro 22 – Ocorrência de opção de edição no Archicad® 24, conforme definições de armários e estantes  $\blacksquare$ Opção de edição

(fonte: elaborado pela autora)

Na **figura 12**, é possível visualizar o ajuste de painel ou porta, que acontece da mesma maneira nos casos que possuem opção de escolha (4) e de criação de nova opção (5) no Archicad® 24. A opção não leva diretamente para a criação ou desenvolvimento da opção, apenas para selecionar essa nova opção. O que poderia gerar facilidade para o usuário seria a disponibilidade imediata do ambiente de criação da opção neste campo, bem como diretrizes de criação.

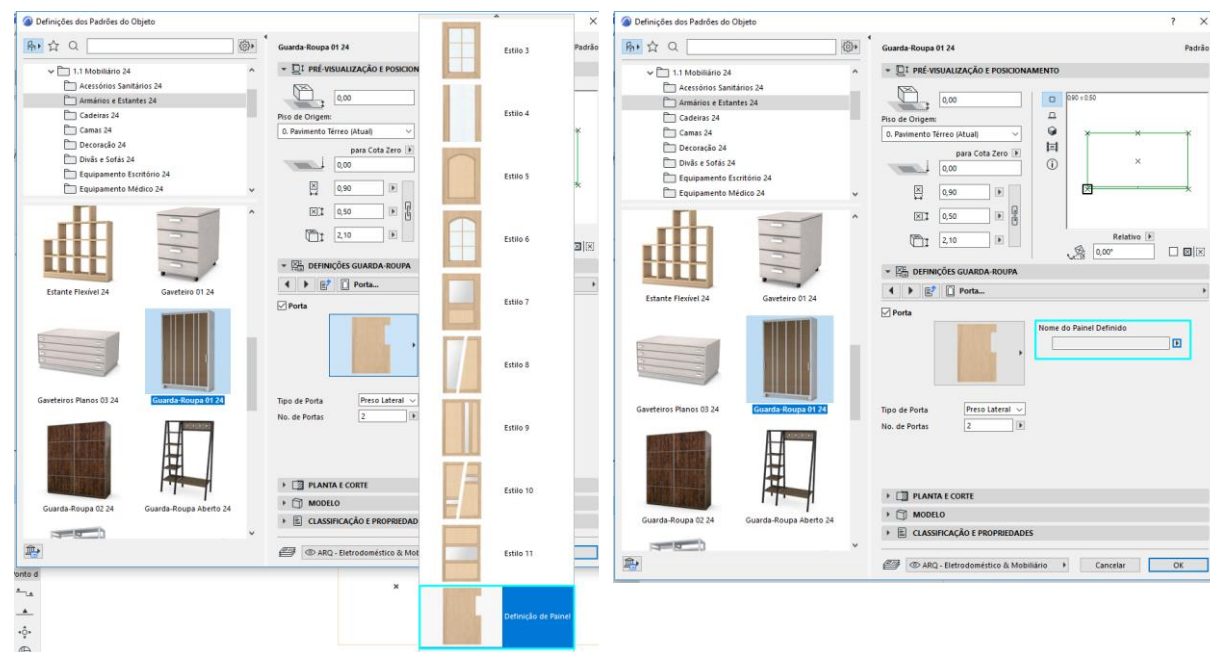

Figura 12 – Opção (5) de criação de novo painel/porta no Archicad® 24

(fonte: GRAPHISOFT, c2021)

Em alguns exemplos, é disponibilizada a opção de quantificar (2), como demonstrado no exemplo da **figura 13**. Combinando com a opção de sim ou não (3), é possível ajustar a quantidade de elementos do móvel. Acontecem de diversas maneiras: para verificar todos os modos de edição dos mobiliários, conferir o apêndice A.

Observação: tela do Archicad® 24

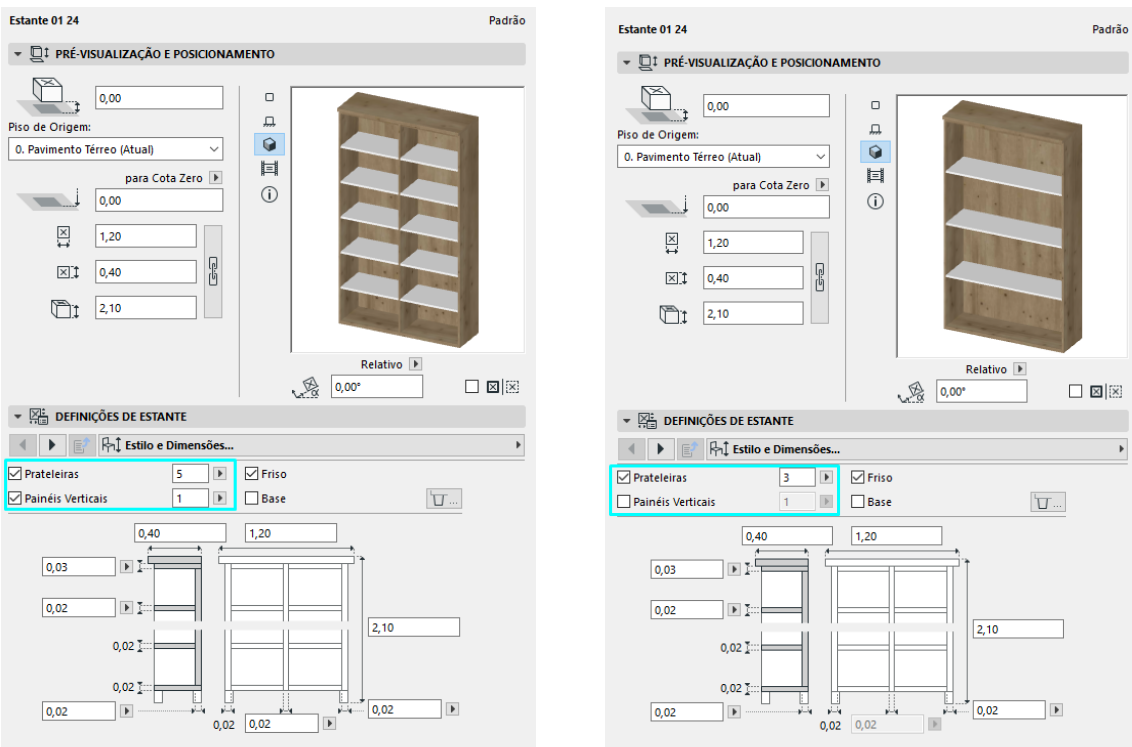

#### Figura 13 – Opção (2) de quantificar :estante no Archicad® 24

Observação: tela do Archicad® 24

(fonte: GRAPHISOFT, c2021)

## 4.2.3.2 Opções de edição para Cadeiras

Como apresentado anteriormente, a categoria cadeiras não possui definições específicas e todas as edições estão contidas na aba de definição "estilo e dimensões". Isso não significa que não haja possibilidade de edição, porém todas estão contidas nestas categorias. Ainda assim, a opção (3), de edição de sim ou não, é a mais recorrente e, logo em seguida, a opção (4) que é a possibilidade de escolher entre opções. O **quadro 23** apresenta a ocorrência das definições de cadeiras.

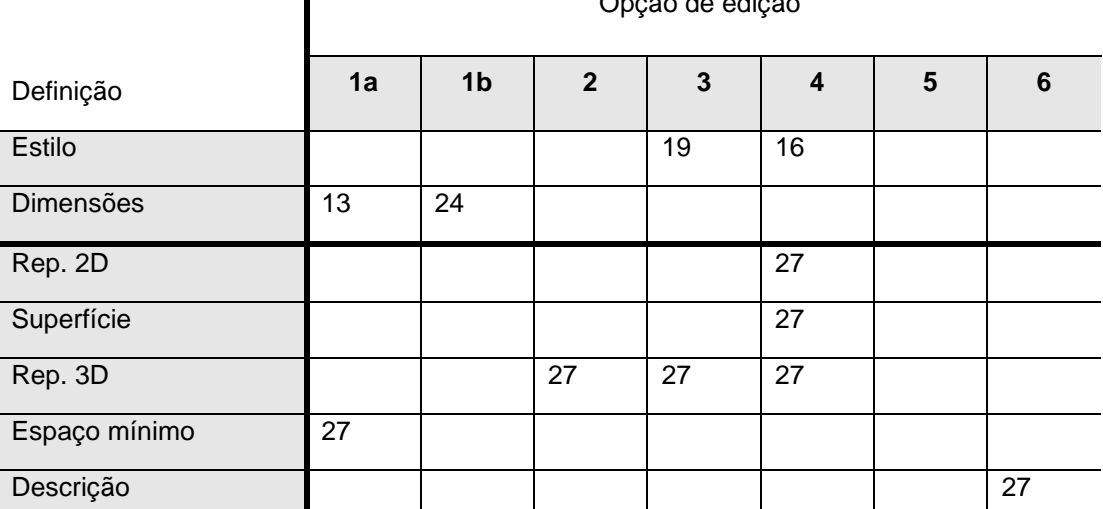

#### Quadro 23 – Ocorrência de opção de edição, conforme definições de cadeiras no Archicad® 24

Opção de edição

Observação opções de edição: (1a): dimensionar; (1b): dimensionar detalhe; (2) quantificar; (3) opção sim/não; (4) escolher entre opções; (5) criar uma opção; (6): descrever.

(fonte: elaborado pela autora)

Para demonstrar as possibilidades de edição, em seguida, são apresentados quatro exemplos de cadeiras, com diferentes níveis e modos de personalização. No objeto Cadeira 03 24 (**figura 14**), nas definições de estilo, dimensões e espaço mínimo são permitidas modificações de diferentes aspectos de modos diferentes no Archicad® 24. Onde está apontada a letra A, é possível editar a forma do assento escolhendo entre opções, isto é, edição tipo (4). Já na letra B, é possível editar o tipo de cobertura do assento, também escolhendo entre opções. Na letra C, é possível editar a altura do assento, ou seja, uma dimensão de detalhe (edição tipo 1b), enquanto na letra D, é possível escolher se a cadeira terá ou não braços, portanto uma opção de edição (3) de sim ou não. E por fim, na letra E, é possível editar dimensões gerais (1a) da cadeira em si, bem como do espaço mínimo necessário para a cadeira.

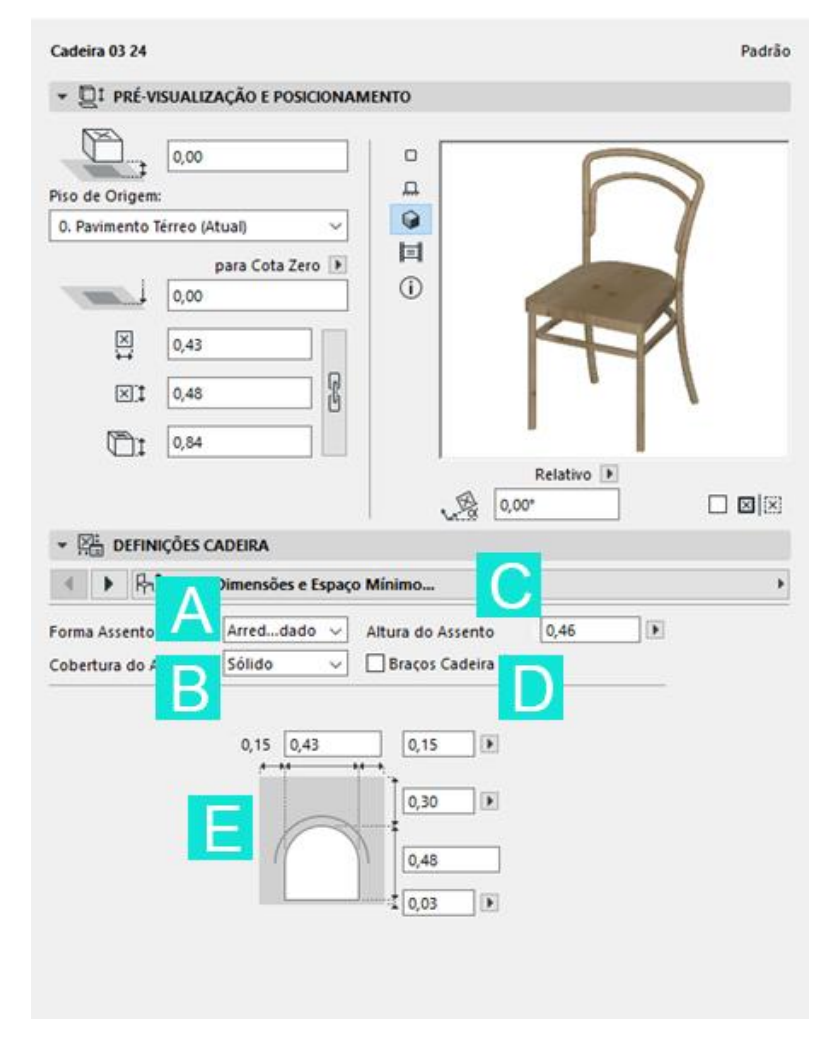

Figura 14 – Exemplo de possibilidade de edição Cadeira 03 24 no Archicad® 24

Observação: tela do Archicad® 24

(fonte: GRAPHISOFT, c2021)

A cadeira Designer 12 24 (**figura 15**), por sua vez, fornece opções mais gerais de escolha (edição tipo 4), como pode ser visto na posição marcada com a letra A desta figura da tela do Archicad® 24. Também é possível ajustar uma dimensão específica (edição tipo 1b) conforme a letra B na imagem e uma opção de edição (3), sim ou não, para fazer a escolha relativa à assento estofado (letra C).

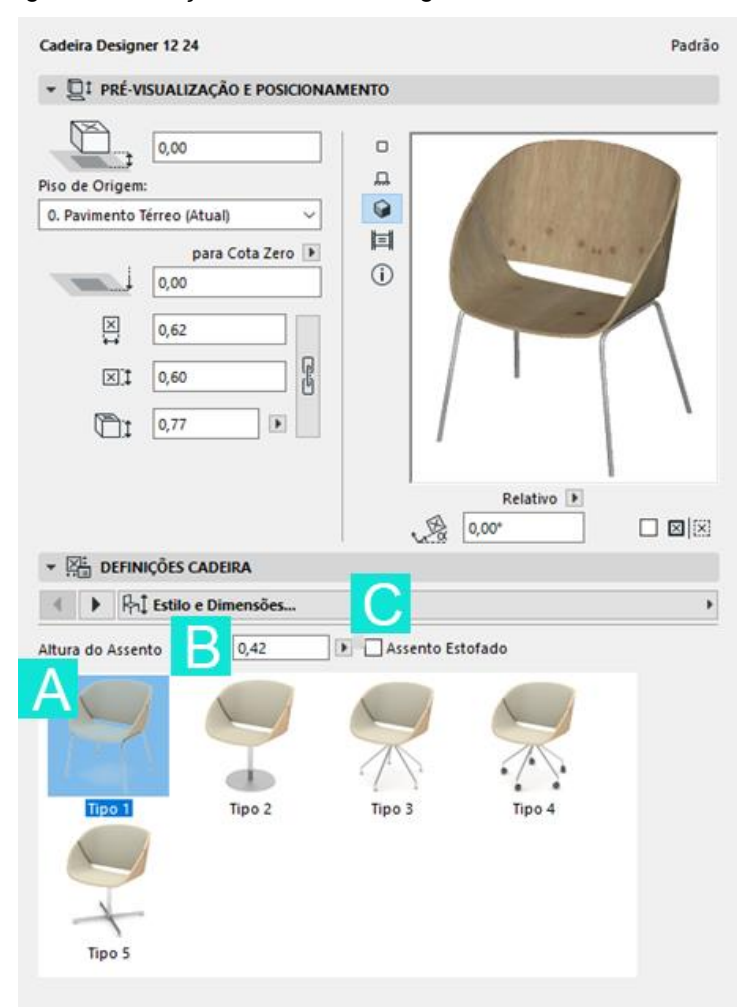

Figura 15 – Edição de cadeira Designer 12 24 no Archicad® 24

Observação: tela do Archicad® 24

(fonte: GRAPHISOFT, c2021)

A cadeira Otomana 02 24, no Archicad® 24, permite a escolha entre opções (edição tipo 4) em relação ao estilo da forma: letra A na **figura 16**. Nesse caso, como se, principalmente, de formato poderia haver a opção de criar uma forma, a partir de um perfil que o usuário desenhasse. Porém, neste caso, apenas é possível escolher entre os estilos ou formas fornecidas previamente. Na letra B, está uma opção de sim ou não (edição tipo 3), podendo optar pelo objeto possuir ou não pernas. Ainda é possível ajustar dimensões específicas (edição tipo 1b) como visto na letra C, enquanto as dimensões gerais (edição tipo 1a) ficam na parte superior em "pré-visualização e posicionamento" (letra D).

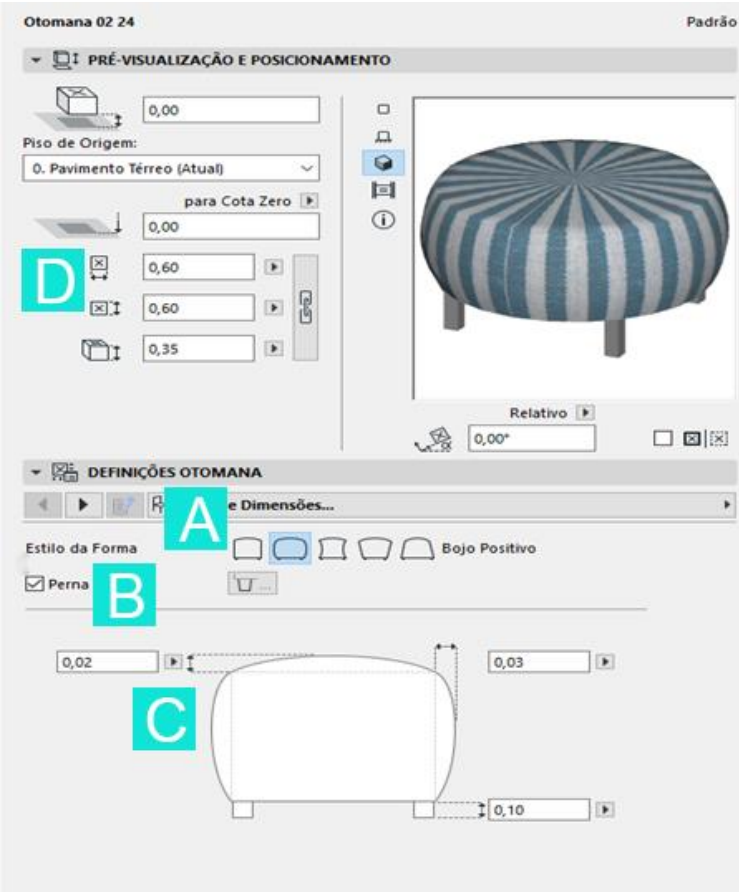

Figura 16 – Edição de cadeira tipo Otomana 02 24 no Archicad® 24

Pode-se ver no exemplo da **figura 17**, que, para a cadeira Designer 04 24, há apenas a permissão de edição do tipo (1a), de dimensões gerais, indicado na **figura 17** pelas letras A e B, e das dimensões de espaço mínimo que, também, se caracterizam por edição (1a) de dimensionamento (letra C).

Observação: tela do Archicad® 24

<sup>(</sup>fonte: GRAPHISOFT, c2021)

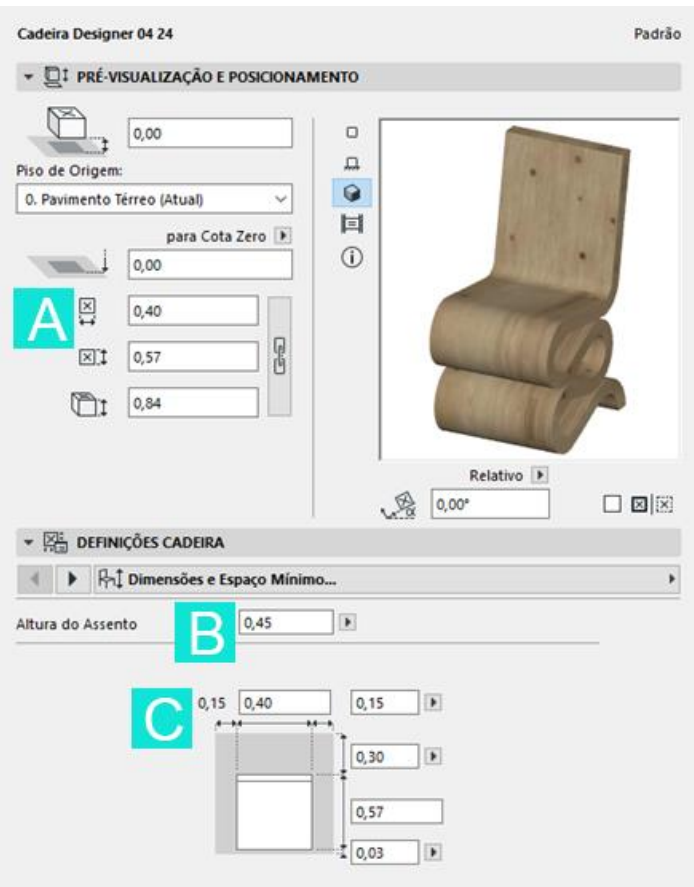

Figura 17 – Edição de cadeira Designer 04 24 no Archicad® 24

```
Observação: tela do Archicad® 24
```
(fonte: GRAPHISOFT, c2021)

Os exemplos de edição de cadeiras foram incluídos, principalmente, pelos objetos não possuírem a possibilidade de definições específicas, passando a impressão de que não possuem características editáveis. Mesmo não tendo definições específicas, ainda assim é possível editar características particulares do mobiliário. Também é possível perceber que alguns exemplos possuem possibilidade mais ampla de edição que outros. Em alguns casos, a edição limitou-se às dimensões gerais ou específicas. Para visualização de todos os objetos contidos na categoria cadeiras, deve-se recorrer aos apêndices A e B no final deste trabalho.

## 4.2.3.3 Opções de edição para Mesas

Na categoria mesas, como nas demais, a maioria das possibilidades de edição, no Archicad® 24, refere-se a escolha entre opções (**quadro 24**). Esses resultados reforçam o que foi descrito ao final do tópico anterior, sendo a escolha entre opções (edição tipo 4) a que possui maior ocorrência. Apesar de não demonstrar uma mudança no padrão, em relação aos resultados anteriores, é um fator que pode balizar as definições do projetista ao criar um móvel. Sendo muito utilizada, deve possuir grande facilidade de uso na personalização dos objetos.

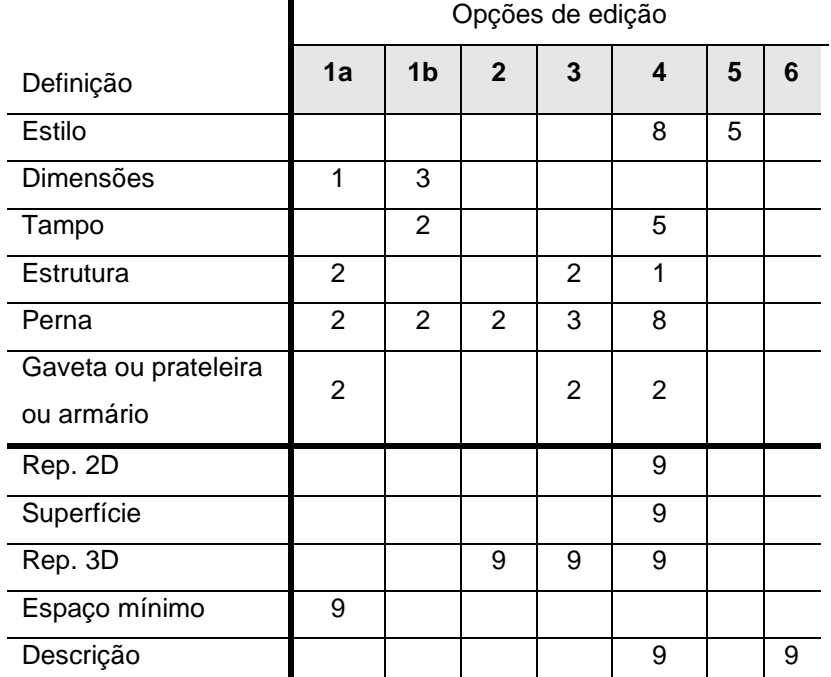

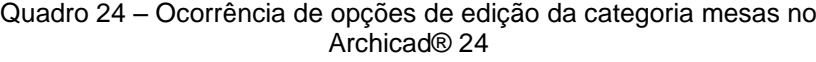

Observação opções de edição: (1a): dimensionar; (1b): dimensionar detalhe; (2) quantificar; (3) opção sim/não; (4) escolher entre opções; (5) criar uma opção; (6): descrever.

(fonte: elaborado pela autora)

### 4.2.3.4 Opções de edição para Camas

A categoria camas, por fim, é a categoria que possui menor quantidade de móveis selecionados para análise. Apesar do número reduzido, os mobiliários na sua maioria possuem opcionais (como, por exemplo, travesseiro e colchão) que podem ser editados a partir da opção sim ou não no Archicad® 24. O **quadro 25** exemplifica esse modo de edição.

|                  | Opções de edição |                |                |   |   |   |   |
|------------------|------------------|----------------|----------------|---|---|---|---|
| Definição        | 1a               | 1 <sub>b</sub> | $\overline{2}$ | 3 | 4 | 5 | 6 |
| <b>Estilo</b>    |                  |                |                | 3 | 3 | 1 |   |
| <b>Dimensões</b> | 5                | 5              |                |   |   |   |   |
| Cabeceira        | 3                | 4              |                | 5 | 8 | 1 |   |
| Colchão          | 6                | $\overline{2}$ |                | 8 | 1 |   |   |
| Suporte ou       |                  | 1              |                | 2 | 7 |   |   |
| perna            |                  |                |                |   |   |   |   |
| Travesseiro      |                  |                |                | 8 |   |   |   |
| Gaveta           |                  |                |                |   | 1 |   |   |
| Puxador          |                  |                |                |   | 1 |   |   |
| Rep. 2D          |                  |                |                |   | 5 |   |   |
| Superfície       |                  |                |                |   | 5 |   |   |
| Rep. 3D          |                  |                | 5              | 5 | 5 |   |   |
| Espaço mínimo    | 5                |                |                |   |   |   |   |
| Descrição        |                  |                |                |   | 5 |   | 5 |

Quadro 25 – Ocorrência opções de edição da categoria camas no Archicad® 24

Observação opções de edição: (1a): dimensionar; (1b): dimensionar detalhe; (2) quantificar; (3) opção sim/não; (4) escolher entre opções; (5) criar uma opção; (6): descrever

(fonte: elaborado pela autora)

O requisito para seleção do mobiliário analisado, como escrito anteriormente, foi de que este deveria possuir a categoria de definição "estilo". No caso das camas, porém, a maioria não possuía esta categoria, mas, mesmo assim, permite sua edição. Assim, nessa categoria, foram considerados todos os objetos que possuíssem algum tipo de edição, mesmo que não contidos na definição de "estilo". A **figura 18** ilustra a possibilidade de edição do objeto cama, mesmo sem haver a definição de "estilo" no Archicad® 24.

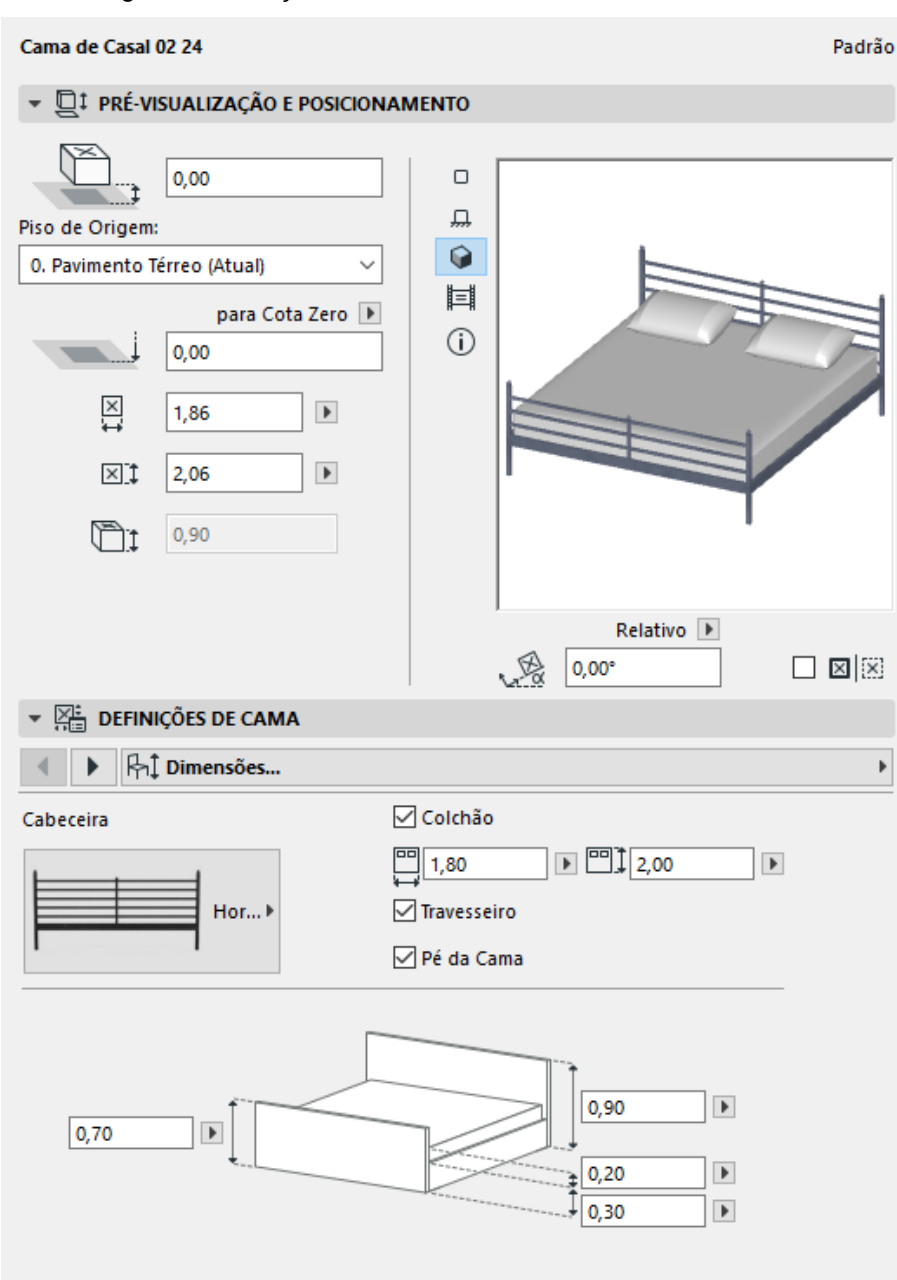

Figura 18 – Edição de cama de casal 02 24 no Archicad® 24

(fonte: GRAPHISOFT, c2021)

### 4.2.3.5 Ajustes de informação e representação

Em relação aos ajustes de informação e representação, todos os objetos mantiveramse com as mesmas possibilidades de ajuste, variando apenas a forma como essas opções são apresentadas e, eventualmente, alguma particularidade do objeto. Como exemplo, são apresentadas as definições de informação e representação do móvel padrão do Archicad®, ao abrir a ferramenta objeto. No apêndice A, é possível conferir

Observação: tela do Archicad® 24

o quadro no qual são, individualmente, apresentadas as possibilidades de configuração e representação de cada objeto.

A representação em 2D, ou seja, os símbolos que aparecem em plantas e cortes, pode ser configurado em diferentes níveis de detalhes. Isso corresponde aos níveis de desenvolvimento ou LOD, como apresentado anteriormente nas opções de aplicação do BIM. Na opção de Nível de Detalhe, as opções são por:

- a) OVM (Opções de Visualização de Modelo), ou seja, a representação vai variar conforme configuração de visualização em cada vista do desenho: com mais ou menos detalhe, conforme a necessidade da vista e não será um parâmetro fixo do mobiliário;
- b) sensível à escala: o nível de detalhe será maior ou menor conforme a escala da vista;
- c) completo: visualização completa do objeto;
- d) médio nível de detalhe;
- e) baixo nível de detalhe; e
- f) simbólico: um símbolo fixo, independente de escala ou modelo de visualização. Nesta opção, é possível escolher qual o símbolo que representará o objeto na vista.

Nem todos os objetos possuem as seis opções de visualização. Por exemplo, podem não possuir opção de escolha de símbolos e, em alguns casos, a representação 2D está restrita apenas à configuração de canetas e tramas (**figura 19**). O importante é ressaltar que para o desenvolvimento de um objeto compatível com softwares BIM, quanto maior as possibilidades de configuração, melhor.

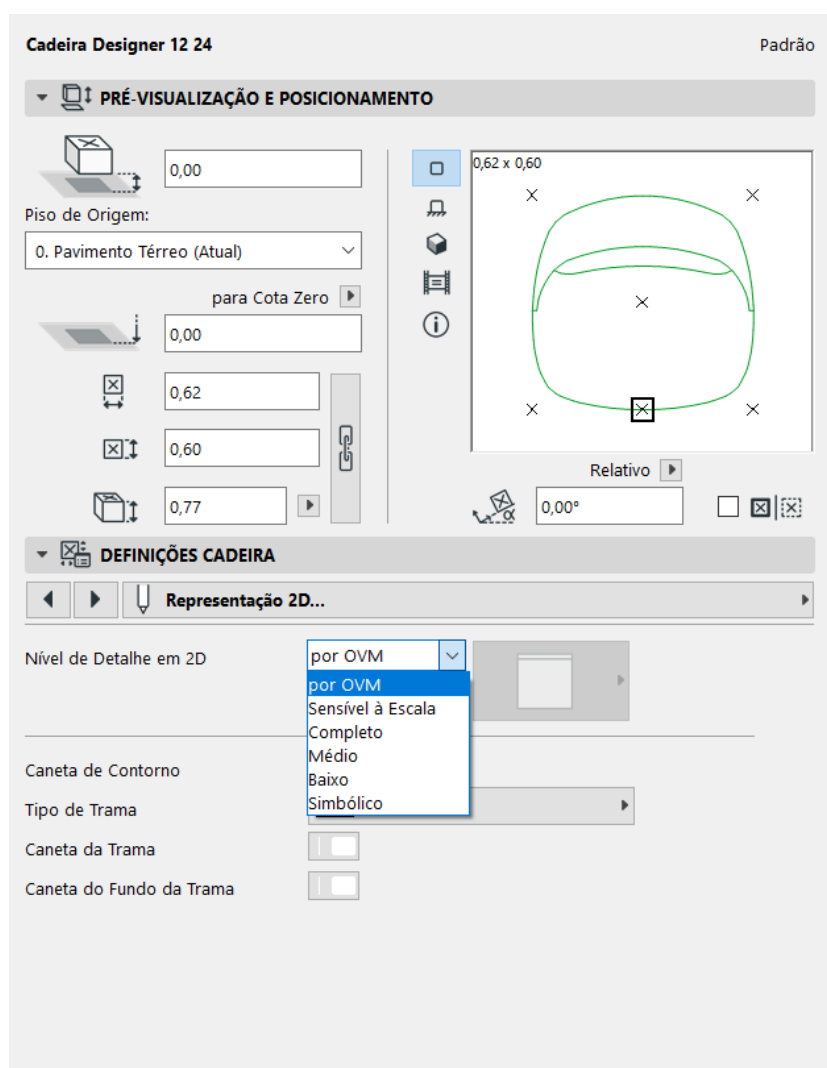

Figura 19 – exemplo de representação 2D no Archicad® 24

Observação: tela do Archicad® 24

(fonte: GRAPHISOFT, c2021)

A representação 3D inclui a opção de nível de detalhe da seguinte forma (**figura 20**):

- a) OVM (Opções de Visualização de Modelo), que varia conforme a configuração do modelo em si;
- b) completo: representação com todos os detalhes;
- c) simplificado: menos detalhes em relação ao completo;
- d) esquemático: representação do volume;
- e) desligado: inexistente em 3D.

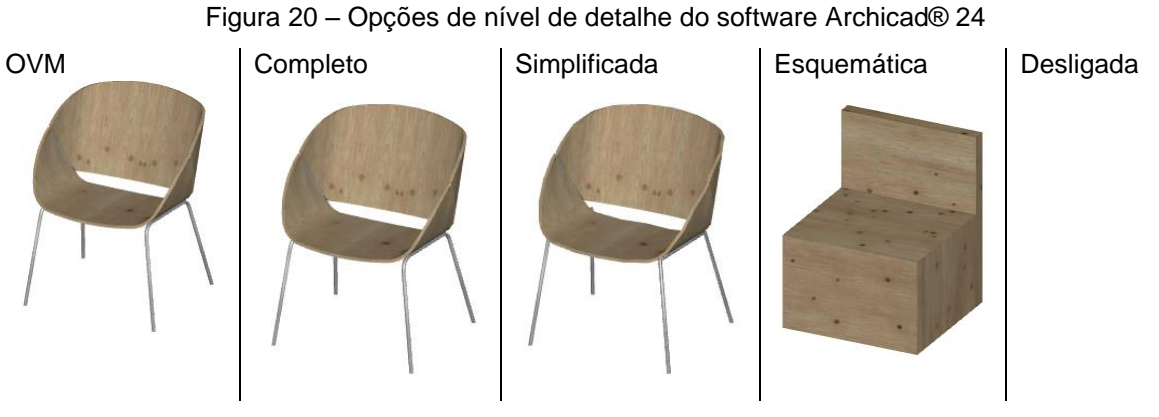

<sup>(</sup>fonte: GRAPHISOFT, c2021)

Além disso, é possível ajustar o tipo de superfície do móvel, a quantidade e tipos de campos de superfície variam conforme o tipo e configuração do móvel. Na **figura 21**, é possível ver as possibilidades de edição, tanto de representação 3D quanto de superfície.

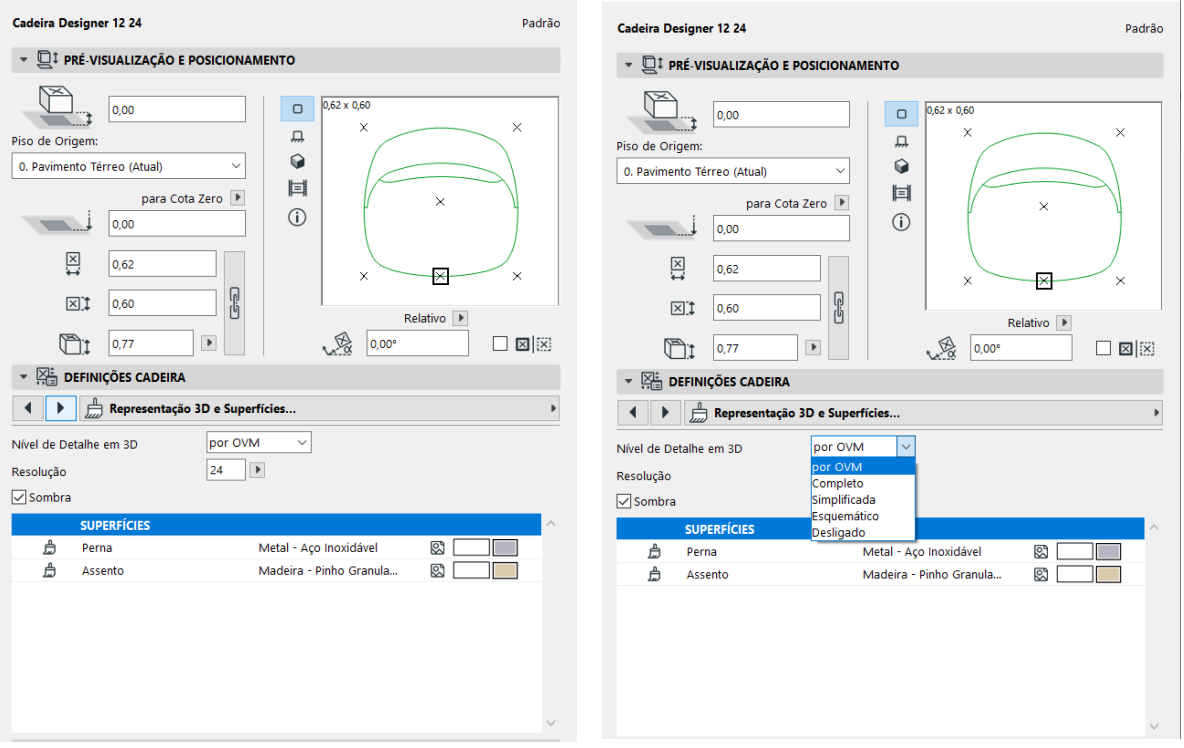

Figura 21 – Exemplos de edição de representação 3D e de superfície no Archicad® 24

Observação: tela do Archicad® 24

(fonte: GRAPHISOFT, c2021)

A edição do espaço mínimo ocorre por dimensionamento (opção de edição 1a) e pode ser ajustado pelo usuário. A **figura 22** representa os ajustes de espaço mínimo.

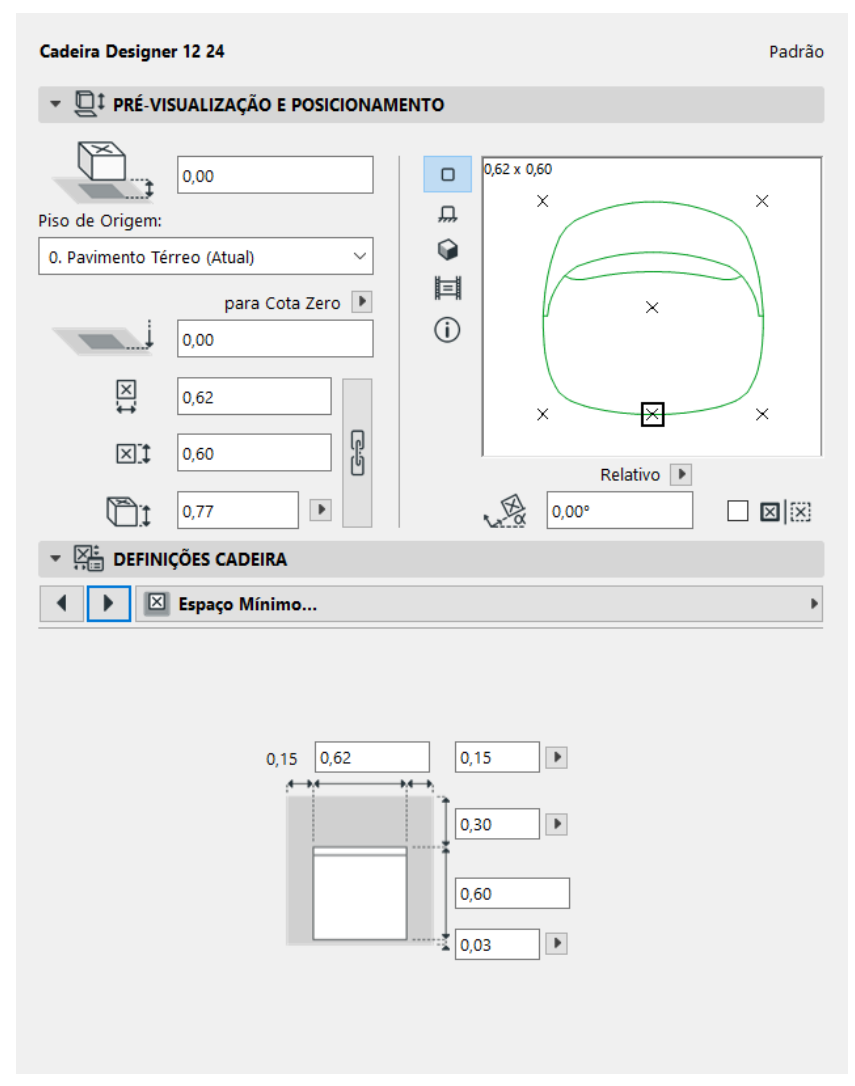

Figura 22 – Edição por dimensionamento referente ao espaço mínimo no Archicad® 24

Observação: tela do Archicad® 24

(fonte: GRAPHISOFT, c2021)

Por fim, o campo descrição trata das informações que descrevem o objeto (**figura 23**). Informações como, por exemplo, custo, fabricante, peso, ano de produção, sendo todos esses campos da opção de edição (6): descrever e o campo de tipo de grupo, como escolha entre opções de edição tipo (4). Percebeu-se que nenhum campo trata de características de aplicação do BIM, levantados na etapa anterior, como elemento da construção e o código correspondente à tabela OmniClass®.

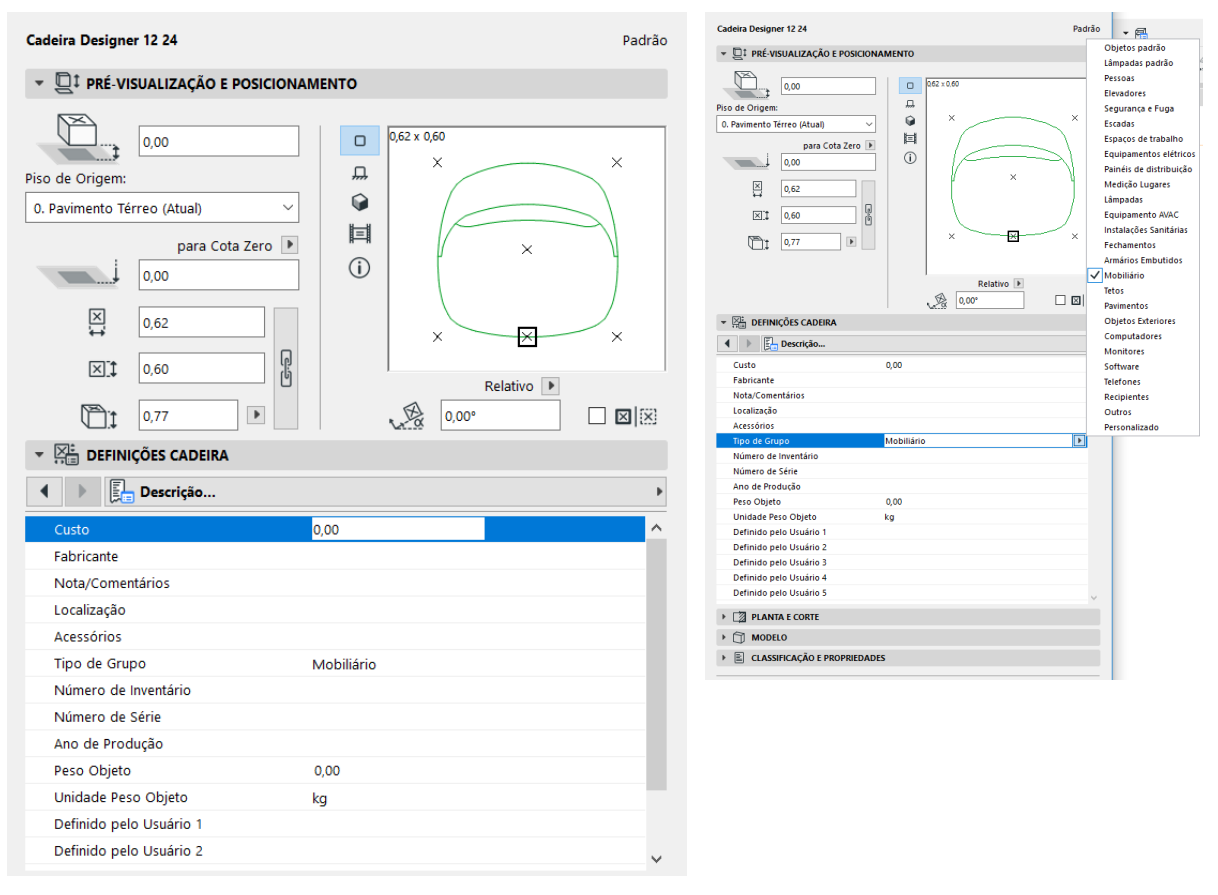

### Figura 23 – Edição pela opção do tipo (6): descrever no Archicad® 24

Observação: tela do Archicad® 24

(fonte: GRAPHISOFT, c2021)

# **4.2.4 Observações finais sobre a Etapa 2**

Essa configuração de informações diz respeito ao software Archicad®, podendo ocorrer de diferentes maneiras em outras ferramentas BIM. Mas vale ressaltar o preceito de interoperabilidade: mesmo que o preenchimento de informações aconteça de maneira distinta em cada ferramenta, o principal fator é que, independentemente da plataforma, o modelo (e consequentemente seus objetos) possuam as mesmas informações.

Ao fim da Etapa 2, é possível perceber aspectos recorrentes que são importantes no processo de construção do Guia para Projetistas:

> a) os elementos dos mobiliários que podem ser editados e suas particularidades conforme sua categoria (por exemplo: armário ou estantes, mesas, cadeiras e camas);

- b) as categorias analisadas não abrangeram toda a gama de móveis existente, mas se tem uma noção da possibilidade de edição a partir da exemplificação;
- c) as diferentes possibilidades de editar uma característica: dimensionar o móvel de forma geral, dimensionar detalhes, quantificar, sim ou não, escolher entre opções, criar uma opção e descrever;
- d) a importância de diferentes níveis de representação, em 2D e 3D, e a vinculação da representação com a visualização do projeto em geral, para que se possam aplicar os Níveis de Desenvolvimento de uma maneira coerente;
- e) a necessidade de fornecer ao objeto informações textuais, quantitativas e, até, de classificação, para que a informação do modelo em si esteja completa.

Uma vez conhecidos os detalhes de edição de mobiliário software Archicad® 24, chega-se à etapa na qual é possível comparar as características do mobiliário original do software com as das correntes no mercado. Esta análise apresenta quais as características e os modos de edição que são, atualmente, viáveis para editar um móvel, capaz de ser produzido e disponibilizado no mercado, além de mostrar quais características ainda não são possíveis de preencher ou obter a partir de um objeto paramétrico editado de maneira virtual nos softwares BIM.

# 4.3 ETAPA 3 – COMPARAÇÃO DAS CARACTERÍSTICAS DE EDIÇÃO ENTRE MÓVEIS CUSTOMIZÁVEIS DO MERCADO E OS DA FERRAMENTA BIM **SELECIONADA**

Na Etapa 3, após pesquisar a forma de edição de móveis customizáveis do mercado, suas características de customização foram comparadas com as dos objetos do software Archicad® 24. Esta etapa, apesar de não ser dividida em fases, tem as análises divididas de acordo com as categorias já apresentadas e, cada uma delas, é analisada quanto as seguintes possibilidades de edição:

- a) comuns entre objetos do Archicad® e do mercado;
- b) apenas nos objetos da ferramenta Archicad® 24;
- c) apenas nos mobiliários de mercado.

A primeira preocupação nesta etapa do trabalho, foi a da seleção de móveis do mercado para realização da comparação. Estes deveriam ter a possibilidade de edição das suas características através de modelos virtuais. Frente a isto, os critérios respeitados foram relativos a serem: customizáveis e desenvolvidos de maneira paramétrica. Quanto ao modo de edição, verificou-se que a maioria das empresas não descreve o modelo do mobiliário como paramétrico, mas, por características observadas – como a própria possibilidade de edição do modelo, pode-se considerálos paramétricos.

Inclui-se na análise as formas de fabricação. Inicialmente acreditou-se que todos seriam de fabricação digital, mas alguns são fabricados por marcenaria tradicional. A pesquisa pelos exemplos iniciou com buscas na internet, de maneira genérica, porém sem muitos resultados satisfatórios. Por esse motivo, decidiu-se empregar a busca em aplicativos que permitem o compartilhamento de objetos paramétricos online e que permitam sua edição sem ter acesso ao arquivo original. A plataforma usada chamase ShapeDiver (c2020b) e foi pesquisa foi realizada em setembro de 2020). A partir dos casos apresentados, encontrou-se alguns exemplos de empresas que comercializam mobiliário customizado. Feito contato com os responsáveis pelo site ShapeDiver, com o intuito de ter acesso a outros de seus clientes que utilizam a plataforma para customização de mobiliário, para posterior contato, recebeu-se a negativa visto que há cláusulas de manutenção do sigilo da identidade de clientes. Assim, as empresas apresentadas no website da plataforma foram somadas aos poucos exemplos que já se havia selecionado. Mesmo com um número reduzido de exemplos, foi possível realizar a análise.

Nos próximos tópicos, tem-se a apresentação das comparações pelas categorias de móveis estudadas: armários e estantes, cadeiras, mesas e camas.

# **4.3.1 Armários e Estantes**

Ao tratar de armários e estantes, foi analisado o mobiliário de três empresas (Tylko, Unruh e Munson) e um total de cinco móveis que podem ser conferidos no **quadro 26**. Todos permitem a edição através de website e apenas a marca Tylko produz através de máquinas do tipo CNC (*Computer Numerical Control*) e as demais através de marcenaria tradicional.

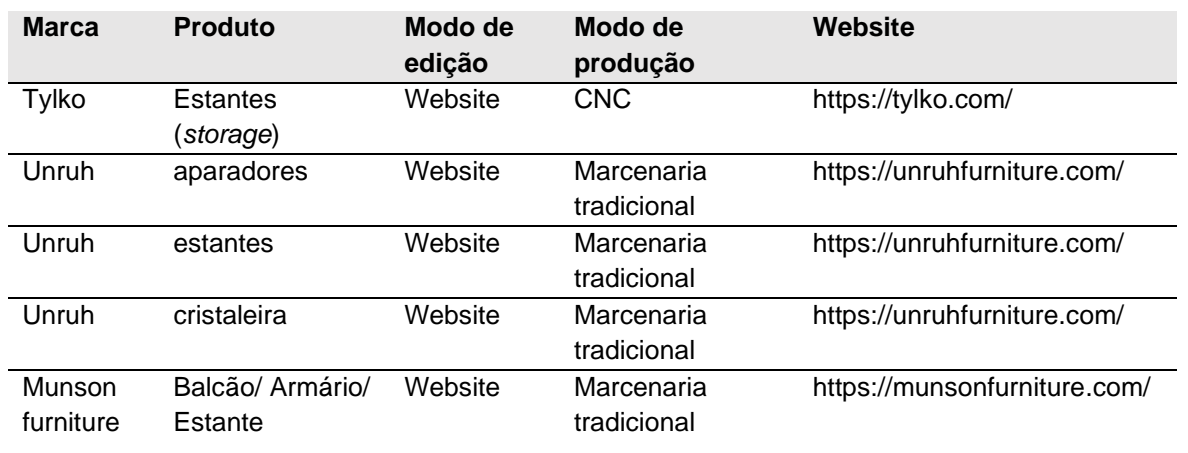

#### Quadro 26 –Mobiliário de mercado analisado na categoria armários e estantes

(fonte: elaborado pela autora)

A comparação entre as possibilidades de edição de Armários e Estantes customizáveis disponíveis no mercado e os objetos BIM do software Archicad® 24 é detalhada a seguir.

# 4.3.1.1 Aspectos comuns para Armários e Estantes

No caso de armários e estantes, oito aspectos foram comuns entre os identificados no mercado (MERC) e nos objetos BIM (ARCH). São eles: dimensões de detalhes (ARCH) e gerais (MERC), material ou acabamento (MERC) e superfície (ARCH), modelo e divisões internas (MERC) e estilo (ARCH), nos componentes gaveta, porta, painel e puxador.

4.3.1.2 Aspectos encontrados somente nos objetos BIM do software Archicad® 24 para Armários e Estantes

Em relação aos aspectos encontrados somente nos objetos do Archicad® 24, dois elementos referentes às características físicas do objeto (base e topo) e quatro de representação e informação (representação 2D, representação 3D, espaço mínimo e descrição) foram identificados. Quanto as definições de representação e informação, nos objetos de mercado, somente a definição de superfície apareceu como editável. No caso dos objetos BIM analisados, é neste campo que é possível editar materiais e acabamentos do objeto. Para os demais campos de informação e representação tinha-se a expectativa de não os encontrar, pois o objetivo do mobiliário paramétrico de mercado está no objeto físico em si e não em uma representação digital. Portanto,

para transformar um objeto existente no mercado em um compatível com um software BIM, será necessário que o móvel conte com campos de edição de representação e informação.

4.3.1.3 Aspectos encontrados somente nos objetos do mercado para Armários e **Estantes** 

Na categoria Armários e Estantes, não foi identificada nenhuma característica de edição que somente existisse nos objetos de mercado.

# **4.3.2 Cadeiras**

Nas marcas de mobiliário levantados, houve apenas a ocorrência de dois exemplos de cadeiras: uma cadeira tradicional e uma espreguiçadeira. Pela análise não ser quantitativa, mas qualitativa, os dois exemplos puderam representar o mercado, visto que são comparados com as informações das análises de mobiliários do Archicad® 24. O **quadro 27** detalha esses produtos.

| <b>Marca</b>        | <b>Produto</b>         | Modo de<br>edição | Modo de produção          | Website                                                      |
|---------------------|------------------------|-------------------|---------------------------|--------------------------------------------------------------|
| Munson<br>furniture | Cadeira<br>tradicional | Website           | Marcenaria<br>tradicional | https://munsonfurniture.c<br>om/                             |
| Model No.           | Espreguiçadeira        | Website           | Impressão 3D e CNC        | https://model-<br>no.com/221-avens-<br>medium-chaise-lounge/ |

Quadro 27 –Móveis de mercado analisados na categoria cadeiras

(fonte: elaborado pela autora)

Comparando-se móveis customizáveis disponíveis no mercado e os objetos BIM do software Archicad® 24, tratando-se especificamente da categoria Cadeiras, verificase, o resultado apresentado a seguir.

# 4.3.2.1 Aspectos comuns para Cadeiras

Em geral, as características comuns entre as possibilidades de edição de Cadeiras são as dimensões gerais e os materiais e acabamentos e a opção de ser ou não com estofamento (está opção, sim ou não, relativa ao estofado, no Archicad® 24, está contida nas definições de estilo). Comparativamente a outras categorias, a de objetos Cadeiras, não oferecia muitos grupos de definição de objeto mesmo no BIM do software selecionado. Pode-se argumentar que as cadeiras contam com fatores técnicos como, por exemplo, de estrutura, que não permitem grandes modificações visto o tipo de móvel com pequenas dimensões e poucos componentes que podem assumir uma função estrutural.

# 4.3.2.2 Aspectos encontrados somente nos objetos BIM do software Archicad® 24 para Cadeiras

As definições encontradas somente para a categoria Cadeiras do Archicad® 24 são: estilo, que compreende as definições gerais do objeto, e as de representação e informação, ou seja, representações 2D e 3D, espaço mínimo e descrição, como ocorreu no caso de Armários e Estantes. Essas características não são necessárias para a produção de um objeto real, mas somente num ambiente virtual e de modelagem da informação devem ser editáveis.

# 4.3.2.3 Aspectos encontrados somente nos objetos do mercado para Cadeiras

Na comparação realizada, a única característica presente na categoria das Cadeiras do mercado, que não está presente no Archicad® 24, é a forma ou formato. Esta característica muda a concepção geral da cadeira. Nesse sentido, no mercado, observou-se a possibilidade de se alterar a forma da cadeira e, ainda assim, mantê-la viável estruturalmente. Para projetistas que desejem criar cadeiras de formatos variados pode ser um estudo de caso relevante para o processo de desenvolvimento do produto.

## **4.3.3 Mesas**

Em relação a exemplos de mesas, foram analisados cinco produtos do mercado sendo um deles uma escrivaninha. Quanto a fabricação, havia tanto a marcenaria tradicional quanto a fabricação digital. Chama atenção a mesa da marca Gramazio and Kohler's, um caso relevante em termos de customização, pois permite maiores modificações na estrutura como um todo do móvel comparativamente ao que é mais comumente encontrado. O **quadro 28** apresentas as marcas e produtos considerados no estudo.

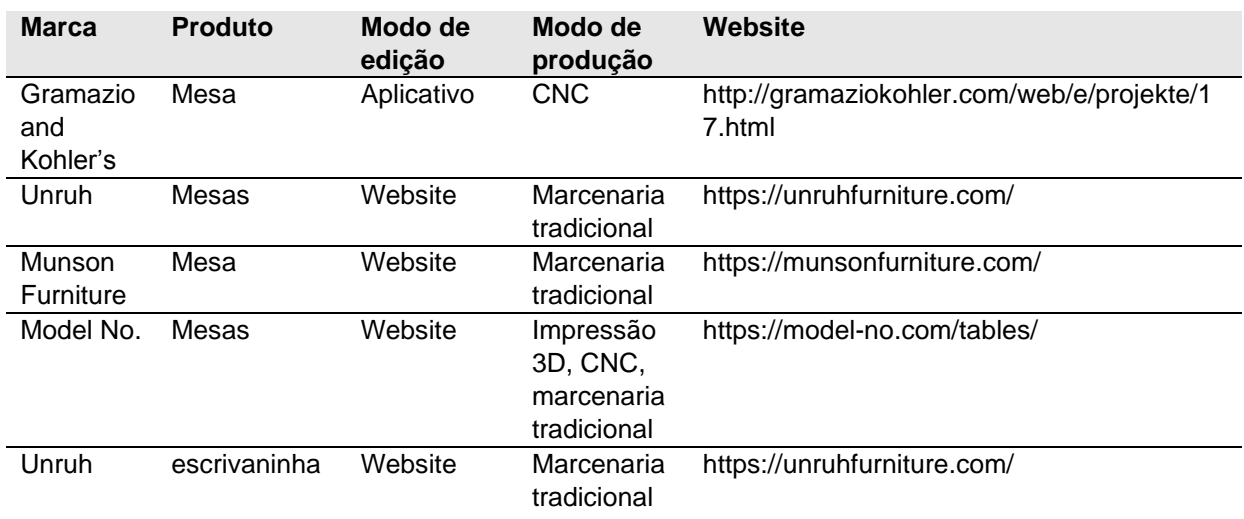

Quadro 28 –Móveis de mercado analisados na categoria Mesas

(fonte: elaborado pela autora)

Comparando-se mesas customizáveis disponíveis no mercado e os objetos BIM do software Archicad® 24, classificou-se, como aconteceu para as outras categorias de mobiliário, em aspectos comuns aos ambientes real e virtual e aqueles que foram registrados somente num deles. Isto é detalhado nos próximos itens.

# 4.3.3.1 Aspectos comuns para Mesas

Para a categoria Mesas, as características comuns de edição dos móveis do mercado e do Archicad® 24 são as dimensões gerais, os materiais ou acabamento, o modelo, e, para o caso de escrivaninhas, os opcionais de gaveta e prateleira.

# 4.3.3.2 Aspectos encontrados somente nos objetos BIM do software Archicad® 24 para Mesas

Em relação às características de edição de Mesas, que só foram encontradas nos objetos do Archicad® 24, estão as relativas a tampo, estrutura e perna, sendo características do objeto em si, e as opções de representação e informação como nos demais casos (representações 2D e 3D, espaço mínimo e descrição).

4.3.3.3 Aspectos encontrados somente nos objetos do mercado para Mesas

No caso da categoria Mesas, a forma ou formato foi a característica de edição encontrada apenas nos objetos de mercado. Isto sinaliza a viabilidade de se modificar, também, a forma do móvel em si.

# **4.3.4 Camas**

Na categoria Camas, apenas um exemplo de objeto customizável foi localizado. Porém, como já explicado anteriormente, o aspecto qualitativo é o principal neste estudo e não o quantitativo. Assim, procedeu-se a comparação com exemplos de mobiliário do Archicad® 24. O **quadro 29** apresenta as informações desta cama.

Quadro 29 –Móvel de mercado analisado na categoria Camas

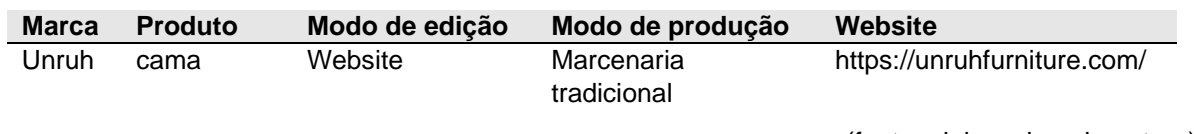

(fonte: elaborado pela autora)

O fato de se ter encontrado somente uma cama customizável no mercado tornou a comparação menos rica do que para outras categorias. Mas, mesmo com esta carência de produtos encontrados no mercado, os resultados da comparação com os objetos BIM do software Archicad® 24, foram, também, categorizados em aspectos comuns entre mercado e ambiente virtual considerado e aqueles registrados somente num deles. Os próximos itens têm essas informações.

# 4.3.4.1 Aspectos comuns para Camas

Para as Camas, as características editáveis comuns entre as de mercado e do software Archicad® 24 são as dimensões, a superfície, o modelo e a opção de gaveta. Características gerais, básicas, tratando-se do mobiliário cama.

# 4.3.4.2 Aspectos encontrados somente nos objetos BIM do software Archicad® 24 para Camas

Os aspectos de informação e representação (representações 2D e 3D, espaço mínimo e descrição), como para as outras categorias, aparecem somente nos objetos do Archicad® 24. Uma característica que se julgava provável de encontrar como editável em mobiliário de mercado, da categoria Camas, era a cabeceira que é parte do móvel, mas não ocorrer. Isso pode se dever à possibilidade de alterar o modelo como um todo, mas se considera uma característica relevante no ponto de vista de edição de mobiliário. Outros aspectos, que aparecem somente no Archicad® 24, foram colchão e travesseiro, mas que na realidade do mercado são vendidos separadamente da cama em si. Como os objetos do Archicad® 24 tem a representação gráfica como um dos principais objetivos, esses aspectos devem estar inclusos no mobiliário a fim de facilitar a personalização da representação do objeto de maneira completa.

4.3.4.3 Aspectos encontrados somente nos objetos do mercado para Camas

Nas categorias Camas, nenhuma característica de edição foi identificada somente no mercado.

# 4.4 ETAPA 4 – PROPOSIÇÃO DE GUIA PARA PROJETISTAS

Tendo em vista a proposta deste trabalho, descreve-se neste item os detalhes do desenvolvimento do **Guia para Projetistas** – objetos paramétricos customizáveis compatíveis com ferramentas BIM. Os resultados foram compilados na maneira que o objetivo do estudo foi delineado e aqui está apresentado de maneira textual, mas no anexo é possível observar o resultado como uma peça gráfica.

Durante a análise de informações teóricas, percebeu-se que apenas dois elementos poderiam afetar diretamente as necessidades do objeto paramétrico: a definição do elemento da construção e a variação das informações e da representação, conforme o nível de desenvolvimento do projeto. Assim, esses aspectos se mostraram essenciais. Em relação às outras análises de edição de objeto, obteve-se duas informações: o que editar e como editar. Esses são aspectos que vão variar em cada objeto, de acordo com a sua concepção. Dessa forma, não é possível determinar o que e como editar por objeto. Por esse motivo, essas informações foram inseridas no Guia como sugestões de edição, mostrando ao projetista alternativa viáveis de se realizar a edição.

O Guia apresenta, inicialmente, noções sobre BIM, para que o projetista entenda a origem da demanda, e, também, tenha explicações sobre a origem das informações que possibilitaram a elaboração do Guia. O Guia propriamente dito, está dividido em
duas partes: a primeira, com as definições necessárias de edição, ou seja, as obrigatórias, e, a segunda, com as opcionais: sugestões de edição.

Nas definições necessárias, correspondendo a primeira parte do Guia, são apresentados requisitos que, obrigatoriamente, o objeto deve atender: a representação gráfica e as informações devem estar de acordo com o nível de desenvolvimento e, de acordo com a tabela OmniClass®, a descrição do elemento da construção. Na segunda parte, é feita a apresentação das definições opcionais, que tratam das possibilidades de edição. São descritos inicialmente sugestões de características a serem editadas no objeto e, em seguida, os modos de edição levantados na pesquisa.

## **5 RESULTADOS ALCANÇADOS NO ESTUDO**

Realizadas as etapas descritas, foram alcançados os objetivos específicos e com as informações obtidas compiladas foi possível disponibilizar o Guia para Projetistas, foco do objetivo geral deste estudo. A apresentação no formato de Guia teve a intenção de facilitar aos profissionais o acesso a este conteúdo gerado no estudo, possibilitando que cada um se aprofunde nos tópicos nos quais tem carência de conhecimento, sem a necessidade de leitura de trabalhos mais complexos, como esta dissertação, ou tendo que buscar variada bibliografia sobre os vários temas abordados. Por fim, frente aos resultados, foi possível responder à questão de pesquisa: **conhecidas as características de edição do mobiliário em uma ferramenta BIM, quais definições os objetos customizáveis do mercado devem atender para que seja possível sua integração e edição em uma ferramenta BIM?**

Desta forma, nos próximos itens, são destacados os resultados, relacionando-os aos objetivos do trabalho e a sua questão.

# 5.1 EDIÇÃO EM FERRAMENTAS BIM: COMPATIBILIDADE DE OBJETOS E MÓVEIS ORIGINAIS DOS SOFTWARES – PRÁTICA E COMPARAÇÃO COM OS CUSTOMIZÁVEIS DO MERCADO

Ao serem definidos objetivos específicos no trabalho, buscou-se que, com seu desenvolvimento, fossem alcançados resultados que fornecessem esclarecimentos sobre o que era importante ao pesquisador para poder avançar no conhecimento do tema estudado e cumprir as metas traçadas. Isto foi alcançado e, nos tópicos que seguem, são apresentados esses achados separadamente para cada um dos objetivos específicos formulados.

#### **5.1.1 Condições teóricas para um objeto ser compatível com ferramenta BIM**

Como apresentado na revisão bibliográfica deste trabalho, em ferramentas BIM são realizadas modelagens da informação e estas ocorrem através de modelagem paramétrica. A modelagem paramétrica é aquela na qual a representação é baseada em relações entre objetos controlados por parâmetros (HUDSON, 2010). Um parâmetro é elemento variável, para o qual se define um valor, e em função disto, outros valores são definidos.

A modelagem em ferramentas BIM gera modelos virtuais de edificações, compostos por dados e geometrias, e simulam uma edificação incluindo todos os seus sistemas. O edifício projetado e executado a partir de um modelo elaborado num software deste tipo é resultado de informações digitais tratadas de maneira digital. A existência de elementos paramétricos, que tem dependências entre si, faz com que as manipulações e alterações realizadas nos seus parâmetros internos sejam refletidas para o modelo como um todo, fazendo com que o projeto seja atualizado em todos os seus aspectos (EASTMAN *et al*., 2014).

A modelagem em ferramentas BIM, portanto, é realizada através de elementos que podem ter seus parâmetros ajustados de forma direta: o ajuste realizado pelo profissional resulta diretamente na solução desejada. Os elementos incluídos nas bibliotecas originais de ferramentas BIM possuem parâmetros preestabelecidos e podem ter características, valores e informações ajustados, como por exemplo, espessuras, materiais, composições, descrições. Ainda assim, é possível incluir novos elementos, além daqueles que estão incluídos no software.

Objetos paramétricos de mobiliário podem ser customizados para serem adaptados ao ambiente ao qual são destinados no projeto arquitetônico. Mas, para realizar isto numa ferramenta BIM, é necessária a compatibilidade entre o objeto e a ferramenta. Considerando que o software, que dá origem aos objetos paramétricos, geralmente não possui as mesmas premissas de uma ferramenta BIM, não será possível uma compatibilização automática. Não havendo uma compatibilidade universal entre eles, deve-se reconhecer que demandas relativas aos processos BIM devem ser atendidas quanto aos padrões e de requisitos da tecnologia.

Assim, a pesquisa buscou trabalhar com as "características para compatibilidade com objetos BIM". Destaca-se, portanto, que um objeto desenvolvido deve ter características e requisitos compatíveis tanto com a ferramenta quanto com os processos BIM. Logo, no caso deste estudo, o projetista precisa atender aos requisitos do mobiliário e, ao mesmo tempo, adequar-se às características para que seja compatível com uma ferramenta BIM.

#### **5.1.2 Edição de móveis originais de ferramentas BIM**

Além de compreender as demandas de processos foi imprescindível entender a aplicação prática dos processos, no tocante ao mobiliário, em uma ferramenta BIM. Como explicado no decorrer do trabalho, por conveniência, utilizou-se somente o software Archicad® 24. Neste software, a biblioteca de mobiliário possui dezesseis categorias, das quais quatro foram selecionadas para este estudo: armários e estantes, cadeiras, camas e mesas. Para cada objeto, que pertence a uma determinada categoria, existe um campo de edição chamado "definições de objeto" que informa quais as definições editáveis presentes para cada móvel.

Cada categoria possui definições correspondentes às características do mobiliário no Archicad® 24. Assim, deve-se verificar, para cada categoria, quais as definições de objeto presentes. Estas definições são classificadas em: configurações gerais (por exemplo, estilo e dimensões), específicas (por exemplo, puxadores para armários; cabeceiras para camas; tampo para mesas) e de representação e informação, que aparecem em todos os casos (por exemplo, representação 3D). Salienta-se que o mobiliário que não possui a opção de definição de "estilo e dimensões" tem limitada possibilidade de customização.

Para cada categoria, além de definições que podem ser editadas, há aquelas particulares que dizem respeito a determinados tipos de móveis pertencentes a determinada. O **quadro 30** indica as definições customizáveis nas categorias estudadas.

| categoria - n. total objetos    | armários/estantes cadeiras<br>21 | 27 | camas<br>10    | mesas<br>9     |
|---------------------------------|----------------------------------|----|----------------|----------------|
| Definição                       |                                  |    |                |                |
| Estilo                          | 15                               | 26 | 3              | 9              |
| Dimensões                       | 20                               | 26 | 5              | 3              |
| Representação 2D                | 21                               | 27 | 10             | 9              |
| Superfície                      | 21                               | 27 | 10             | 9              |
| Representação 3D                | 21                               | 27 | 10             | 9              |
| Espaço Mínimo                   | 21                               | 27 | 10             | 9              |
| Descrição                       | 21                               | 27 | 10             | 9              |
| <b>Base</b>                     | 11                               |    |                |                |
| Porta ou painel                 | 9                                |    |                |                |
| Topo                            | 8                                |    |                |                |
| Puxador                         | 15                               |    | $\mathbf{1}$   |                |
| Gaveta                          | $\overline{4}$                   |    | 1              |                |
| Cabeceira                       |                                  |    | 8              |                |
| Colchão                         |                                  |    | 8              |                |
| Suporte ou perna                |                                  |    | $\overline{7}$ |                |
| Travesseiro                     |                                  |    | 8              |                |
| Tampo                           |                                  |    |                | $\overline{4}$ |
| Estrutura                       |                                  |    |                | 3              |
| Perna                           |                                  |    |                | 9              |
| Base                            |                                  |    |                | 1              |
| Gaveta ou prateleira ou armário |                                  |    |                | 4              |

Quadro 30 – Ocorrência de definições conforme categoria

(fonte: elaborado pela autora)

Selecionados os objetos e detalhadas as definições customizáveis, buscou-se a possibilidade de edição destas características no Archicad® 24, como, por exemplo, editar, ajustar, modificar. Assim, neste trabalho se atribuiu, para cada opção de edição um código que o identifica, como já mencionado:

- a) opção de edição (1): **dimensionar** e considera-se duas possibilidades:
	- (1a) editar dimensões do móvel de maneira geral;
	- (1b) editar dimensões de detalhes do móvel que não podem ser considerados dimensões gerais do objeto, como, por exemplo o "raio do chanfro da borda da mesa", "espaçamento de estrutura";
- b) opção de edição (2): **quantificar**, ou seja, definir quantidade de elementos, como, por exemplo, quantidade de pernas na mesa ou de gavetas;
- c) opção de edição (3): **opção sim ou não**, geralmente na forma de um "botão", assinalando a escolha de determinado detalhe que o móvel poderá ou não possuir, por exemplo, "base/topo" ou "bordo chanfrado";
- d) opção de edição (4): **escolher entre opções** para determinado objeto. Assim, fornece algumas opções para edição, como, por exemplo: "definição de folha de porta, opção A, B ou C";
- e) opção de edição (5): **criar uma opção** e geralmente está atrelado à categoria anterior que, entre as opções, permite criar uma nova;
- f) opção de edição (6): **descrever**, de maneira textual, alguma característica ou elemento.

Deve-se salientar que os objetos podem estar aptos a vários tipos de edição e que se pode ter, na opção de edição (4), a disponibilidade de criar uma opção. Feita esta escolha, o profissional passa para o que foi, neste trabalho, denominado opção de edição (5). Haver esta opção é uma vantagem, pois representa a maior flexibilidade de customização, pois permite incluir uma nova opção.

Desta forma, deve-se salientar alguns aspectos importantes da edição de mobiliário ao se empregar objetos BIM no software Archicad® 24:

- a) verificar, conforme a categoria do mobiliário (por exemplo armários ou estantes, mesas, cadeiras e camas) quais definições podem ser editadas e suas particularidades;
- b) estar ciente das possibilidades de edição de cada característica: dimensionar o móvel de forma geral, dimensionar algum de seus detalhes, quantificar, optar pela presença (sim ou não) de algum elemento, escolher entre opções disponibilizadas no software, criar uma opção e descrever;
- d) possuir diferentes níveis de representação, em 2D e 3D, e vinculação da representação com o modo de visualização do projeto em geral, para que se possa variar o nível de detalhe de maneira concisa em todo o modelo;
- e) incluir informações textuais, quantitativas e de classificação, para que a informação do modelo em si esteja completa para cada objeto.

# **5.1.3 Comparação entre as possibilidades de edição do mobiliário original BIM e os customizáveis do mercado**

A comparação entre as possibilidades de edição de móveis customizáveis disponíveis no mercado e os objetos BIM do software Archicad® 24 levam a definição de aspectos comuns aos dois ambientes e, outros, que ocorrem somente num deles. Isto é detalhado a seguir para cada categoria de mobiliário.

# 5.1.3.1 Resultado da comparação de características de edição de Armários e Estantes entre objetos do mercado e BIM do software Archicad® 24

Compilando-se os resultados acima descritos, apresenta-se, no **quadro 31**, o cruzamento das características de edição para Armários e Estantes.

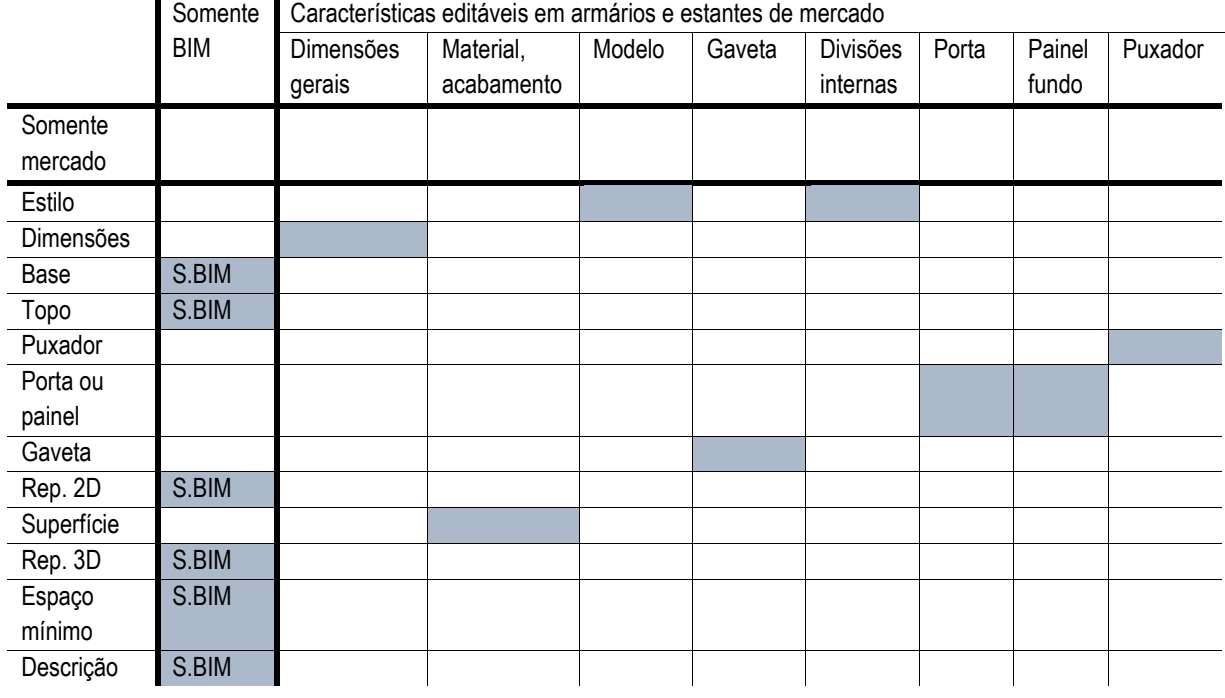

Quadro 31 – Cruzamento das características editáveis da categoria Armários e Estantes do mercado e do software Archicad® 24

(fonte: elaborado pela autora)

Observa-se, portanto, que as características comuns compreendem todos os parâmetros que interferem na forma do objeto, ou seja, se mostram viáveis tanto nos aspectos do software quanto de produção do móvel. Não ocorreu nenhum parâmetro que fosse editado apenas no móvel, já os parâmetros de informação e representação foram apresentados somente no objeto BIM do software Archicad® 24, como era esperado.

# 5.1.3.2 Resultado da comparação de características de edição de Cadeiras entre objetos do mercado e BIM do software Archicad® 24

Reunindo os resultados descritos, apresenta-se, no **quadro 32**, o cruzamento das características de edição para Cadeiras.

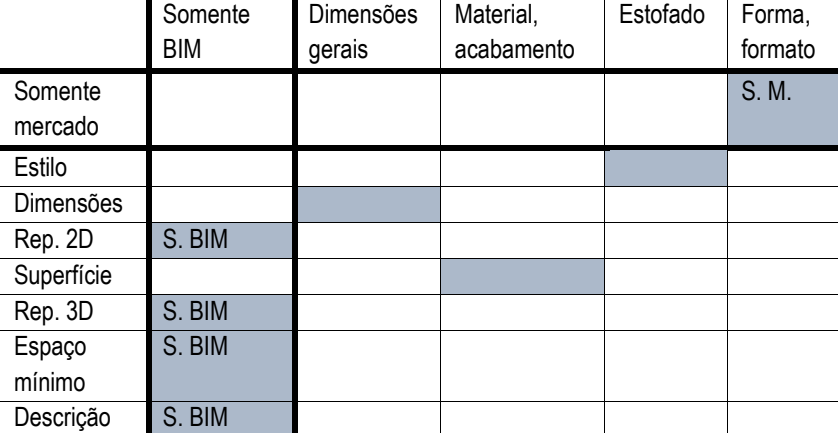

Quadro 32 – Cruzamento das características editáveis da categoria Cadeiras do mercado e do software Archicad® 24

(fonte: elaborado pela autora)

No caso das cadeiras, a maioria das características que interferem na aparência do objeto são comuns, com exceção da escolha de forma ou formato da cadeira que ocorreu apenas nos objetos do mercado. Porém, mostra-se uma opção viável de existir em um objeto BIM. Novamente, edição de representação e informação ocorreram apenas no objeto BIM do software Archicad® 24.

5.1.3.3 Resultado da comparação de características de edição de Mesas entre objetos do mercado e BIM do software Archicad® 24

O **quadro 33** apresenta de forma resumida os resultados detalhados, possibilitando a observação, de forma mais direta, do cruzamento das características de edição para Mesas.

Na comparação entre mesas, novamente, a maior parte das características que interferem na aparência do objeto são comuns, com exceção da escolha de forma ou formato da mesa que ocorreu apenas nos objetos do mercado. Ainda assim, mostrase uma opção viável de existir em um objeto BIM. Novamente, edição de representação e informação ocorreram apenas no objeto BIM do software Archicad® 24.

|               | Somente<br>BIM | <b>Dimensões</b><br>gerais | Material ou<br>acabamento | Modelo | Gaveta | Prateleira | Puxador | Forma ou<br>formato |
|---------------|----------------|----------------------------|---------------------------|--------|--------|------------|---------|---------------------|
| Somente       |                |                            |                           |        |        |            |         | S. M.               |
| mercado       |                |                            |                           |        |        |            |         |                     |
| Estilo        |                |                            |                           |        |        |            |         |                     |
| Dimensões     |                |                            |                           |        |        |            |         |                     |
| Tampo         | S. BIM         |                            |                           |        |        |            |         |                     |
| Estrutura     | S. BIM         |                            |                           |        |        |            |         |                     |
| Perna         | S. BIM         |                            |                           |        |        |            |         |                     |
| Gaveta ou     |                |                            |                           |        |        |            |         |                     |
| prateleira ou |                |                            |                           |        |        |            |         |                     |
| armário       |                |                            |                           |        |        |            |         |                     |
| Rep. 2D       | S. BIM         |                            |                           |        |        |            |         |                     |
| Superfície    |                |                            |                           |        |        |            |         |                     |
| Rep. 3D       | S. BIM         |                            |                           |        |        |            |         |                     |
| Espaço        | S. BIM         |                            |                           |        |        |            |         |                     |
| mínimo        |                |                            |                           |        |        |            |         |                     |
| Descrição     | S. BIM         |                            |                           |        |        |            |         |                     |

Quadro 33 – Cruzamento das características editáveis da categoria Mesas do mercado e do software Archicad® 24

(fonte: elaborado pela autora)

5.1.3.4 Resultado da comparação de características de edição de Camas entre objetos do mercado e BIM do software Archicad® 24

Com o cruzamento das informações das características de edição nos produtos do mercado e os objetos BIM do software Archicada® 24, foi criado a **quadro 34**.

|             | Somente<br>BIM | <b>Dimensões</b><br>gerais | Material,<br>acabamento | Modelo | Gaveta |
|-------------|----------------|----------------------------|-------------------------|--------|--------|
| Somente     |                |                            |                         |        |        |
| mercado     |                |                            |                         |        |        |
| Estilo      |                |                            |                         |        |        |
| Dimensões   |                |                            |                         |        |        |
| Cabeceira   | S. BIM         |                            |                         |        |        |
| Colchão     | S. BIM         |                            |                         |        |        |
| Suporte ou  |                |                            |                         |        |        |
| perna       |                |                            |                         |        |        |
| Travesseiro | S. BIM         |                            |                         |        |        |
| Gaveta      |                |                            |                         |        |        |
| Puxador     | S. BIM         |                            |                         |        |        |
| Rep. 2D     | S. BIM         |                            |                         |        |        |
| Superfície  |                |                            |                         |        |        |
| Rep. 3D     | S. BIM         |                            |                         |        |        |
| Espaço      | S. BIM         |                            |                         |        |        |
| mínimo      |                |                            |                         |        |        |
| Descrição   | S. BIM         |                            |                         |        |        |

Quadro 34 – Cruzamento das características editáveis da categoria Camas do mercado e do software Archicad® 24

(fonte: elaborado pela autora)

No caso das camas, não houve nenhuma característica que aparecesse somente nos móveis de mercado. Em contrapartida, os parâmetros que apareceram apenas Archicad® 24, neste caso, foram além das características de representação e informação. A edição de colchão e travesseiro também aparecem vinculados à cama, e não ocorreram nos objetos de mercado visto que que normalmente são vendidos separadamente da cama. Como os objetos BIM do software Archicad® 24 fazem o papel maior de representação do que de um produto de venda em si, esses aspectos devem estar inclusos no objeto virtual do mobiliário a fim de tornar a representação do objeto de maneira completa.

### 5.2 GUIA PARA PROJETISTAS

O Guia para Projetistas, foco do objetivo geral deste trabalho, tem como propósito auxiliar o processo de desenvolvimento de mobiliários paramétricos customizáveis para que sejam compatíveis com ferramentas BIM. Dessa maneira, os mobiliários ou objetos desenvolvidos podem ser manipulados por arquitetos ou demais projetistas no ambiente BIM, da mesma forma que ocorre com outras disciplinas de projeto. O Guia está dividido em três partes (**figura 24**):

- a) primeira, explicações gerais sobre o guia
- b) segunda, com informações gerais e requisitos necessários;
- c) terceira, com sugestões e requisitos desejáveis num objeto.

Sendo o Guia desenvolvido para ser consultado pelos projetistas, isto é um produto destacável desta dissertação, as informações que o compõem foram transformadas num produto gráfico, que pode ser utilizado de maneira facilitada pelos profissionais. O guia completo pode ser conferido no apêndice C.

A primeira parte do Guia inicia com algumas definições, de acordo com processos BIM, com caráter de informação. Em seguida, são apresentados requisitos de forma e informação que o objeto deve necessariamente abranger. Na segunda parte, iniciase a apresentação dos meios de edição encontrados em mobiliários originais de ferramentas BIM, constando as possibilidades de edição.

**COMPOSIÇÃO DO GUIA ENTENDENDO O GUIA** O QUE É BIM **BASE DOS DADOS** DEFINIÇÕES NECESSÁRIAS ELEMENTO DA CONSTRUÇÃO **REPRESENTACÃO INFORMACÃO** DEFINICÕES OPCIONAIS O QUE EDITAR **COMO EDITAR** 

Figura 24 – Descrição composição do guia

(fonte: elaborado pela autora)

De forma resumida, o conteúdo do **Guia para Projetistas** – objetos paramétricos customizáveis compatíveis com ferramentas BIM é apresentado a seguir, segundo a seguinte divisão:

- a) breve introdução sobre BIM e sobre o Guia;
- b) informações gerais e requisitos necessários;
- c) sugestões de edição.

## **5.2.1 Informações iniciais – entendendo o Guia**

Para que se possa utilizar o Guia, algumas informações iniciais devem ser repassadas aos projetistas que não tem, ainda, conhecimento mais aprofundado das ferramentas BIM.

#### 5.2.1.1 O que é BIM

Softwares BIM são ferramentas de projeto, pautados nas definições de processos BIM, portanto seguem as demandas das definições deste. Algumas definições interferem diretamente nos objetos que compõem os modelos BIM, outras não, mas fazem parte do processo. O projetista do mobiliário, possivelmente, não terá conhecimento dos processos BIM, visto que não é sua área de atuação. Por isso, para que se possa compreender a importância dos requisitos do objeto e ter uma visão geral dos processos BIM inicialmente é apresentado em esquema (**figura 25**) que descreve o BIM como composto por processos e ferramentas. Informações que não interferem diretamente na modelagem do objeto foram suprimidas para que o guia seja sucinto e atenda ao objetivo do trabalho de maneira direta.

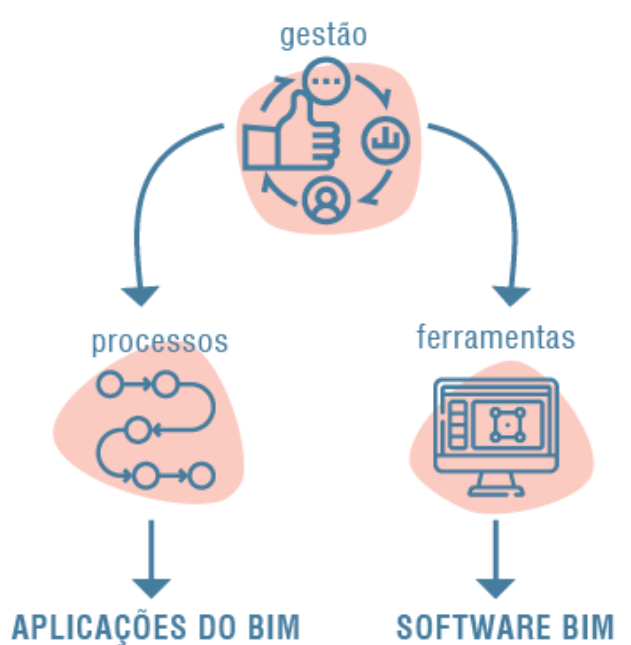

Figura 25 – Esquema resumo BIM para guia de projetistas

(fonte: elaborado pela autora)

#### 5.2.1.2 Base dos dados

Este Guia é resultado de uma pesquisa e para situar o projetista e reforçar a relevância das informações, são apresentadas as suas fontes, conforme a **figura 26**.

#### Figura 26 – Esquema fonte dados do guia

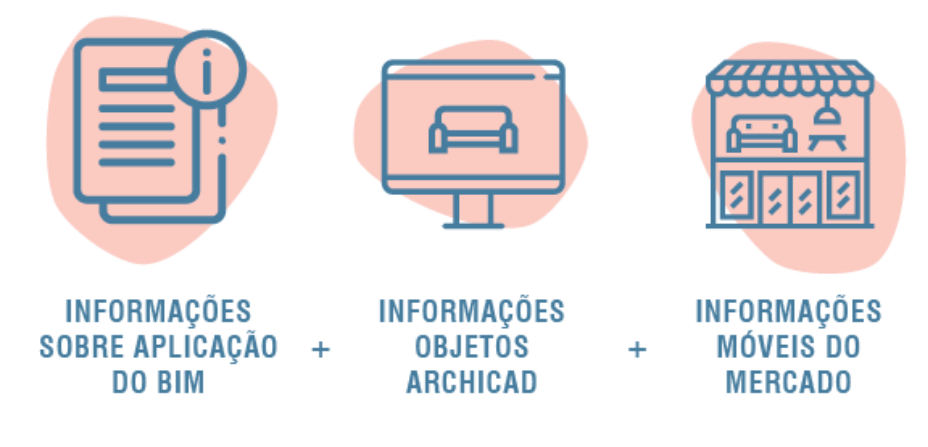

(fonte: elaborado pela autora)

## **5.2.2 Definições necessárias**

Os requisitos necessários são características mandatórias para que o objeto seja compatível com a ferramenta BIM. A seguir são apresentados.

## 5.2.2.1 Elemento da Construção

Cada elemento da construção deve ser identificado com o número da tabela 22 OmniClass® (CSI FOUNDATION, c2020), conforme a categoria que pertence. Dessa forma é necessário que entre as informações do objeto conste esse código. A importância de definir-se o mobiliário com o código adequado, em relação ao elemento da construção, está no fato de poder ser identificado de maneira universal, como é a proposta do BIM de interoperabilidade. O **quadro 35** apresenta o trecho da tabela 22 OmniClass® que identifica mobiliários (no código 22-12 50 00), com exemplos (nível 3) que compõem cada categoria de nível 2. Os mobiliários personalizados estão salientados em negrito.

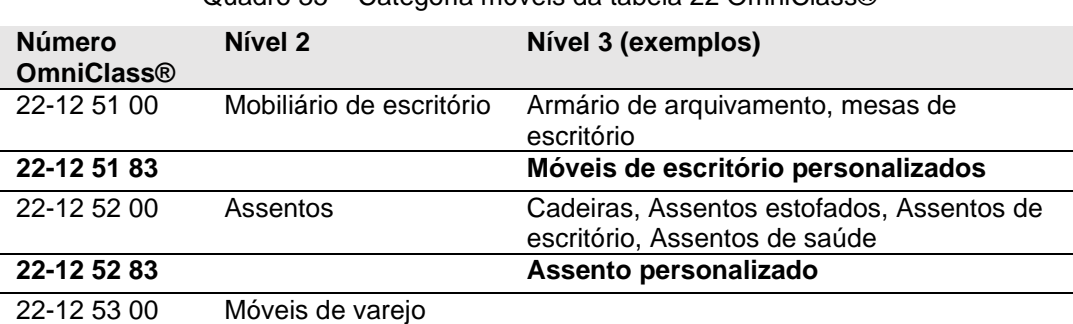

Quadro 35 – Categoria móveis da tabela 22 OmniClass®

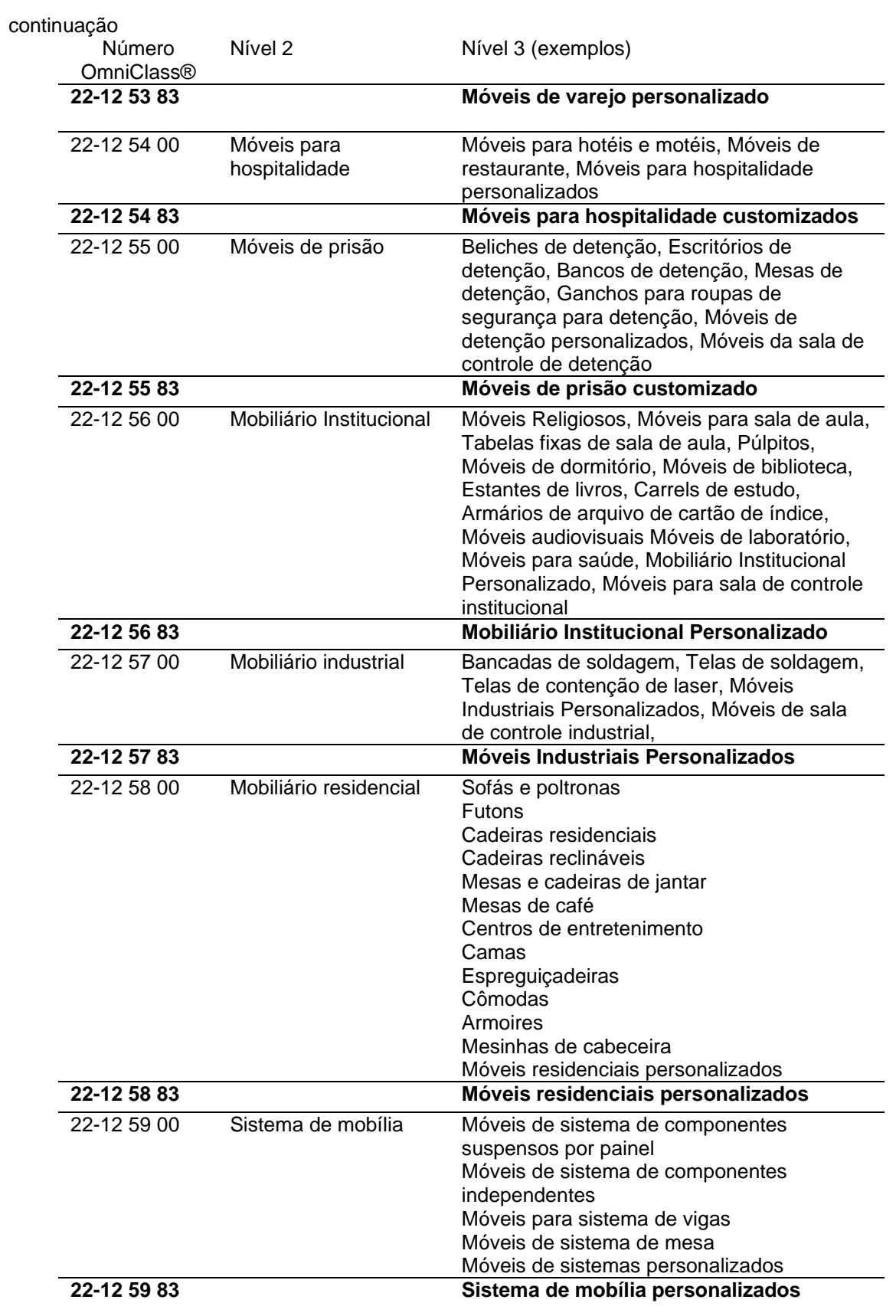

(fonte: CSI FOUNDATION, c2020, grifo nosso)

#### 5.2.2.2 Representação e Informação

A possibilidade de diferentes níveis de representação e de informação do objeto é uma das principais características de compatibilidade do objeto com uma ferramenta BIM. Apesar de ser uma informação referente ao processo BIM e não a uma ferramenta em si, as ferramentas são operadas de acordo com os processos e, portanto, os objetos devem seguir estes requisitos. Os níveis de representação e informação são apresentados em seis níveis, correspondendo ao nível do LOD (*Level of Development*). Para o Guia, as informações levantadas foram resumidas para que o projetista tenha uma informação sucinta e fácil de aplicar. Por exemplo, foi suprimido o termo "LOD", já que essa informação não interfere diretamente no objeto se este contemplar os diferentes níveis indicados. As informações que compõem o guia estão apresentadas no **quadro 36**.

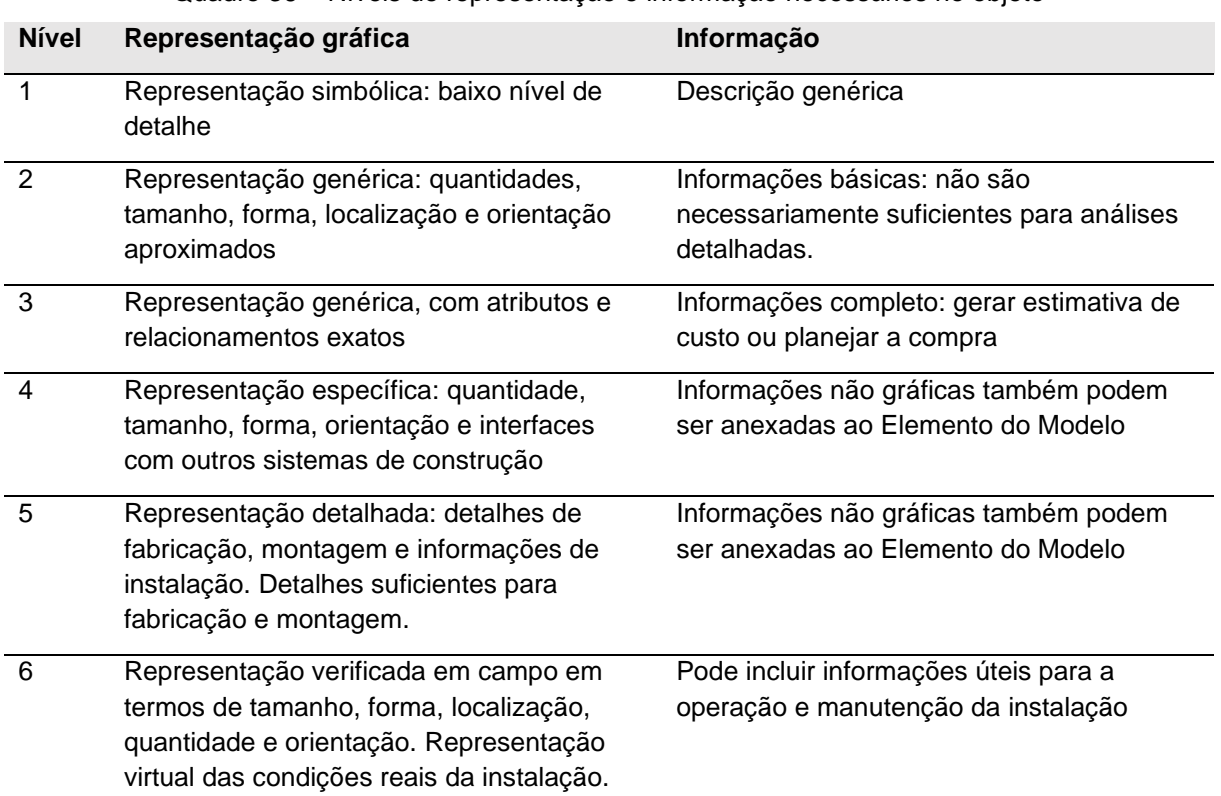

Quadro 36 – Níveis de representação e informação necessários no objeto

(fonte: elaborado pela autora)

### **5.2.3 Definições opcionais**

As características opcionais funcionam como sugestões para balizar o trabalho do projetista no desenvolvimento de um objeto paramétrico customizável. As sugestões apresentadas, são resultado de uma análise de objetos originais de ferramentas BIM em comparação com objetos customizáveis de maneira digital existentes no mercado.

### 5.2.3.1 Tipos de edição – como editar

Os tipos de edição aqui apresentados são os encontrados em objetos originais de ferramentas BIM e, também, encontrados em objetos customizáveis de mercado. Assim, se demonstra que tanto as ferramentas BIM possuem compatibilidade com esses modos de edição, como são viáveis observando a partir da ótica dos objetos de mercado. A seguir são apresentados.

### *5.2.3.1.1 Dimensionar*

A edição do tipo "dimensionar" é autoexplicativa, isto é, modificar dimensões do móvel de maneira numeral. Corresponde a estabelecer um número que será a dimensão. Nesse caso, percebe-se dois tipos de dimensionamento: dimensões gerais, que é o que trata esta categoria, e dimensionar detalhes. Este modo de edição é o que mais apareceu, constando na maioria dos casos mesmo que de maneira geral como no primeiro exemplo da imagem. O que pode ser dimensionado, varia conforme o móvel, em função da forma como ele foi concebido e da viabilidade definida no momento que foi desenvolvido. No primeiro exemplo, uma maneira geral de dimensionar (**figura 27a**). No segundo exemplo, uma ilustração em vistas frontais e laterais (**figura 27b**), e, por fim, dimensionando em planta (**figura 27c**). Não é uma regra que, para cada móvel que for desenvolvido, se possa aplicar de diferentes maneiras.

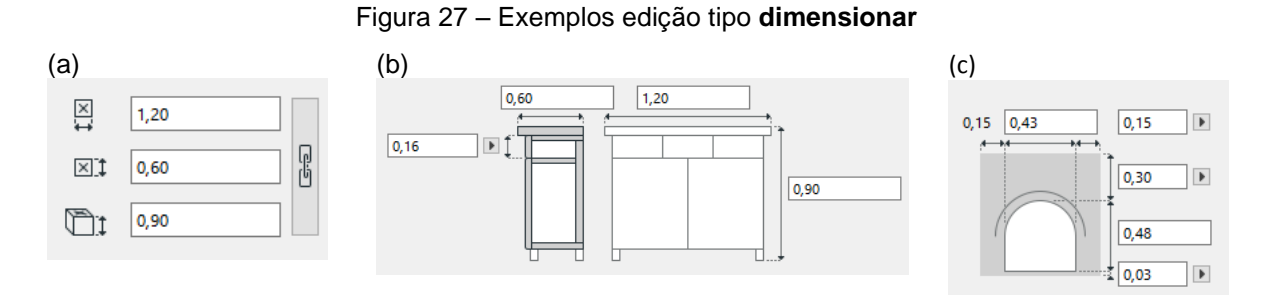

Observação: tela do Archicad® 24

121

(fonte: elaborado pela autora)

### *5.2.3.1.2 Dimensionar detalhes*

Dimensionar detalhes corresponde a possibilidade de poder modificar a dimensão de detalhes como, por exemplo, espessuras (**figura 28a**) ou larguras de pequenos detalhes do móvel (**figura 28b**). Trata-se de indicar medida, uso de numeral, mas pode haver valores máximos e mínimos, quando diz respeito a elementos que definam a estrutura do móvel ou sejam limitados por outro aspecto. Por exemplo, dimensionar o chanfro deve estar ligado à espessura do elemento não podendo ser maior que este. No caso de espessura de materiais, essa dimensão de detalhe poderia ser substituída por escolher entre opções, deixando nas opções apenas espessuras de madeira, por exemplo, que existam no mercado, contribuindo para a viabilidade de execução do móvel. Exemplos estão na **figura 28**.

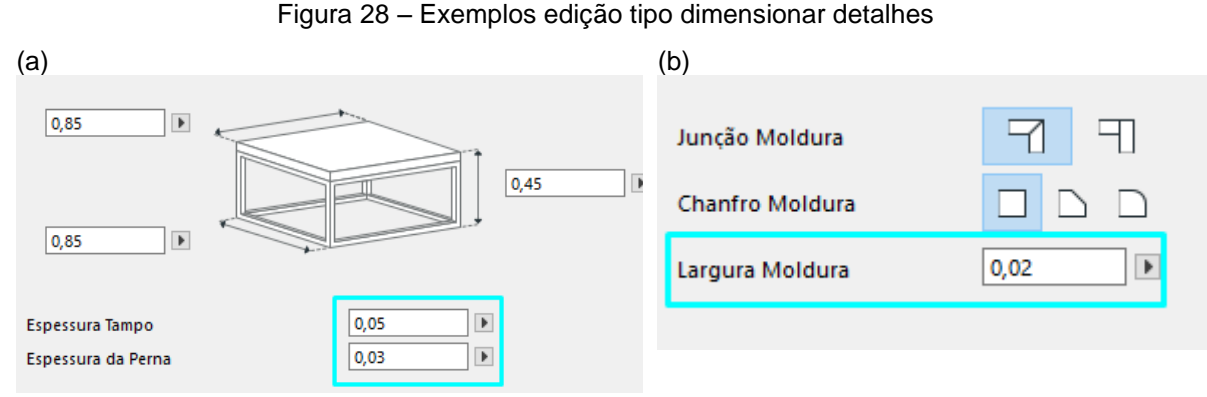

Observação: tela do Archicad® 24

## *5.2.3.1.3 Quantificar*

A opção quantificar trata do estabelecimento de quantidades, também, de maneira numeral. No exemplo da **figura 29**, é possível estabelecer a quantidade de prateleiras e de colunas. Outro exemplo seria definir a quantidade de pernas de uma mesa, ou a quantidade de módulos de um guarda-roupas. A quantificação também pode influenciar na dimensão geral do móvel, por esse motivo o projetista deve considerar também fatores técnicos.

<sup>(</sup>fonte: elaborado pela autora)

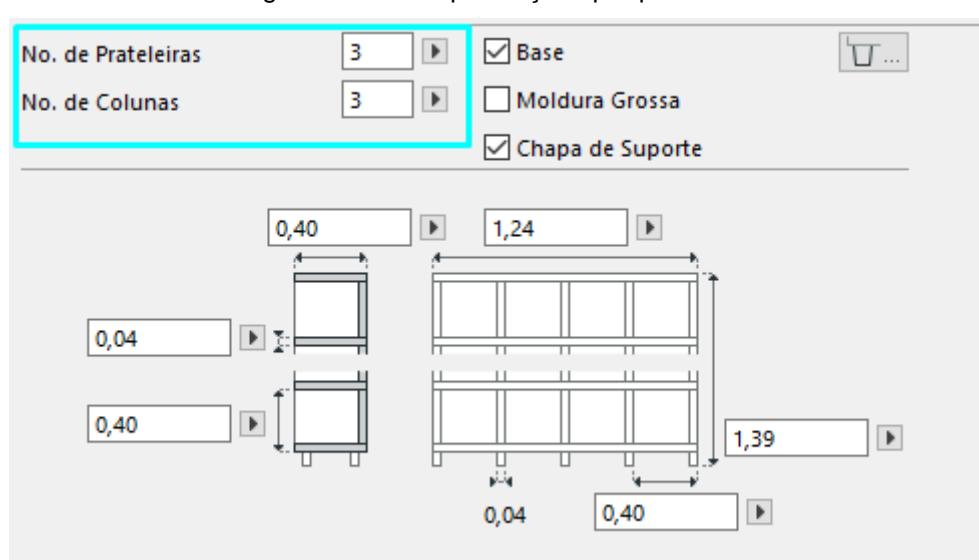

Figura 29 – Exemplo edição tipo quantificar

Observação: tela do Archicad® 24

(fonte: elaborado pela autora)

#### *5.2.3.1.4 Opção sim ou não*

A opção sim ou não faz com que o objeto tenha ou não certa característica, como no exemplo da **figura 30**. A opção afeta não só o móvel em si, mas, também, as suas demais edições. Por exemplo, ao escolher que terá gaveta, poderá usar a opção de escolher o puxador. Se decidir que terá porta, haverá a opção de escolha do painel. É uma opção simples, mas permite uma maior personalização do objeto.

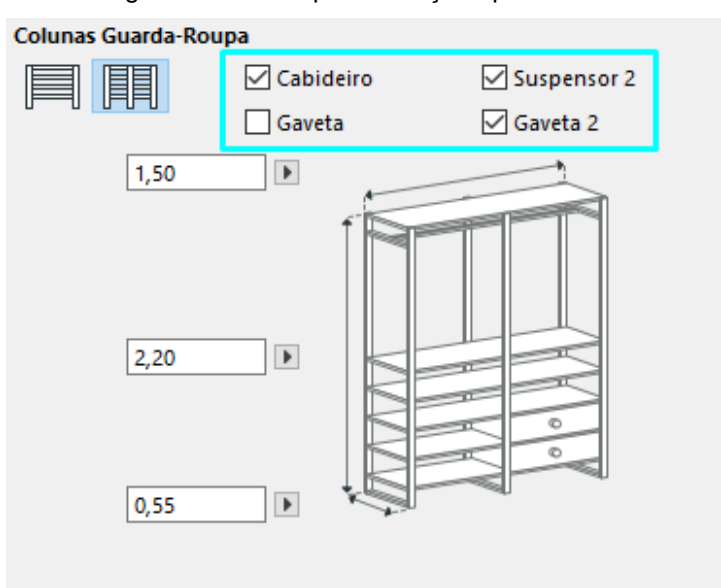

Figura 30 – Exemplo de edição tipo sim ou não

## *5.2.3.1.5 Escolher entre opções*

Escolher entre opções é uma das maneiras de edição mais rápidas, pois já fornece ao usuário opções prontas de edição sem precisar desenvolver uma. Apesar de não permitir um grande nível de personalização, facilita o processo de edição permitindo editar o móvel de maneira simples. A partir de uma lista com diferentes opções o projetista modifica o objeto. Este tipo de edição pode se aplicar à diferentes elementos do móvel como por exemplo forma do móvel (**figura 31a**), detalhe de acabamento (**figura 31b**), estilo do painel de porta ou gaveta (**figura 31c**), estilo folha de porta (**figura 31d**).

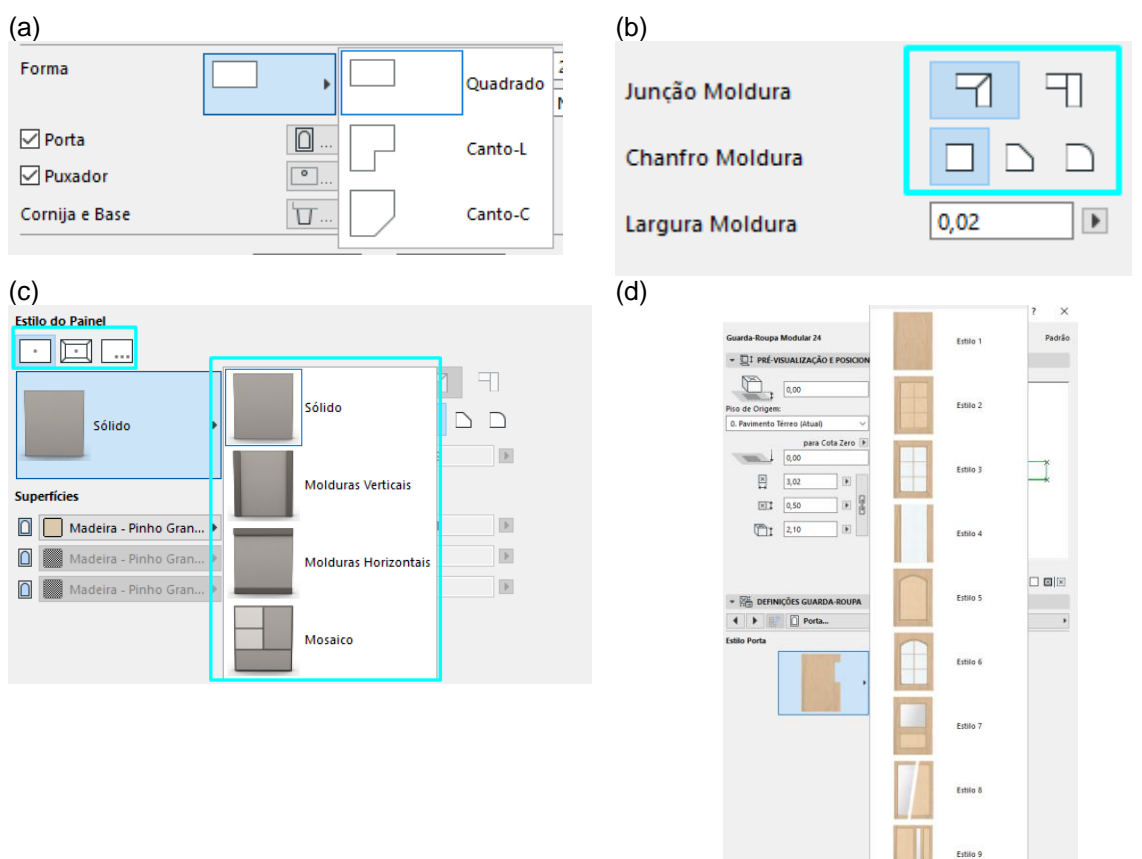

Figura 31 – Exemplos de edição tipo escolher entre opções

(fonte: elaborado pela autora)

#### *5.2.3.1.6 Criar uma nova opção*

Criar uma nova opção é a maneira que permite um maior nível de personalização. Geralmente ocorre ao final de uma lista de opções, portanto existe possibilidades de escolha e, ainda, a maneira de criar uma nova opção. A situação de criação de nova opção é somente usada caso as opções apresentadas inicialmente não satisfazem ao

Observação: tela do Archicad® 24

profissional. Foram encontrados, possibilidades de criação de novas opções, apenas em portas de armários e painéis de gavetas, mas se imagina que possa ser aplicado em outras características, caso o projetista do móvel assim decidir. Um exemplo poderia ser o de criar perfil de chanfrados, ou pés de mesa que tenham o perfil desenhado e extrudado ou rotacionado em torno de um eixo. O importante é que essa criação de uma nova opção não prejudique a viabilidade do móvel, portanto o projetista deve definir as limitações dessa personalização. A **figura 32a** demonstra a possibilidade de criar uma nova opção a partir da lista apresentada na **figura 32c**. Da mesma maneira, a **figura 32b** demonstra a possibilidade de criar uma nova opção ao fim da lista apresentada anteriormente na **figura 31d**.

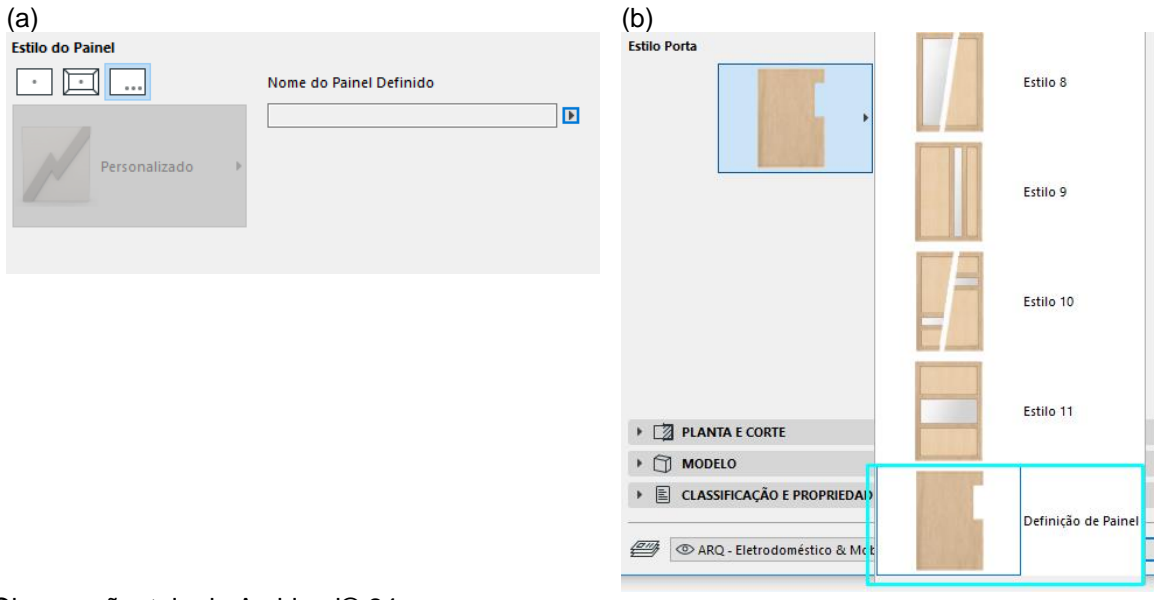

Figura 32 – Exemplos de edição tipo criar uma nova opção

Observação: tela do Archicad® 24

(fonte: elaborado pela autora)

#### *5.2.3.1.7 Descrever*

A opção descrever está presente, exclusivamente, nos campos de informação, e é preenchida de maneira textual com palavras ou frases ou números. Como, por exemplo: fabricante, origem, descrição de elemento da construção e custo. A **figura 33** demonstra a edição dos campos de informação, todos editáveis através do modo descrever.

| H<br>Descrição          |            |                           |
|-------------------------|------------|---------------------------|
| Custo                   | 0,00       | $\mathcal{O}_\mathcal{N}$ |
| <b>Fabricante</b>       | ABC        |                           |
| Nota/Comentários        | ABC        |                           |
| Localização             | ABC        |                           |
| <b>Acessórios</b>       | ABC        |                           |
| Tipo de Grupo           | Mobiliário |                           |
| Número de Inventário    | 123        |                           |
| Número de Série         | 123        |                           |
| Ano de Produção         | 123        |                           |
| Peso Objeto             | 123,00     |                           |
| Unidade Peso Objeto     | kg         |                           |
| Definido pelo Usuário 1 |            |                           |
| Definido pelo Usuário 2 |            |                           |
| Definido pelo Usuário 3 |            |                           |
| Definido pelo Usuário 4 |            |                           |
| Definido pelo Usuário 5 |            | w                         |
|                         |            |                           |

Figura 33 – Exemplo de edição tipo descrever

Observação: tela do Archicad® 24

(fonte: elaborado pela autora)

### 5.2.3.2 Sugestões de edição – o que editar

Conhecidos os tipos de edição, este tópico se dedica a apresentação de como editar. Para isso, considerando as categorias de mobiliário estudadas, registra o que pode ser editado em função desta classificação. Estas possibilidades estão nos próximos itens.

#### *5.2.3.2.1 Armários e estantes*

Para a categoria Armários e Estantes, pode-se editar definições gerais e internas e aspectos relativos à representação gráfica e informação. Quanto as definições gerais, é possível customizar: modelo do móvel, dimensões gerais, materiais e acabamentos.

No caso das definições internas, pode-se editar divisões internas (verticais e horizontais), elementos internos (portas, painéis, gaveta, puxador, e demais elementos internos), base e topo (não aparecem nos mobiliários do mercado, verificar viabilidade técnica).

Relativamente à representação gráfica, é viável fazê-la em 2D e 3D (variações conforme nível de desenvolvimento). Quanto as informações, além de tratar de indicações de espaço mínimo necessário, todo o tipo de descrição textual pode ser incluído para caracterizar o móvel, como, por exemplo, fabricante, custo, peso, número de série, número de inventário e ano de produção. Existe a possibilidade de uso de campos em branco para serem definidos pelo projetista.

### *5.2.3.2.2 Cadeiras*

Para a categoria Cadeiras, a edição restringe-se a edição de definições gerais e a aspectos relativos à representação gráfica e informação. Nas definições gerais, editase: estilo geral, materiais e acabamentos, forma ou formato. Acrescenta-se a isto, a customização de algumas características específicas como, por exemplo, estofamento e presença de braços.

Relativamente à representação gráfica, é viável fazê-la em 2D e 3D (variações conforme nível de desenvolvimento). Nas informações, além de tratar de indicações de espaço mínimo necessário, todo o tipo de descrição textual pode ser incluído para caracterizar o móvel, como, por exemplo, fabricante, custo, peso, número de série, número de inventário e ano de produção. Existe a possibilidade de uso de campos em branco para serem definidos pelo projetista.

## *5.2.3.2.3 Mesas*

Para a categoria Mesas, edita-se definições gerais e específicas e aspectos relativos à representação gráfica e informação. Quanto as definições gerais, é possível customizar: modelo ou estilo, materiais e acabamentos, modelo, forma ou formato.

Relativamente às definições específicas, a edição ocorre em opcionais à estrutura da mesa como gaveta, puxador, prateleira, tampo, perna, estrutura. Deve-se sempre verificar limitações técnicas que o móvel possa possuir.

Relativamente à representação gráfica, é viável fazê-la em 2D e 3D (variações conforme nível de desenvolvimento). Nas informações, além de tratar de indicações de espaço mínimo necessário, todo o tipo de descrição textual pode ser incluído para caracterizar o móvel, como, por exemplo, fabricante, custo, peso, número de série, número de inventário e ano de produção. O projetista pode fazer outras descrições usando campos em branco existentes.

### *5.2.3.2.4 Camas*

As Camas podem ser editadas em suas definições gerais e específicas e nos aspectos relativos à representação gráfica e informação. Quanto as definições gerais, é possível customizar: modelo ou estilo, dimensões, mas as opções de dimensões podem ser sugestões atreladas às medidas de colchões disponíveis no mercado.

A edição de definições específicas, é possível em opcionais à estrutura da cama como, por exemplo, perna ou suporte, gaveta, puxador, prateleira, cabeceira e mesa de cabeceira, ou seja, elementos que podem compor o móvel.

Em termos de representação, opcionais de colchão, travesseiro e outros elementos, que não fazem parte do móvel em si, também podem fazer parte. Além desta particularidade paras as camas, existem as opções de representação em 2D e 3D (variações conforme nível de desenvolvimento). Também, para esta categoria, além de tratar de indicações de espaço mínimo necessário, todo o tipo de descrição textual pode ser incluído para caracterizá-la, como, por exemplo, fabricante, custo, peso, número de série, número de inventário e ano de produção. Outras descrições podem ser feitas pelo projetista usando campos em branco existentes.

## **6 CONSIDERAÇÕES FINAIS**

Neste último capítulo são apresentadas as considerações finais sobre o trabalho. Inicialmente é feito uma retomada dos aspectos teóricos que embasaram este estudo, e em seguida as etapas de desenvolvimento são brevemente retomadas. Na sequência, são retomados aspectos iniciais que definiram o trabalho: questão, objetivos específicos e objetivo geral, e como foram respondidos. Ainda são comentadas limitações deste estudo e elencadas propostas para estudos futuros.

## 6.1 CONSIDERAÇÕES GERAIS SOBRE O TRABALHO

Neste capítulo, são apresentadas as considerações finais sobre o estudo realizado sendo destacados os principais pontos que levaram à resposta à questão de pesquisa e ao alcance dos objetivos propostos. Por fim, é destacada a importância do trabalho, sendo feitas sugestões para futuras investigações.

A pesquisa iniciou com a revisão bibliográfica sobre a evolução histórica das tecnologias de representação gráfica. Isto foi importante para contextualizar os avanços até se chegar ao uso das ferramentas BIM. Como apresentado, essas ferramentas para projeto e representação arquitetônica são um método inovador de gerir o projeto e as informações da construção.

É importante ressaltar, novamente, que inicialmente as ferramentas de representação gráfica não foram desenvolvidas para o uso na Arquitetura, mas sim para auxiliar o desenho computadorizado, sendo utilizado em diversas outras áreas, inclusive no Design de Produto. O BIM, apesar de não ser apenas uma ferramenta de representação gráfica, faz parte dessa evolução e foi desenvolvido de forma específica para área de AEC. Após entender essa contextualização, foi necessário compreender o conceito de modelagem paramétrica, que é tanto utilizado nas ferramentas BIM quanto nos softwares de modelagem algorítmica, que dão origem à objetos de design paramétrico. Se chega no entendimento que a essência em comum de ambas, é a possibilidade de edição de propriedades que são refletidas em todo o modelo de maneira automática. Pode-se, também, observar que o trabalho conjunto das tecnologias já acontece, para diversos objetivos, mas que ainda há melhorias a serem realizadas, inclusive na integração de objetos como móveis.

Mesmo sendo foco do estudo a verificação de compatibilidade entre softwares, ou entre ferramentas, foi necessário entender, antes disto, os processos que envolvem essa tecnologia. Analisou-se, então, as aplicações do BIM, definidos pela literatura. Percebeu-se que apenas dois elementos sejam considerados já na concepção do objeto, são eles: elemento da construção e nível de desenvolvimento.

Na sequência, já com as informações sobre processos BIM e considerando o intuito de analisar a customização de mobiliário, foram analisados os objetos originais do BIM do software Archicad® 24, que foi o selecionado para a pesquisa. Nessa etapa, foram analisadas quatro categorias de mobiliário: armários e estantes, mesas, cadeiras e camas. A análise das características editáveis dos objetos permitiu observar requisitos elencados nas aplicações do BIM, como nível de desenvolvimento tanto em relação à representação quanto à informação do objeto. Ao detalhar quais elementos podem ser editados em cada objeto, verificou-se um padrão na maneira em que a edição acontecia, uma informação que não se esperava obter no início do estudo. Esse padrão de edição constituiu uma parte importante do guia, mesmo não sendo um requisito é uma sugestão na concepção do objeto.

Quanto à viabilidade de mobiliários customizáveis, atualmente, tanto uma ferramenta de desenvolvimento de objetos paramétricos, através de programação visual, quanto a tecnologia de fabricação, a partir de arquivos digitais, permitem essa customização possível. Em ambientes virtuais, nos quais a simulação é cada vez mais próxima do real, a possibilidade de ajustar móveis conforme a demanda, necessidade ou desejo do cliente se mostra cada vez mais viável.

Conhecidas as possibilidades de edição dos objetos BIM, estas foram cruzadas com objetos paramétricos customizáveis de mercado. O cruzamento foi feito por categoria observando quais elementos são possíveis de editar. Dessa forma, obteve-se um panorama de viabilidade: tanto de execução do objeto (a partir das informações dos objetos que já estão disponíveis no mercado) quanto de capacidade de edição no modelo virtual do objeto.

Vencidas todas essas etapas, foi possível desenvolver o Guia. Neste, inicialmente é apresentada uma breve contextualização de BIM, para que o projetista entenda as demandas do objeto, em termos de processos e de ferramentas, e a origem das informações que construíram o Guia. Em seguida, estão as definições necessárias, ou seja, as obrigatórias ou mandatórias, sendo elas: representação gráfica, informação e descrição do elemento da construção. Por fim, são apresentadas as definições de edição, portanto sugestões para os projetistas que são elas: modos de edição e elementos editáveis por categoria.

### 6.2 CONSIDERAÇÕES SOBRE OS RESULTADOS TRABALHO

Antes de tratar dos resultados alcançados, deve-se salientar que o trabalho, como citado nos seus aspectos introdutórios, apresenta pressuposto e limitações: características próprias de trabalhos de dissertação de mestrado que tem várias condicionantes para serem realizadas como, por exemplo, tempo e recursos disponíveis.

Portanto, deve-se interpretar todos os resultados considerando-se o seguinte pressuposto: **móveis customizáveis no mercado são editáveis em função das facilidades do fabricante do produto e não tendo por alvo a integração com objetos BIM nos softwares utilizados correntemente nos projetos arquitetônicos no ambiente profissional no qual essa dissertação foi desenvolvida**. Além disto, as seguintes limitações: o **estudo de objetos BIM ocorreu em um único software; a inclusão de somente alguns exemplos de categorias de móveis; a consideração de móveis do mercado de número limitado de fornecedores.**

A partir destas ressalvas e considerando que o estabelecimento de três objetivos específicos, o objetivo geral e a questão de pesquisa, os resultados são aqui resumidos em função de cada um deles.

O primeiro objetivo específico buscava **descrever condições teóricas para um objeto ser compatível com software BIM.** Através da primeira etapa da metodologia foi possível atender a esta proposta pois se obteve as informações necessárias: podese entender a conceituação correta, em relação a processos e ferramentas e sobre as características e propósito de seu uso nos processos.

O segundo objetivo específico propunha **investigar de que maneira móveis originais de ferramentas BIM podem ser editados em relação à forma, informação e representação**. Assim, a partir de uma análise aos móveis disponíveis no software Archicad® 24, quais elementos de cada objeto podem ser customizados, chegando-se a um panorama de possibilidades de acordo com a categoria do móvel. Além disso, pode-se observar um padrão no modo de edição, acrescentando essa informação ao guia.

Por fim, com o intuito de verificar na realidade do mercado os objetos customizáveis, o terceiro objetivo foi o de **analisar as semelhanças e diferenças entre as possibilidades de edição do mobiliário nativo BIM e os customizáveis do mercado**. Desta forma, através da comparação entre características editáveis de móveis do Archicad® 24 e os do mercado, conclui-se que se mostram muito similares.

Quanto ao objetivo geral, **propor um guia para o desenvolvimento de mobiliários paramétricos compatíveis com softwares BIM para a orientação de projetistas**, este se concretizou com a compilação das informações obtidas nas etapas precedentes. Como citado, é apresentado no apêndice C.

Ao fim das análises, foram obtidos os requisitos de representação e informação, para que o objeto esteja de acordo com as demandas dos processos BIM, e as definições de edição viáveis, com base no software e em móveis existentes no mercado. Assim, conseguiu-se responder à questão de pesquisa: **conhecidas as características de edição de mobiliário em uma ferramenta BIM, quais definições os objetos customizáveis do mercado devem atender para que seja possível sua integração e edição em uma ferramenta BIM?** São elas as definições necessárias: representação gráfica conforme nível de desenvolvimento, informações do objeto de acordo com nível de desenvolvimento e descrição do elemento da construção. Bem como as definições de edição, que não são obrigatórias: os modos de edição e as características editáveis.

## 6.3 SUGESTÕES DE TRABALHOS FUTUROS

A proposta desta pesquisa foi atendida, como se registrou anteriormente, mas frente as suas limitações e à aquisição conhecimento mais amplo na área estudada, se entende que existem ainda diversos aspectos que podem ser foco de estudos futuros:

- a) análise comparativa com mobiliários originários de outros softwares BIM, principalmente para observação de quesitos de informação e representação por serem itens mandatórios;
- b) aprofundamento do entendimento das etapas de desenvolvimento de um objeto paramétrico e como essas informações levantadas, neste estudo agora concluído, podem integrar o projeto;
- c) verificação dos impactos do nível de personalização, usando como base as definições de edição levantadas nesta pesquisa;
- d) replicação desta pesquisa incluindo maior número de exemplos de mobiliário de mercado, considerando o possível avanço da customização e fabricação ainda hoje pouco disponíveis;
- d) estudo sobre a fabricação do móvel customizado em BIM, focando na forma que é possível enviar as informações ou arquivo do móvel editado para fabricação.

## **REFERÊNCIAS**

AFSARI, K.; SWARTS, M. E.; GENTRY, T. R. Integrated generative technique for interactive design of brickworks. **Journal of Information Technology in Construction**, [S. l.], v. 19, p. 225-247, 2014.

AGUIAR, R.; CARDOSO, C.; LEITÃO, A. Algorithmic Design and Analysis Fusing Disciplines. LAMERE, J.; ALONSO, C. P. (ed.). **Catalog of the 37th Annual Confrence of the Association fot Computer Aided Design in Architeture**. Charleston, USA: Acadia Publishing Company, 2017.

ALICE TECHNOLOGIES. **The Generative Simulation Platform for Construction**. Menlo Park, USA: c2020. Disponível em: [https://www.alicetechnologies.com/.](https://www.alicetechnologies.com/) Acesso em: 1 jun. 2020.

AZHAR, S.; KHALFAN, M.; MAQSOOD, T. Building information modeling (BIM): now and beyond. **Australasian Journal of Construction Economics and Building**, [S. l.], v. 12, n. 4, p. 15-28, 2012.

BOZDOC, M. **The History of CAD**. [S. l.: s. n.], c2017. Disponível em: http://mbinfo.mbdesign.net/CAD-History.htm?utm\_medium=website&utm\_source=archdaily.com. Acesso em: 22/05/2020.

BRANDÃO, F.; PAIO, A.; WHITELAW, C. Mapping Mass Customization. *In*: EDUCATION AND RESEARCH IN COMPUTER AIDED ARCHITECTURAL DESIGN IN EUROPE: SHAPE AND FORM STUDIES, 35th, 2017, Rome, IT. **Proceedings...** Rome: Sapienza University of Rome, 2017. v. 2. p. 417-424.

CAETANO, I.; LEITÃO, A. Integration of an algorithmic BIM approach in a traditional architecture studio. **Journal of Computational Design and Engineering**, [S. l.], v. 6, n. 3, p. 327-336, 2019.

CASTRO, A. B.; ALVARADO, R. G. BIM-Integration of solar thermal systems in early housing design. **Revista de la Construccion**, [S. l.], v. 16, n. 2, p. 323-338, 2017.

CELANI, G. Uma nova era para a Arquitetura. In: CELANI, G.; SEDREZ, M. (ed.). **Arquitetura Contemporânea e Automação**: prática e reflexão. São Paulo: ProBooks, 2018. p. 17-20.

CÔCO JÚNIOR, V. H.; CELANI, G. From the automated generation of layouts to fabrication with the use of BIM: a new agenda for Architecture in the 21st century. *In*: CONGRESSO INTERNACIONAL DA SOCIEDADE IBEROAMERICA DE GRÁFICA DIGITAL, XXII, 2018, São Carlos. **Anais...** São Paulo: Blucher, 2018. p. 23-30.

COSTA, E. C. e; DUARTE, J. P. Tableware Shape Grammar: towards mass customization os ceramic tableware. *In*: INTERNATIONAL CONFERENCE ON EDUCATION AND RESEARCH IN COMPUTER AIDED ARCHITECTURAL DESIGN IN EUROPE: DESIGN TOOL DEVELOPMENT, 31st, 2013, Brussels. **Proceedings...** Brussels: Delf University of Thecnology, 2013. v. 2. p. 635-644.

CSI FOUNDATION. **OmniClass®.** Alexandria, USA: CSI, c2020. Disponível em: [https://www.csiresources.org/standards/omniclass.](https://www.csiresources.org/standards/omniclass) Acesso em: 1 dez. 2020.

DAVIS, S. M. From "future perfect": mass customizing. **Planning Review**, [S. l.], v. 17, n. 2, p. 16–21, 1989.

DELATORRE, V. **Potencialidades e Limites do BIM no ensino de Arquitetura**: uma proposta de implementação. 2014. Dissertação (Mestrado em Arquitetura e Urbanismo) – Programa de Pós-Graduação em Arquitetura e Urbanismo, Universidade Federal de Santa Catarina, Florianópolis, 2014

DINO, I. G. Creative design exploration by parametric generative systems in architecture. **Metu Journal of the Faculty of Architecture**, v. 29, n. 1, p. 207- 224, 2012.

DRESCH, A.; LACERDA, D. P.; ANTUNES JÚNIOR, J. A. V. **Design Science Research**: método de pesquisa avançado da ciência e tecnologia. Porto Alegre: Bookman, 2015.

EASTMAN, C. General purpose building description systems. **Computer-Aided Design**, v. 8, n. 1, p. 17–26, 1976.

EASTMAN, C.; TEICHOLZ, P.; SACKS, R.; LISTON, K. **Manual de BIM**. Porto Alegre: Bookman, 2014.

FASOULAKI, E. **Integrated Design**: a generative multi-performative design approach. 2008. Thesis (Master of Science in Architexture) – Massachusetts Institute of Technology, Cambridge, USA, 2008.

FEIST, S. T. de V. **A-BIM**: Algorithmic-based Building Information Modelling. 2016. Thesis (Master of Science in Architecture) – Instituto Técnico Lisboa, Universidade de Lisboa, Lisboa, 2016.

FERNANDO, R.; STEEL, J.; DROGEMULLER, R. Using Domain specific Languages in the building information modelling workflow. *In*: INTERNATIONAL CONFERENCE OF THE ASSOCIATION FOR COMPUTER-AIDED ARCHITECTURAL DESIGN RESEARCH IN ASIA, 16th, 2011, Hong Kong. **Proceedings…** Hong Kong: CAADRIA, 2011. p. 731-740.

FIORE, A. M.; LEE, S.; KUNZ, G. Individual differences, motivations, and willingness to use a mass customization option for fashion products. **European Journal of Marketing**, [S. l.], v. 38, n. 7, p. 835-849, 2004.

GARBER, R. **BIM design**: realising the creative potential of building information modelling. Chicheste, UK: Wiley, 2014.

GASPAR, J. A. da M.; MANZIONE, L. Proposição de um método para medir a capacidade de produção de um objeto paramétrico por um software BIM. *In*: ENCONTRO DE TECNOLOGIA DE INFORMAÇÃO E COMUNICAÇÃO NA CONSTRUÇÃO, VII, 2015, Recife. **Anais...** São paulo: Blucher, 2015. p. 576-588.

GRAPHISOFT. **Graphisoft Archicad**. [S. l.]: Graphisoft, c2021. Disponível em: https://graphisoft.com/br/archicad-24. Acesso em: 18/09/2020

GÜNGÖR, Ö.; CAGDAS, G.; BALABAN, Ö. A Mass Customization Oriented Housing Design Model Based on Genetic Algorithm. *In*: INTERNATIONAL CONFERENCE ON EDUCATION AND RESEARCH IN COMPUTER AIDED ARCHITECTURAL DESIGN IN EUROPE: DESIGN TOOL DEVELOPMENT, 24th, 2006, Volos, Greece. **Proceedings...** Volos: University of Thessaly, 2006. v. 2. p. 325-331.

HAMID, M.; TOLBA, O.; EL ANTABLY, A. BIM semantics for digital fabrication: a knowledge-based approach. **Automation in Construction**, [S. l.], v. 91, p. 62-82, July 2018.

HUDSON, R. **Strategies for parametric design in Architecture**: an application of practice led research. 2010. Thesis (Doctor of Philosophy) – Department of Architecture and Civil Engineering, University of Bath, Bath, 2010.

HUMPPI, H.; ÖSTERLUND, T. Algorithm-Aided BIM. *In*: INTERNATIONAL CONFERENCE ON EDUCATION AND RESEARCH IN COMPUTER AIDED ARCHITECTURAL DESIGN IN EUROPE: COMPLEXITY & SIMPLICITY, 34th, 2016, Oulu, FI. **Proceedings...**Oulu: University of Oulu, 2016. v. 2. p. 601-609.

KANG, J-Y. M.; KIM, E. e-Mass customisation apparel shopping: effects of desire for unique consumer products and perceived risk on purchase intentions. **International Journal of Fashion Design, Technology and Education**, [S. l.], p.1-13, Jan. 2012.

KENSEK, K. M.; NOBLE, D. **Building Information Modeling**: BIM in Current and Future Practice. HOBOKEN, USA: Wiley, 2014.

KHABAZI, Z. M. **Generative Algorithms using Grasshopper**. [S. l.: s. n.], 2010.

KHAJA, M.; SEO, J. D.; MCARTHUR, J. J. Optimizing BIM Metadata Manipulation Using Parametric Tools. **Procedia Engineering**, [S. l.], v. 145, p. 259-266, 2016.

KOLAREVIC, B. From Mass Customisation to Design "Democratisation". **Architectural Design**, [S. l.], v. 85, n. 6, p. 48-53, 2015.

KOLAREVIC, B.; MALKAWI, A. M. **Performative Architecture beyond instrumentaly**. New York: Spon Press, 2005.

KREIDER, R.G.; MESSNER, J. I. **The Uses of BIM**: classifying and selecting BIM uses": Version 0.9, September. Pennsylvania: The State University, 2013.

LEE, G.; SACKS, R.; EASTMAN, C. M. Specifying parametric building object behavior (BOB) for a building information modeling system. **Automation in Construction**, [S. l.], v. 15, n. 6, p. 758-776, 2006.

LEITÃO, A.; CASTELO BRANCO, R.; CARDOSO, C. Algorithmic-based analysis in a Multi Back-end Generative Tool. *In*: INTERNATIONAL CONFERENCE OF THE ASSOCIATION FOR COMPUTER-AIDED ARCHITECTURAL DESIGN RESEARCH IN ASIA, 22nd, 2017, Hong Kong. **Proceedings…** Hong Kong: CAADRIA, 2017. p. 137-147.

McGINLEY, T. A morphogenetic architecture for intelligent buildings. **Intelligent Buildings International**, [S. l.], v. 7, n. 1, p. 4-15, 2015.

MERLE, A.; CHANDON, J-L.; ROUX, E.; ALIZON, F. Perceived value of the masscustomized product and mass customization experience for individual consumers. **Production and Operations Management**, [S. l.], v. 19, n. 5, p. 503-514, 2010.

MITCHELL, W. A Tale of Two Cities: architecture and the digital revolution. **Science**, [S. l.], v. 285, p. 839-841, 1999.

MITCHELL, W. Built from Scratch. **MIT Technology Review**, Dec. 2007.

NATIONAL INSTITUTE OF BUILDING SCIENCES. **National BIM Standard: United States – version 3**. Washington: National Institute of Building Sciences, 2015

NATIONAL INSTITUTE OF BUILDING SCIENCES. **United States National Building Information Modeling Standard**:Version 1 – Part 1: Overview, Principles, and Methodologies. USA: NIBS, 2007.

OXMAN, R. Digital architecture as a challenge for design pedagogy: theory, knowledge, models and medium. **Design Studies**, [S. l.], v. 29, p. 99-120, 2008.

OXMAN, R. Novel Concepts in Digital Design. *In*: GU, N.; OSTWALD, M. J. **Computational Design Methods and Technologies: Applications in CAD, CAM and CAE Education**. New York: IGI Global, 2012. p. 18-33.

PENTTILÄ, H. Describing the changes in architectural information technology to understand design complexity and free-form architectural expression. **Electronic Journal of Information Technology in Construction**, v. 11, p. 395-408, Feb. 2006.

PILLER, F.; KUMAR, A. Mass customization: providing custom products and services with mass production efficiency. **Journal of Financial Transformation**, [S. l.], p. 125-131, 2006.

PINE II, J. B.; VICTOR, B.; BOYNTON, A. C. Making Mass Customization Work. **Harvard Business Review**, [S. l.], v. 71, p. 108-118, Sept.-Oct. 1993.

POUR RAHIMIAN, F.; CHAVDAROVA, V.; OLIVER, S.; CHAMO, F. OpenBIM-Tango integrated virtual showroom for offsite manufactured production of selfbuild housing. **Automation in Construction**, [S. l.], v. 102, p. 1-16, 2019

QUIRK, V. **A Brief History of BIM**. [S. l.]: ArchDaily, 2012. Disponível em: https://www.archdaily.com/302490/a-brief-history-of-bim. Acesso em: 22 maio 2020.

ROMCY, N. M. E S.; TINOCO, M. B. DE M. Reflexões sobre as interfaces entre a modelagem paramétrica e outros processos de representação no projeto de Arquitetura. *In*: CONGRESSO INTERNACIONAL DA SOCIEDADE IBEROAMERICA DE GRÁFICA DIGITAL, XIX, 2015, Florianópolis. **Anais...** São Paulo: Blucher, 2015. p. 322–327.

SAMPIERI, R. H.; COLLADO, C. F.; LUCIO, M. P. B **Metodologia de pesquisa**. 5. ed. Porto Alegre: Penso, 2013)

SCHEURER, F. Materializing Complexity. In: OXMAN, R.; OXMAN, R. (ed.). . **Theories of the Digital in Architecture**. New York: Routledge, 2014. p. 287-291.

SCHLUETER, A.; THESSELING, F. Building information model based energy/exergy performance assessment in early design stages. **Automation in Construction**, [S. l.], v. 18, n. 2, p. 153-163, 2009.

SEDREZ, M.; MARTINO, J. A. DE. Sistemas generativos. In: CELANI, G.; SEDREZ, M. (ed.). **Arquitetura Contemporânea e automação**: prática e reflexão. São Paulo: ProBooks, 2018. p. 25-28.

SHAPE DIVER. 3D visualization for product configurators. [S. l.]: ShapeDiver, c2020a. Disponível em: [https://www.shapediver.com/.](https://www.shapediver.com/) Acesso em: 27 maio 2020.

SHAPE DIVER. **Share Grasshopper files online in a few clicks**. [S. l.]: ShapeDiver, c2020b. Disponível em: https://shapediver.com/. Acesso em: 10 set. 2020.

SOUZA, D. L. de; MARTINEZ, A. do C. P.; COSTA, A. T. da; SANTOS, D. M dos. Análise da integração da modelagem gerativa com BIM: interoperabilidade, potenciais e fluxo do processo no par Revit® - Dynamo. *In*: CONGRESSO DE LA SOCIEDAD IBERO-AMERICANA DE GRÁFICA DIGITAL, XX, 2016, Buenos Aires. **Proceedings**... Buenos Aires: Sigradi, 2016. p. 466-470.

SPIEGELHALTER, T. Achieving the net-zero-energy-buildings "2020 and 2030 Targets" with the support of parametric 3-D and 4-D bIM design tools. **Journal of Green Building**, [S. l.], v. 7, n. 2, p. 74-86, 2012.

SUCCAR, B. Building information modelling framework: a research and delivery foundation for industry stakeholders. **Automation in Construction**, v. 18, n. 3, p. 357–375, 2009a.

SUCCAR, B. Building Information Modelling Maturity Matrix. In: UNDERWOOD, J.; ISIKDAG, U. **Handbook of Research on Building Information Modeling and Construction Informatics**: concepts and technologies. New York: IGI Global, 2009b. p. 65-104.

TEDESCHI, A. **AAD Algorithms-Aided Design**: parametric strategies using Grasshopper. Potenza, ITA: Le Penseur Edizioni, 2014.

TERZIDIS, K. **Expressive form**: a conceptual approach to computational design. New York: Spon Press, 2003.

U. S. GENERAL SERVICES ADMINISTRATION. **BIM Guide 07 Building Elements**. Washington: GSA, 2016. GSA Building Information Modeling Guide Series.

VIERLINGER, R.; BOLLINGER, K. Accomodating Change in Parametric Design. *In*: ANNUAL CONFERENCE OF THE ASSOCIATION FOR COMPUTER AIDED DESIGN IN ARCHITECTURE, 34th, 2014, Camcridge, CA. **Proceedings…**  Cambridge, CA: Riverside Architectural Press, 2015. p. 609-618.

WONG, K- D. A.; WONG, F. K-W.; NADEEM, A. Building information modelling for tertiary construction education in Hong Kong. **Journal of Information Technology in Construction**. [S. l.], v. 16, p. 467-476, Feb. 2011.

WORTMANN, T.; TUNÇER, B. Differentiating parametric design: digital workflows in contemporary architecture and construction. **Design Studies**, [S. l.], v. 52, p. 173-197, 2017.

ZARDO, P.; MUSSI, A. Q. Mapping design processes based on intense use of digital technologies*. In*: CONGRESSO DA SOCIEDADE IBERO AMERICANA DE GRÁFICA DIGITAL, XXII, 2018, São Carlos. **Anais…** São Paulo: Blucher, 2018. p. 136-141.

ZARDO, P.; RIBEIRO, L. A.; MUSSI, A. Q. Bim and parametric design applications for buildings' energy efficiency: an analysis of practical applications. **Arquitetura Revista**, São Leopoldo, v. 15, n. 2, p. 238–255, 2019.

ZAWADZKI, P.; ZYWICKI, K. Smart product design and production control for effective mass customization in the industry 4.0 concept. **Management and Production Engineering Review**, [S. l.], v. 7, n. 3, p. 105-112, 2016.

ZHOU, Y.; WANG, Y., DING, L.; LOVE, P. E. D. Utilizing IFC for shield segment assembly in underground tunneling. **Automation in Construction**, [S. l.], v. 93, p. 178-191, Sept. 2018.

## **GLOSSÁRIO**

**BIM**: significa Modelagem/Modelação da Informação da Construção ou Modelo da Informação da Construção é um conjunto de informações geradas e mantidas durante todo o ciclo de vida de um edifício. É uma construção virtual equivalente a uma edificação real, possuindo muitos detalhes no tocante a composição dos materiais de cada elemento, como portas e janelas. Isso permite simular a edificação e entender seu comportamento antes de sua construção real ter sido iniciada.

**Formato:** nesse caso é utilizado como sinônimo de extensão de nome. A extensão de nome de arquivo no Brasil ou extensão do arquivo é um sufixo (separado do nome de arquivo – prefixo – por um ponto) para o nome de um arquivo de computador aplique para indicar a [codificação](https://pt.wikipedia.org/wiki/Codifica%C3%A7%C3%A3o) (formato de arquivo) do seu conteúdo ou uso.

*Framework*: *framework* é um modelo de dados para um domínio. A *Framework* de um software compreende um conjunto de classes implementadas em uma linguagem de programação específica, usadas para auxiliar o desenvolvimento de software.

**Grasshopper**: ou Grasshopper 3D, é uma linguagem de programação visual que se executa no programa de desenho auxiliado por computador (CAD) chamado [Rhinoceros](https://pt.wikipedia.org/wiki/Rhinoceros_3D) 3D, popularmente conhecido como Rhino.

**Parametrização:** parametrização é o processo de decisão e definição dos parâmetros necessários para uma especificação completa ou relevante de um modelo ou objeto geométrico. Pode, algumas vezes, somente envolver a identificação de certos parâmetros ou variáveis.

*Plugin***:** na informática, um *plugin* ou módulo de extensão (também conhecido por *plug-in, add-in, add-o*n) é um programa de computador usado para adicionar funções a outros programas maiores, provendo alguma funcionalidade especial ou muito específica. Geralmente pequeno e leve, é usado somente sob demanda.

**Programação visual:** na computação, uma linguagem de programação visual é qualquer linguagem de programação que permite aos usuários criar programas manipulando elementos de programa graficamente, ao invés de os especificar textualmente. São baseados na ideia de "caixas e setas", em que caixas ou outros objetos de tela são tratados como entidades, conectadas por setas, linhas ou arcos que representam relações.

**Representação Gráfica Digital:** tradução de ideias de projetos arquitetônicos em apresentações visuais, de maneira digital através de ferramentas computacionais.

**Rhinoceros:** Rhinoceros 3D (também conhecido como Rhino ou Rhino3D) é um software proprietário de modelagem tridimensional baseado na tecnologia NURBS. Porém também pode trabalhar com Meshes (malha poligonal). O programa nasceu como um *plug-in* para o AutoCAD, por isso herda uma série de similaridades com a interface gráfica e barra de comandos deste software. Posteriormente, tornou-se um aplicativo independente. É usualmente utilizado em diversos ramos de Design, em Arquitetura, Engenharia Mecânica, Joalheria, Setor Calçadista, Engenharia Naval e Paisagismo, por exemplo.

*Scripts***:** um *scripting* ou linguagem de *script* é uma linguagem de programação que suporta *scripts*, programas escritos para um sistema de tempo de execução especial que automatiza a execução de tarefas que poderiam, alternativamente, ser executadas uma por vez por um operador humano.

**Software BIM:** softwares para modelagem e gerenciamento de informações de processos BIM.

**Software Nativo:** na computação, software nativo ou formatos de dados são aqueles que foram projetados para serem executados nesse sistema operacional. O código nativo é um código escrito especificamente para um determinado processador.

**Software Paramétrico:** software para o desenvolvimento de design paramétrico, que por sua vez é um processo baseado no pensamento algorítmico que permite a expressão de parâmetros e regras que, juntos, definem, codificam e esclarecem a relação entre a intenção e a resposta do projeto.

**Software:** software é um termo técnico que foi traduzido para a língua portuguesa como lógico ou suporte lógico, é uma sequência de instruções a serem seguidas e/ou executadas, na manipulação, redirecionamento ou modificação de um dado (informação) ou acontecimento. Também é o nome dado ao comportamento exibido por essa sequência de instruções quando executada em um computador ou máquina
semelhante e inclui não só o programa de computador propriamente dito, mas também manuais e especificações. Um software, normalmente, é composto por diversas funções, bibliotecas e módulos que geram um programa executável ao final do processo de desenvolvimento e este, quando executado, recebe algum tipo de "entrada" de dados (*input*), processa as informações segundo uma série de algoritmos ou sequências de instruções lógicas e libera uma saída (*output*) como resultado deste processamento.

*Template***:** pode ser definido como um tipo de arquivo não executável padronizado usado por software de computador como um exemplo pré-formatado no qual basear outros arquivos, especialmente documentos. Pode, também, apresentar-se como página mestra na qual é possível editar e formatar globalmente elementos gráficos e texto comuns a cada página de um documento.

### **APÊNDICE A – DEFINIÇÕES EDITÁVEIS E TIPO DE EDIÇÃO OBJETOS ARCHCIAD 24 POR CATEGORIA**

### **CATEGORIA ARMÁRIOS E ESTANTES DEFINIÇÕES EDITÁVEIS: estilo, dimensões, base, topo, puxador**

Opções de edição: (1a): dimensionar; (1b): dimensionar detalhe; (2) quantificar; (3) opção sim/não; (4) escolher entre opções; (5) criar uma opção; (6) descrever.

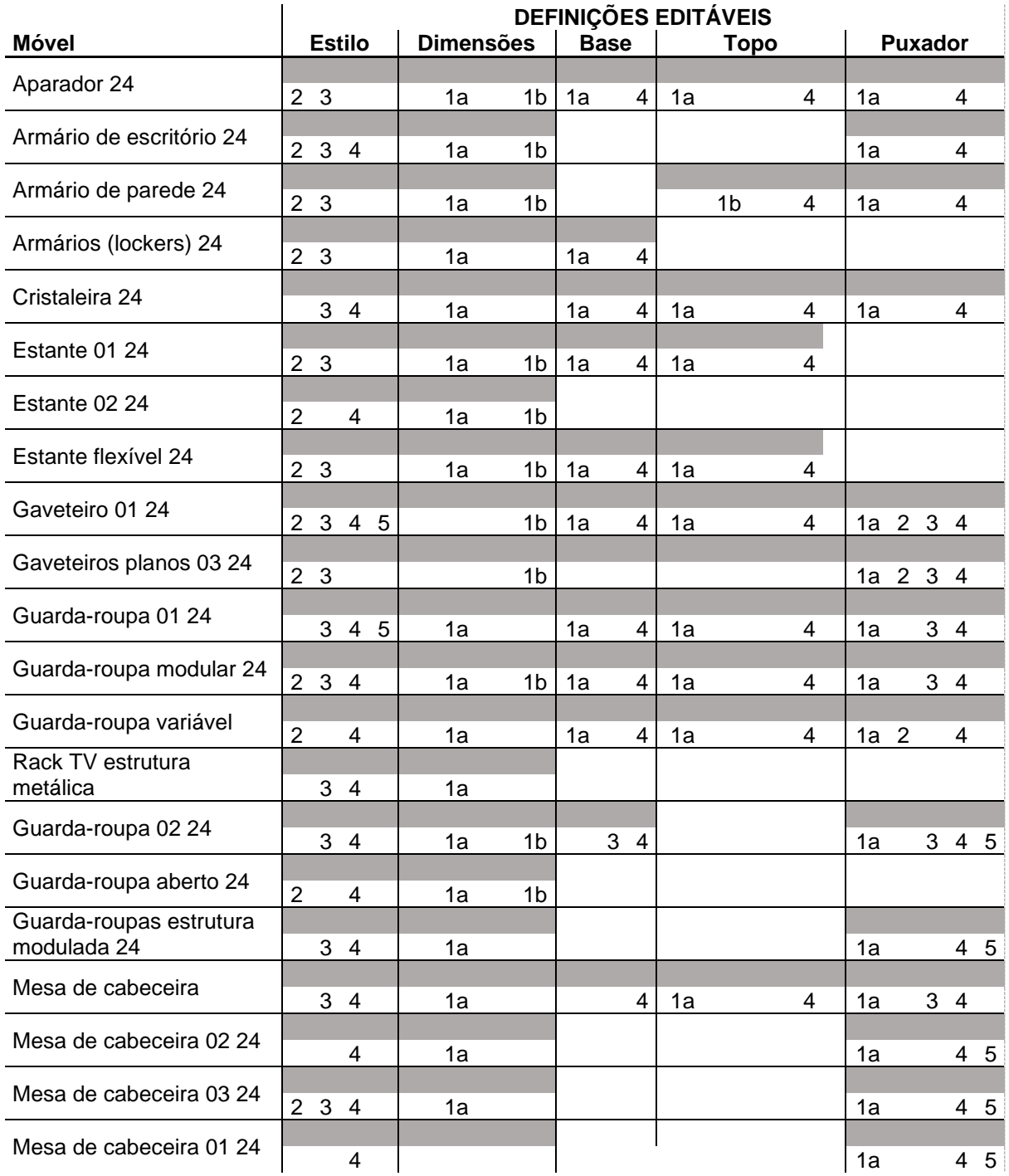

### **CATEGORIA ARMÁRIOS E ESTANTES DEFINIÇÕES EDITÁVEIS: porta/ painel, gaveta, representação 2D, superfície, representação 3D, espaço mínimo, descrição**

Opções de edição: (1a): dimensionar; (1b): dimensionar detalhe; (2) quantificar; (3) opção sim/não; (4) escolher entre opções; (5) criar uma opção; (6) descrever.

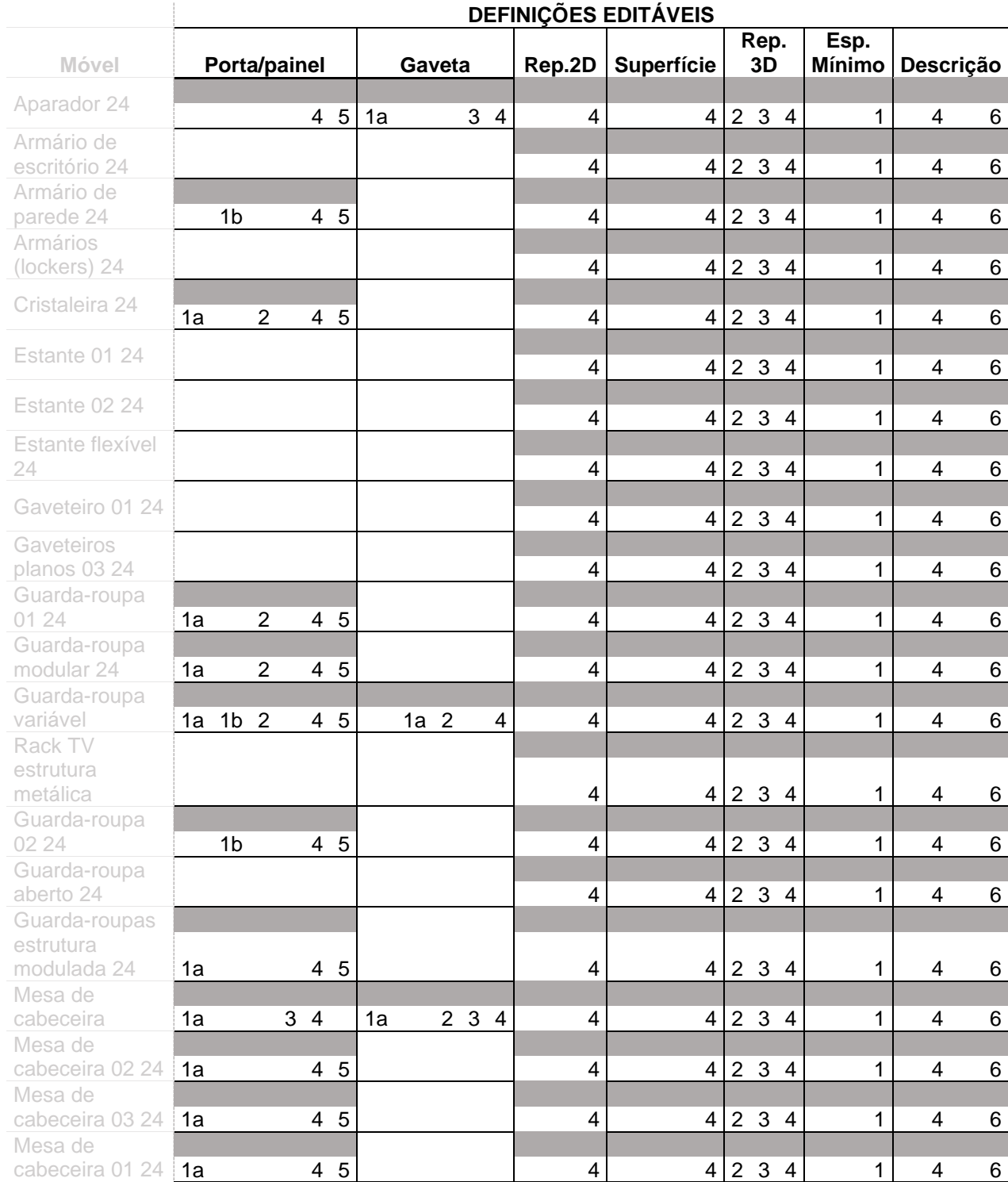

#### **CATEGORIA CADEIRAS DEFINIÇÕES EDITÁVEIS: estilo e dimensões**

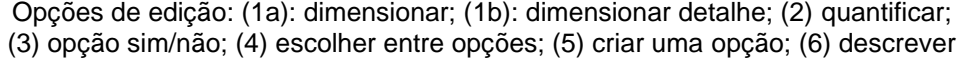

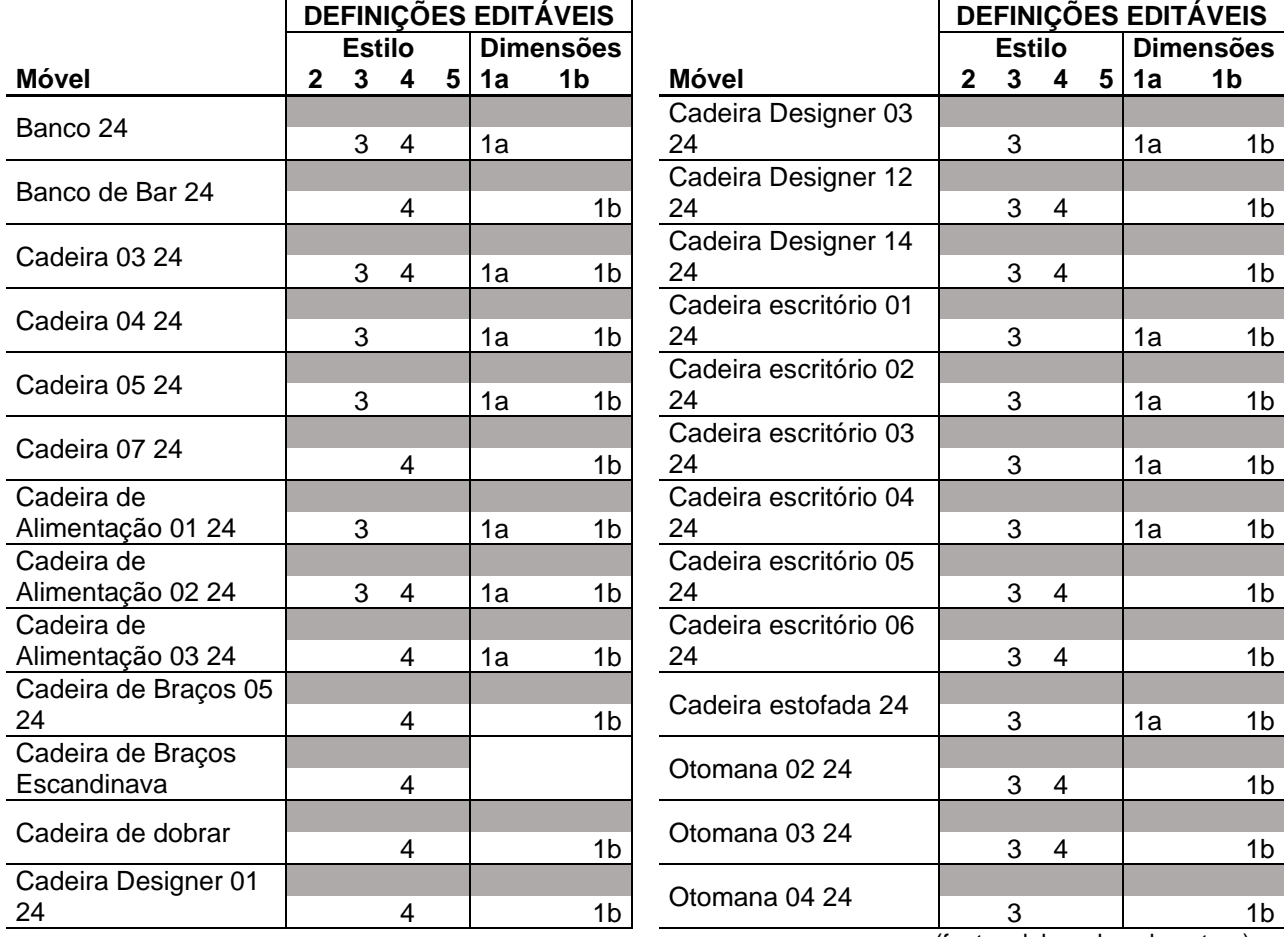

#### **CATEGORIA MESAS DEFINIÇÕES EDITÁVEIS: estilo, dimensões, tampo, estrutura, perna**

Opções de edição: (1a): dimensionar; (1b): dimensionar detalhe; (2) quantificar; (3) opção sim/não; (4) escolher entre opções; (5) criar uma opção; (6) descrever.

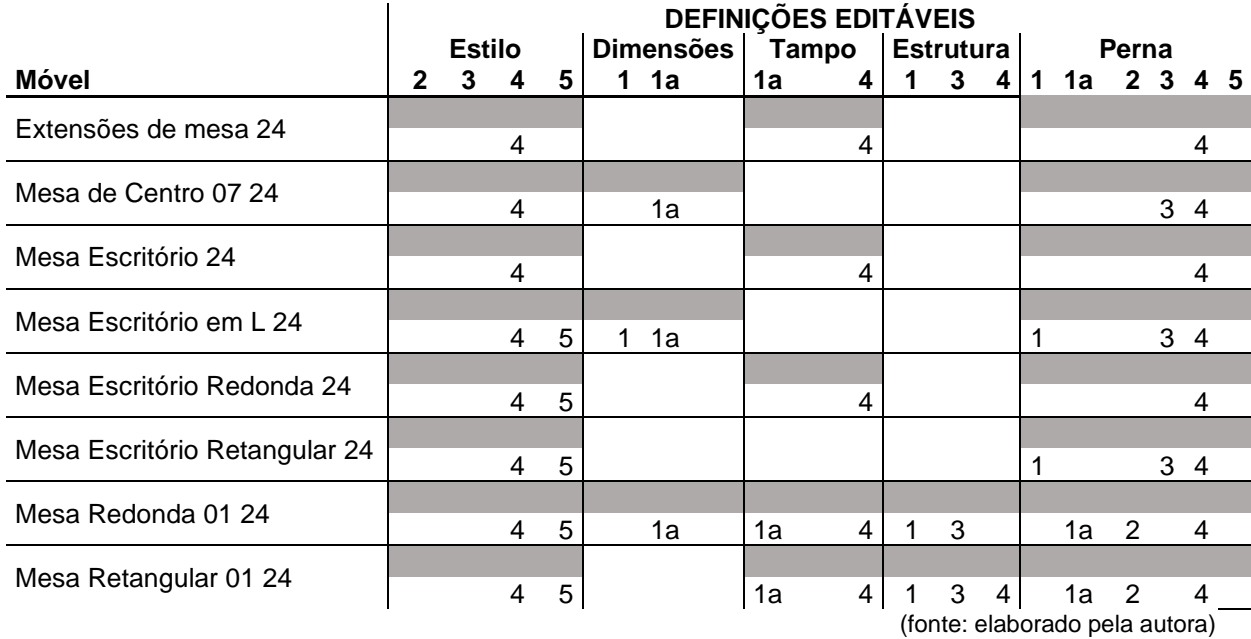

#### **CATEGORIA MESAS DEFINIÇÕES EDITÁVEIS: gaveta/prateleira/armário, representação 2D, superfície,**

**representação 3D, espaço mínimo, descrição**

Opções de edição: (1a): dimensionar; (1b): dimensionar detalhe; (2) quantificar; (3) opção sim/não; (4) escolher entre opções; (5) criar uma opção; (6) descrever.

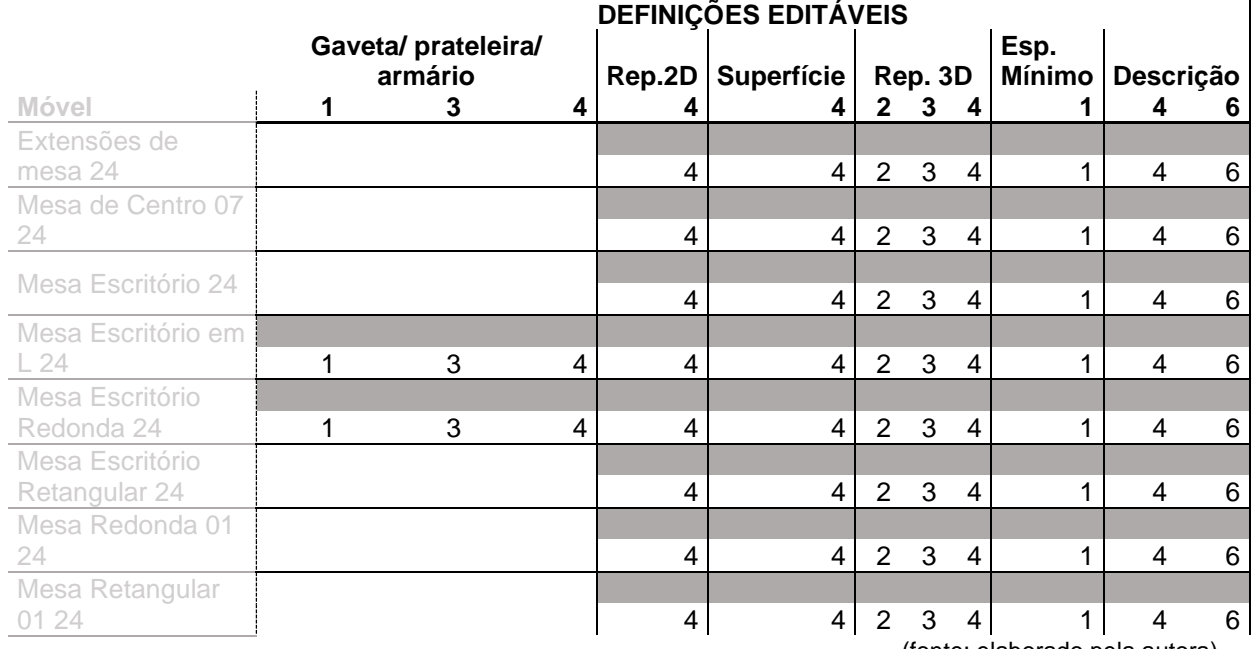

(fonte: elaborado pela autora)

148

#### **CATEGORIA CAMAS DEFINIÇÕES EDITÁVEIS: estilo, dimensões, cabeceira, colchão, suporte/perna**

Opções de edição: (1a): dimensionar; (1b): dimensionar detalhe; (2) quantificar; (3) opção sim/não; (4) escolher entre opções; (5) criar uma opção; (6) descrever.

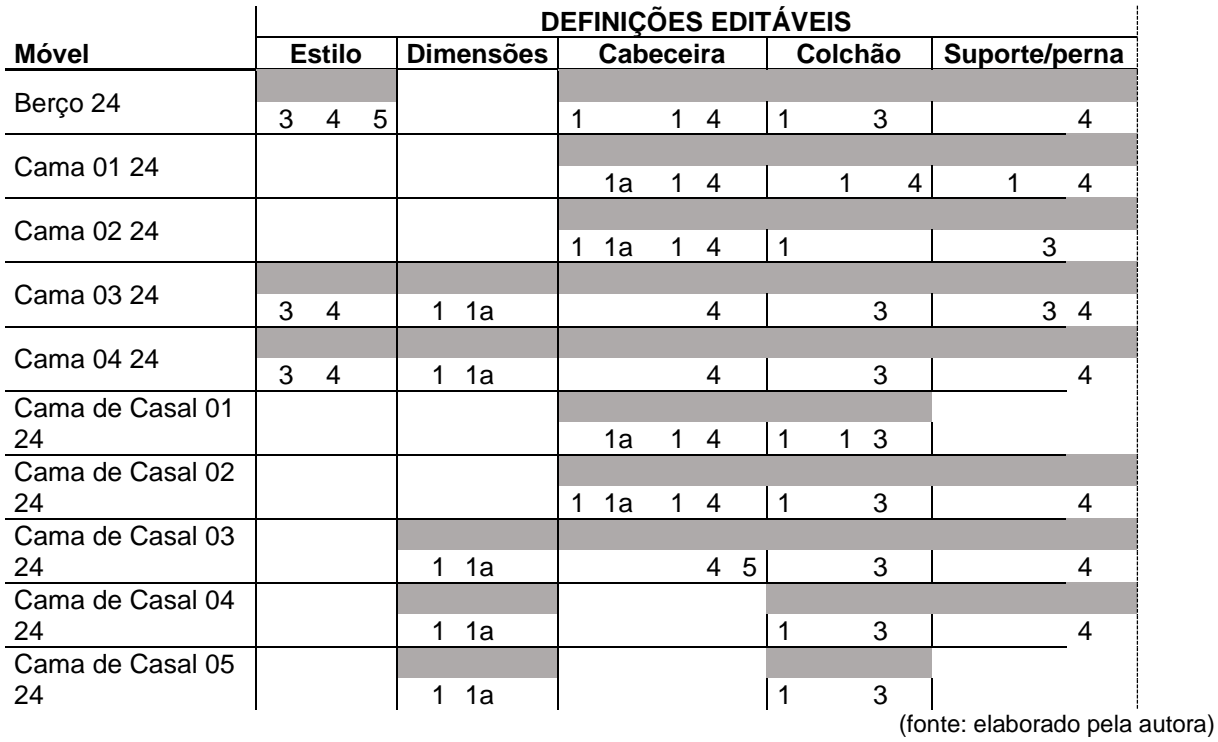

149

#### **CATEGORIA CAMAS DEFINIÇÕES EDITÁVEIS: travesseiro, gaveta, puxador, representação 2D, superfície, representação 3D, espaço mínimo, descrição**

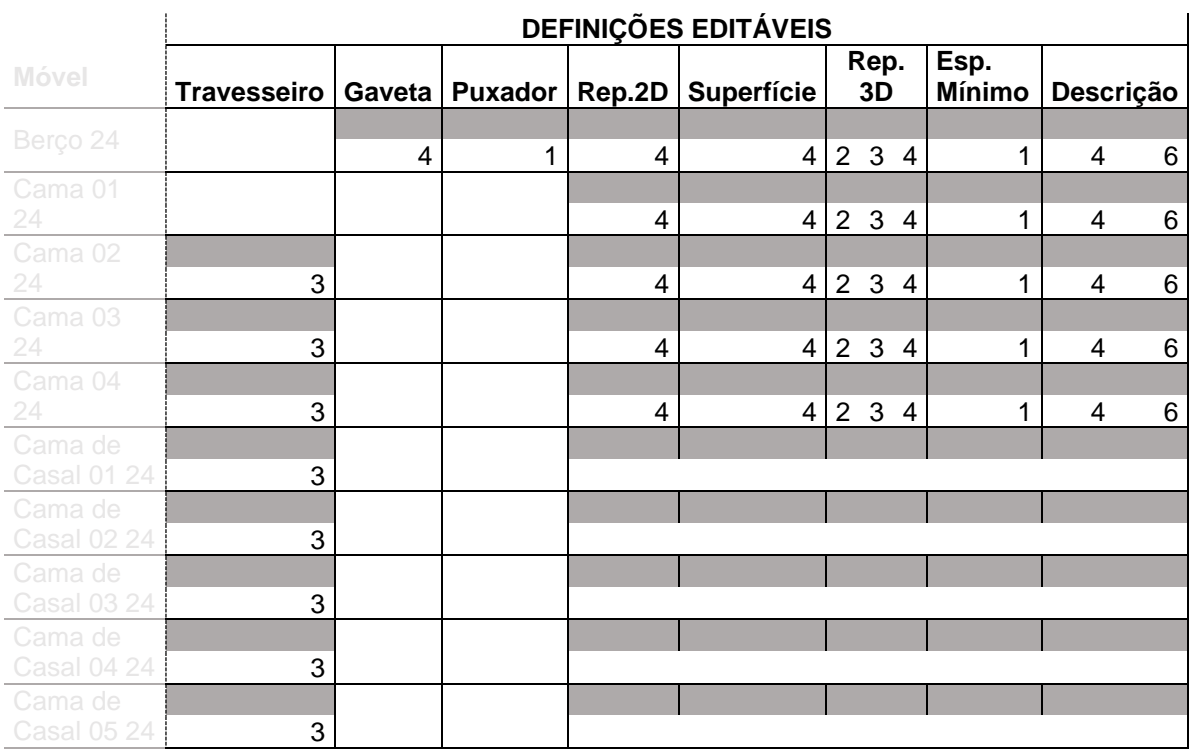

Opções de edição: (1a): dimensionar; (1b): dimensionar detalhe; (2) quantificar; (3) opção sim/não; (4) escolher entre opções; (5) criar uma opção; (6) descrever.

## **APÊNDICE B – ILUSTRAÇÃO OBJETOS ANALISADOS POR CATEGORIA**

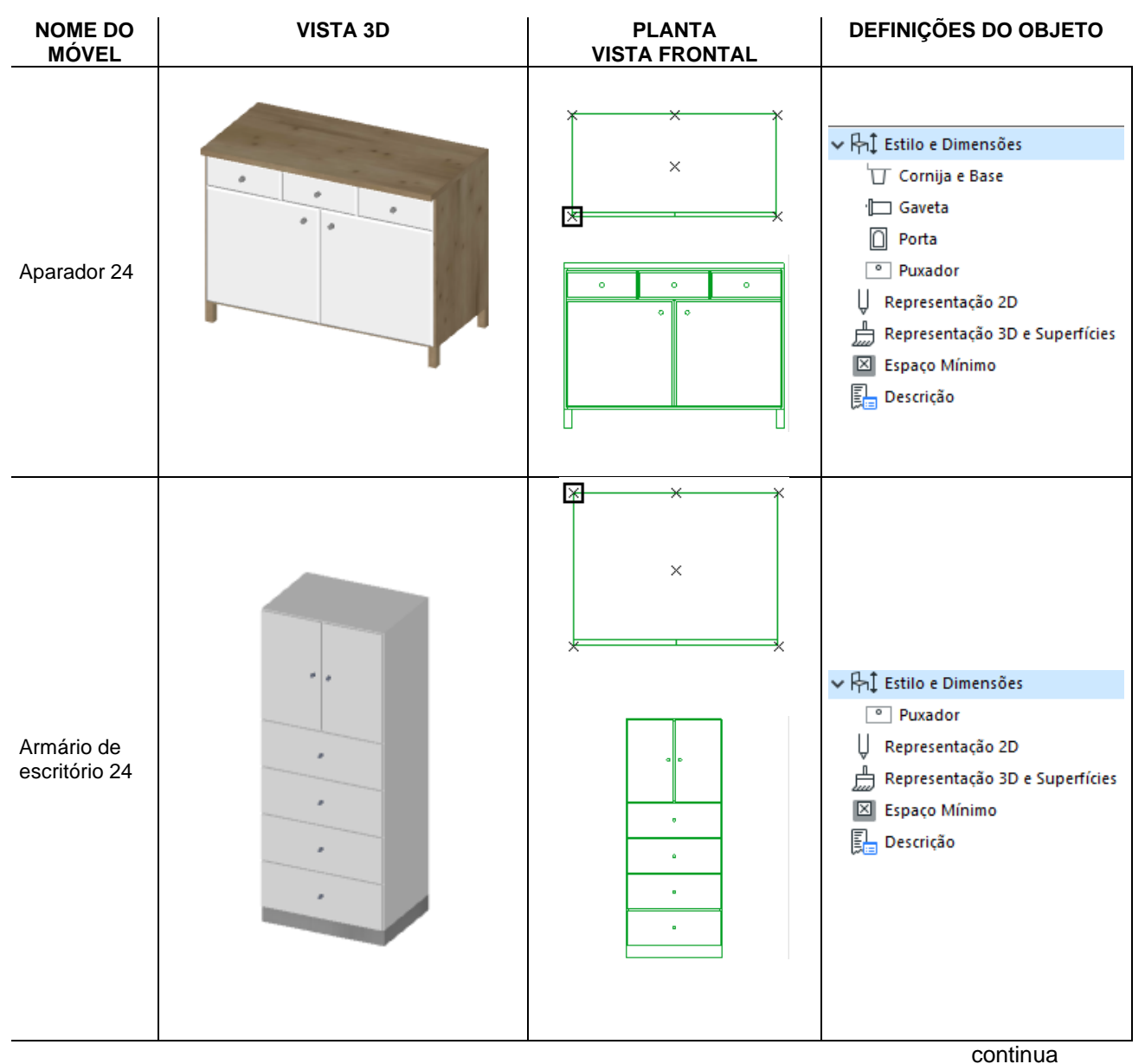

**ARMÁRIOS E ESTANTES**

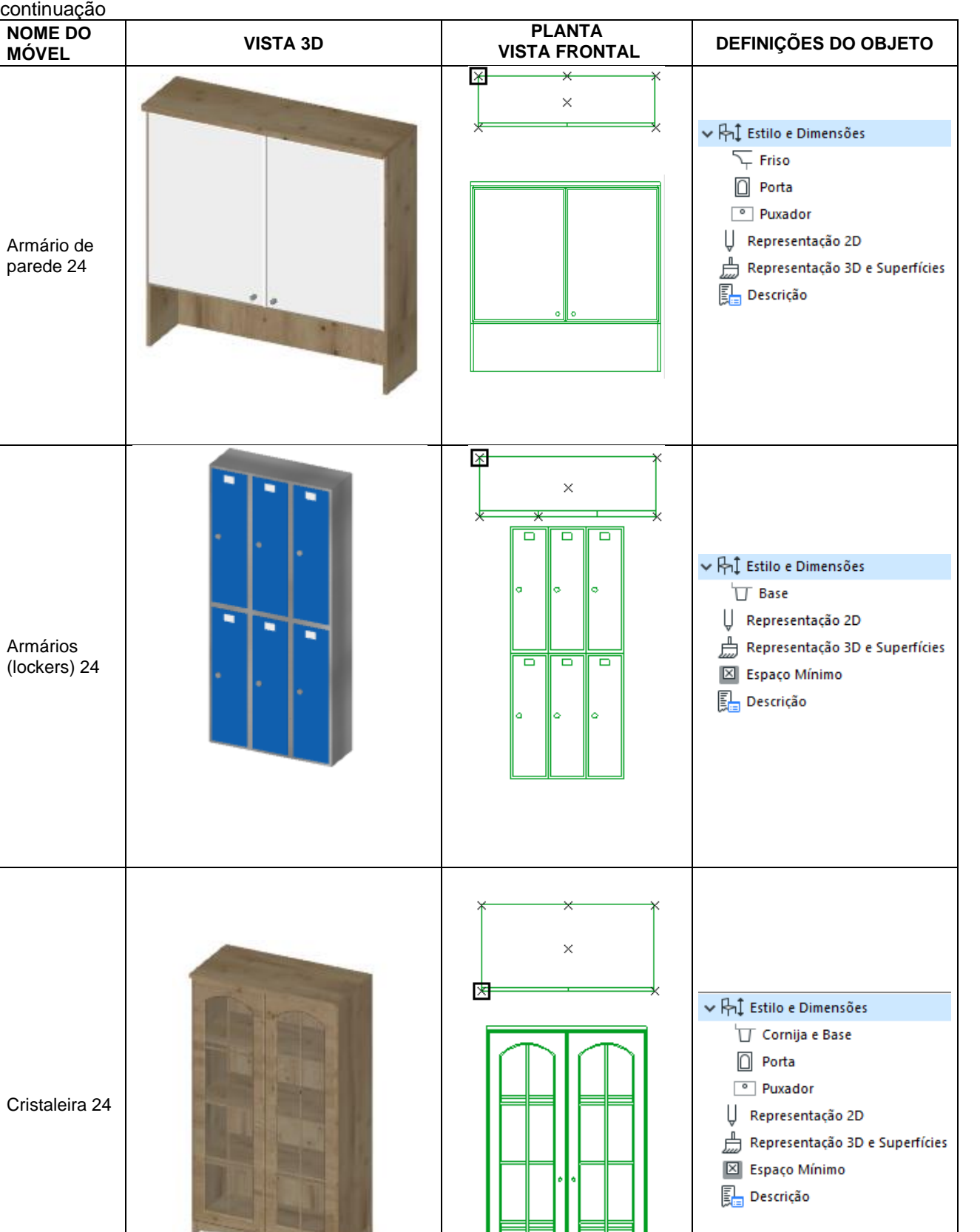

Armários

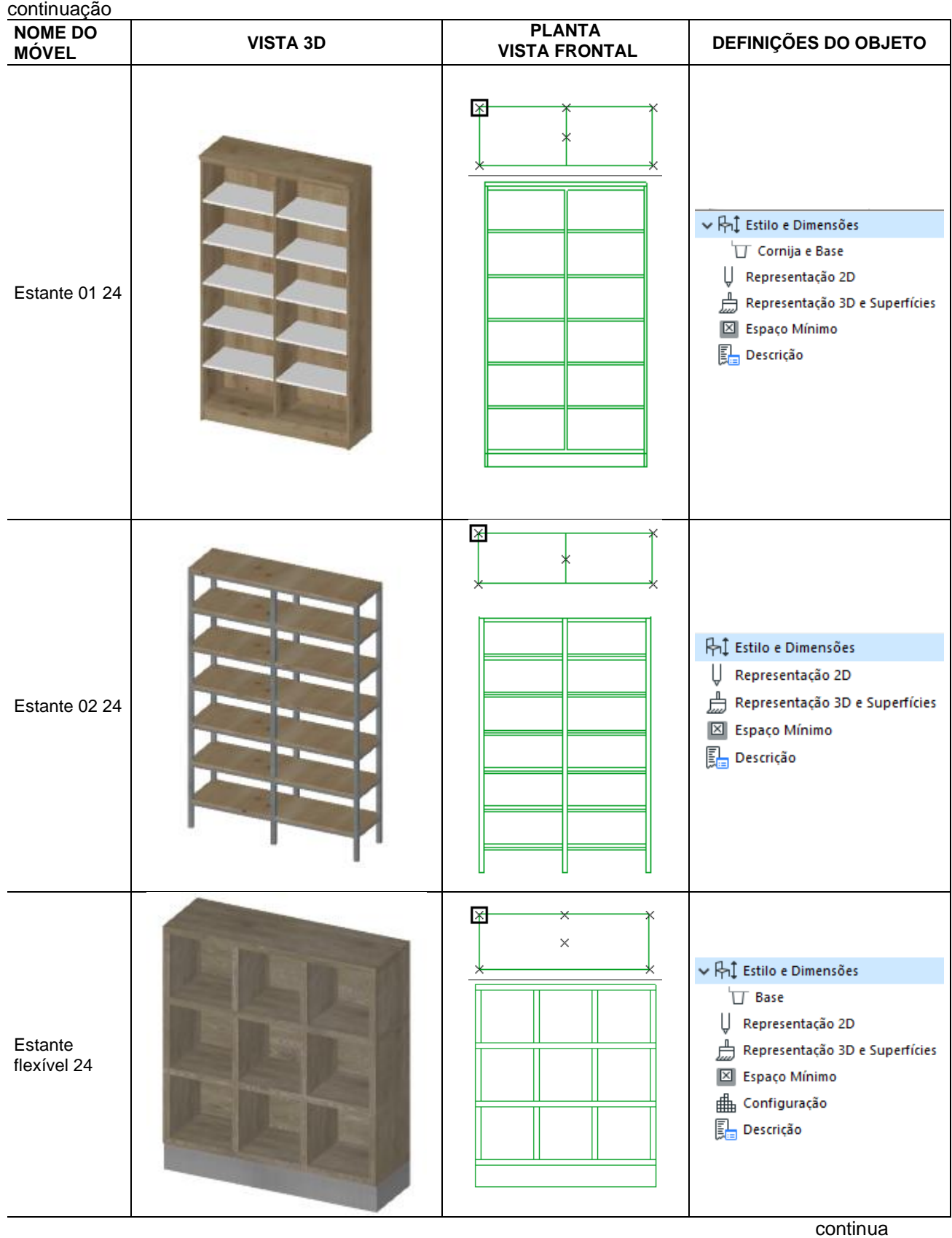

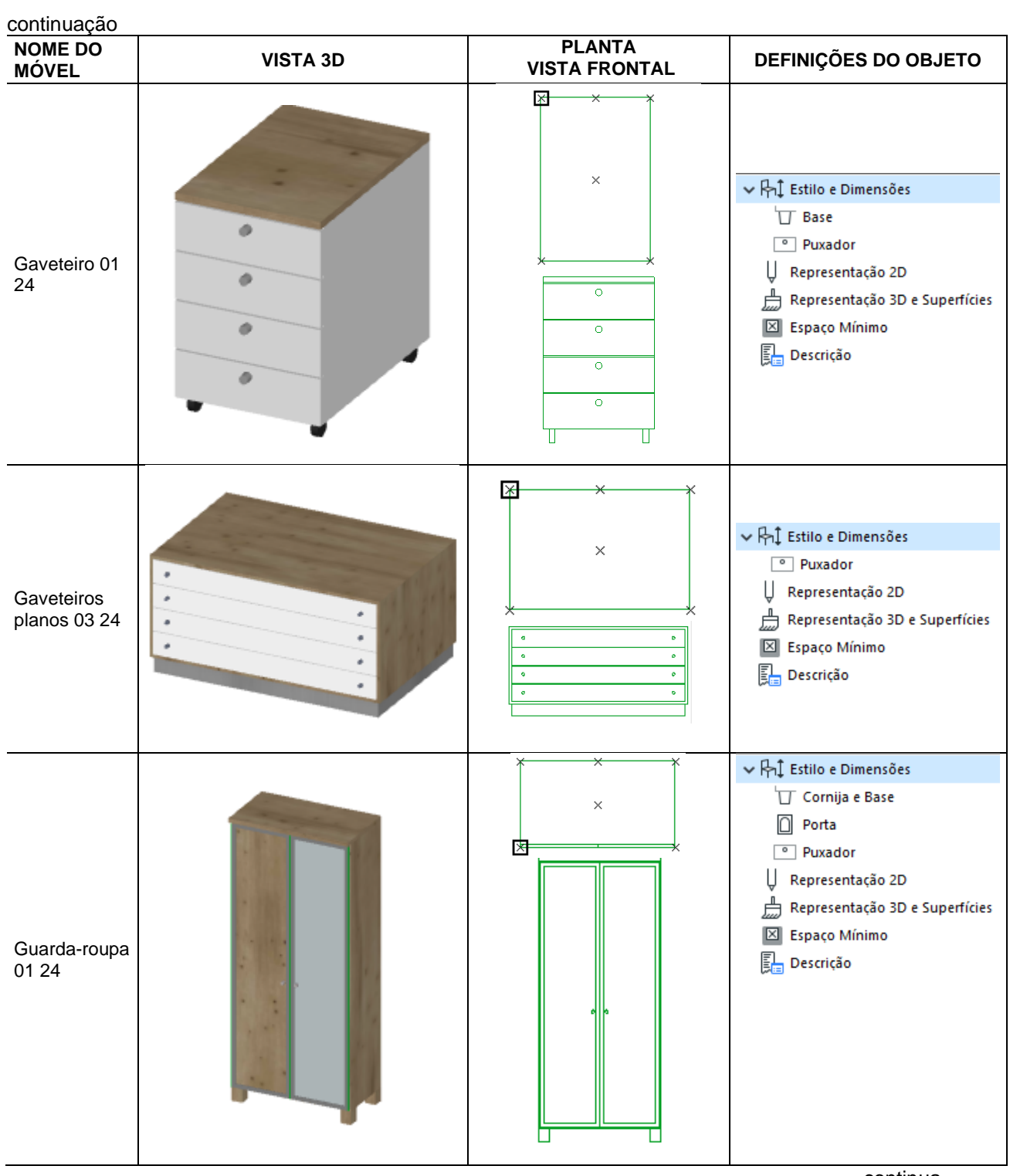

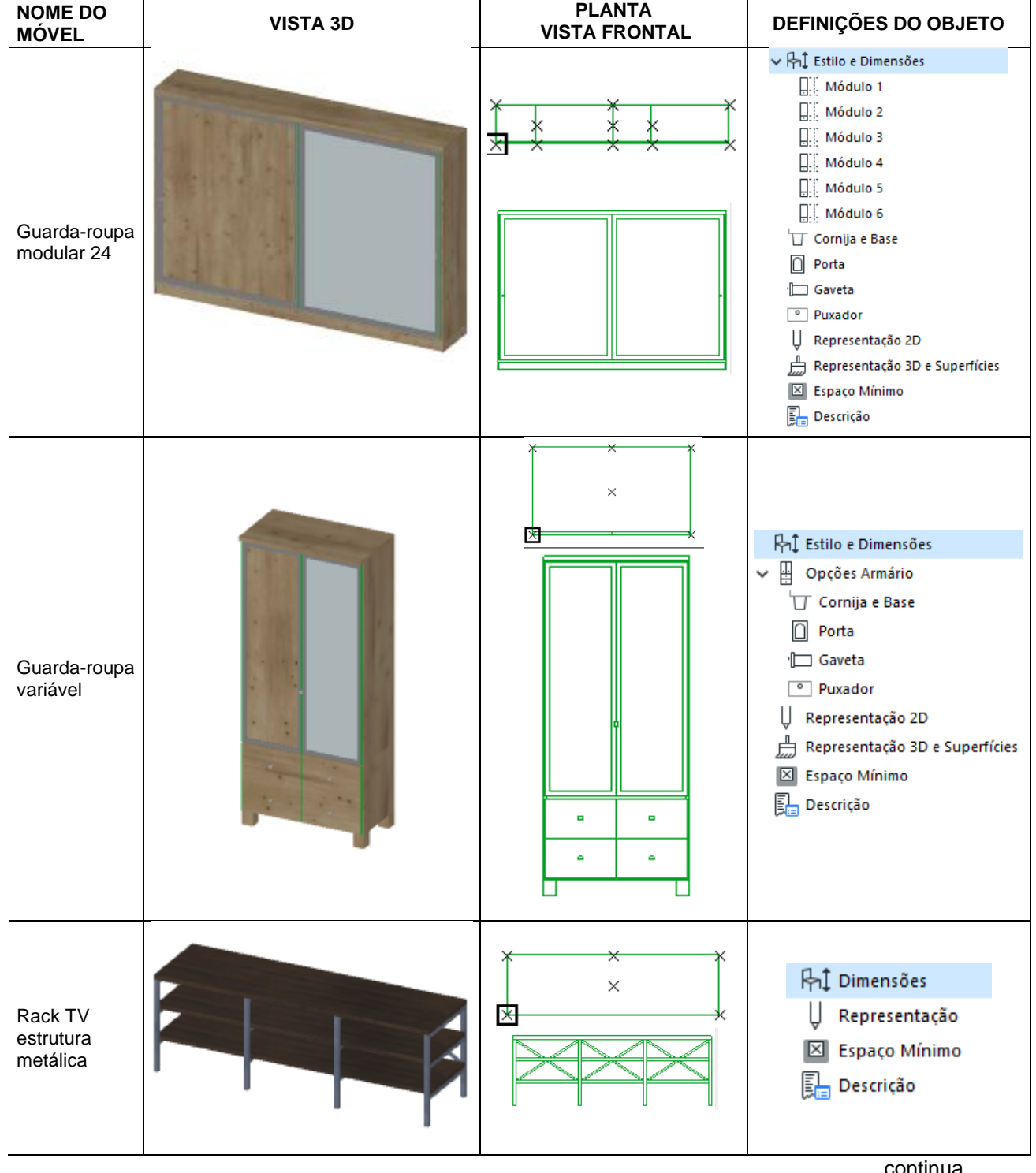

continuação

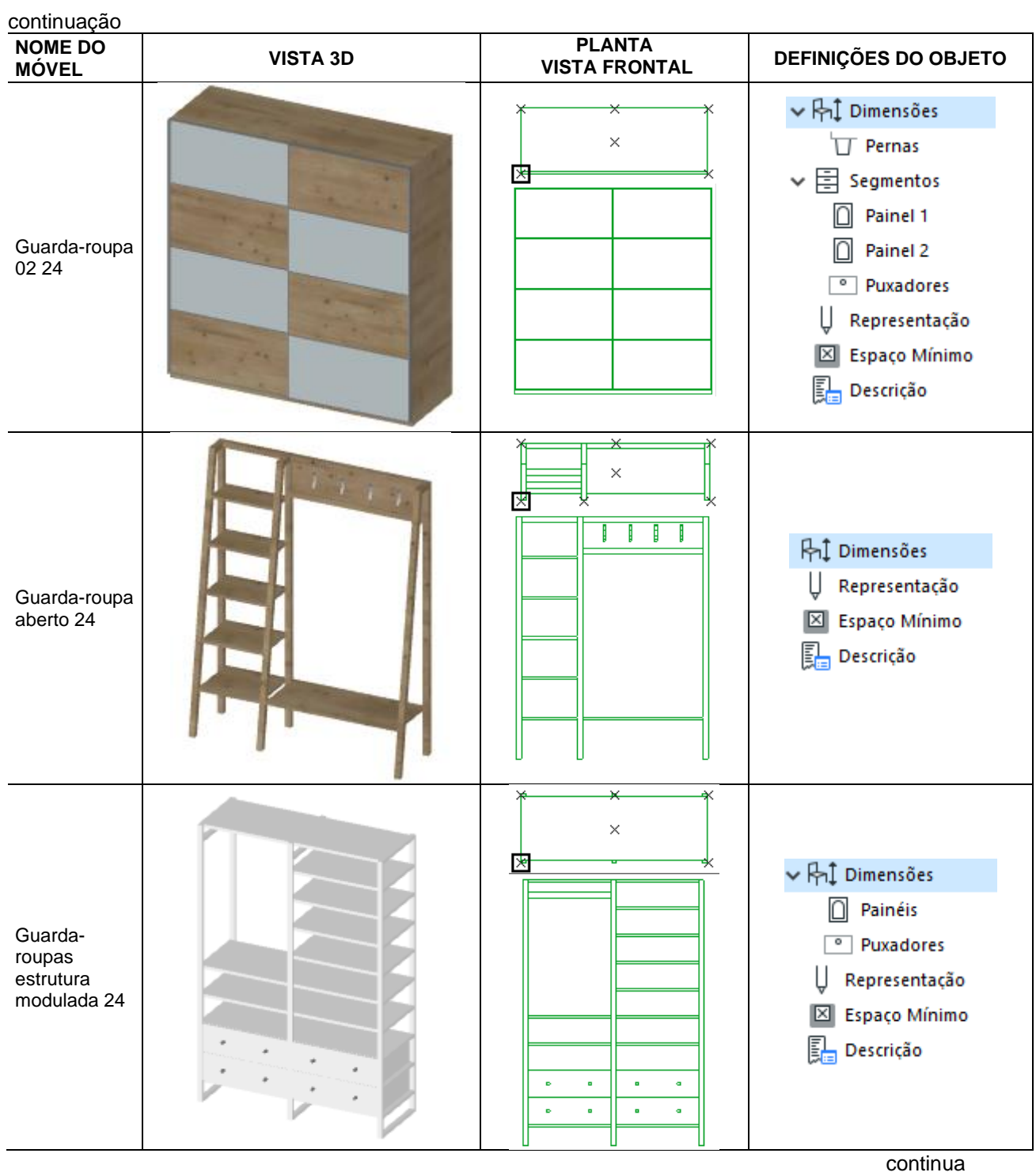

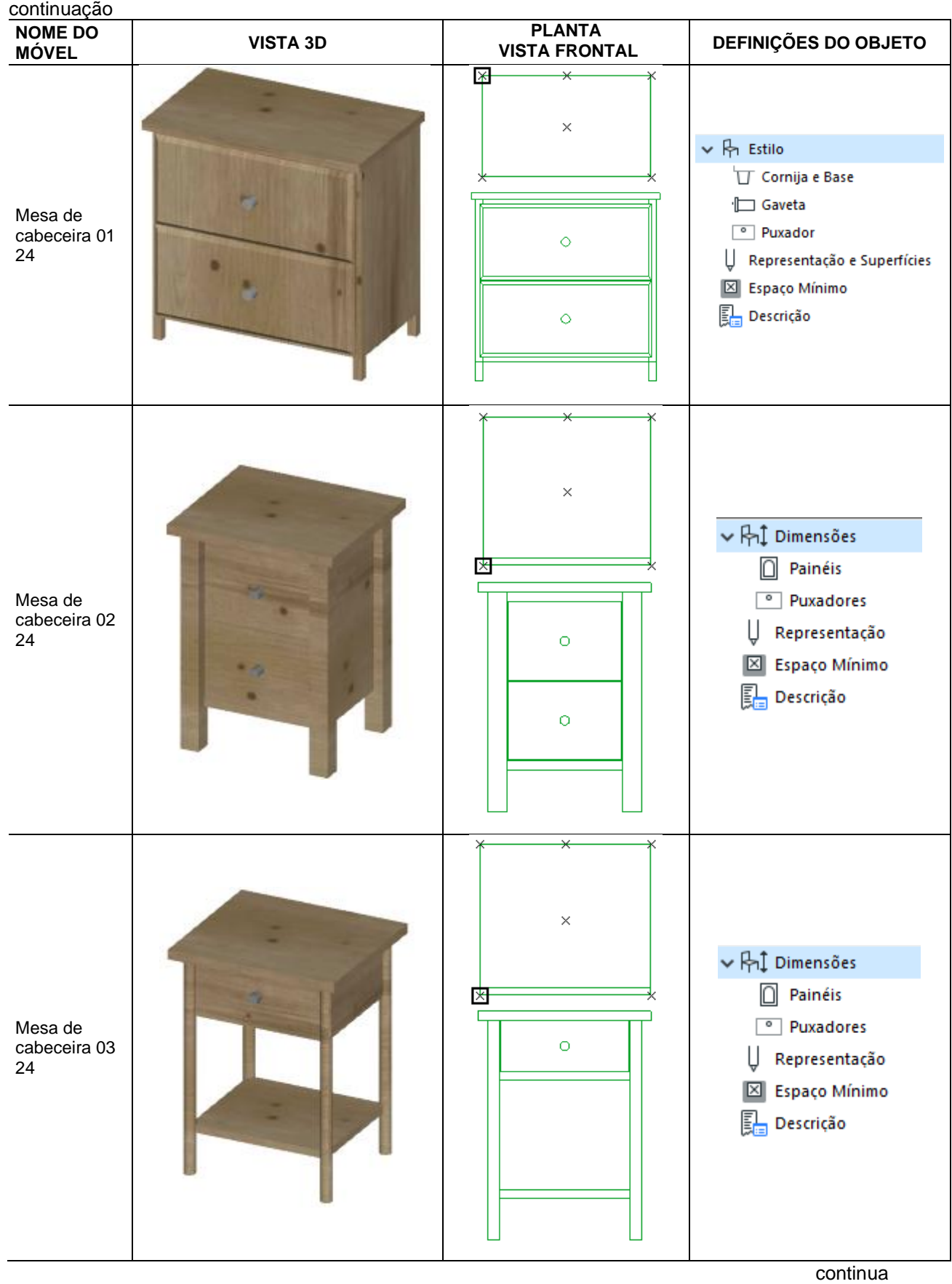

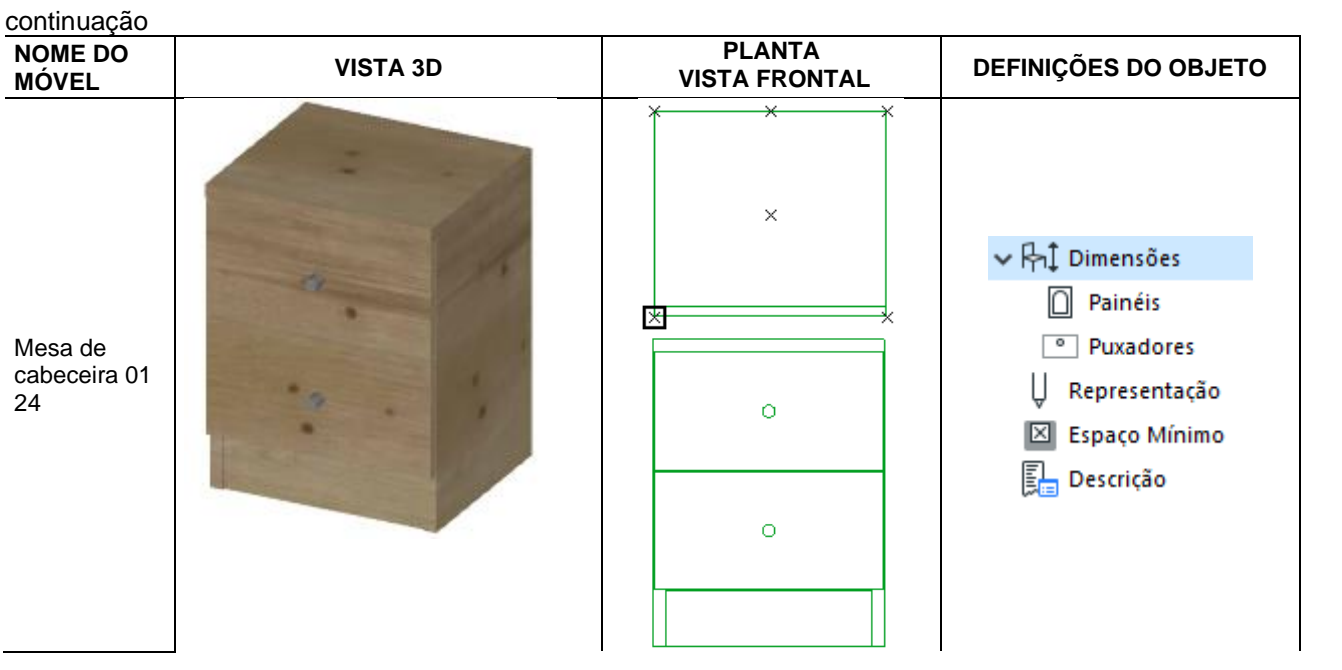

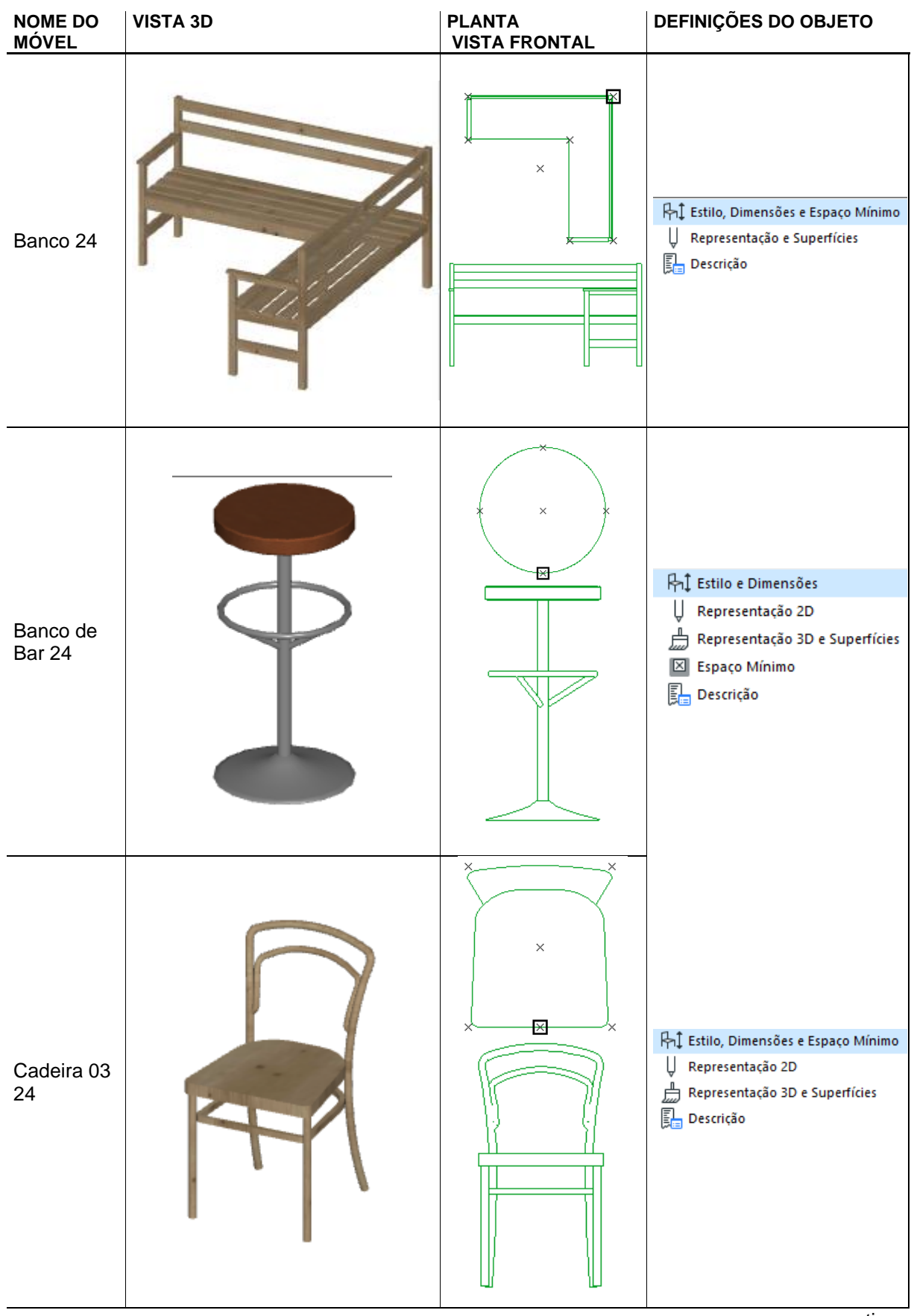

### **CADEIRAS**

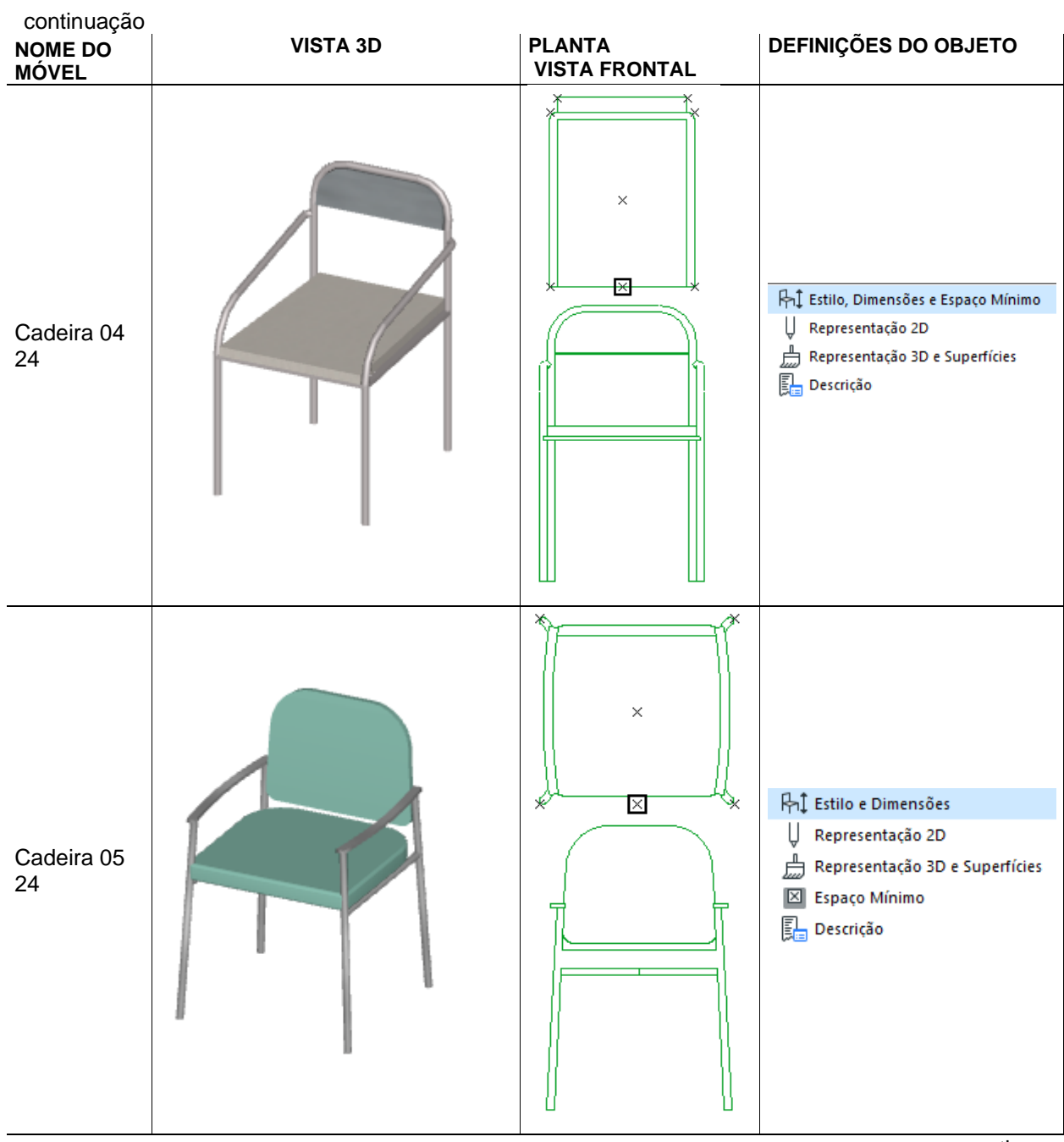

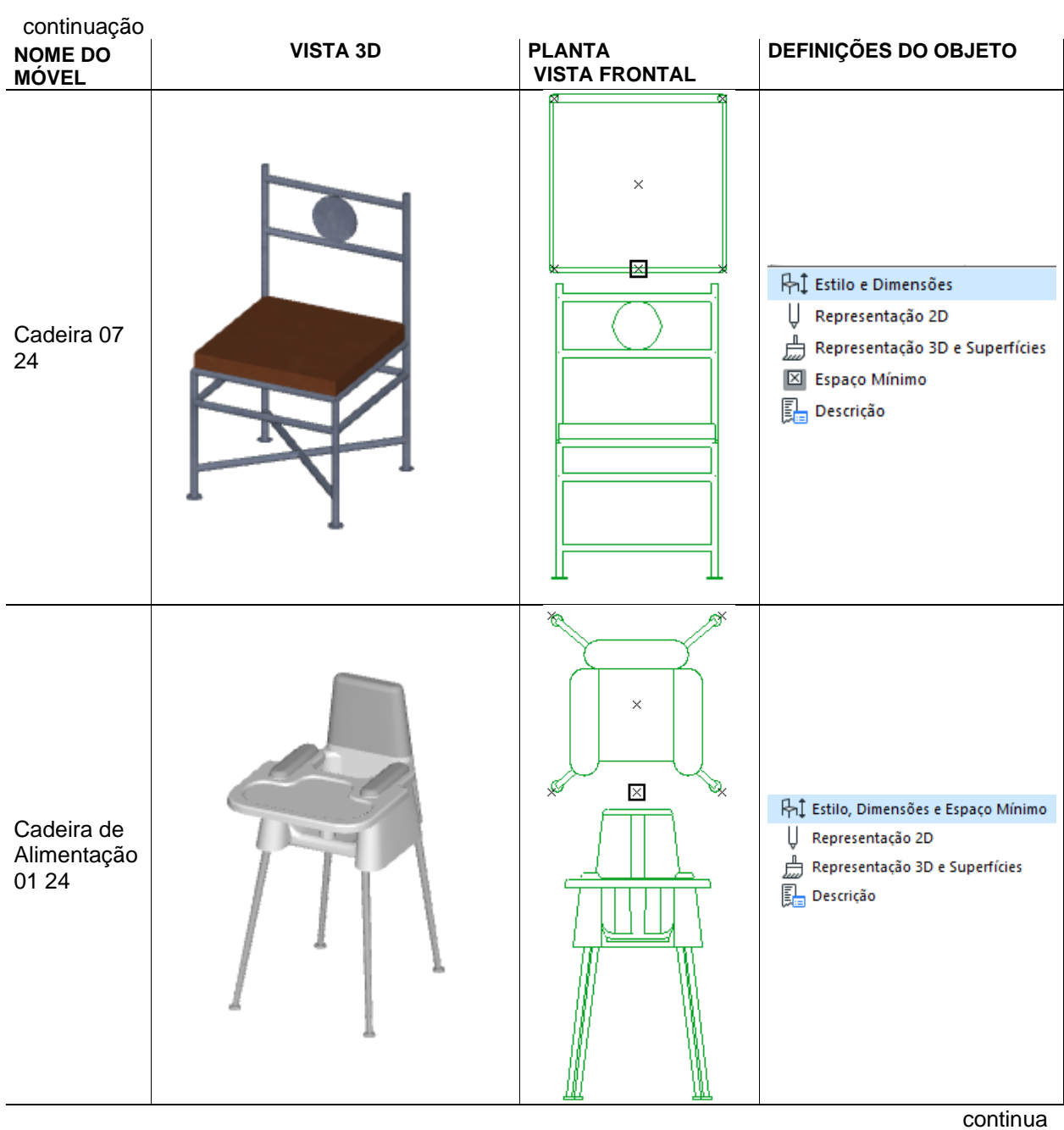

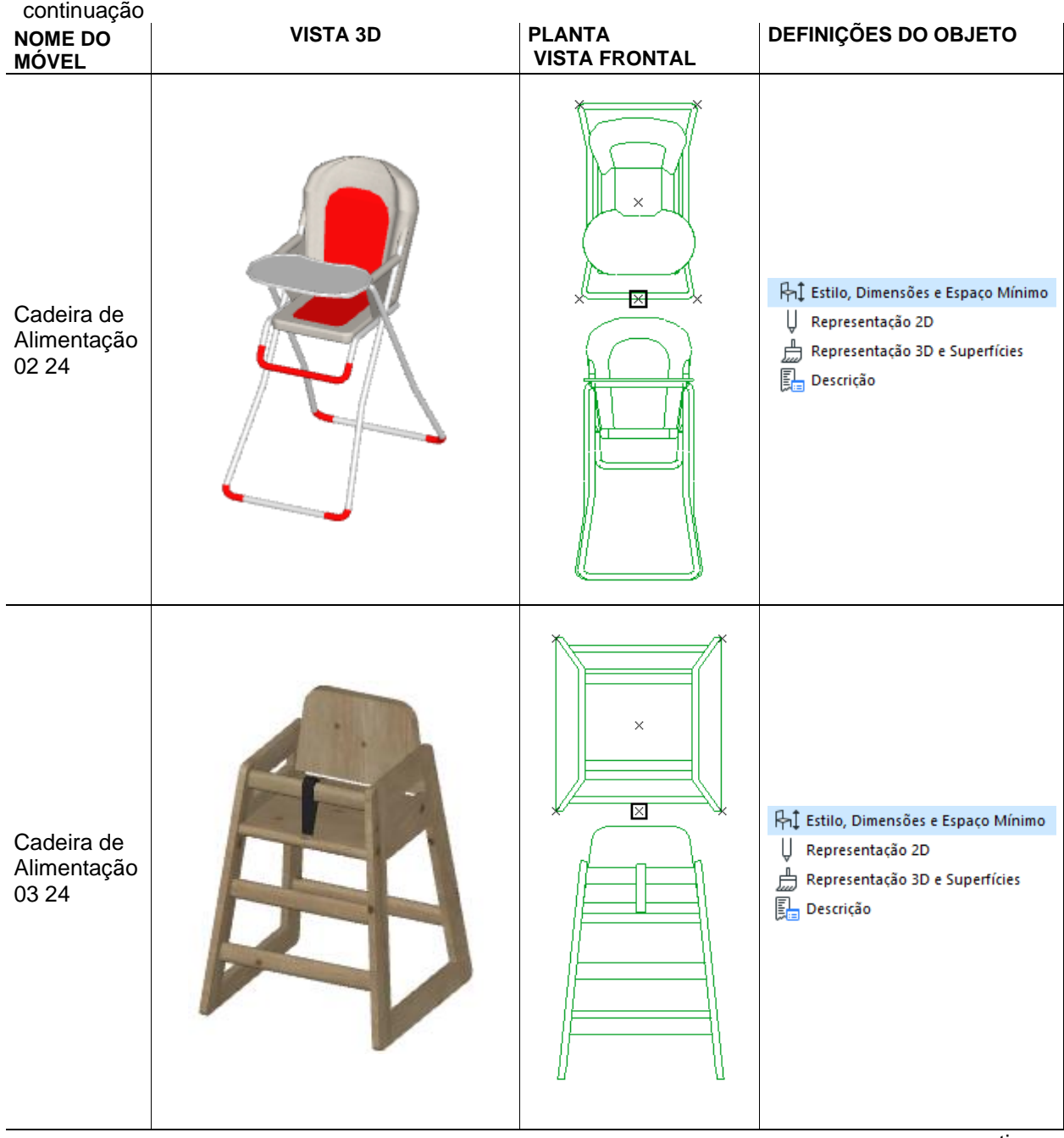

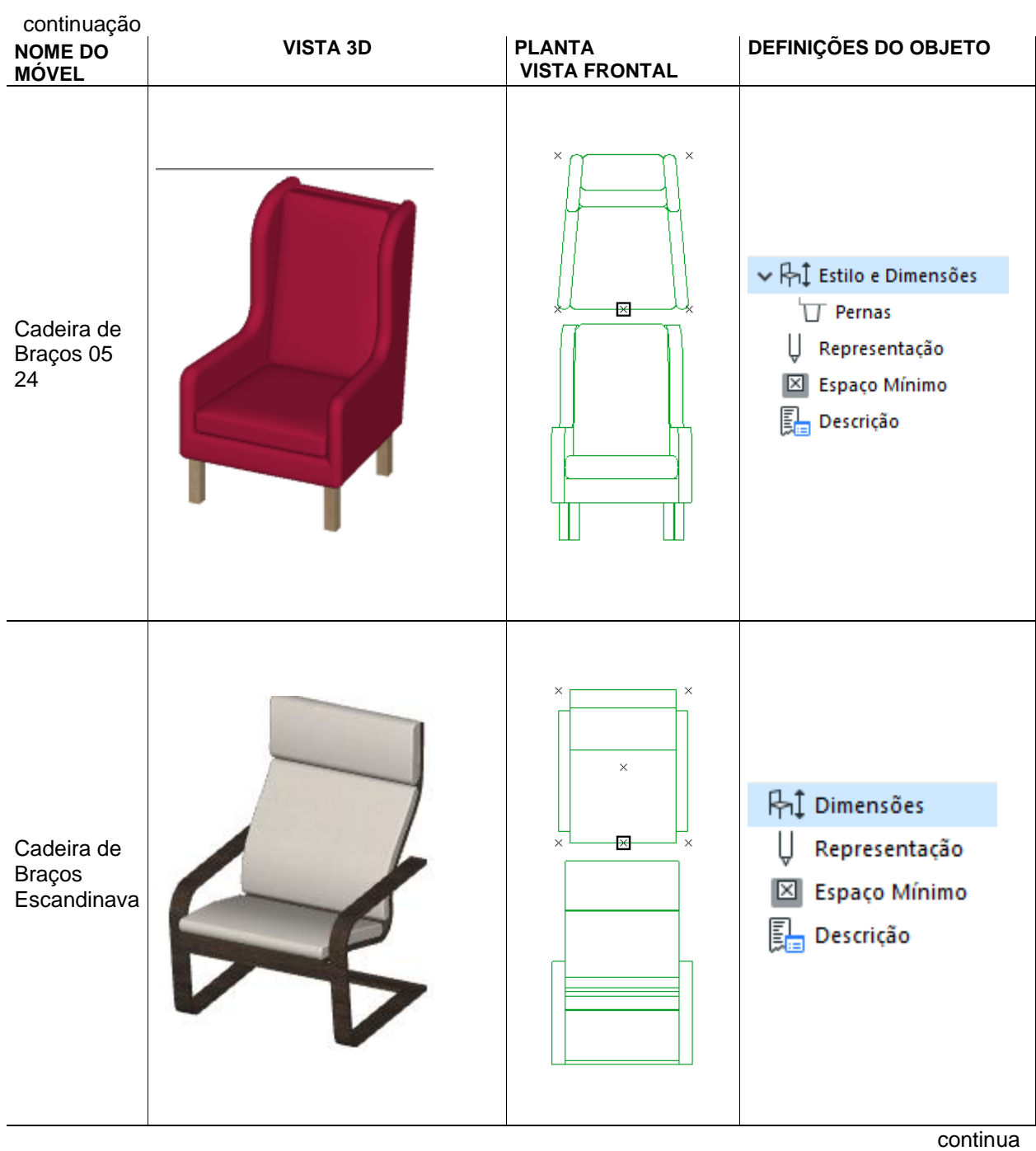

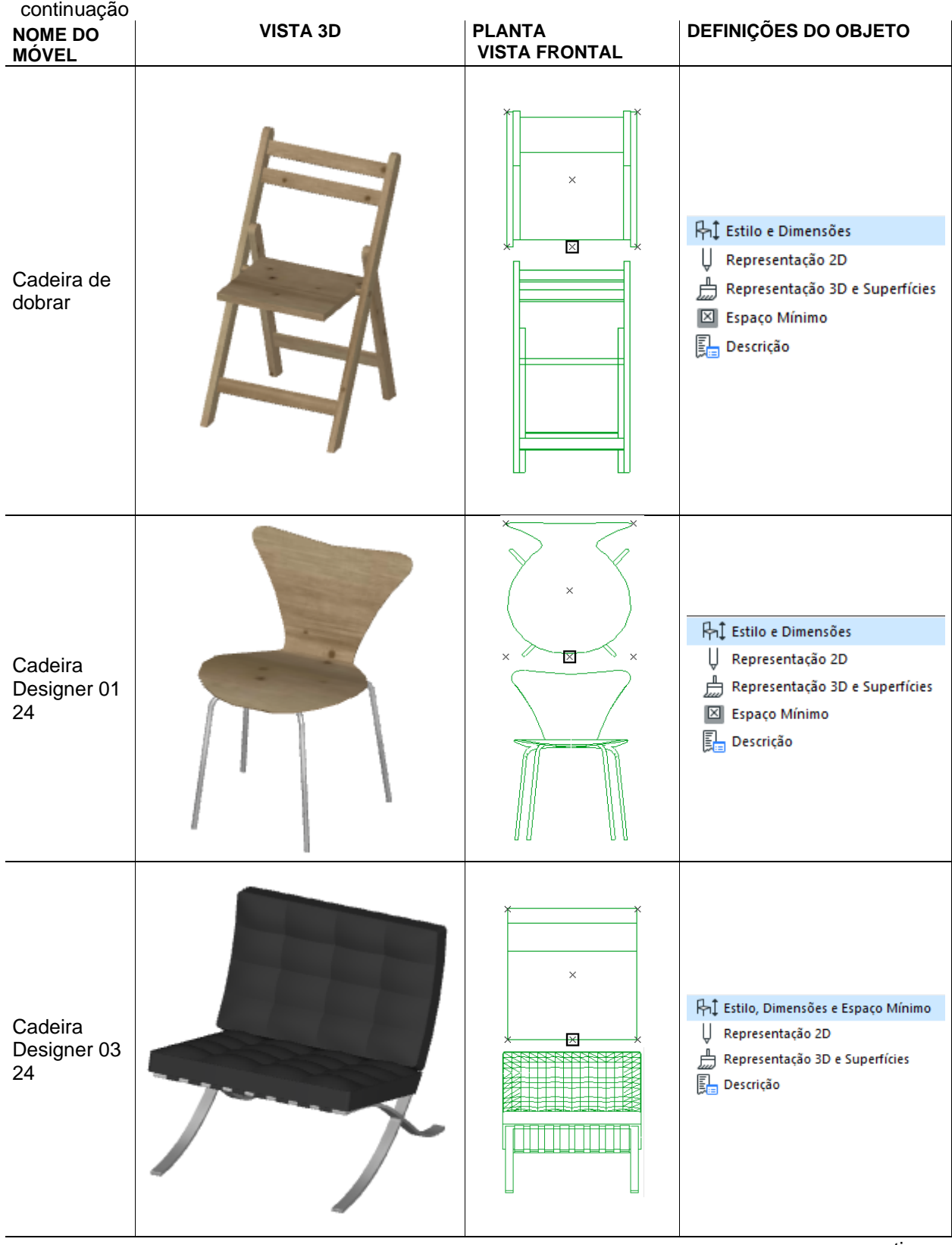

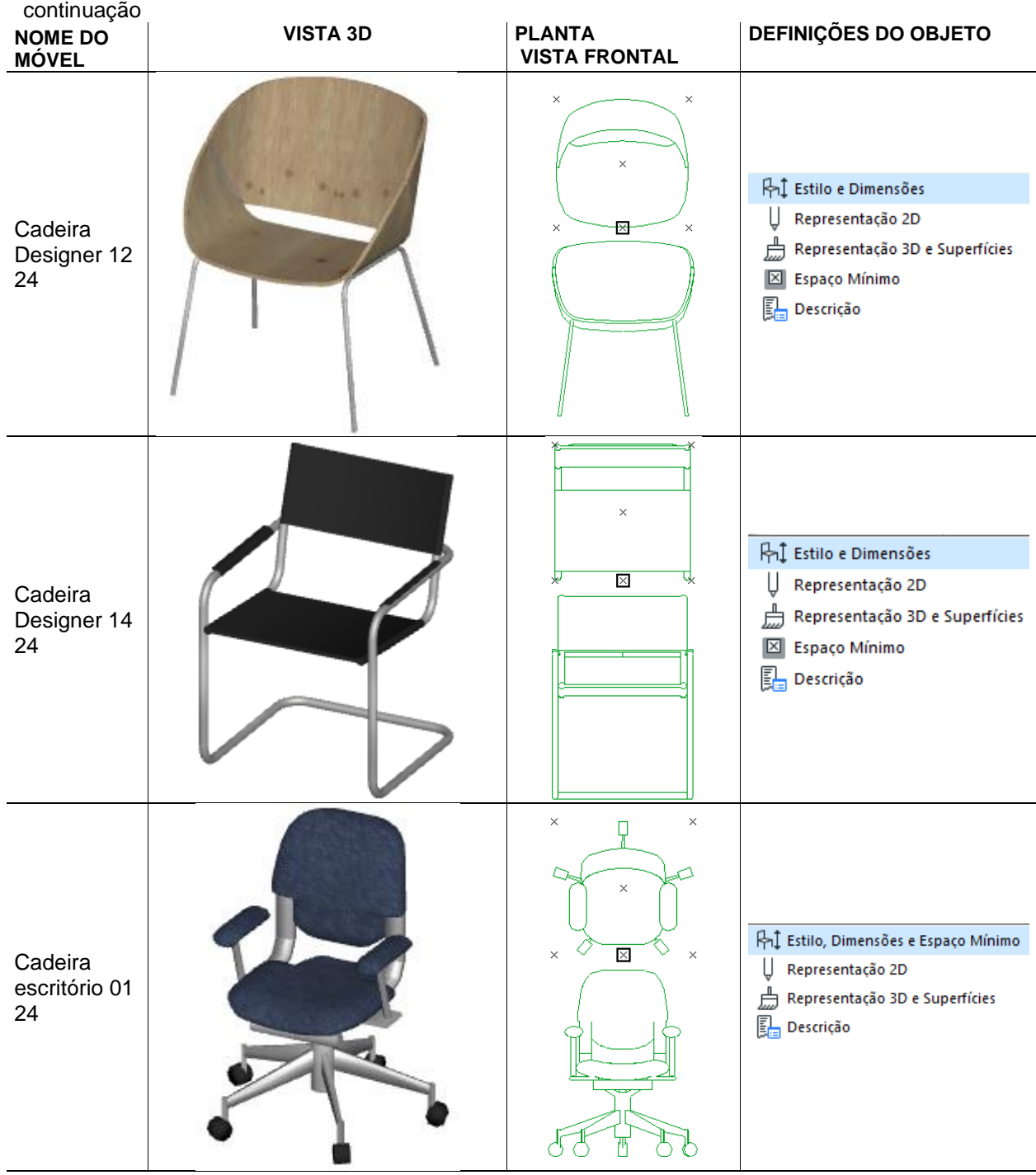

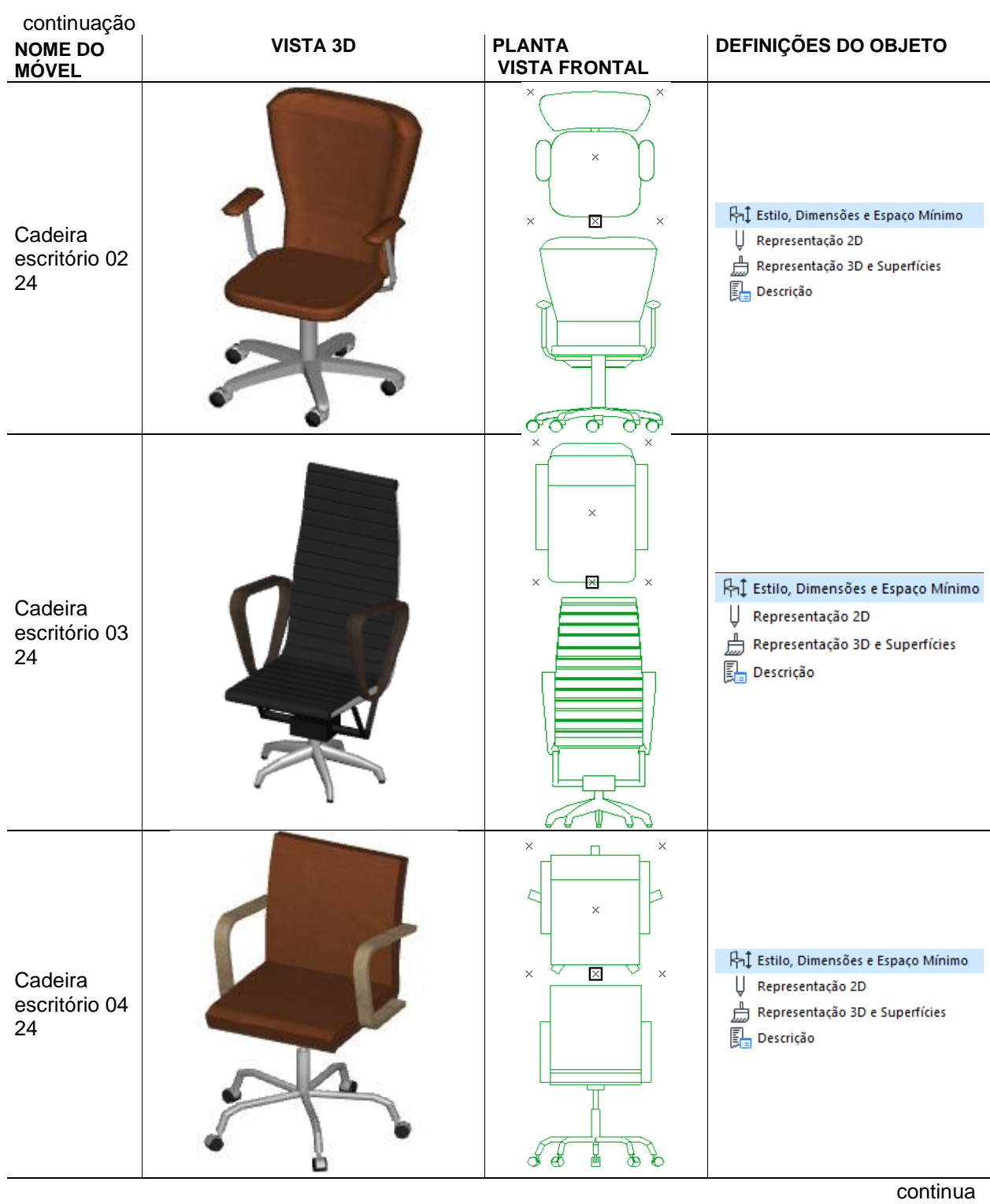

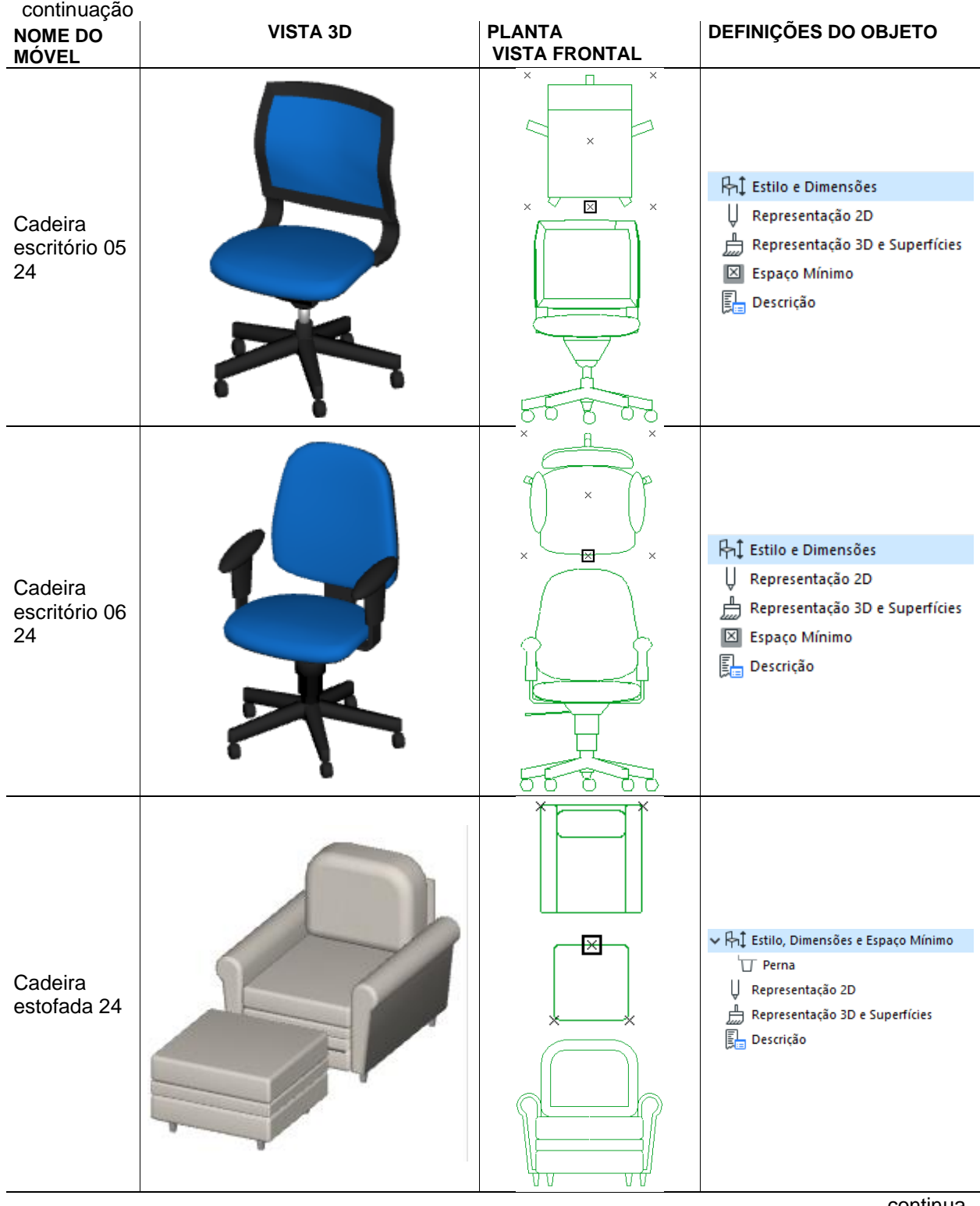

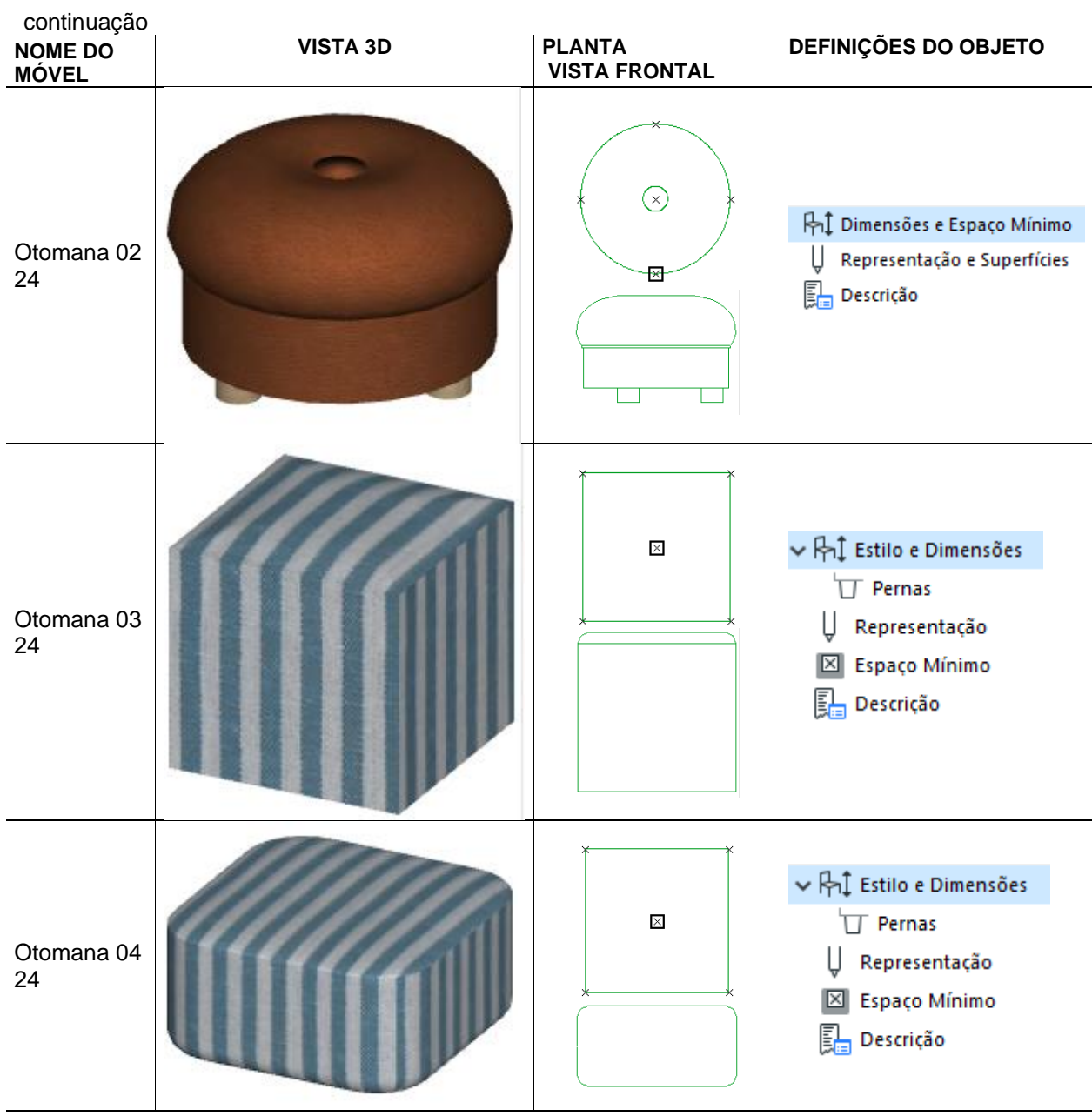

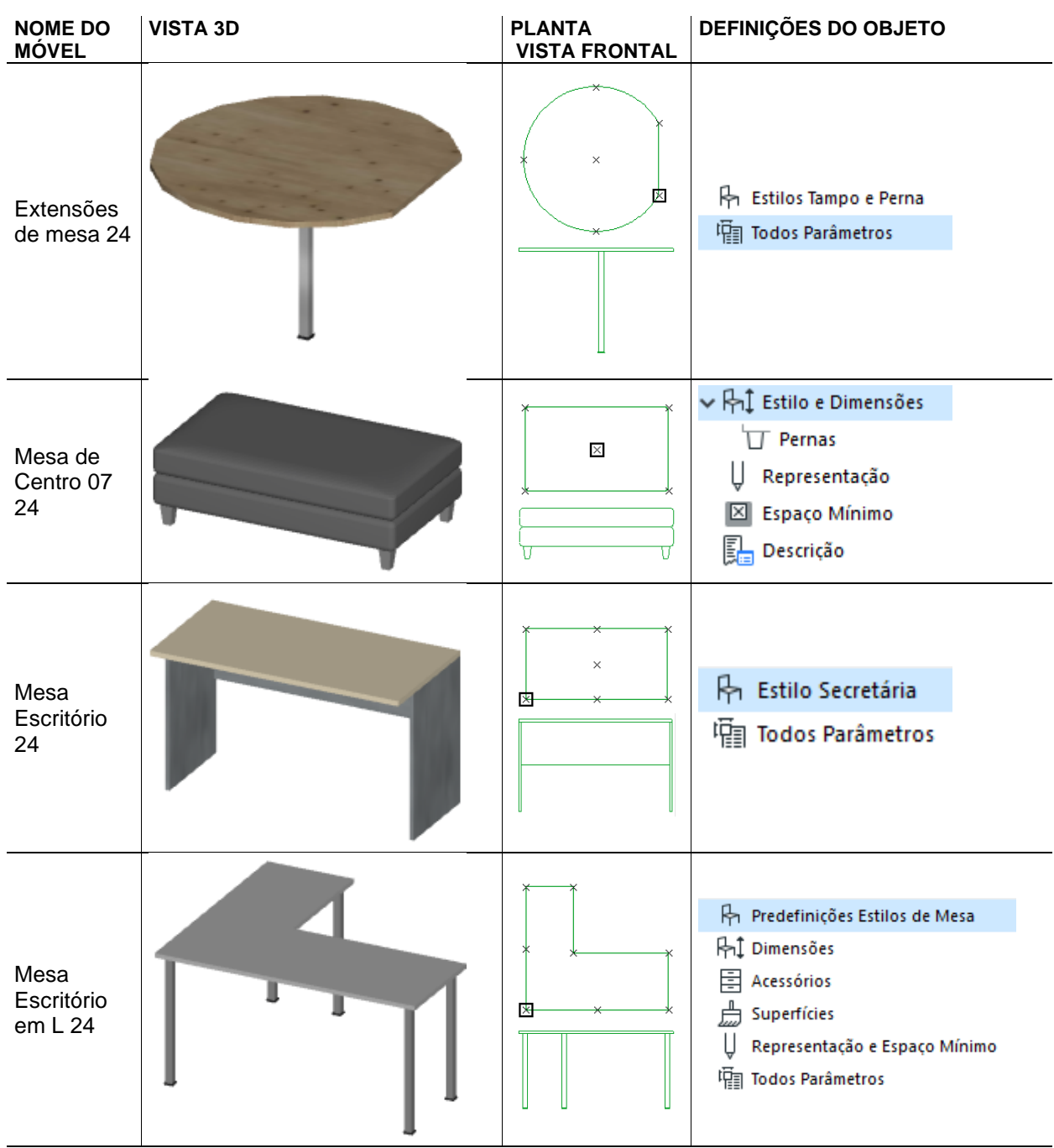

**MESAS**

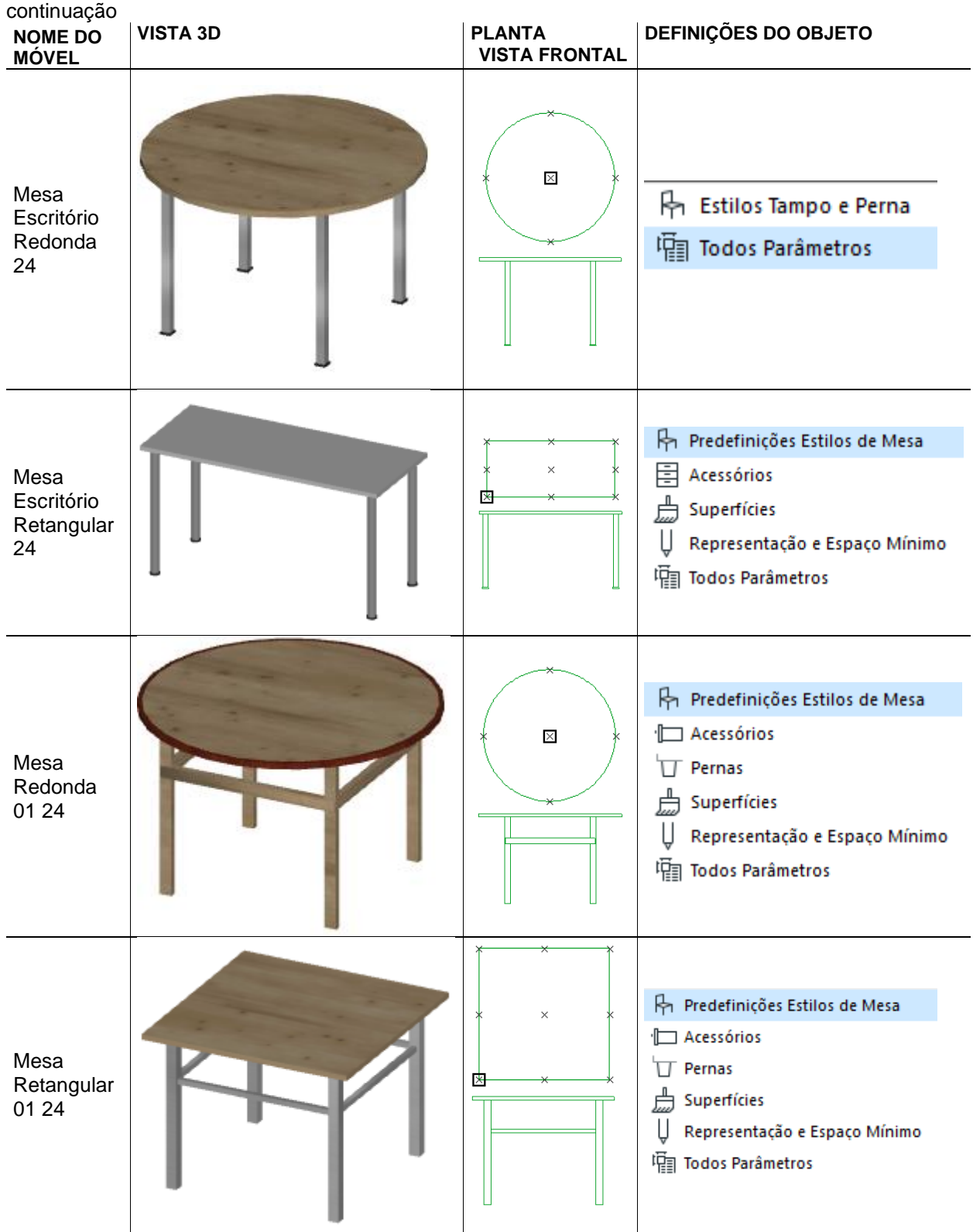

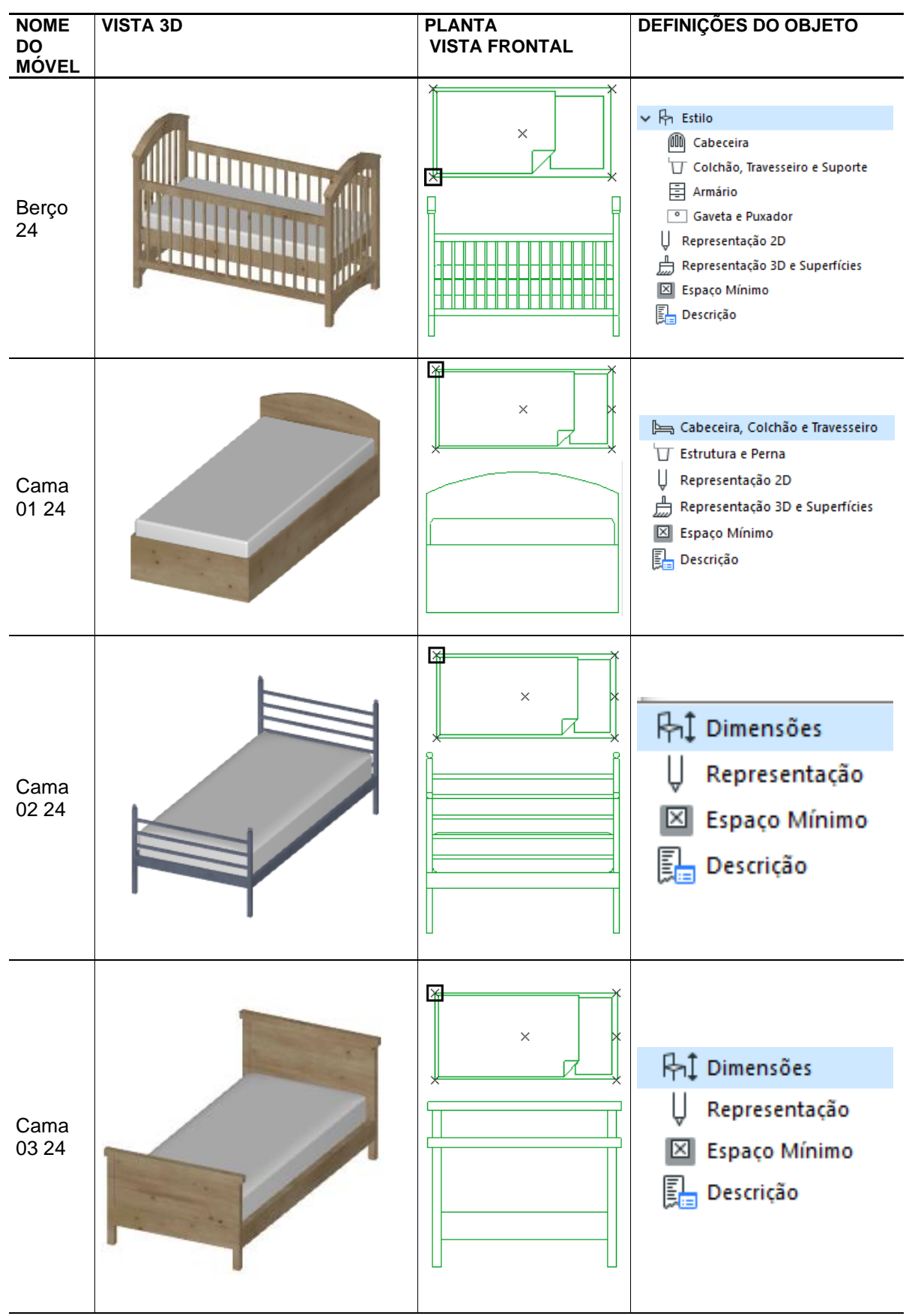

**CAMAS**

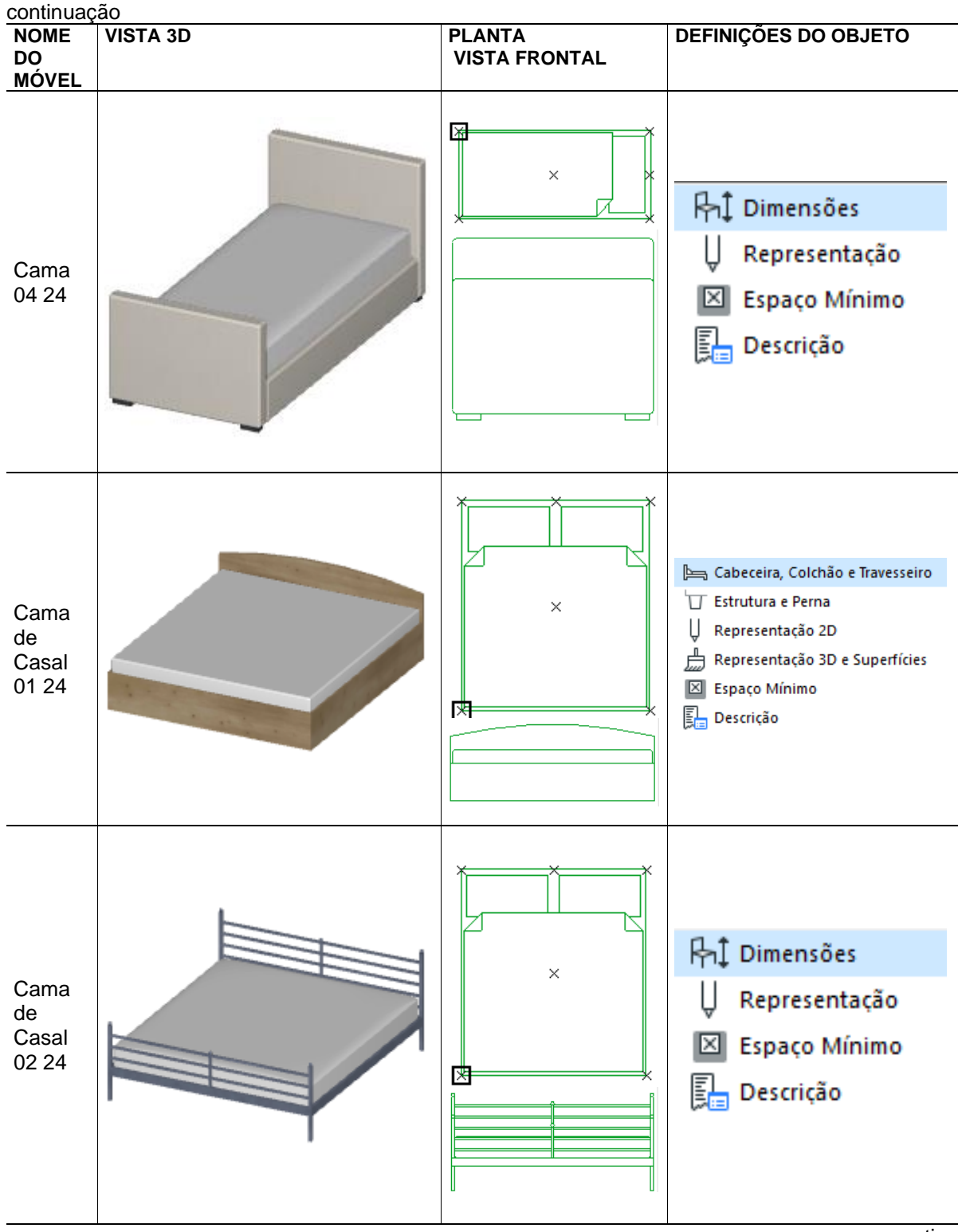

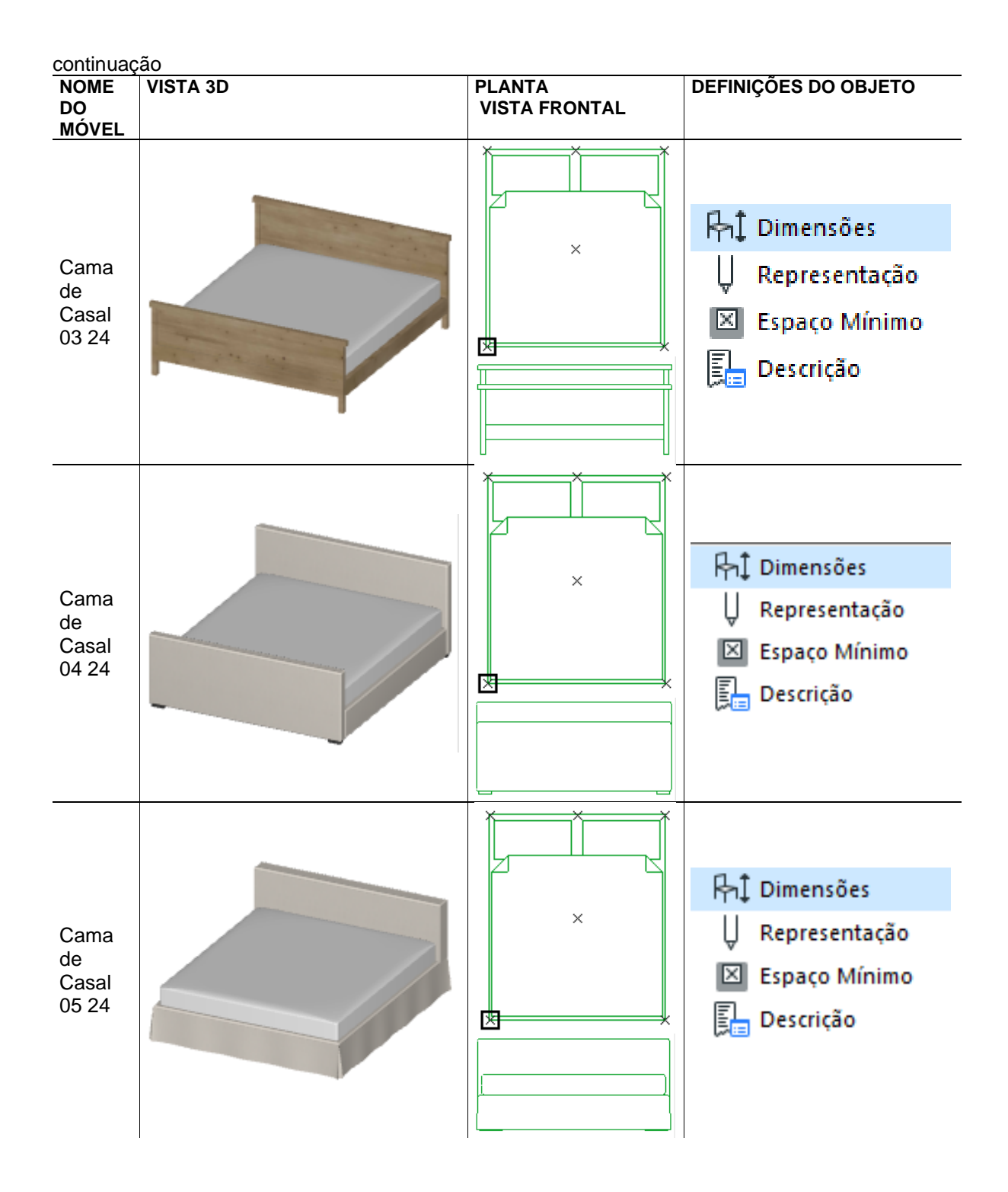

### **APÊNDICE C – GUIA PARA PROJETISTAS**

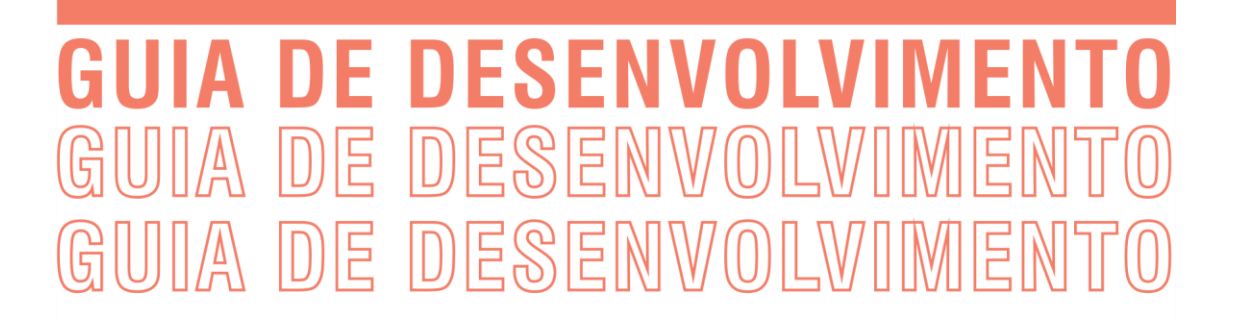

# **MOBILIÁRIO PARAMÉTRICO CUSTOMIZÁVEL EDITÁVEL EM BIM**

Designer e projetista: torne seus podutos paramétricos editáveis em ferramentas BIM, fazendo parte do projeto arquitetônico desde a concepção

## O QUE VOCÊ VAI ENCONTRAR NO GUIA

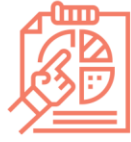

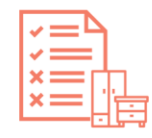

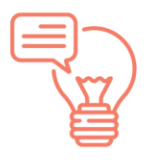

fundamentos do guia

definições necessárias

definições opcionais

## **ENTEDENDO O GUIA** O QUE É BIM?

BIM (Building Information Modelling) é uma tecnologia de gerenciamento de informações para projetos da área de construção civil, engenheria e arquitetura. Para que esse gerenciamento ocorra de maneira universal e permita a interoperabilidade entre projetos e projetistas, são definidos processos de gerenciamento. Para coordenar esses projetos e informações de acordo com os processos, se utilizam ferramentas BIM (softwares). Existem diversos softwares BIM, que através de relações paramétrica permitem que ajustes feitos sejam replicados em todo o modelo.

Por isso é possível que objetos paramétricos de modelagem algorítmica sejam integradosao software, desde que desenvolvidos de maneira compatível com as ferramentas e processos BIM.

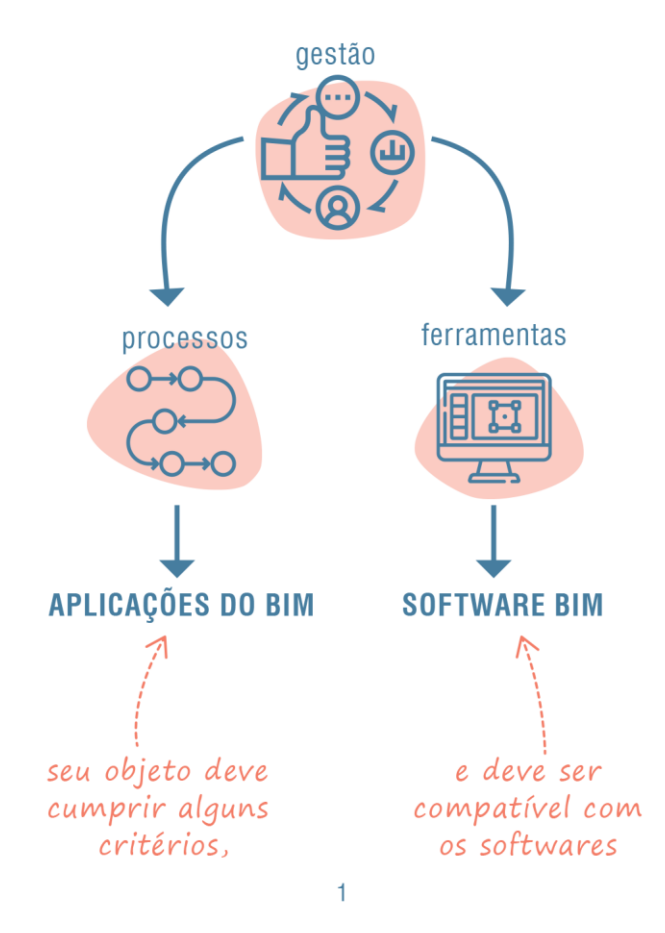

## **ENTEDENDO O GUIA BASE DOS DADOS**

Este guia foi construído a partir do resultado de uma pesquisa, a qual levantou: informações sobre as regras de aplicação do BIM, informações das características de objetos BIM de móveis e também informações sobre móveis paramétricos customizáveis existentes no mercado.

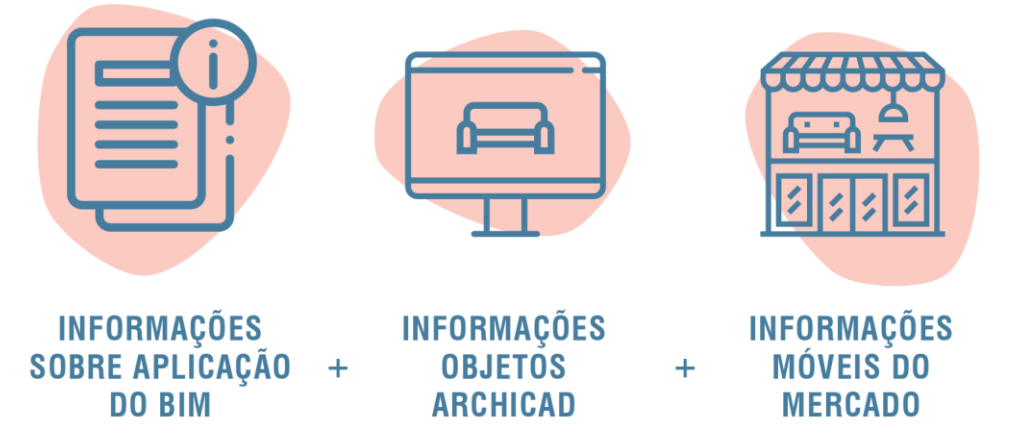

As informações do guia são apresentadas em duas etapas: definições necessárias e definições opcionais.

Na primeira etapa são apresentadas as definições necessárias ou seja que obrigatoriamente o objeto deve possuir para que seja compatível com BIM. O objetos devem 1) possuir campo de identificação de elemento da construção, identificar conforme tabela; 2) possuir campos de informação permitindo a variação conforme níveis descritos; e 3) possuir variação de representação conforme níveis apresentados.

Na segunda etapa as definições opcionais trazem sugestões de edição do móvel: o que editar e como editar. Em o que editar, traz sugestões de características que podem ser editáveis no móvel, de acordo com a pesquisa realizada. As informações estão organizadas de acordo com a categoria de móveis levantados, mas não impede que seja aplicado em móveis que não pertençam à essas categorias. Por fim, no como editar, traz sugestões de modos de edição também oriundo dos resultados da pesquisa.

 $\overline{2}$ 

# DEFINIÇÕES NECESSÁRIAS

## ELEMENTO DA CONSTRUÇÃO

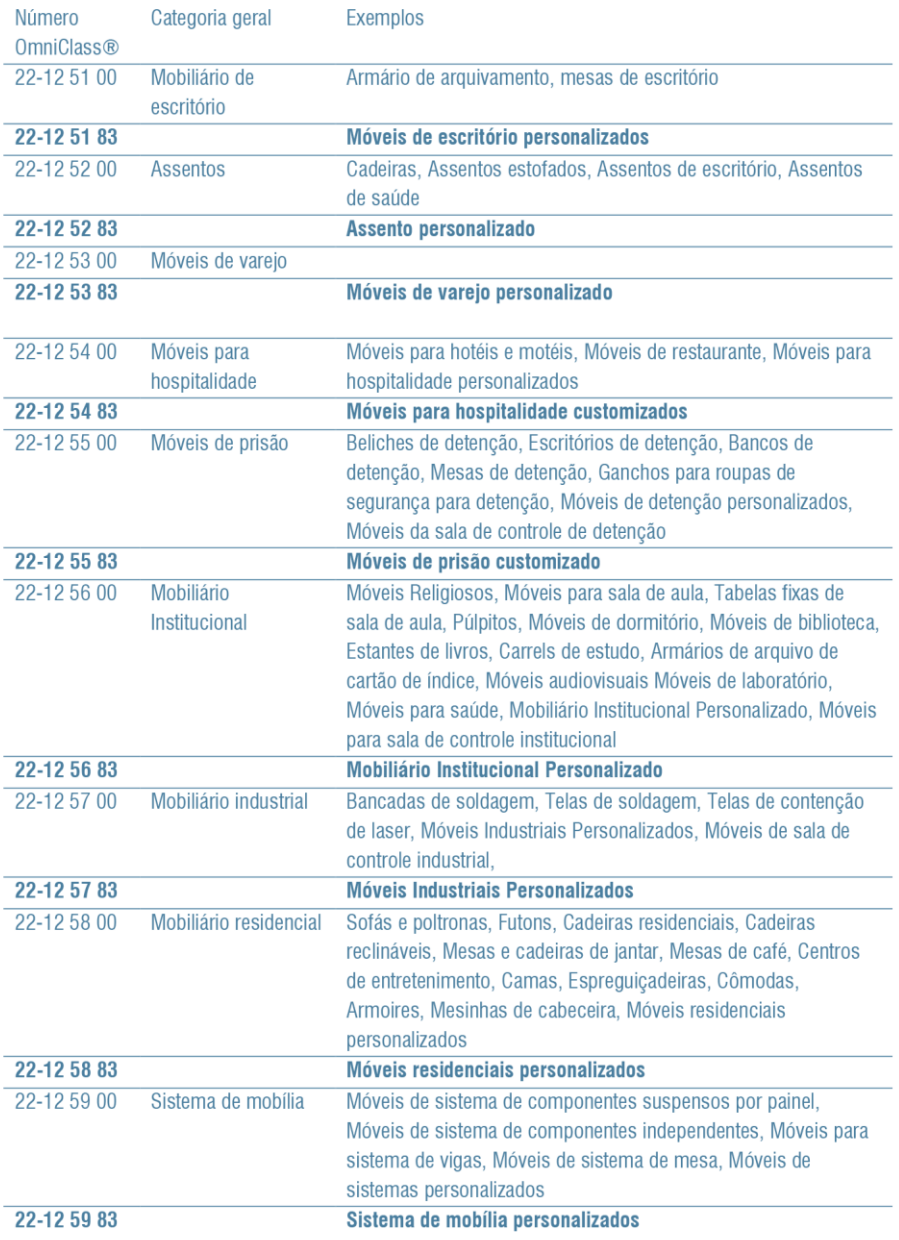

 $\mathbf{3}$ 

# INFORMAÇÃO

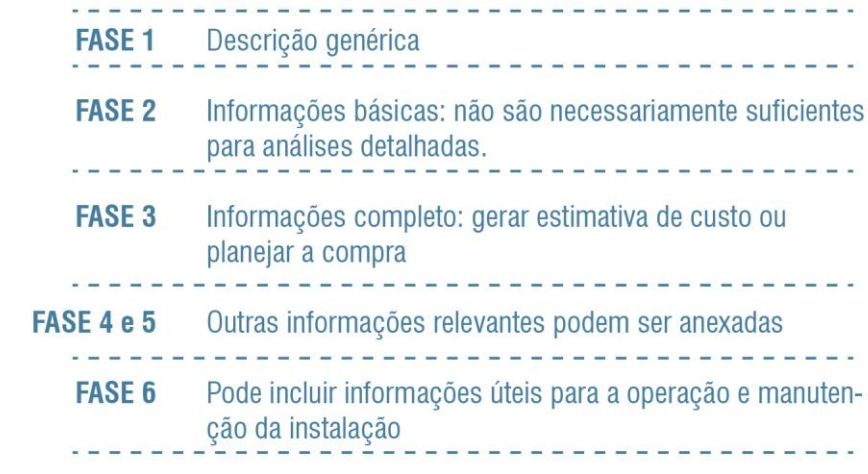

# REPRESENTAÇÃO

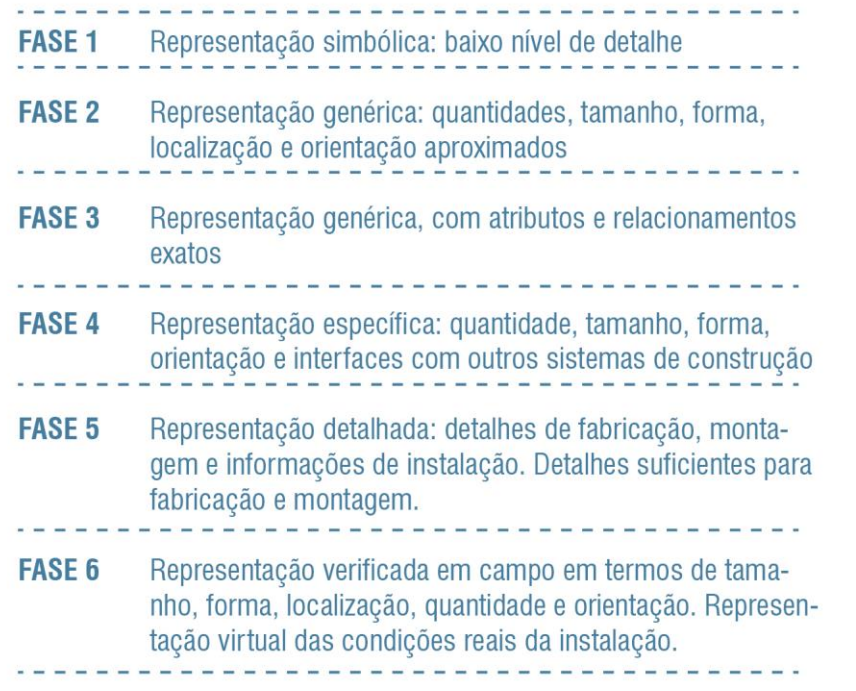

## **DEFINIÇÕES OPCIONAIS**

## O QUE EDITAR

# ARMÁRIOS E ESTANTES

Definições gerais: modelo do móvel, dimensões gerais, materiais e acabamentos.

Definições internas: divisões internas (verticais e horizontais), elementos internos (portas, painéis, gaveta, puxador, e demais elementos internos), base e topo (não aparecem nos mobiliários do mercado, verificar viabilidade técnica),

Representação gráfica e informação: representação em 2D e 3D (variações conforme nível), espaço mínimo necessário, descrição (todo tipo de descrição textual como fabricante, custo, peso, número de série, número de inventário, peso, ano de produção etc. e também campos em branco para serem definidos pelo projetista.

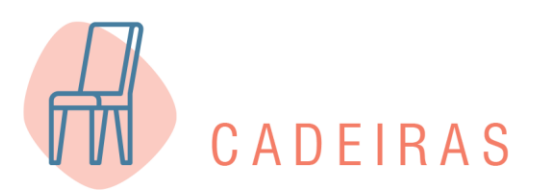

Definições gerais: estilo geral, materiais e acabamentos, forma ou formato. Características específicas como estofado, braços etc.

Representação gráfica e informação: Representação gráfica e informação: representação em 2D e 3D (variações conforme nível), espaço mínimo necessário, descrição (todo tipo de descrição textual como fabricante, custo, peso, número de série, número de inventário, peso, ano de produção etc. e também campos em branco para serem definidos pelo projetista.

5
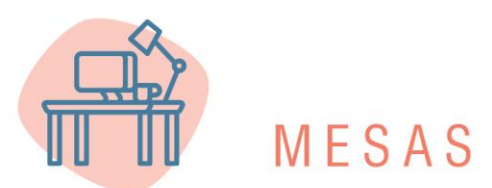

Definições gerais: modelo ou estilo, materiais e acabamentos, modelo, forma ou formato.

Definições específicas: opcionais na estrutura da cama como gaveta, puxador, prateleira, tampo, perna, estrutura. Verificar limitações técnicas do móvel.

Representação gráfica e informação: representação em 2D e 3D (variações conforme nível), espaço mínimo necessário, descrição (todo tipo de descrição textual como fabricante, custo, peso, número de série, número de inventário, peso, ano de produção etc. e também campos em branco para serem definidos pelo projetista.

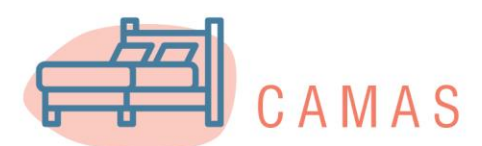

Definições gerais: modelo ou estilo, dimensões (neste caso, as opções de dimensões podem ser sugestões atreladas às dimensões de colchões disponíveis no mercado)

Definições específicas: opcionais na estrutura da cama como perna ou suporte, gaveta, puxador, prateleira, cabeceira, mesa de cabeceira etc., ou seja, elementos que podem compor o móvel). Em termos de representação, opcionais de colchão, travesseiro e outros elementos que não fazem parte do móvel em si também podem fazer parte.

Representação gráfica e informação: representação em 2D e 3D (variações conforme nível), espaço mínimo necessário, descrição (todo tipo de descrição textual como fabricante, custo, peso, número de série, número de inventário, peso, ano de produção etc. e também campos em branco para serem definidos pelo projetista.

 $6$ 

# **DEFINIÇÕES OPCIONAIS**

### **COMO EDITAR**

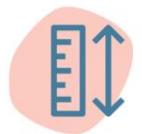

### DIMENSIONAR

A edição do tipo "dimensionar" é autoexplicativa, isto é, modificar dimensões do móvel de maneira numeral. Corresponde a estabelecer um número que será a dimensão. Este modo de edição é o que mais apareceu, constando na maioria dos casos mesmo que de maneira geral. O que pode ser dimensionado, varia conforme o móvel, em função da forma como ele foi concebido e da viabilidade definida no momento que foi desenvolvido.

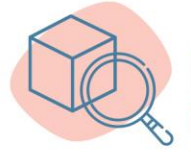

### DIMENSIONAR DETALHE

Dimensionar detalhes corresponde a possibilidade de poder modificar a dimensão de detalhes como, por exemplo, espessuras Também de maneira numeral. Trata-se de indicar medida, uso de numeral, mas pode haver valores máximos e mínimos, quando diz respeito a elementos que definam a estrutura do móvel ou sejam limitados por outro aspecto. Por exemplo, dimensionar o chanfro deve estar ligado à espessura do elemento não podendo ser maior que este. No caso de espessura de materiais, essa dimensão de detalhe poderia ser substituída por escolher entre opções, deixando nas opções apenas espessuras de madeira, por exemplo, que existam no mercado, contribuindo para a viabilidade de execução do móvel.

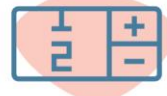

#### QUANTIFICAR

A opção quantificar trata do estabelecimento de quantidades, também, de maneira numeral. A quantificação também pode influenciar na dimensão geral do móvel, por esse motivo o projetista deve considerar também fatores técnicos.

 $\overline{7}$ 

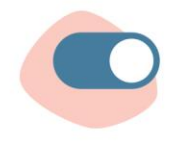

## OPÇÃO SIM E NÃO

A opção sim ou não faz com que o objeto tenha ou não certa característica. A opção afeta não só o móvel em si, mas, também, as suas demais edições. Por exemplo, ao escolher que terá gaveta, poderá usar a opção de escolher o puxador. Se decidir que terá porta, haverá a opção de escolha do painel. É uma opção simples, mas permite uma maior personalização do objeto.

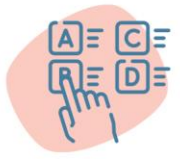

## ESCOLHER ENTRE OPÇÕES

Escolher entre opções é uma das maneiras de edição mais rápidas, pois já fornece ao usuário opções prontas de edição sem precisar desenvolver uma. Apesar de não permitir um grande nível de personalização, facilita o processo de edição permitindo editar o móvel de maneira simples. A partir de uma lista com diferentes opções o projetista modifica o objeto.

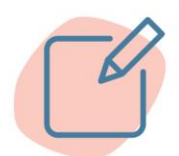

## CRIAR NOVA OPCÃO

Criar uma nova opção é a maneira que permite um maior nível de personalização. Geralmente ocorre ao final de uma lista de opções, portanto existe possibilidades de escolha e, ainda, a maneira de criar uma nova opção. A situação de criação de nova opção é somente usada caso as opções apresentadas inicialmente não satisfazem ao profissional. Um exemplo poderia ser o de criar perfil de chanfrados, ou pés de mesa que tenham o perfil desenhado e extrudado ou rotacionado em torno de um eixo. O importante é que essa criação de uma nova opção não prejudique a viabilidade do móvel, portanto o projetista deve definir as limitações dessa personalização.

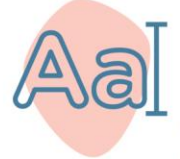

#### **DESCREVER**

A opção descrever está presente, exclusivamente, nos campos de informação, e é preenchida de maneira textual com palavras ou frases ou números. Como, por exemplo: fabricante, origem, descrição de elemento da construção e custo.